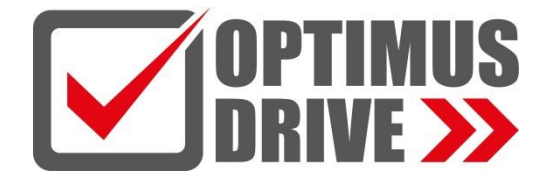

# **Модульные преобразователи частоты Optimus серии AD800**

# **Руководство по эксплуатации**

(версия от 2021-09-16 по AD800 Platform UM for RS V4.0 03th Sept)

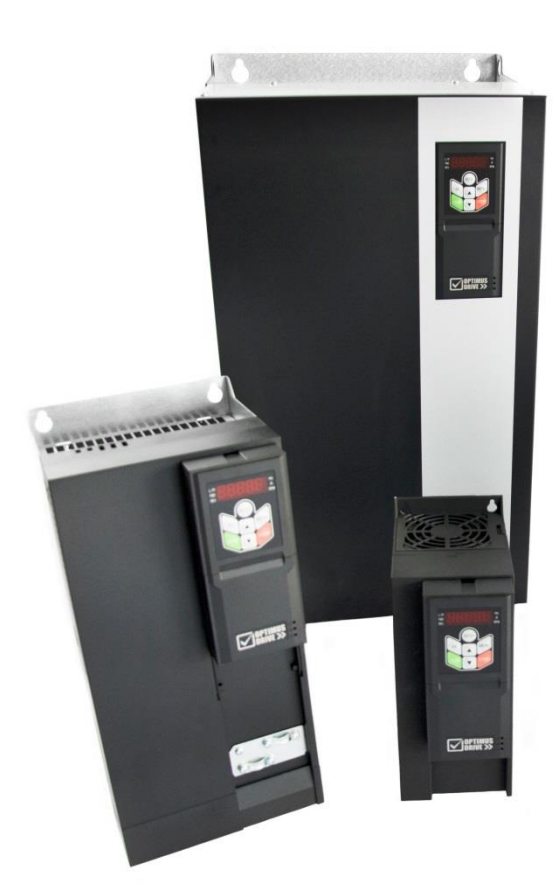

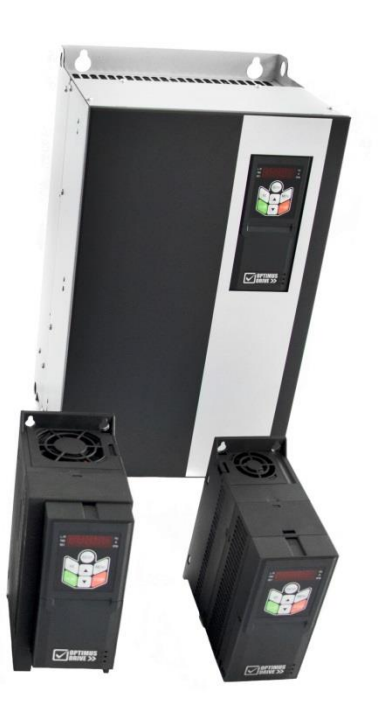

# Оглавление

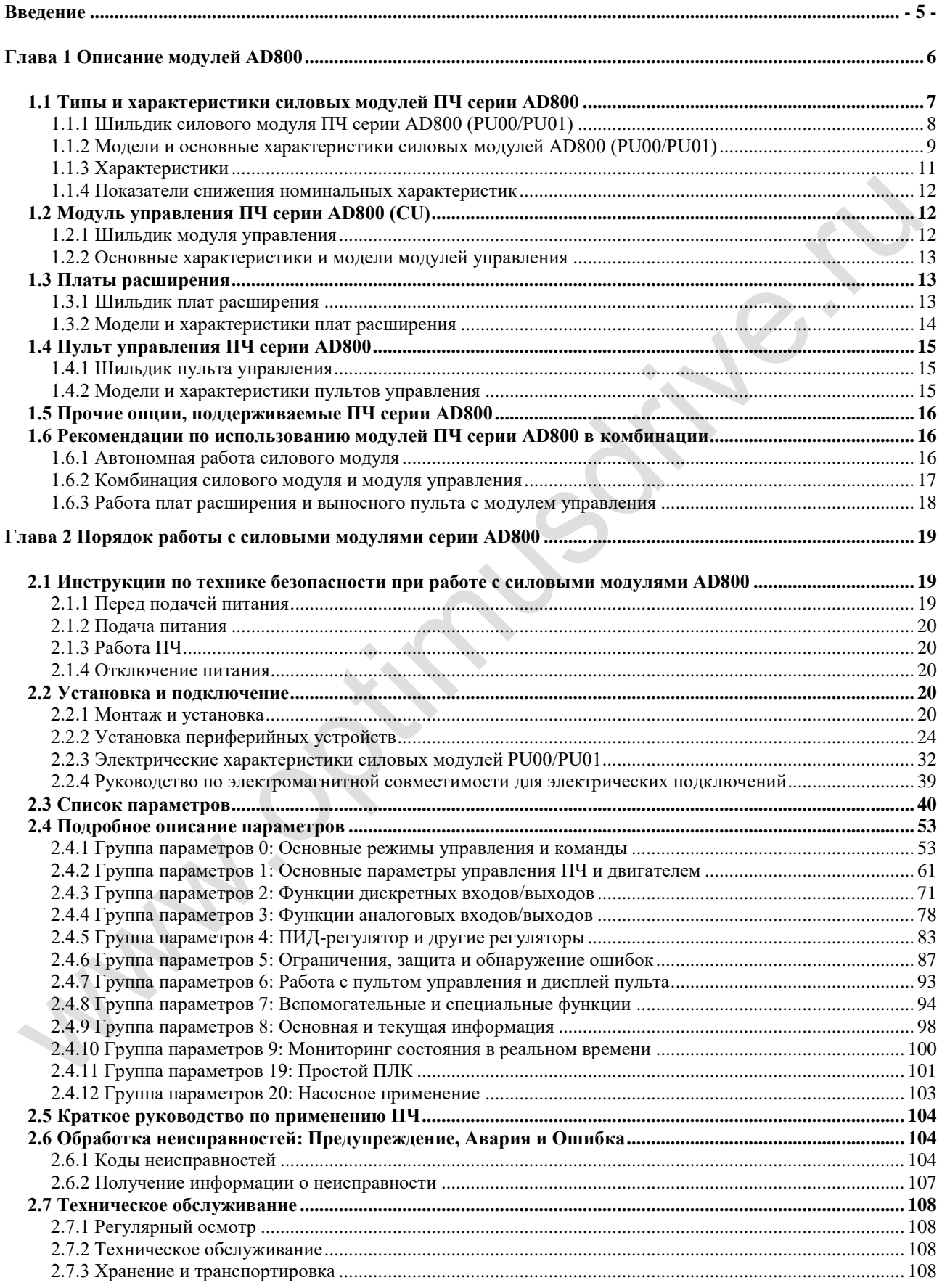

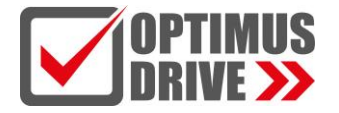

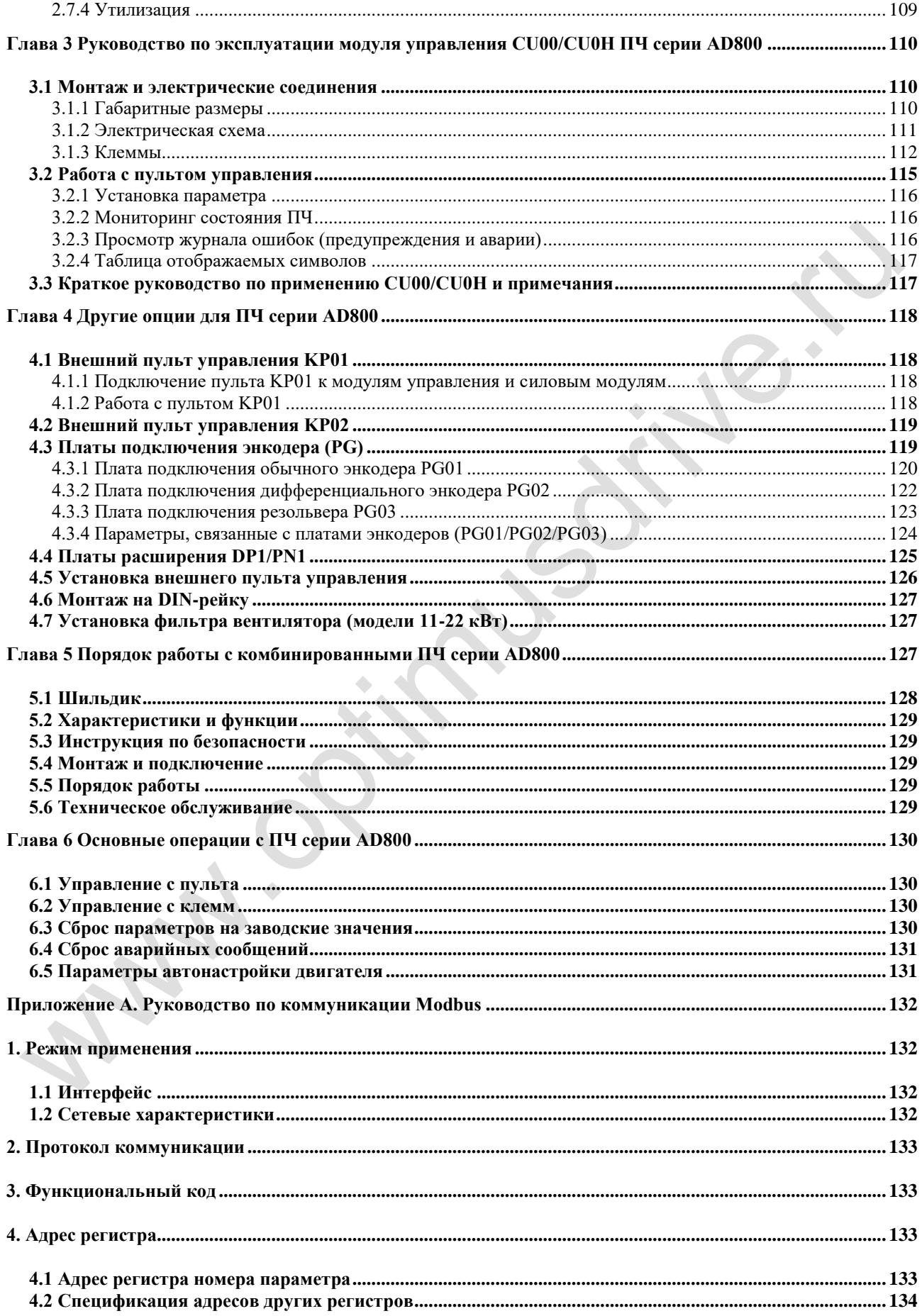

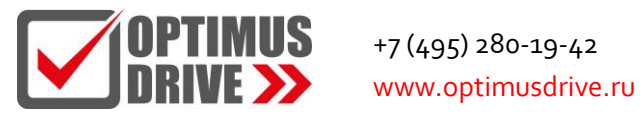

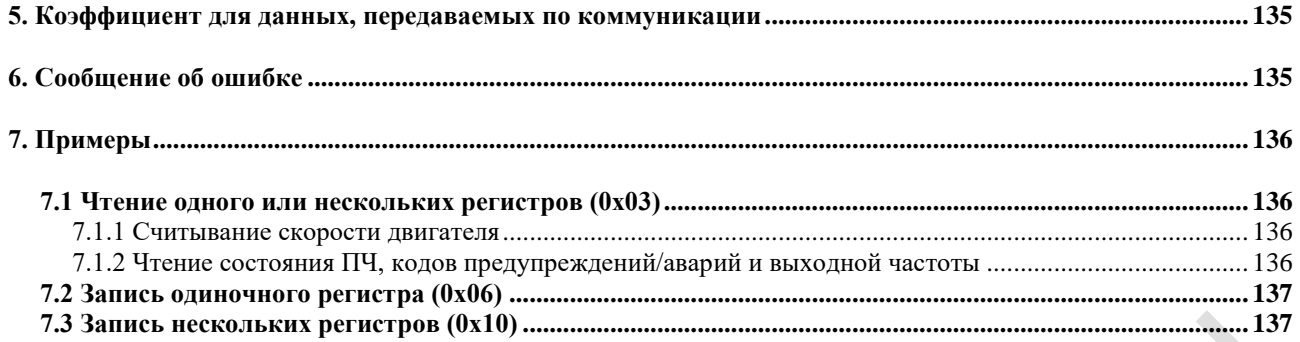

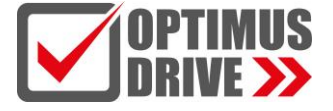

# Введение

Спасибо за выбор модульных преобразователей частоты (ПЧ) AD800, включающей векторные преобразователи частоты, блоки управления и другие модули.

Перед эксплуатацией внимательно ознакомьтесь с данным Руководством по эксплуатации, чтобы ознакомиться с рабочими характеристиками и спецификацией ПЧ, порядком монтажа и подключения и правилами техники безопасности при эксплуатации ПЧ для достижения максимального эффекта от эксплуатации. В данном Руководстве также описаны требования к техническому обслуживанию и ремонту ПЧ, дополнительные материалы могут быть загружены с веб-сайта или получены у поставщика.

Проводить установку, подключение и наладку ПЧ может только специалист (опасность поражения электрическим током).

В данном Руководстве некоторая информация помечена знаком (Внимание) или (Предупреждение) в качестве предупреждений о требованиях безопасности при перемещении, установке, эксплуатации и обслуживании ПЧ.

Обратите внимание, что ПЧ серии AD800B - это набор разнообразных модулей. Пользователь может заказать различные модули отдельно, некоторые модули при этом могут работать самостоятельно. Пользователь может создать собственную комбинацию модулей для оптимального решения стоящих перед ним задач. В данном Руководстве показаны модули: силовой модуль (PU), функциями которого являются преобразование частоты, управление двигателем, защита системы и т. д., модуль управления (CU), функциями которого являются управление функционалом ПЧ, работа с клеммами управления и / или пользовательский интерфейс, пульт управления, платы расширения и др.

Производитель оставляет за собой право вносить изменения в конструкцию и данное Руководство без уведомления, следите за изменениями на нашем сайте или обращайтесь к поставщику.

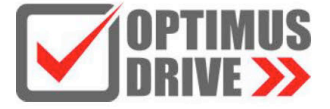

# Глава 1 Описание модулей AD800

Линейка типов модулей для серии AD800:

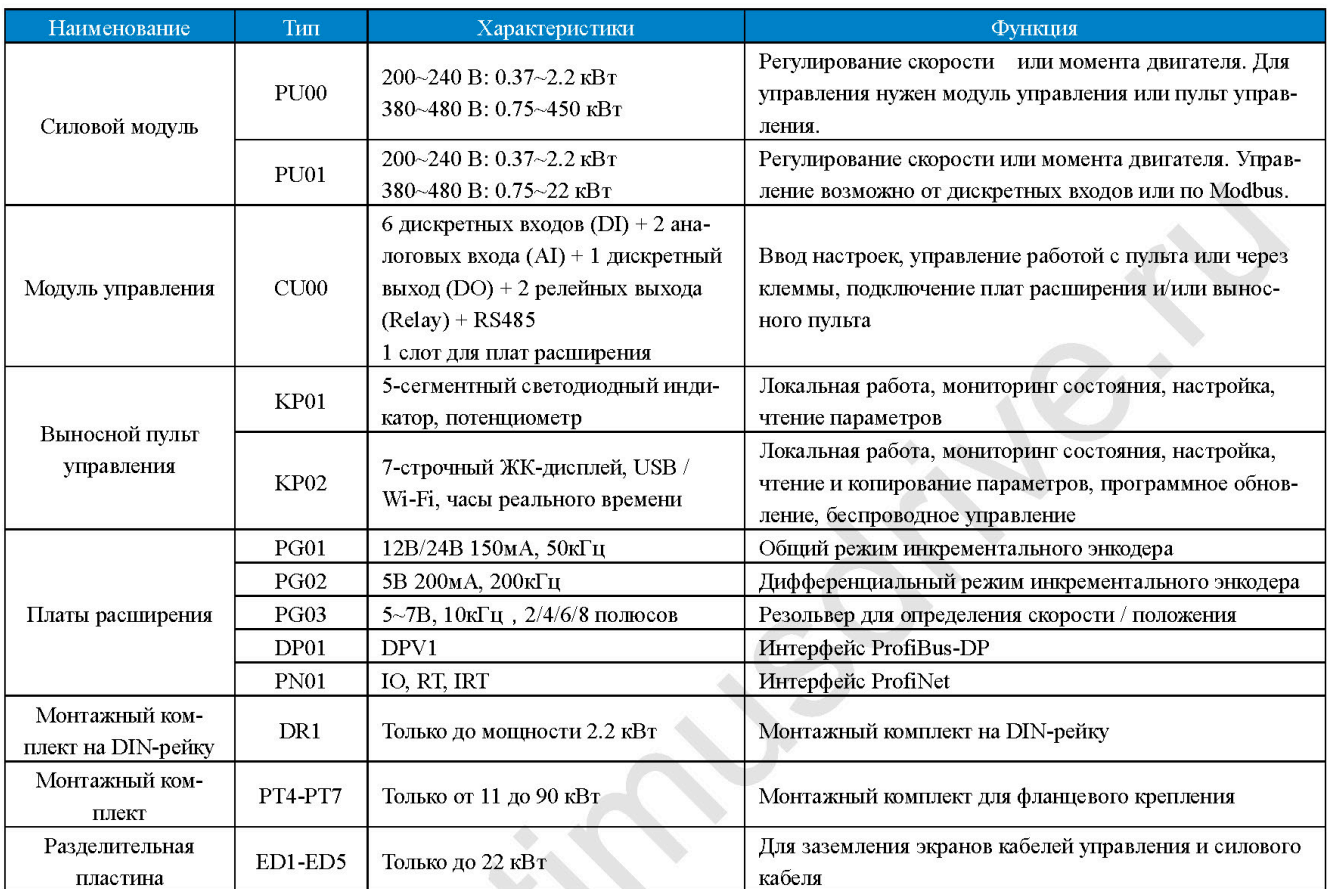

ПРИМЕЧАНИЯ: а. Возможен индивидуальный дизайн для модуля управления, совместимого со всеми силовыми модулями

b. Другие типы плат расширения находятся в разработке

Ниже приведены несколько примеров возможных комбинаций различных модулей:

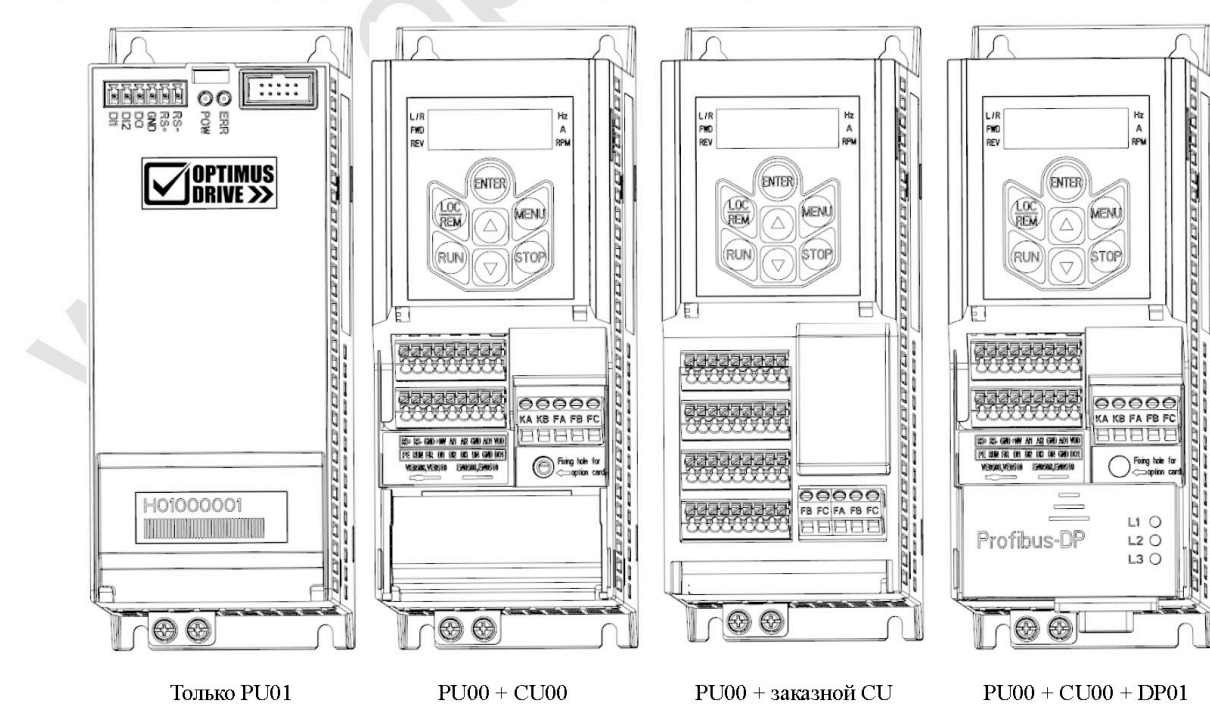

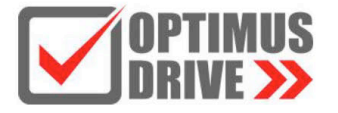

## 1.1 Типы и характеристики силовых модулей ПЧ серии AD800

В настоящее время выпускается два типа силовых модулей, представленные ниже:

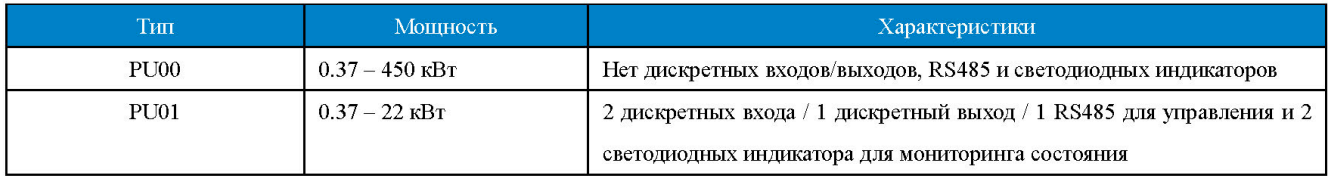

На рисунке ниже показаны различия двух типов силовых модулей:

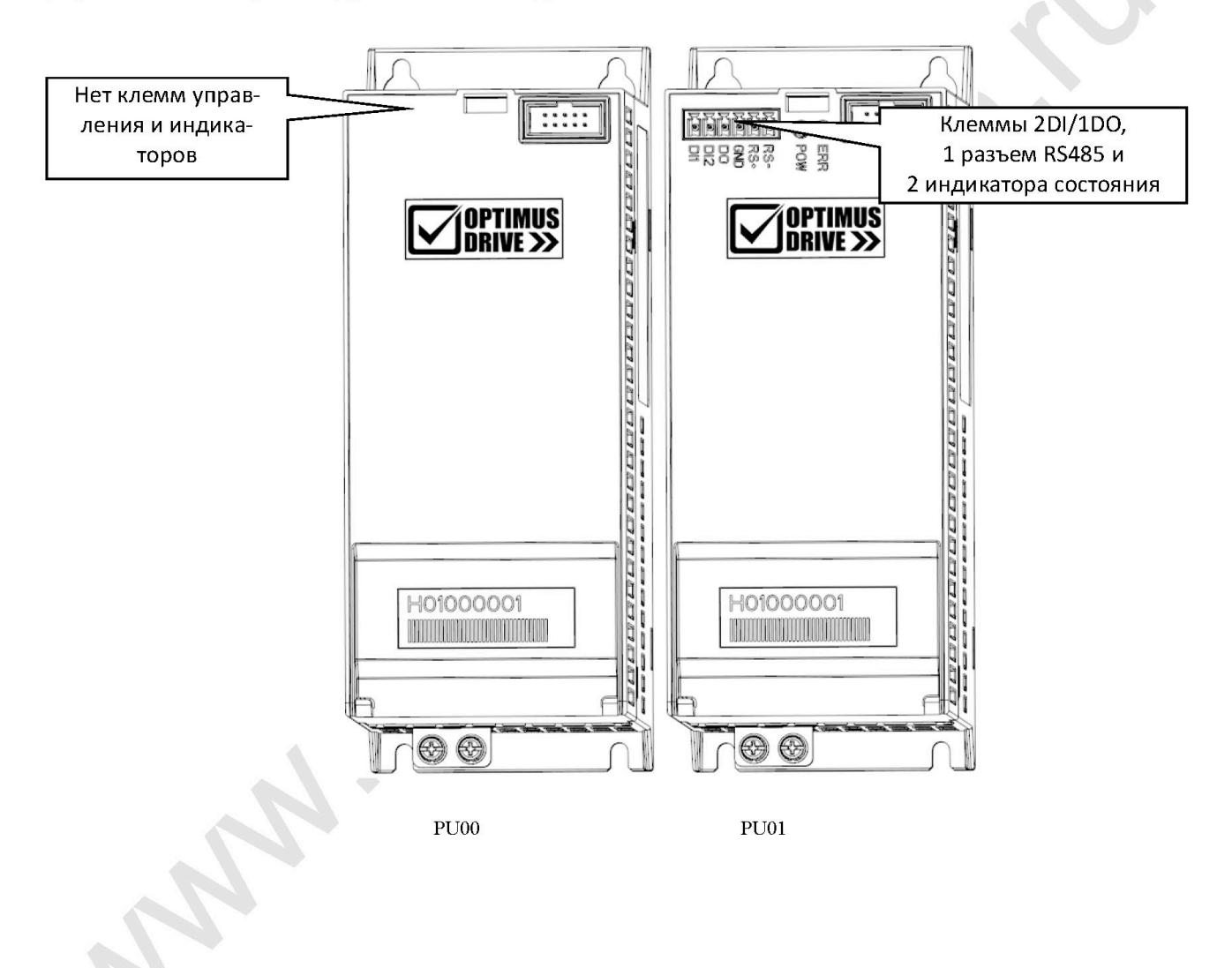

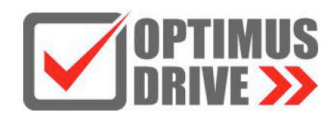

## 1.1.1 Шильдик силового модуля ПЧ серии AD800 (PU00/PU01)

#### Обозначения на шильдике:

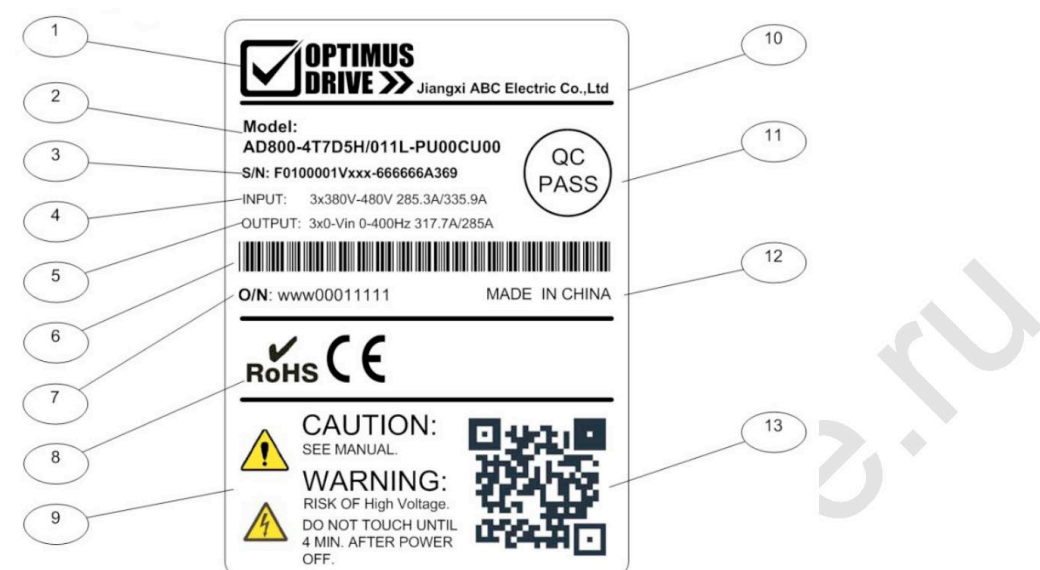

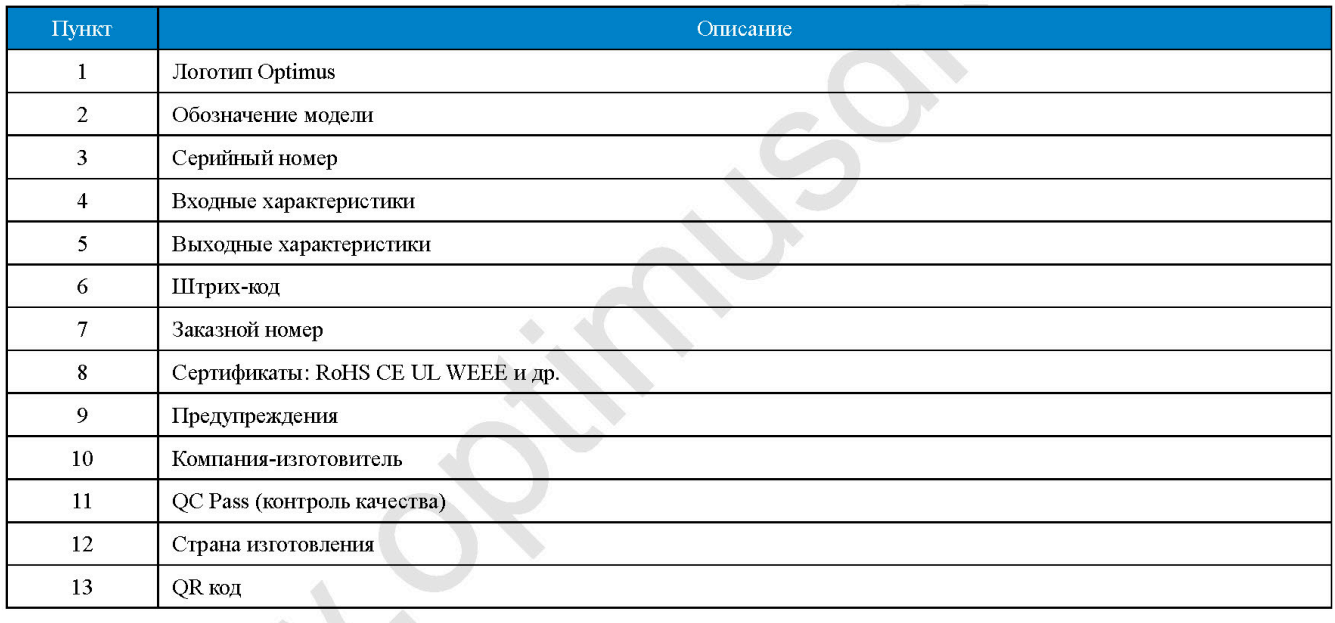

## Распиифровка обозначения модели:

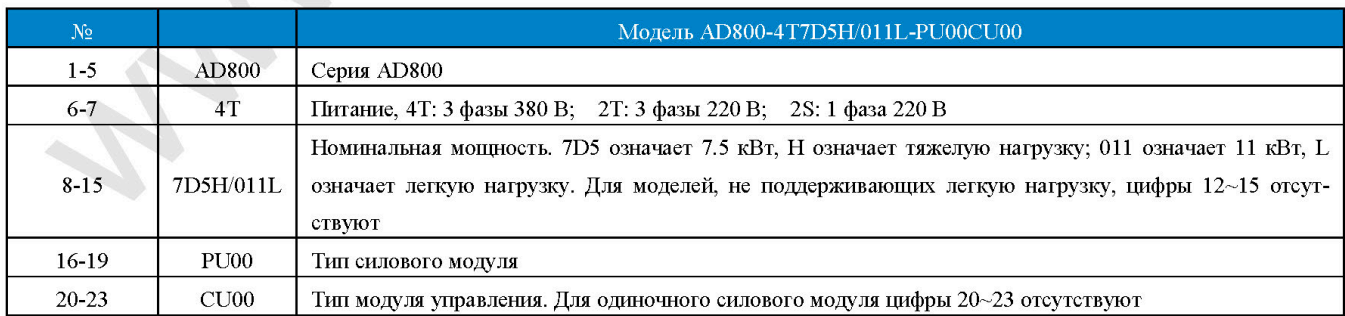

ПРИМЕЧАНИЕ: ("/" и "-" не имеют номеров символов)

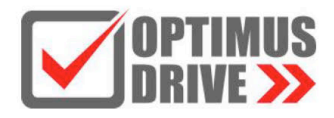

# 1.1.2 Модели и основные характеристики силовых модулей AD800 (PU00/PU01)

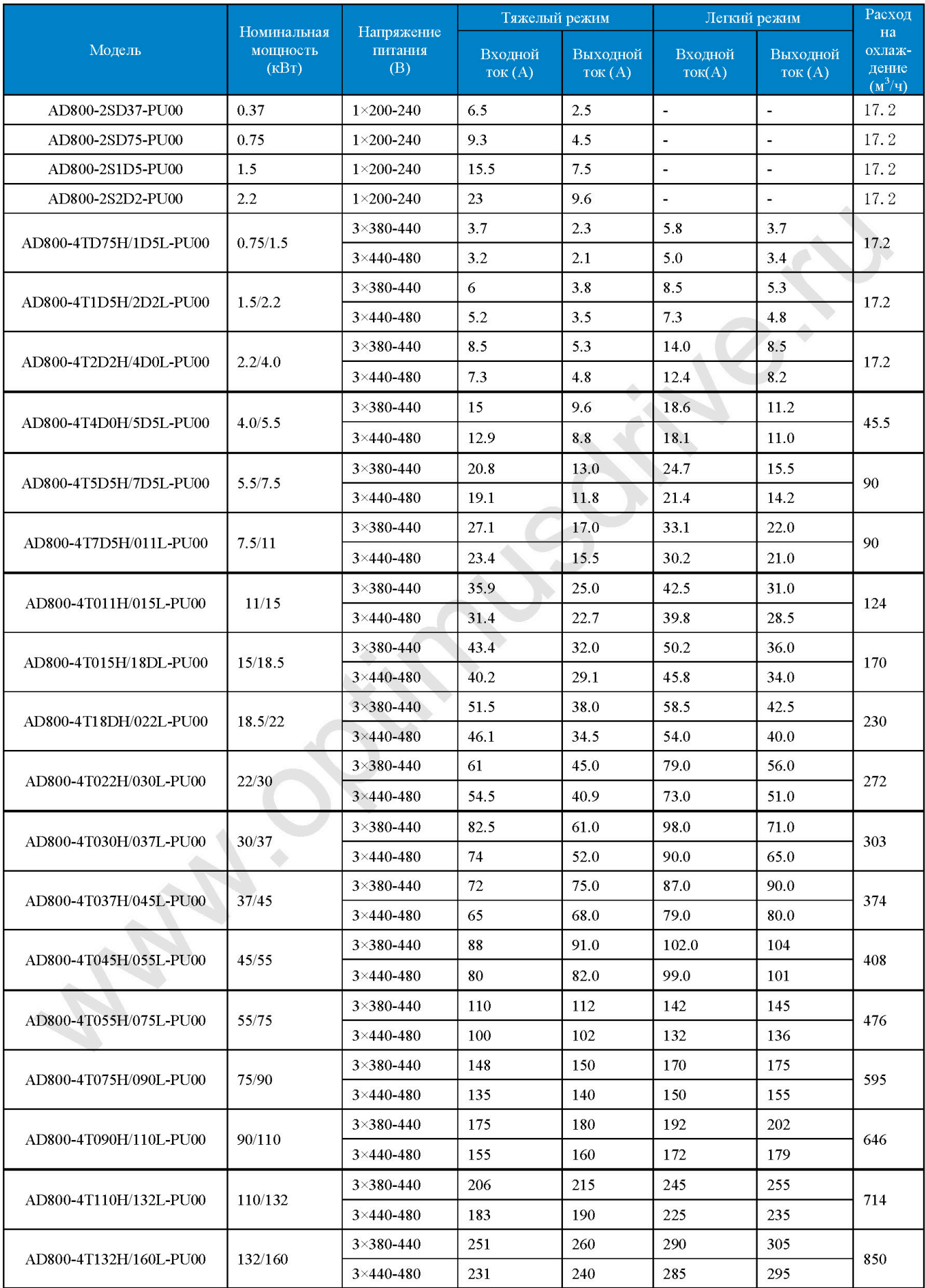

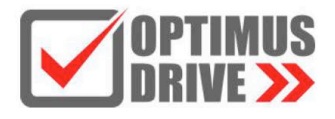

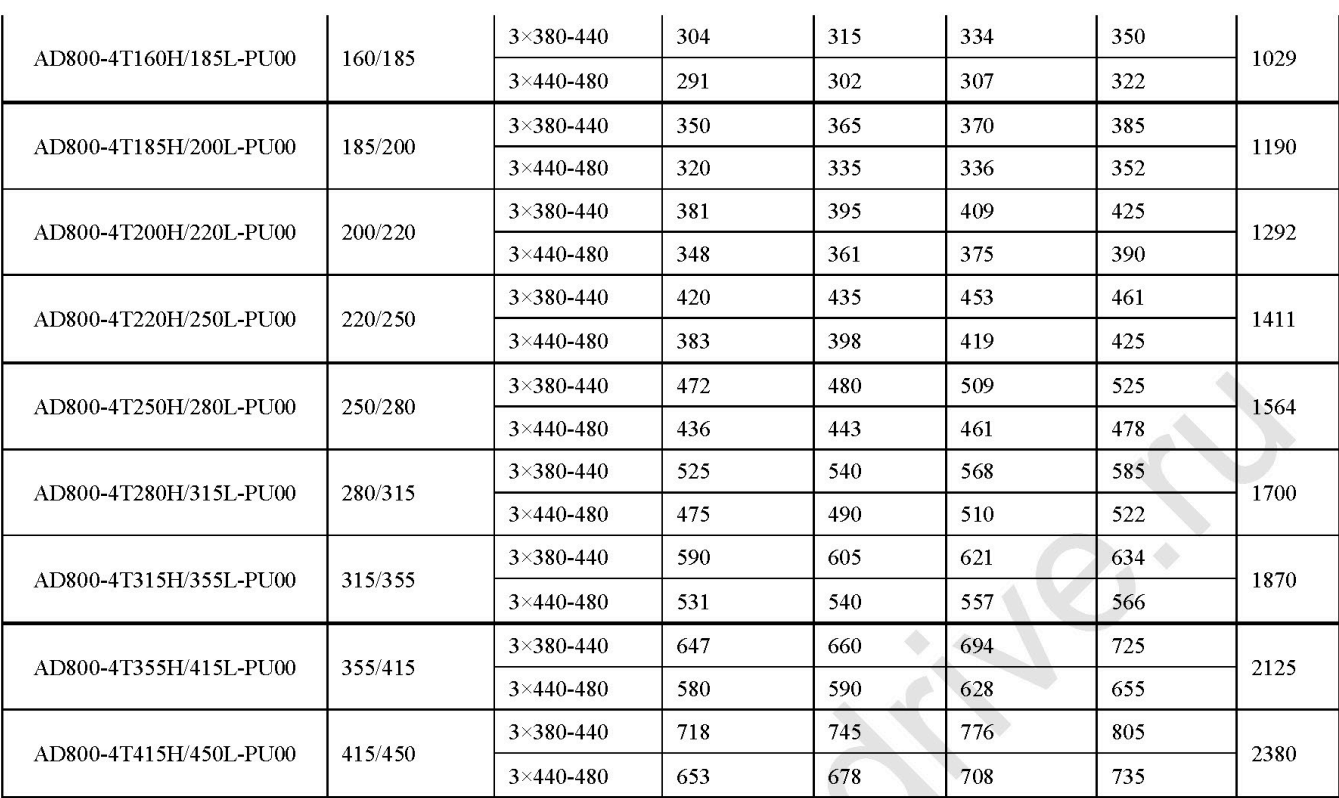

Примечание: Выше перечислены только модели PU00, при одинаковой мощности технические характеристики PU01 совпадают с PU00.

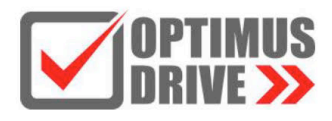

# 1.1.3 Технические характеристики

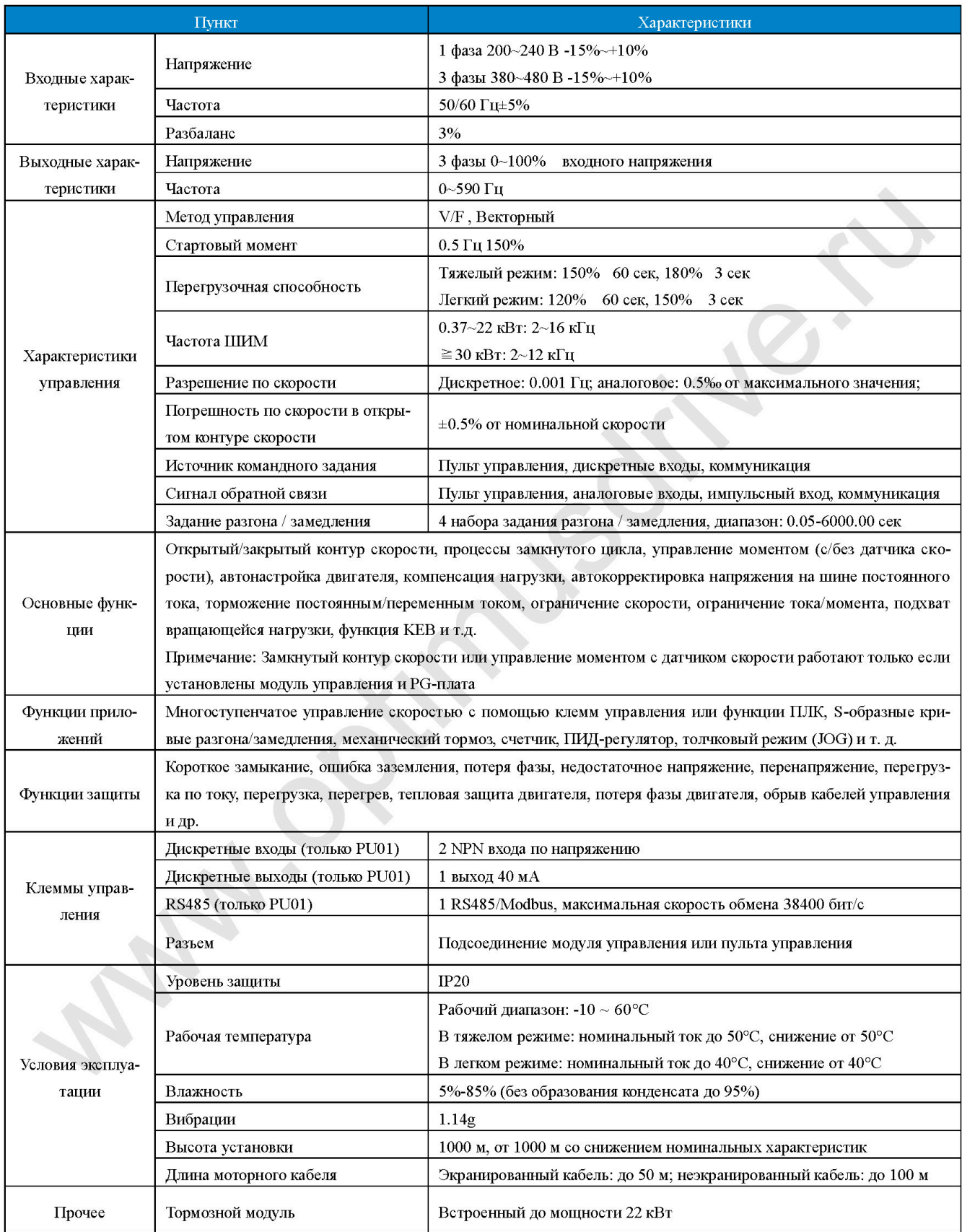

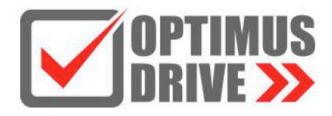

#### 1.1.4 Показатели снижения номинальных характеристик

Снижение от температуры окружающей среды: при использовании ПЧ в нормальном режиме, снижение номинальных характеристик на 2,0% за градус происходит при температуре выше 50°С. При использовании ПЧ в легком режиме, снижение номинальных характеристик на 3,0% за градус происходит при температуре выше 40°С.

Снижение от высоты установки: снижение происходит при установке ПЧ выше 1000 м. Снижение номинальных характеристик составляет 1% на 100 м.

## 1.2 Модуль управления ПЧ серии AD800 (CU)

В настоящее время доступен только один тип модуля управления.

#### 1.2.1 Шильдик модуля управления

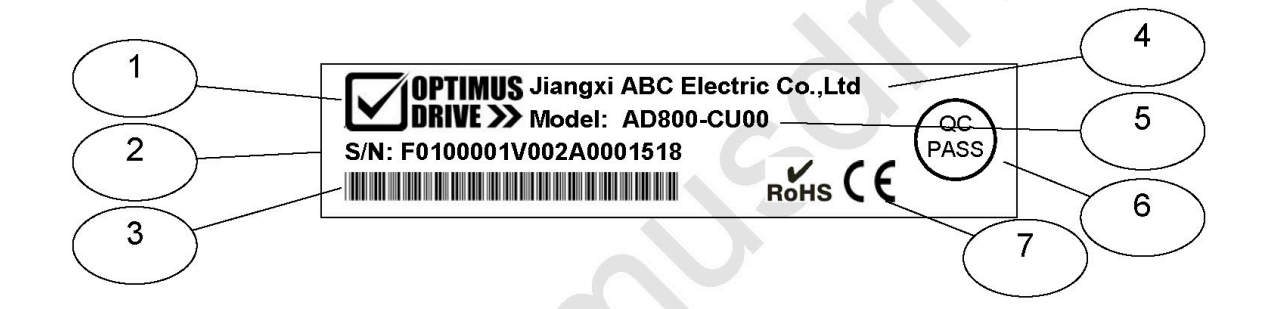

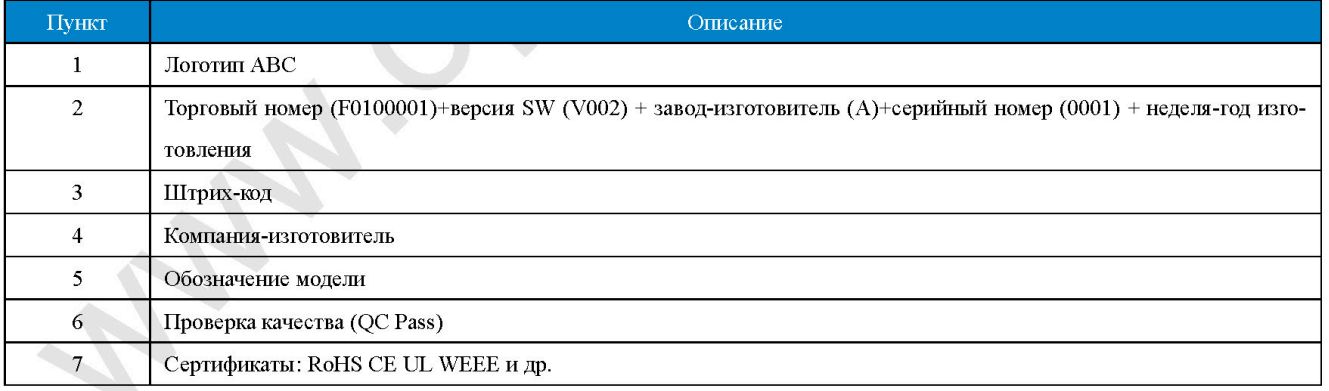

Расшифровка обозначения модели

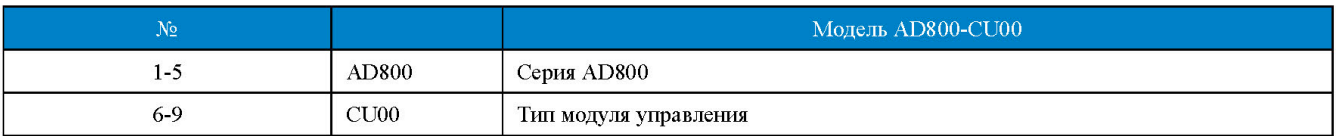

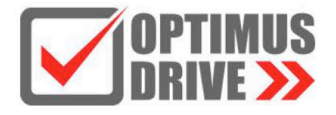

#### 1.2.2 Основные характеристики и модели модулей управления

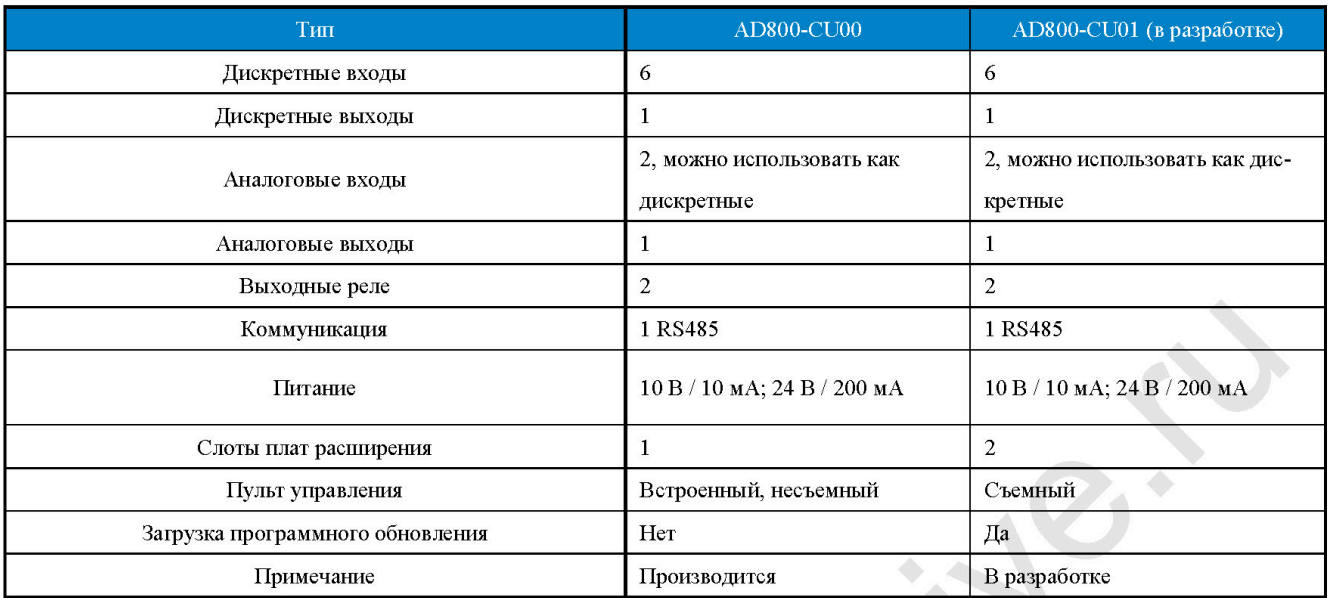

ПРИМЕЧАНИЕ: Модули управления CU могут выпускаться под определенные требования заказчика

## 1.3 Платы расширения

Блоки управления ПЧ серии AD800 поддерживают различные типы плат расширения, включая платы энкодеров, коммуникационные платы и платы расширения входов/выходов.

#### 1.3.1 Шильдик плат расширения

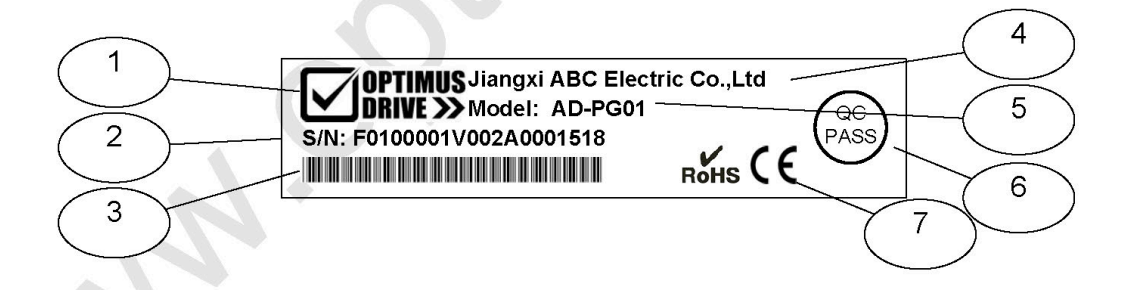

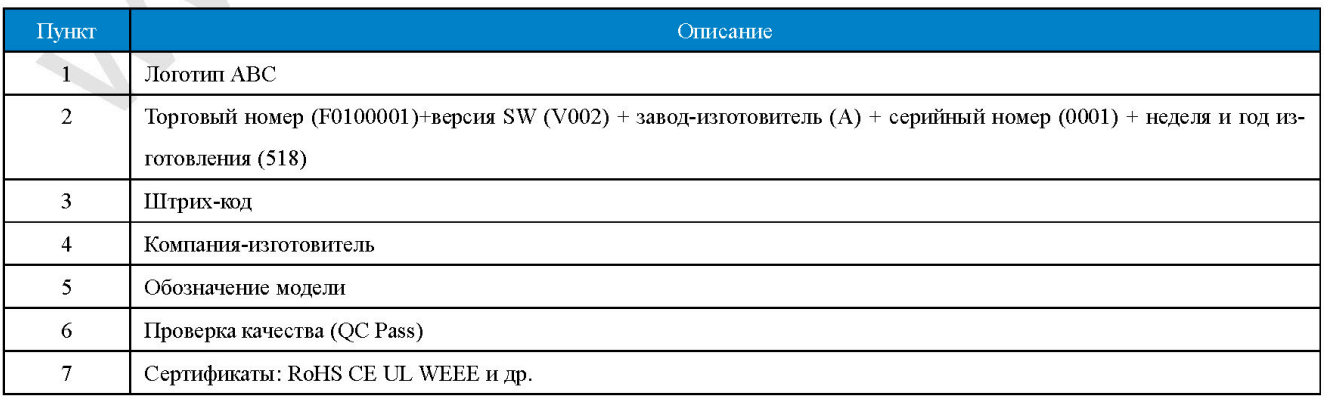

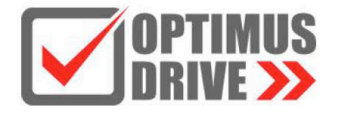

Расшифровка обозначения платы:

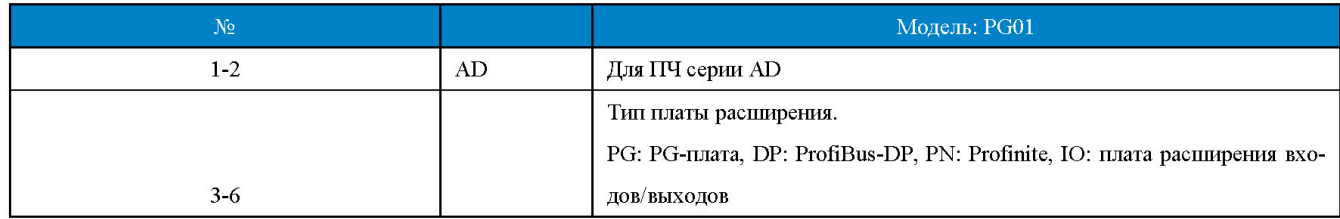

## 1.3.2 Модели и характеристики плат расширения

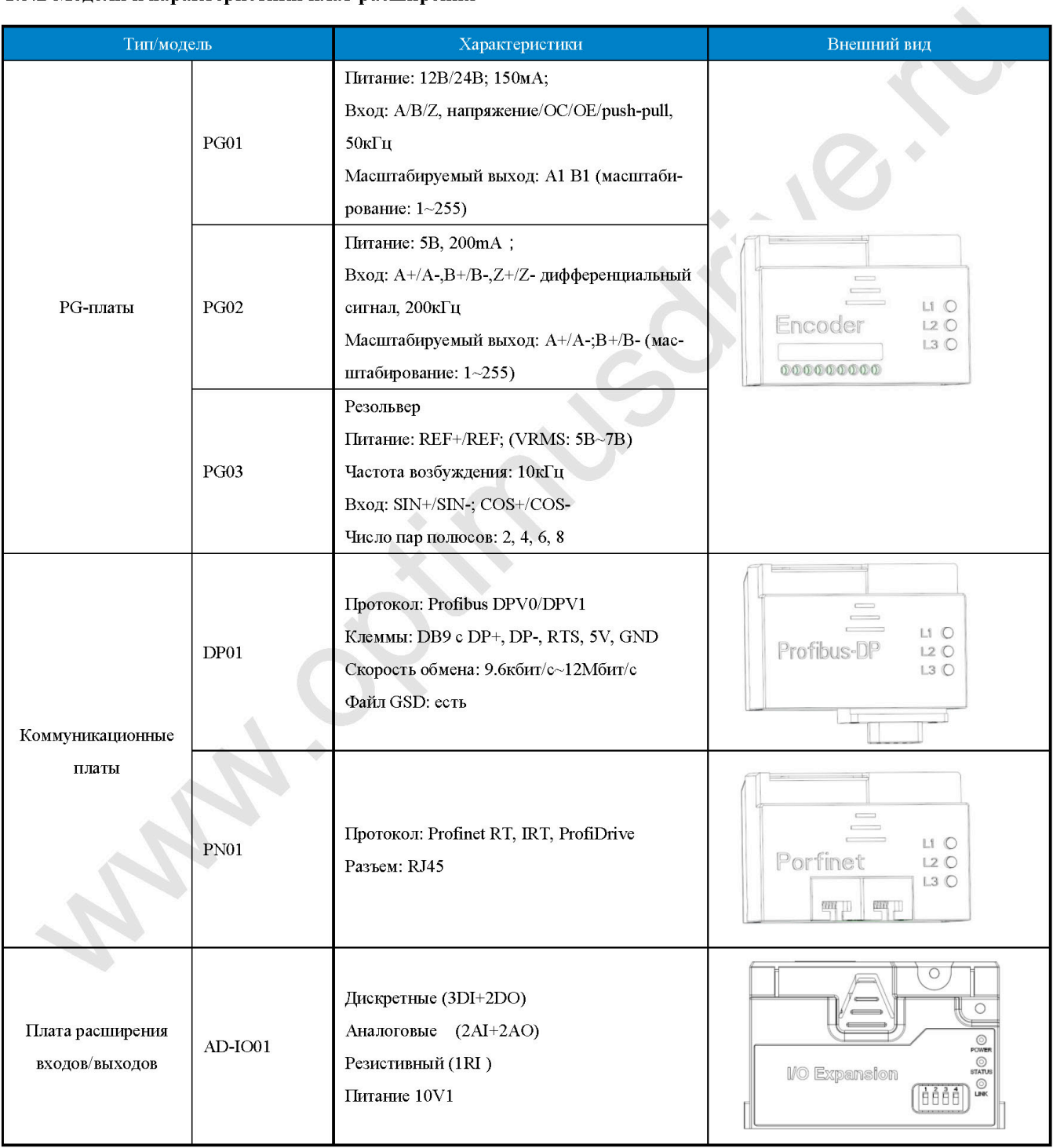

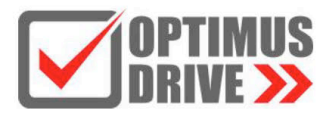

# 1.4 Пульт управления ПЧ серии AD800

ПЧ серии AD800 поддерживают 2 типа пультов управления: KP01 и KP02 со светодиодным и ЖК дисплеем соответственно.

#### 1.4.1 Шильдик пульта управления

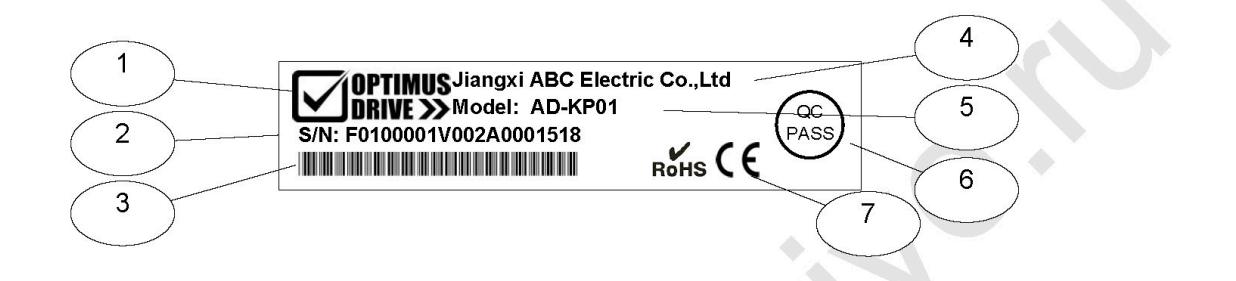

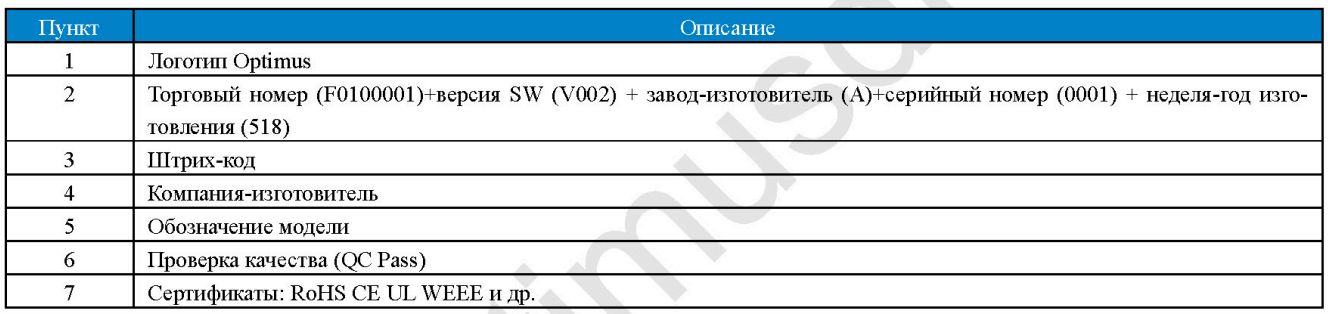

#### Расшифровка модели пульта:

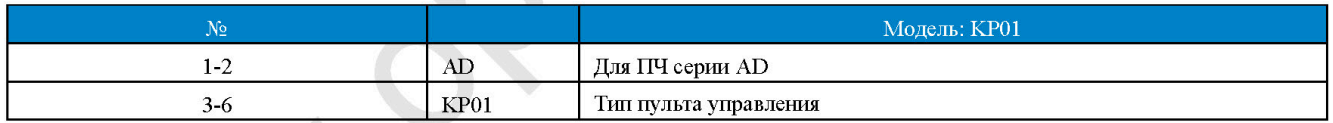

## 1.4.2 Модели и характеристики пультов управления

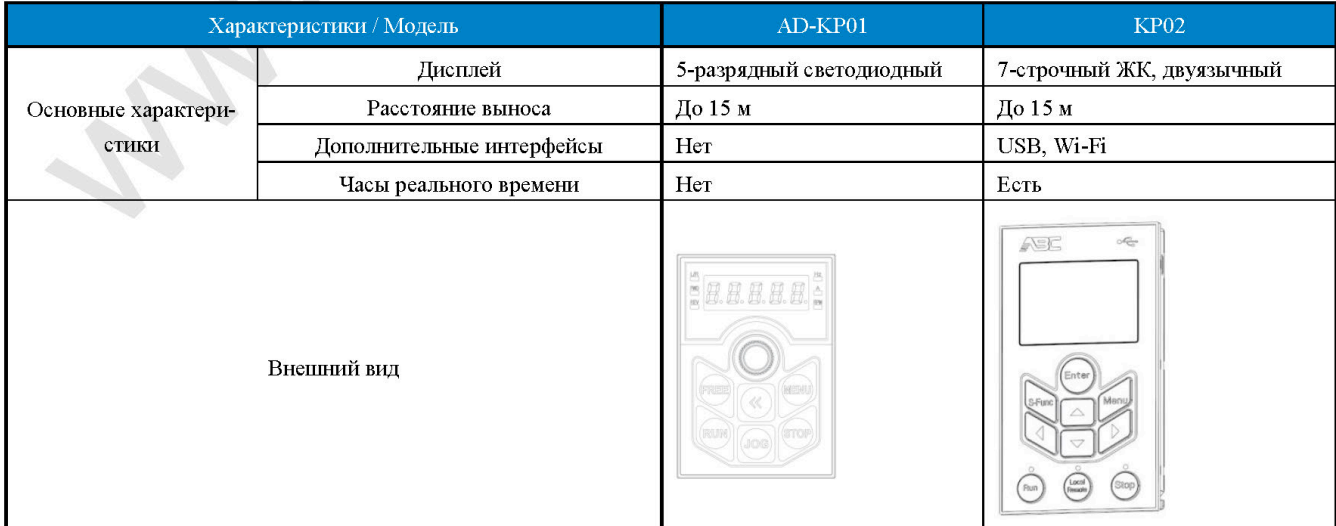

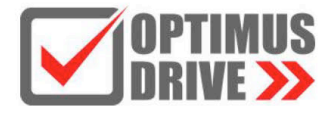

## 1.5 Прочие опции, поддерживаемые ПЧ серии AD800

производителя, или проконсультироваться с поставщиком преобразователя.

Для ПЧ серии AD800 могут поставляться комплекты монтажа на DIN-рейку, фланцевого монтажа и разделительные пластины. Монтаж на DIN-рейку возможен только для моделей мощностью до 2,2 кВт. Возможность фланцевого монтажа доступна только для моделей от 11 кВт до 90 кВт. Разделительные пластины доступны только для моделей до 22 кВт. Кроме того, в зависимости от условий эксплуатации могут потребоваться внешние дроссели, тормозные резисторы или фильтры. Методика выбора этих элементов приводится в настоящем Руководстве. Их можно приобрести у стороннего

## 1.6 Рекомендации по использованию модулей ПЧ серии АD800 в комбинации

#### 1.6.1 Автономная работа силового модуля

Силовые модули PU00 и PU01 могут управлять двигателем автономно.

#### 1.6.1.1 Автономная работа PU00:

Поскольку в силовом модуле PU00 нет дискретных входов или интерфейса RS485, модуль не может принимать информацию от оператора или системы. Обычно модуль PU00 автономно не применяется. Тем не менее, модулем можно управлять с выносного пульта KP01, подключенного к разъему 10PIN, как показано на рисунке ниже.

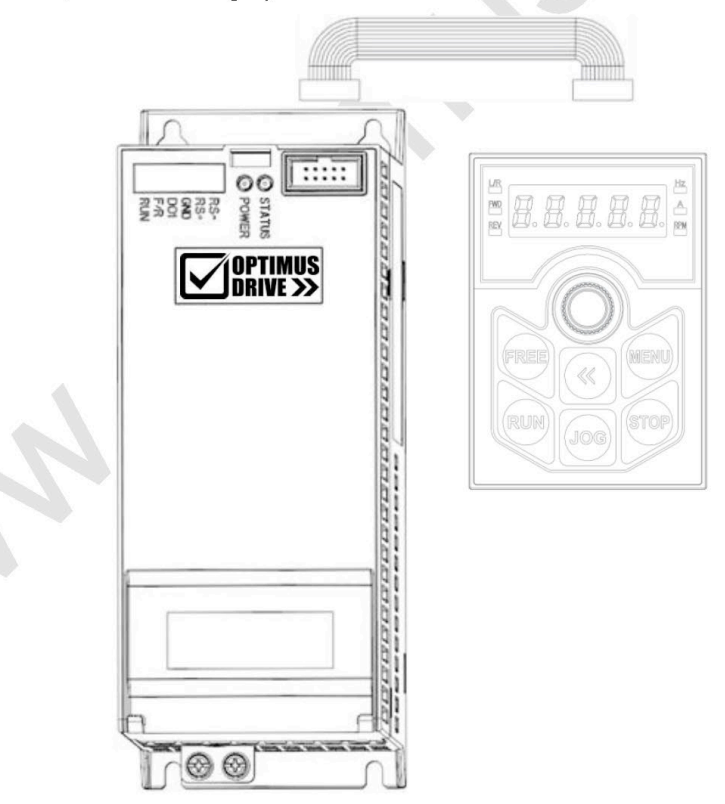

#### 1.6.1.2 Автономная работа PU01

В PU01 мощностью до 7,5 кВт включительно имеются 2 дискретных входа, 1 дискретный выход и порт RS485, в PU01 мощностью от 11 до 22 кВт включительно имеются 3 дискретных входа, 1 релейный выход, 1 аналоговый вход, источник питания 10 В и порт RS485;

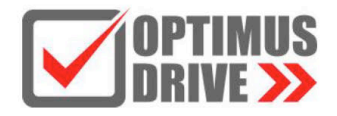

через эти клеммы на преобразователь можно подавать команды, задание и сигнал обратной связи, а также обеспечить связь с контроллером. К силовому модулю можно также подключить выносной пульт (см. раздел 1.6.1.1).

#### 1.6.2 Комбинация силового модуля и модуля управления

Более сложные алгоритмы управления, такие, как управление с клемм, специальные приложения и управление с пульта, реализуются с помощью установки на силовой модуль модуля управления. Установка осуществляется простым защелкиванием, снятие модуля управления происходит также без применения каких-либо инструментов, как показано на рисунке ниже.

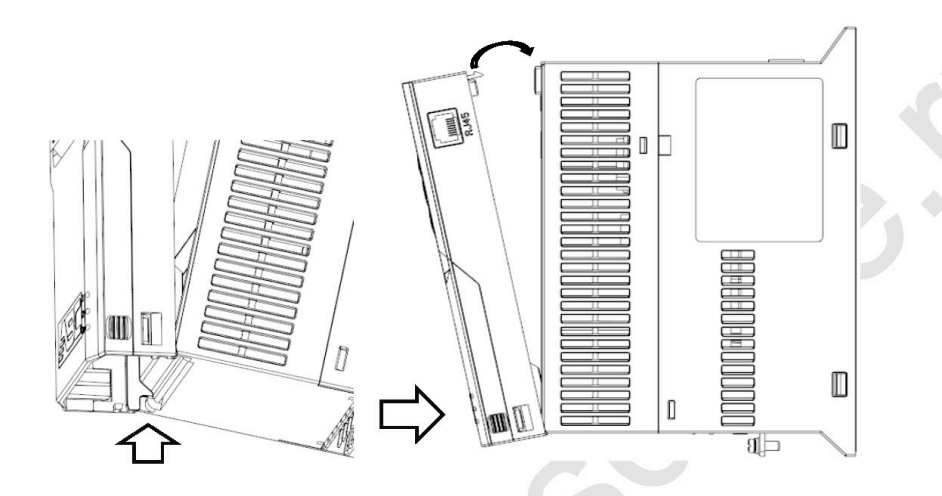

Установка модуля управления на силовой модуль: закрепите нижнюю часть модуля управления на кронштейне силового модуля, затем поднимите модуль управления к силовому модулю до защелкивания на фиксаторе.

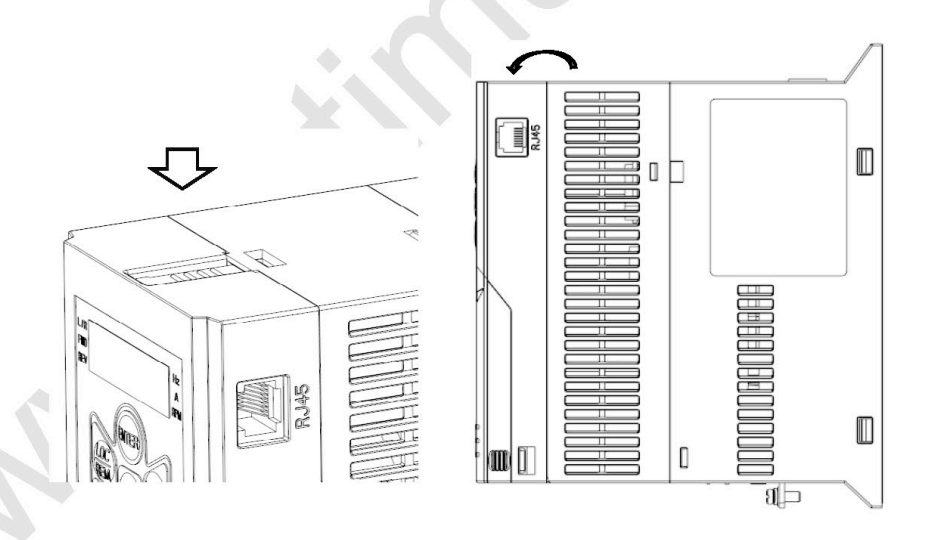

Снятие модуля управления с силового модуля: Нажмите защелку в верхней части модуля управления, потяните модуль на себя и снимите его. Связь между модулем управления и силовым модулем осуществляется по специально разработанному протоколу. Комбинация силового модуля PU00 и модуля управления CU00/CU0H предоставляет собой стандартный преобразователь частоты. Период опроса клемм может быть равно 1 мс, а управление скоростью двигателя может идти с интервалом до 100 мкс. Реакция привода на снятие модуля управления определяется пользователем: возможен аварийный останов (по умолчанию) или продолжение работы. Однако снимать модуль управления при наличии питания не рекомендуется во избежание повреждения преобразователя частоты.

В серии AD800 любой модуль управления (CU00/CU0H, CU0B, CU01) совместим с различными силовыми модулями (PU00, PU0B, РU01 или перспективными). Один и тот же модуль управления может быть установлен на любой силовой модуль, при этом никаких дополнительных настроек не требуется. Это позволяет реализовывать различные комбинации для решения различных задач с наилучшим соотношением функциональности и стоимости.

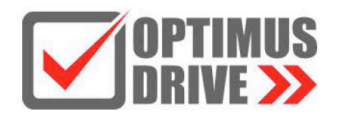

#### 1.6.3 Работа плат расширения и выносного пульта с модулем управления

Вы можете расширить функционал ПЧ, подключив платы расширения или выносной пульт к модулю управления. Модули управления CU00/CU0H и CU01 поддерживают установку различных плат распирения, таких, как PG01, PG02, PG03, DP01, PN01, AD-IO01 и т. д. В модуле CU00 может быть установлена только одна плата расширения, модуль CU01 может поддерживать две платы расширения. Способ установки плат расширения в модуль управления CU00 показан ниже.

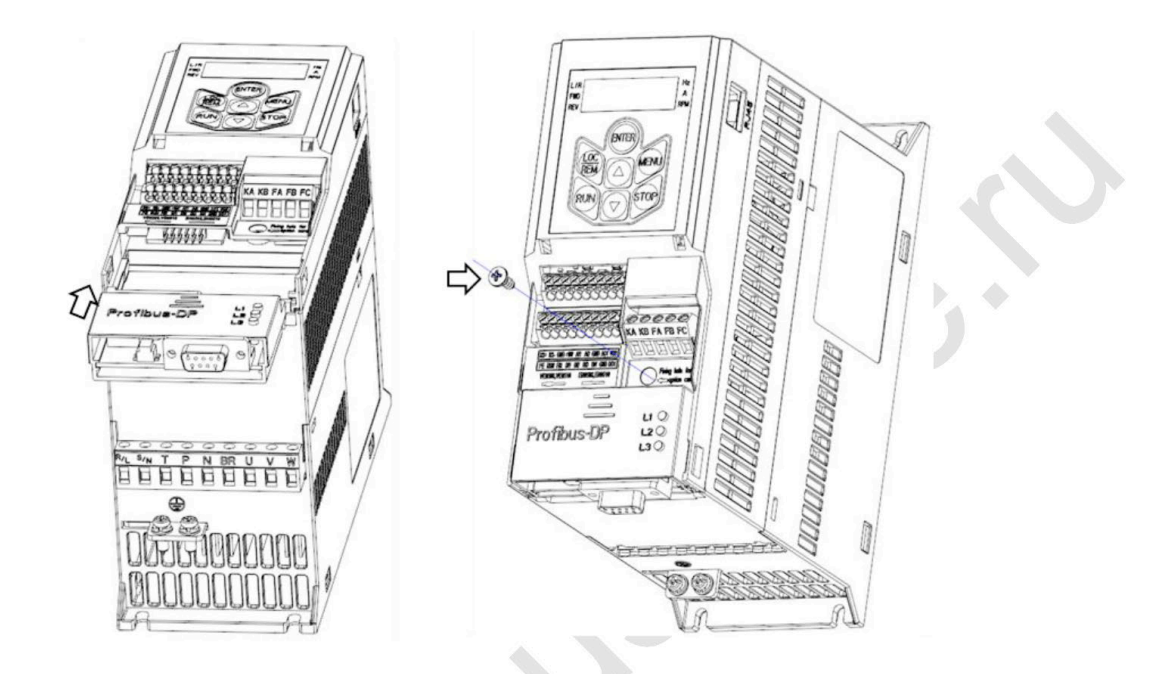

Установка плат расширения в модуль управления CU00: вставьте плату по направляющим в нижней части модуля управления до упора. Закрепите плату расширения винтом в правом верхнем углу платы.

Хотя CU00 имеет встроенный пульт управления, можно подключить дополнительный (выносной) пульт (KP01, KP02) через разъем RJ45. Обратите внимание, что если установлен дополнительный пульт, то ни встроенный пульт, ни плата распирения работать не будут.

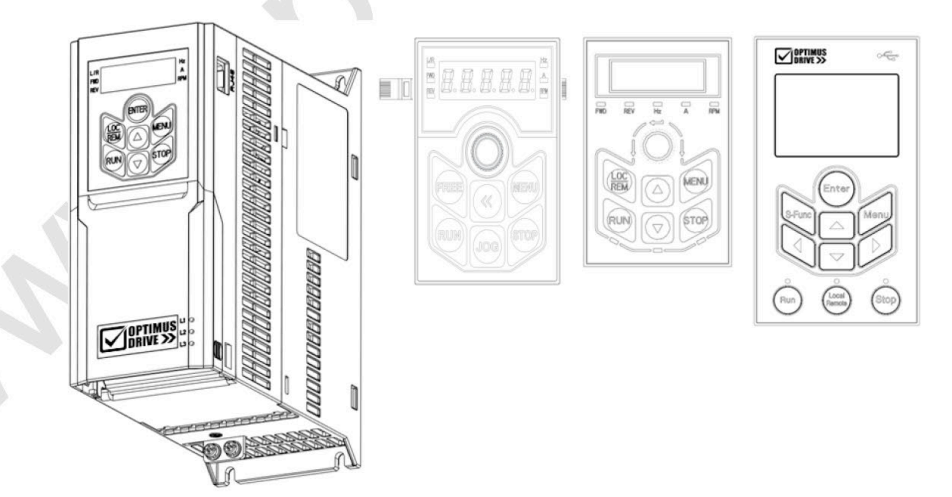

Модуль управления CU01 не имеет встроенного пульта. Пульт управления KP01 может быть установлен непосредственно в модуль СU01 (в разъем; пульт будет съемным) или подключен с помощью кабеля. КР02 может быть подключен к модулям СU00 или СU01 только с помощью кабеля. В CU01 при одновременном использовании плат расширения и пульта конфликтов оборудования не возникаet.

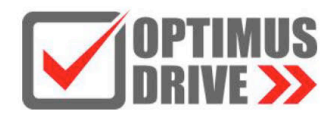

# Глава 2 Порядок работы с силовыми модулями серии AD800

## 2.1 Инструкции по технике безопасности при работе с силовыми модулями AD800

Обозначения:

В данном Руководстве представлены два вида предупреждений:

Источник питания должен соответствовать характеристикам ПЧ.

Внимание: несоблюдение правил техники безопасности может привести к повреждению оборудования

Предупреждение: несоблюдение правил техники безопасности может привести к травме или смерти

#### 2.1.1 Перед подачей питания

Внимание

Установите ПЧ в безопасных условиях, при указанных в спецификации температуре и влажности окружающей среды, вне воздействия прямых солнечных лучей. Не допускайте попадания на ПЧ капель воды, поскольку его степень защиты - IP20. Установка ПЧ в небезопасных условиях может привести к пожару, взрыву или поражению электрическим током.

Если ПЧ установлен в шкафу, необходимо обеспечить хороший воздухообмен. Охлаждающие вентиляторы для отвода тепла из шкафа особенно необходимы тогда, когда там установлены и другие компоненты, выделяющие тепло. Рабочая температура внутри шкафа должна поддерживаться в соответствии со спецификацией всех установленных компонентов, чтобы избежать срабатывания защиты от перегрева или возгорания.

НЕ производите пуск/останов ПЧ путем включения/выключения питания, например, контактором. Это может привести к повреждению ПЧ. Рекомендуется запускать/останавливать ПЧ с пульта, сигналами на клеммах ввода или командой по последовательной связи.

Установка контактора или воздушного выключателя на выходной стороне ПЧ не рекомендуется. Если это всё-таки необходимо, то следует выполнить управление контактором или воздушным выключателем так, чтобы переключение происходило при отсутствии тока или напряжения в выходной цепи ПЧ.

Запрещается подключать любой конденсатор или варистор непосредственно в выходной цепи ПЧ. Это может привести к аварийным отключениям или повреждению преобразователя.

Сильные искажения в питающей сети, включая гармоники и дисбаланс, существенно превышающие стандартные допуски, может привести к выходу из строя или повреждению ПЧ. Избегайте прямого подключения к общей точке с оборудованием, которое вызывает сильные искажения в сети, таким, как, например, электросварочный аппарат.

Убедитесь, что все клеммы (R / S / T / P / N / BR / U / V / W) подключены правильно, в противном случае ПЧ будет поврежден при включении или запуске.

В заводских настройках по умолчанию тепловая защита двигателя отключена. Если эта функция требуется, установите соответствующий параметр в соответствии с данным Руководством.

Испытания изоляции ПЧ или внутренних компонентов могут его повредить. Проконсультируйтесь с технической службой поставщика, если это необходимо сделать.

Электронные компоненты ПЧ чувствительны к электростатическому разряду, не касайтесь печатных плат без защиты от электростатического разряда.

ПЧ предназначен для работы под высоким напряжением, поэтому за установку, ввод в эксплуатацию, испытания и техническое обслуживание могут отвечать только квалифицированные специалисты.

НЕ берите ПЧ за переднюю крышку, чтобы избежать его падения.

#### **// Предупреждение**

Убедитесь, что питание было отключено достаточное время (после погасания дисплея для приборов до 22 кВт включительно - 4 минуты, для приборов от 30 кВт и выше - 15 минут), прежде чем начинать подключение.

Устанавливайте ПЧ на огнеупорный материал, чтобы избежать возгорания.

Не устанавливайте изделие в среде с взрывоопасными газами, в противном случае существует опасность взрыва.

Подключите клемму РЕ к заземлению. НИКОГДА не используйте нулевую линию в качестве заземления, иначе это может привести к поражению электрическим током.

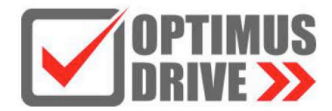

Категорически запрещается разбирать ПЧ и менять детали, компоненты и элементы ПЧ без предварительного согласования. Это может привести к поражению электрическим током, возгоранию и т. д.

Перед подачей питания правильно и надежно установите крышку ПЧ.

#### 2.1.2 Подача питания

**ДА** Предупреждение

НИКОГДА не подключайте и не снимайте какой-либо элемент ПЧ, когда подключено питание ПЧ, за исключением съемного пульта управления. Это может привести к повреждению ПЧ и поражению электрическим током.

Не допускайте к преобразователю детей и неавторизованный персонал.

#### 2.1.3 Работа ПЧ

Внимание Не подключайте и не отключайте двигатель от ПЧ время работы. Это может привести к аварии или повреждению преобразователя. Длина моторного кабеля, превышающая разрешенную в спецификации, сократит срок службы ПЧ или приведет к его выходу из строя. Если к ПЧ подключены параллельно несколько двигателей, общая длина моторных кабелей должна быть не более 50% от максимально разрешенной в спецификации. Если суммарная длина моторного кабеля превышает это значение, на выходе ПЧ установите моторный дроссель.

При задании рабочих характеристик двигателя обратите внимание на ограничения по скорости для подшипников двигателя и другого внутреннего механического устройства в двигателе.

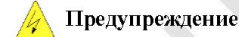

При работе ПЧ НЕ проверяйте цепь с помощью мультиметра, осциллографа или любого другого оборудования.

НЕ снимайте переднюю крышку ПЧ во время работы.

Если настройкой параметров включена функция Автозапуска после ошибки (Fault-Auto-Restart), двигатель после сбоя может снова начать вращаться. Будьте внимательны, во избежание получения травм, со всеми движущими частями механической системы, включая двигатель.

#### 2.1.4 Отключение питания

Предупреждение

Перед тем, как дотронуться до клемм питания или какого-либо элемента внутри ПЧ, убедитесь, что все силовые соединения отключены, включая силовое звено постоянного тока.

Помните, что внутри ПЧ некоторое время может быть остаточное напряжение. Выждите достаточное время (после погасания дисплея для приборов до 22 кВт включительно - 4 минуты, для приборов от 30 кВт и выше - 15 минут), прежде чем касаться силовых клемм или любых внутренних элементов ПЧ.

## 2.2 Установка и полключение

#### 2.2.1 Монтаж и установка

#### 2.2.1.1 Условия окружающей среды

Рабочая температура составляет от -10 до 60°С;

Монтируйте ПЧ на огнеупорную поверхность;

Вибрация в месте установки ПЧ должна быть не выше 1,14g. Убедитесь в правильности и надежности крепления ПЧ на поверхности; Обеспечьте достаточное пространство вокруг ПЧ для отвода тепла;

Избегайте попадания на ПЧ прямых солнечных лучей, капель воды, превышения влажности и образования конденсата;

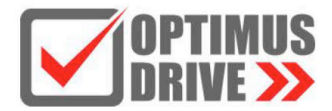

НЕ устанавливайте ПЧ в среде с агрессивными, горючими или взрывоопасными газами;

НЕ устанавливайте ПЧ в среде, содержащей капли масла, пыль, в т.ч. металлическую пыль и стружку.

#### 2.2.1.2 Габаритные и монтажные размеры

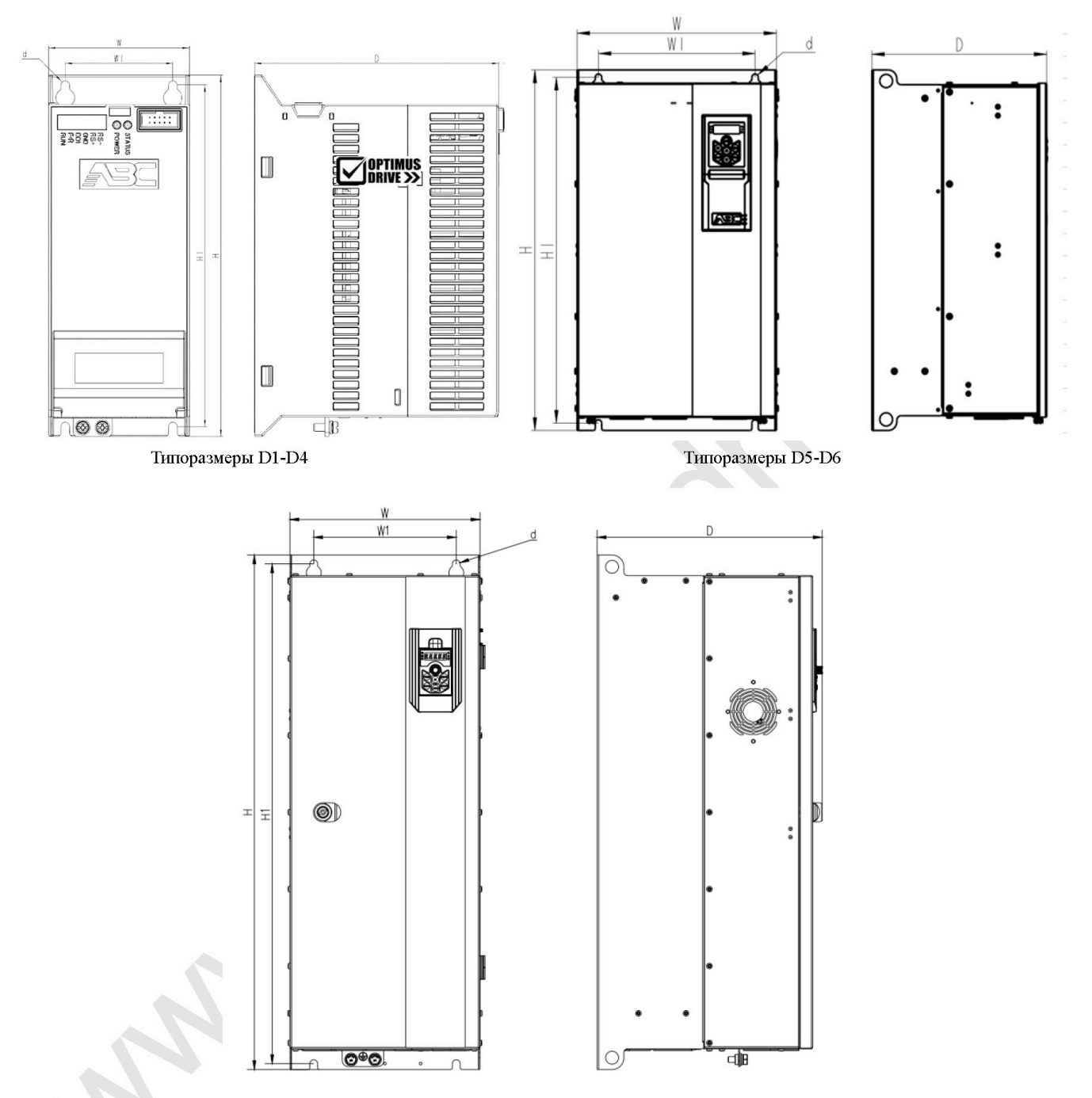

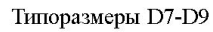

#### Размеры:

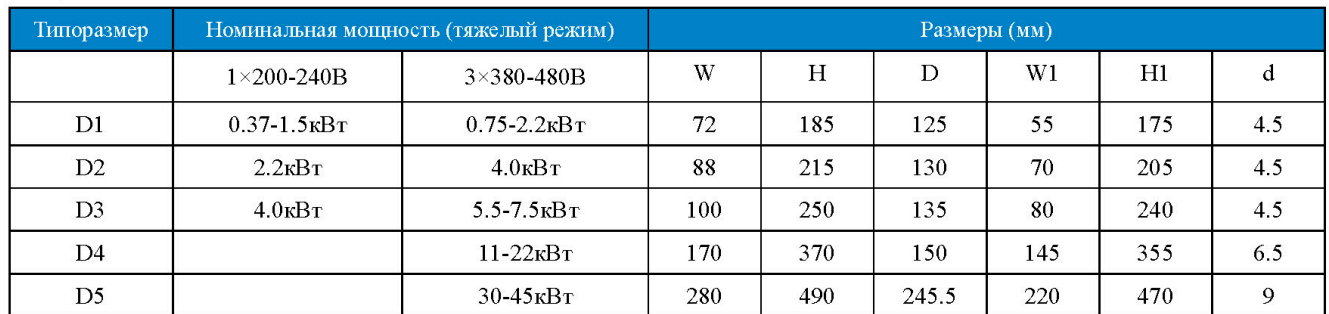

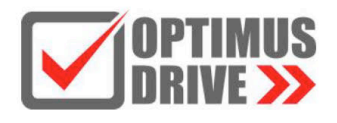

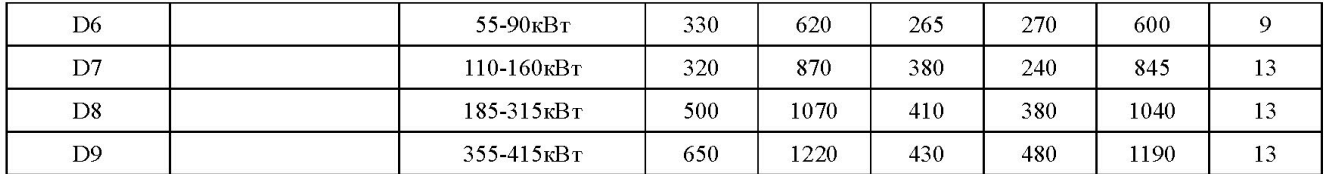

#### 2.2.1.3 Правила монтажа

Одиночный и групповой монтаж. Силовые модули AD800 поддерживают как одиночный монтаж, так и монтаж "сторона к стороне". Вокруг ПЧ должно быть предусмотрено достаточно места для отвода тепла, как показано ниже:

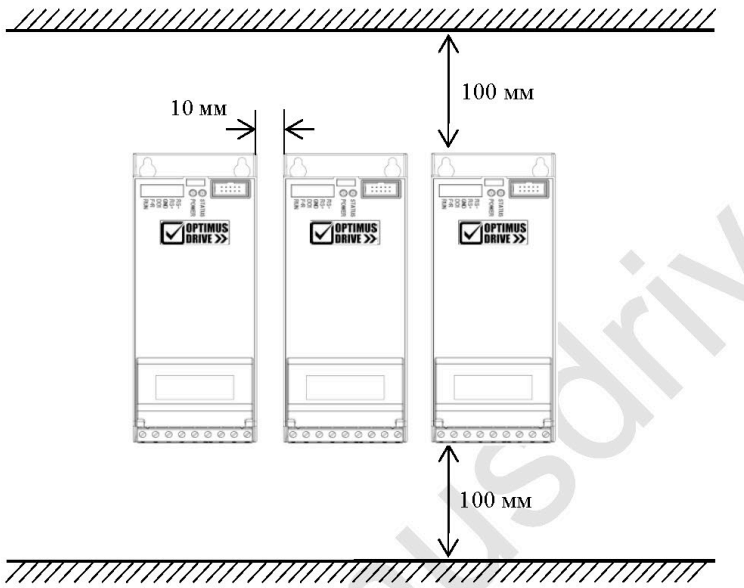

Примечание: Для приборов от 11 кВт и выше расстояние между приборами некритично, поскольку эти приборы не имеют вентиляционных отверстий по бокам.

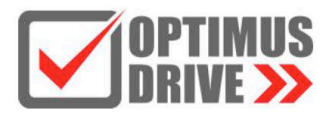

Монтаж ПЧ друг над другом

При установке ПЧ друг над другом, тепло, выделяемое ПЧ снизу, может перегревать ПЧ, смонтированный выше. В этом случае необходимо установить пластину для теплоотвода в сторону, как показано на рисунке ниже.

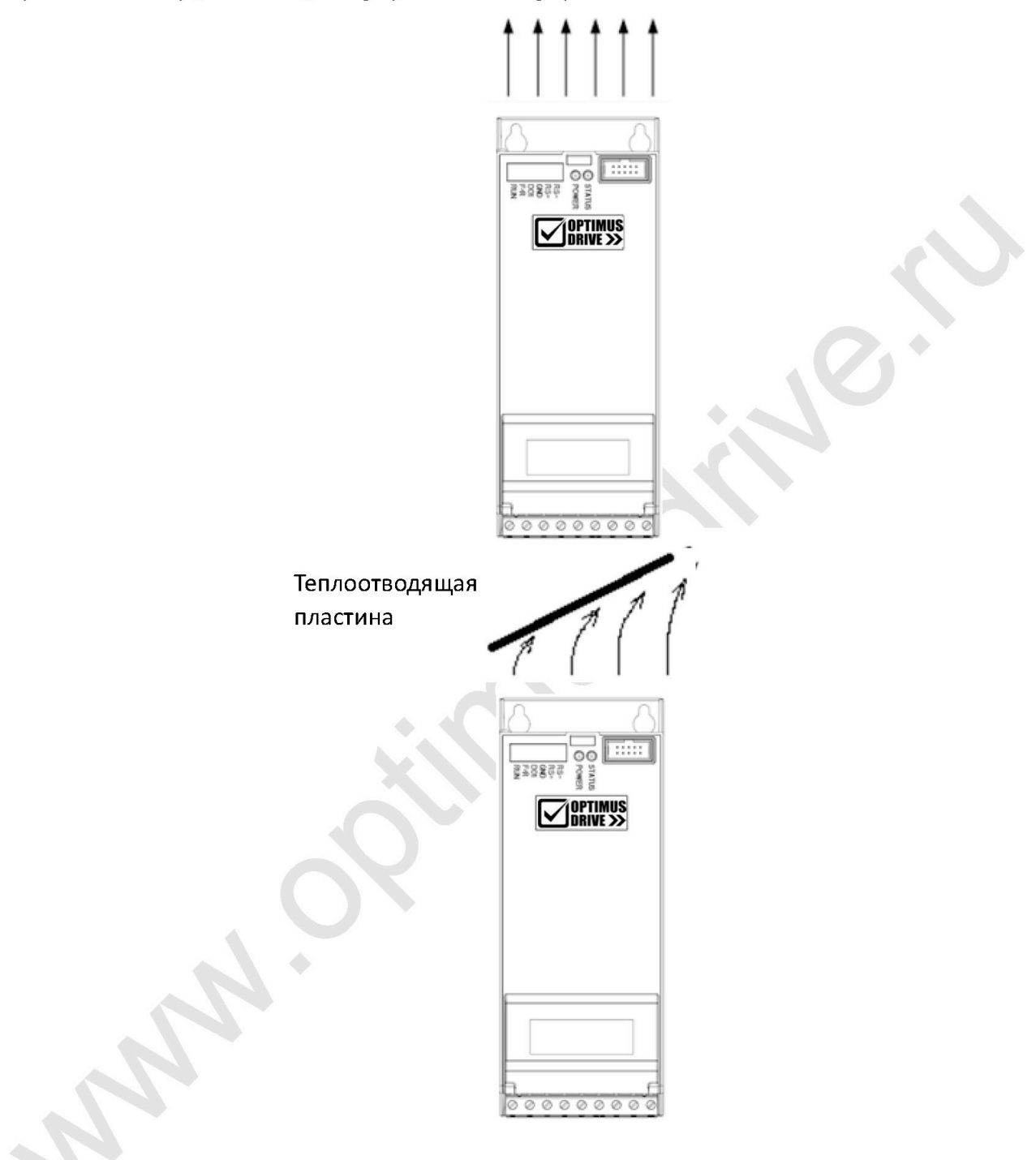

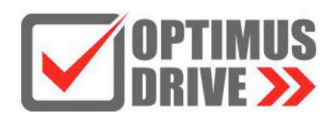

## 2.2.2 Установка периферийных устройств

Большинство возможных периферийных устройств, устанавливаемых в качестве опций для запуска ПЧ, показано ниже:

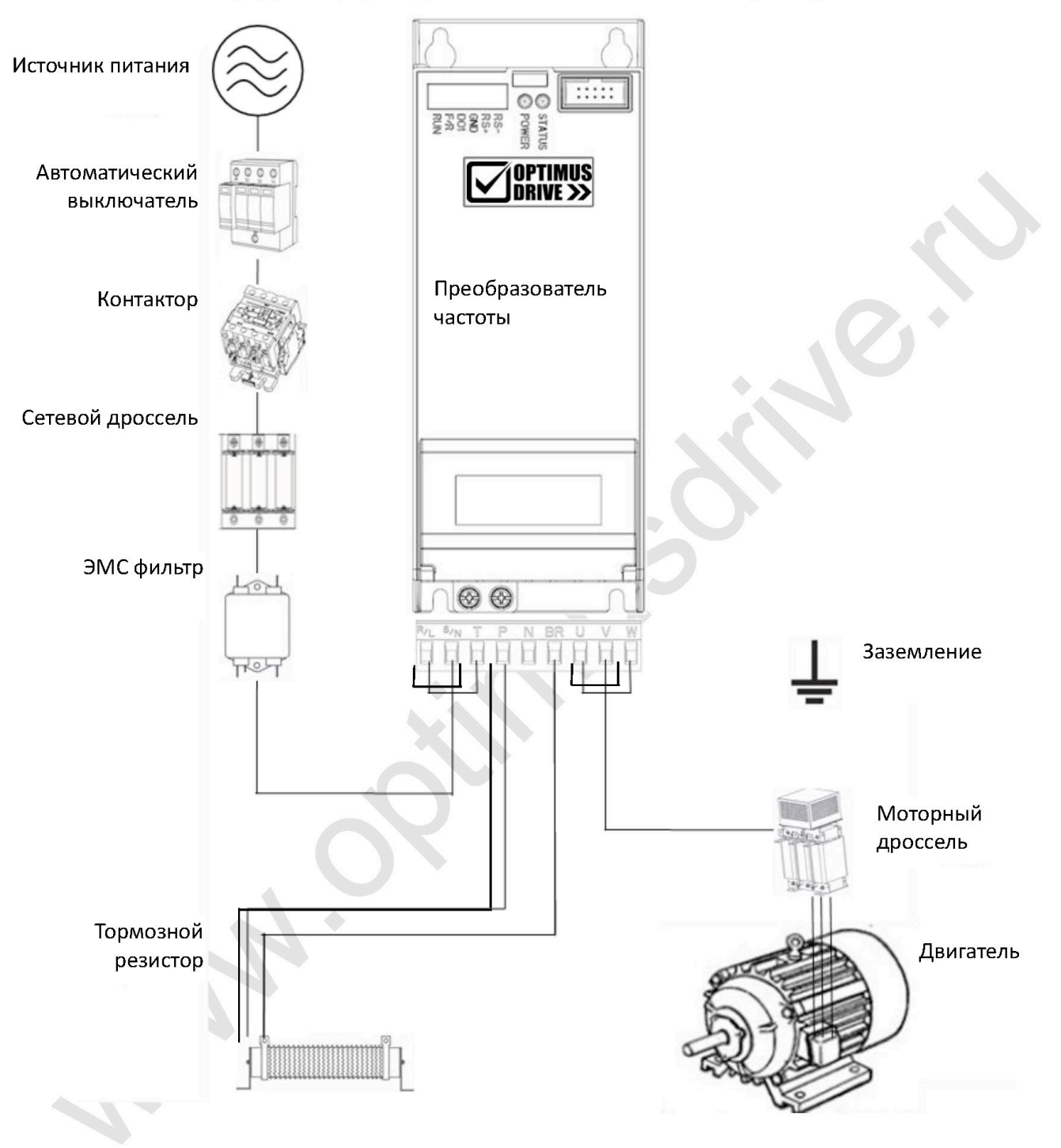

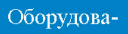

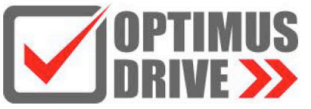

+7 (495) 280-19-42 www.optimusdrive.ru Функции

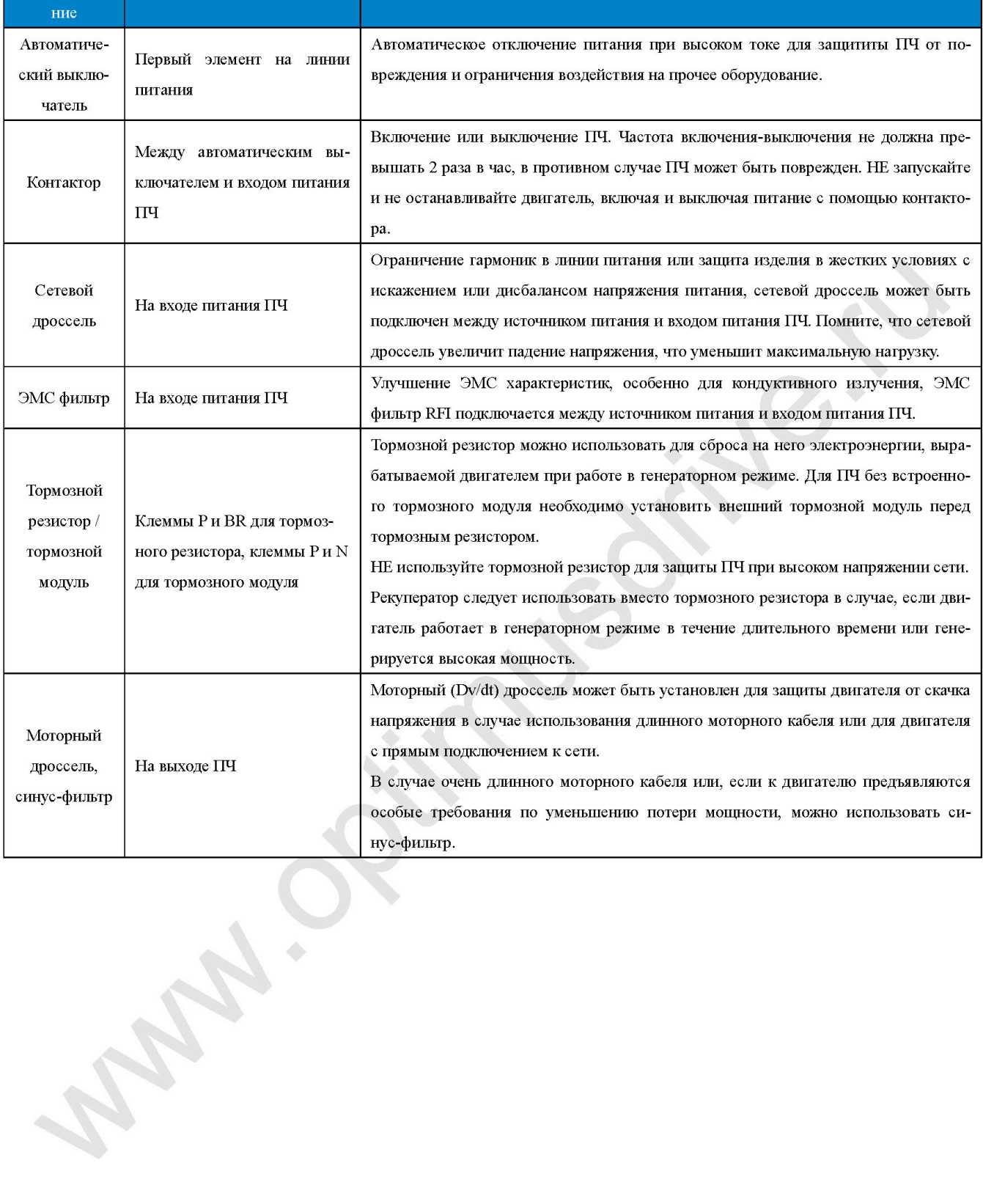

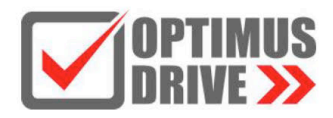

#### 2.2.2.1 Выбор автоматического выключателя, предохранителя и контактора

#### Характеристики для выбора представлены в таблице:

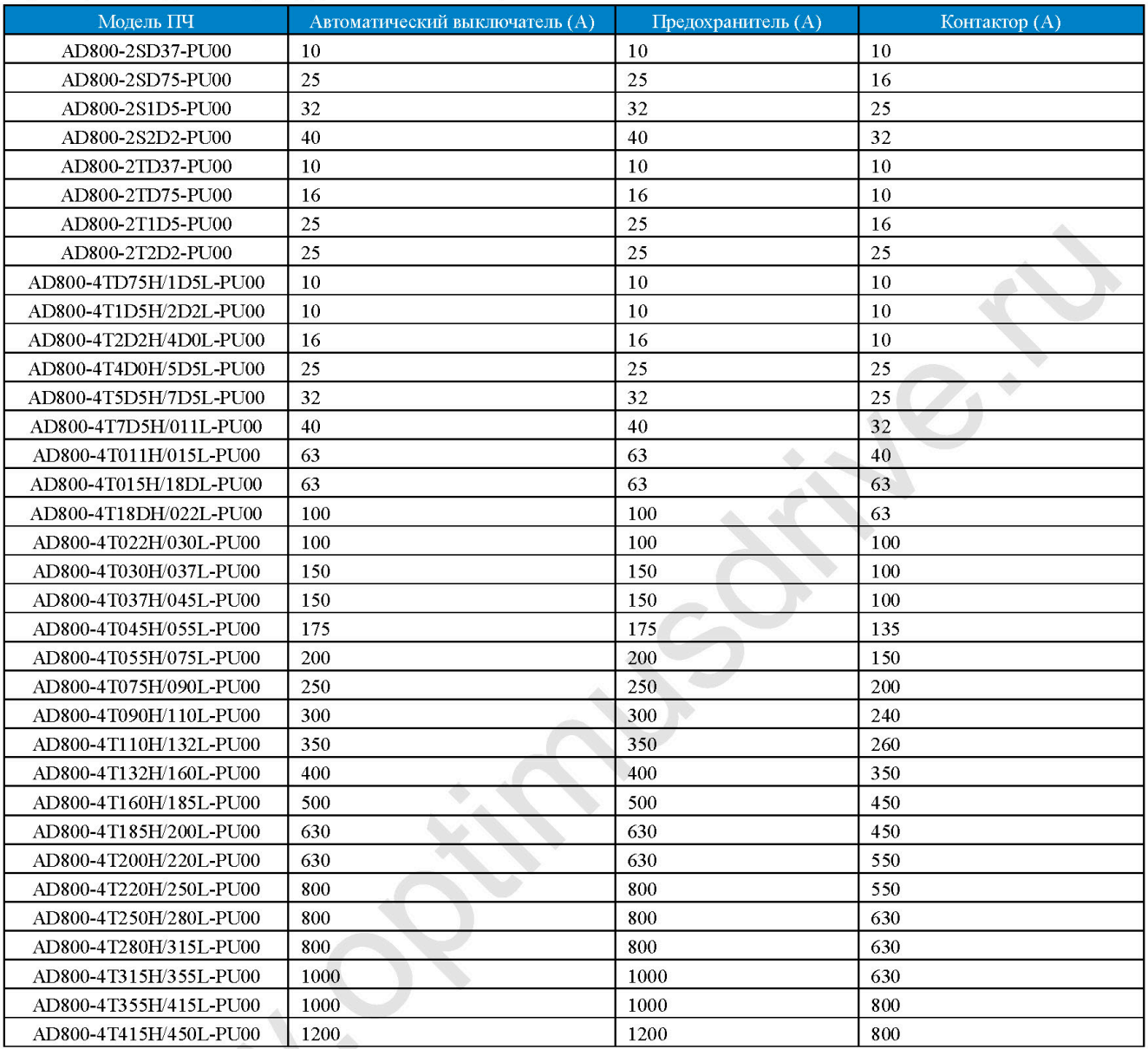

#### 2.2.2.2 Выбор тормозного резистора

Тормозной резистор выбирается по сопротивлению и мощности, как показано ниже. В основном, чем больше инерция системы, короче время замедления или выше частота торможения двигателя, тем больше мощность и меньшее сопротивление необходимого тормозного резистора. Помните, что сопротивление не может быть меньше значения, указанного в таблице ниже, в противном случае ПЧ может выйти из строя.

Выбор тормозного резистора:

Расчет тормозного сопротивления:  $R = U_{DCB}^2 \div (K_{BF} \times P_{Nom})$ 

U<sub>DGB</sub> --- Пороговое напряжение постоянного тока, запускающее функцию тормозного резистора (это значение может быть установлено в параметре через пульт управления или по коммуникации, обычно, это значение равно 385 В постоянного тока для моделей 200 В и 710 В постоянного тока для моделей 380 В);

P<sub>Nom</sub>--- Номинальная мощность двигателя;

Квг --- Коэффициент торможения. Чем больше инерция, чем меньше время торможения, тем большее необходимое значение коэффициента. Значение К<sub>ВГ</sub> рекомендуется задавать в диапазоне 0,8~2,0. Значение 1.0 рекомендуется для общего применения, 1.5 рекомендуется для большой инерции, 2.0 рекомендуется для оборудования металлургических заводов;

Выбор мощности тормозного резистора

Быстрый расчет тормозной мощности:  $P_B = U_{DGB}^2 + R$ 

Теоретически, размер мощности тормозного резистора можно выбирать быстрым расчетом, но следует использовать поправочный ко-

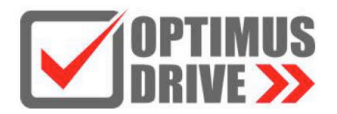

эффициент, основанный на частоте торможения и режиме торможения, чтобы избежать потери места на монтаж (слишком большой размер резистора) и излишних затарат на приобретение тормозного резистора. Поправочный коэффициент: Pr = KBt × PB

KBt = 0,12~0,9 - поправочный коэффициент. Нормальное значение составляет 0,12. Чем чаще происходит ускорение / замедление, чем больше продолжительность замедления, тем больше значение Кв. Обычно для эскалаторов и подобного оборудования рекомендуется значение 0,9, для центробежного оборудования - значение 0,6 (обратите внимание, выбор мощности зависит также от условий охлаждения).

## Рекомендация по выбору тормозного резистора (для применений, в которых двигатель работает в режиме торможения не очень часто и не очень долго):

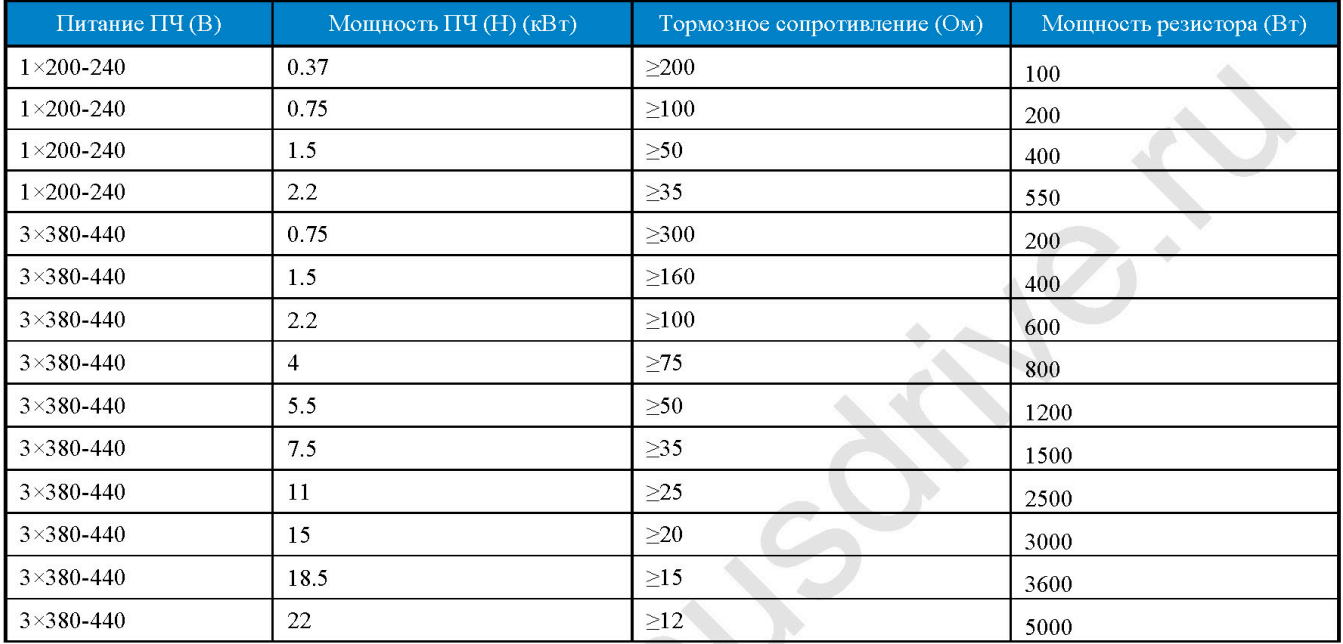

#### 2.2.2.3 Выбор сетевого и моторного дросселя

#### Выбор сетевого дросселя:

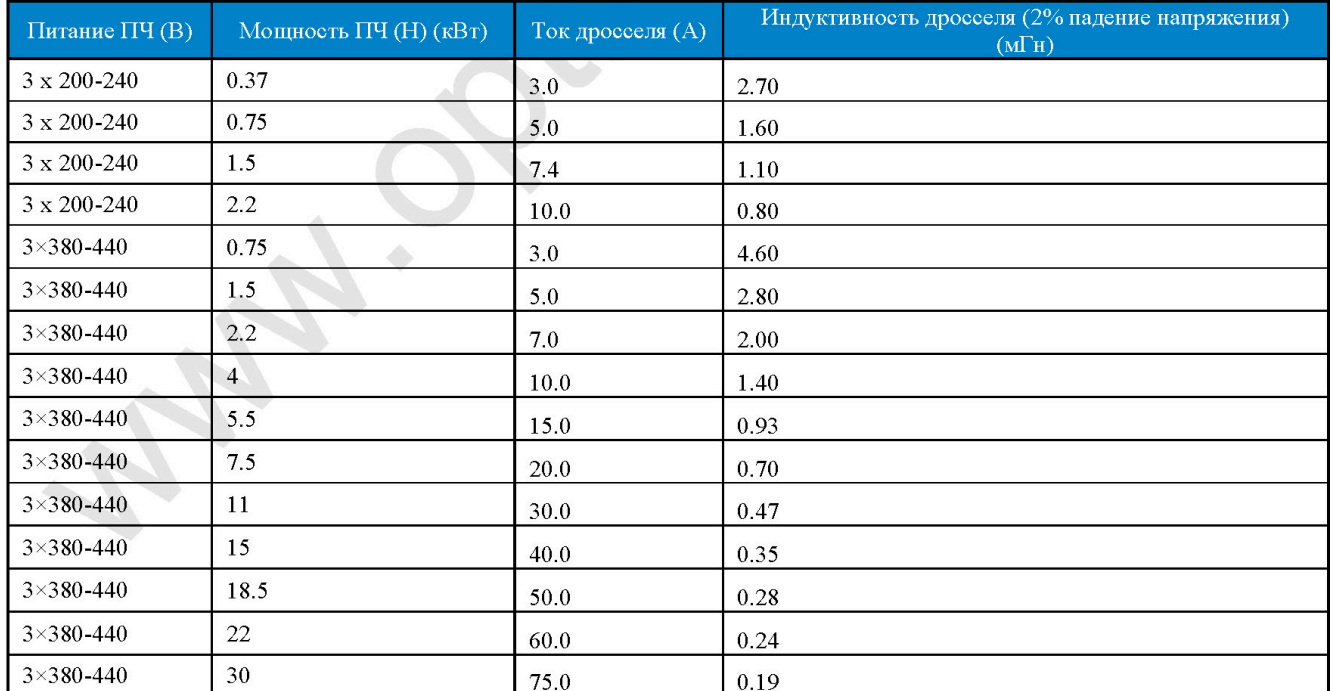

Примечания:

а. Сетевой дроссель не рекомендуется для подавления токовых гармоник.

b. Не рекомендуется добавлять сетевой дроссель на входе ПЧ, которые уже имеют встроенный дроссель.

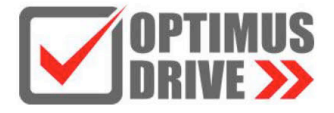

## Выбор моторного дросселя (длина моторного кабеля  $\leq$ 200 м, dv/dt < 500 В/мкс)

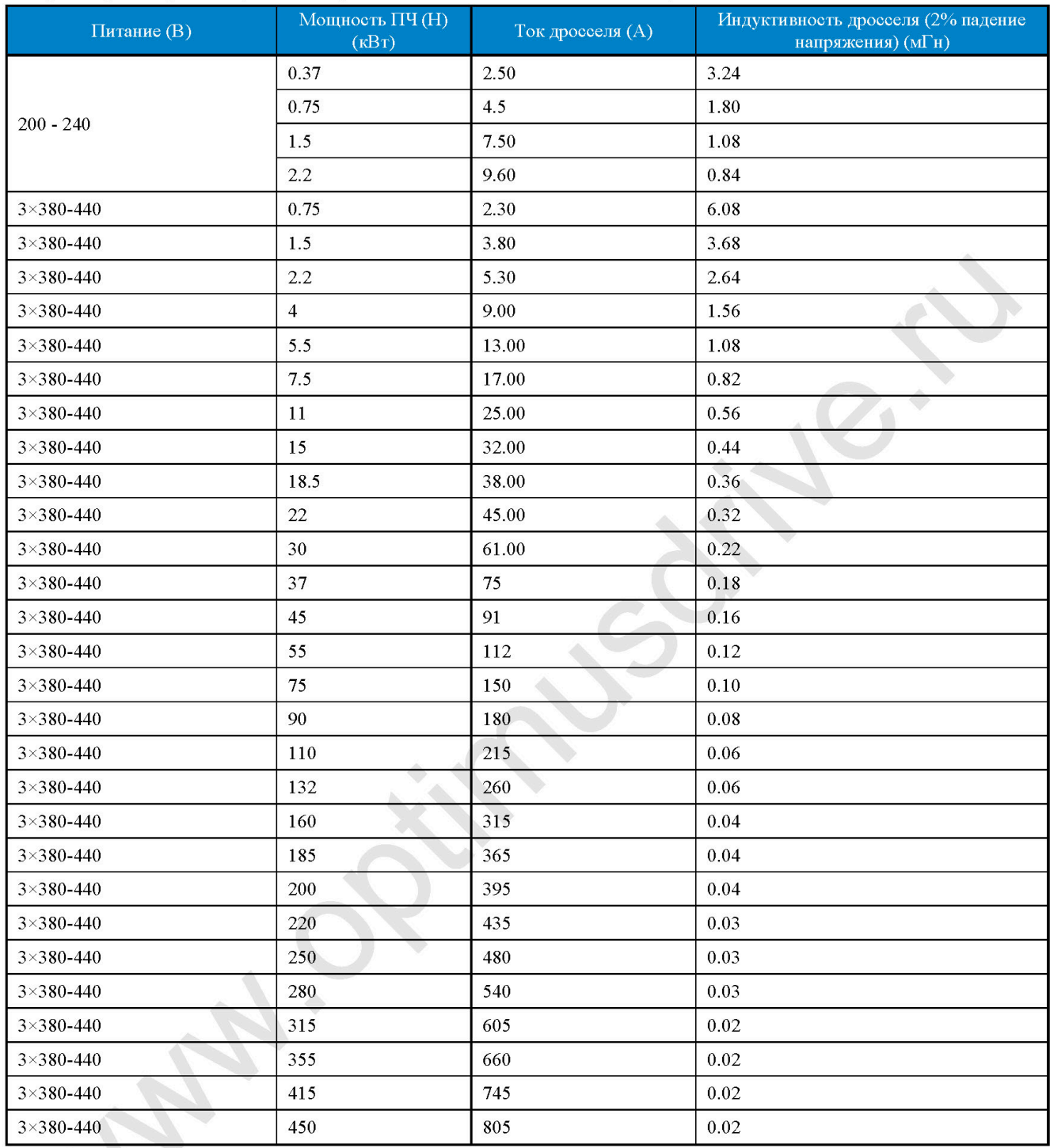

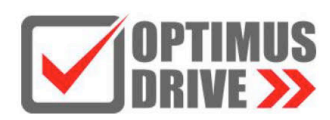

#### 2.2.2.4 Выбор ЭМС фильтров

ЭМС фильтр на входе ПЧ

Благодаря ЭМС фильтрам, указанным в таблице ниже или фильтрам с аналогичными параметрами, установленным на входе ПЧ, преобразователь может достичь характеристик электромагнитной совместимости класса А1.

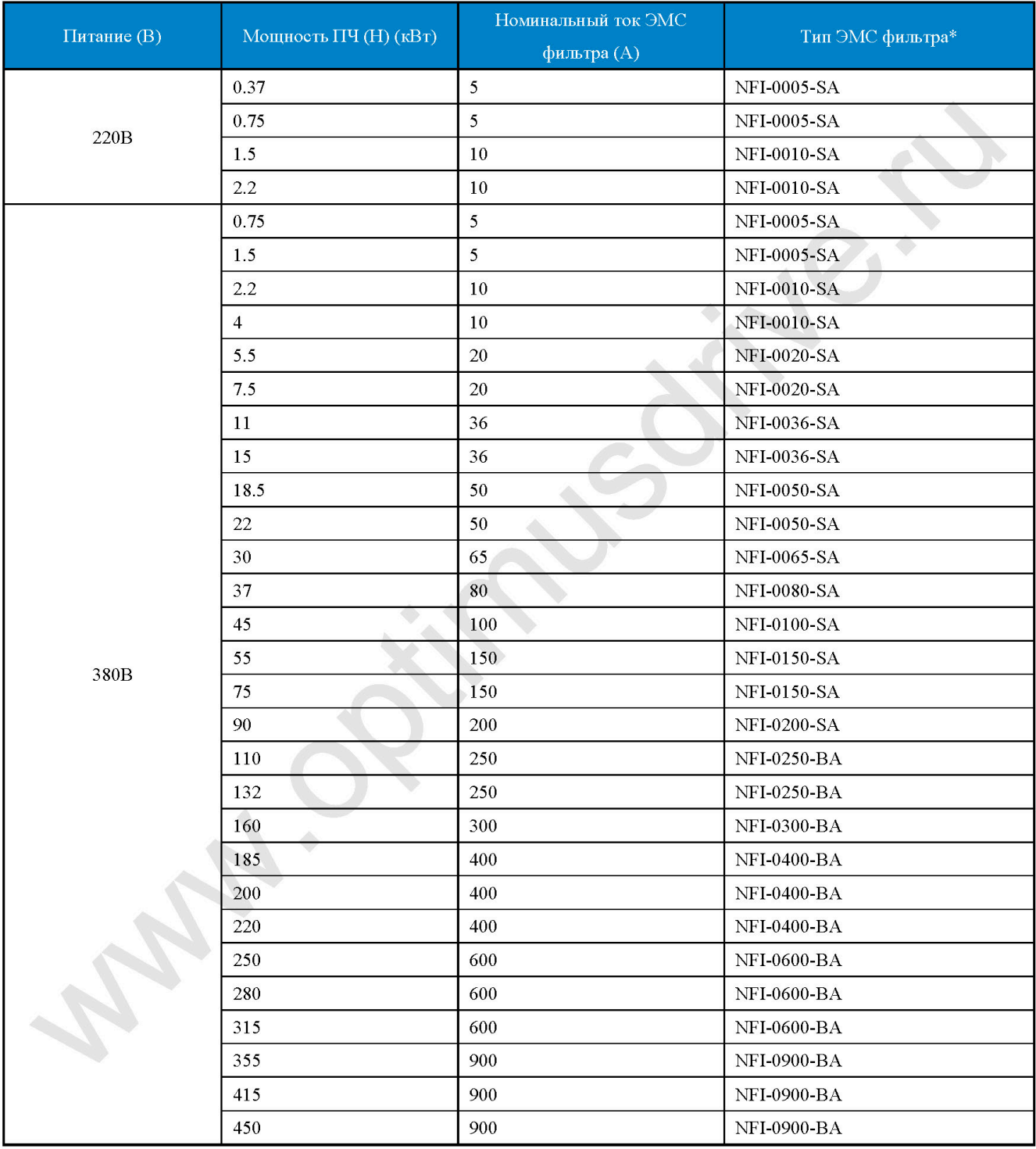

Примечание: \*модели приведены для примера. Для выбора конкретной модели ЭМС фильтра обратитесь к поставщику.

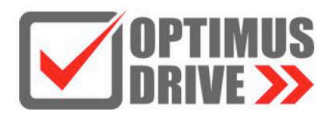

## Синус-фильтр на выходе ПЧ

Рекомендации по выбору синус-фильтра на выходе ПЧ.

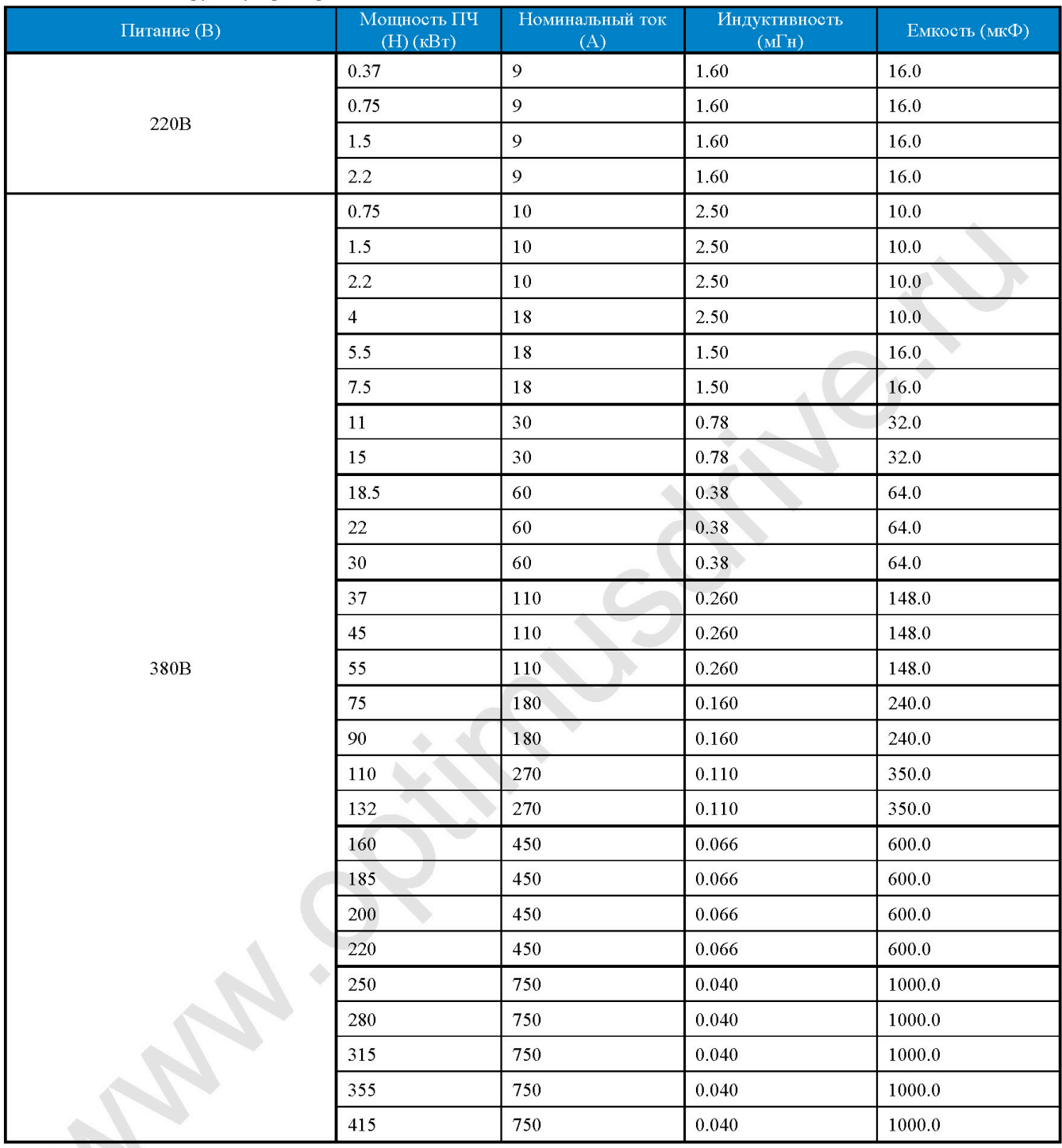

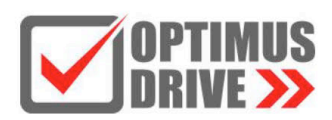

Значения (индуктивность, емкость) основаны на схеме синус фильтра.

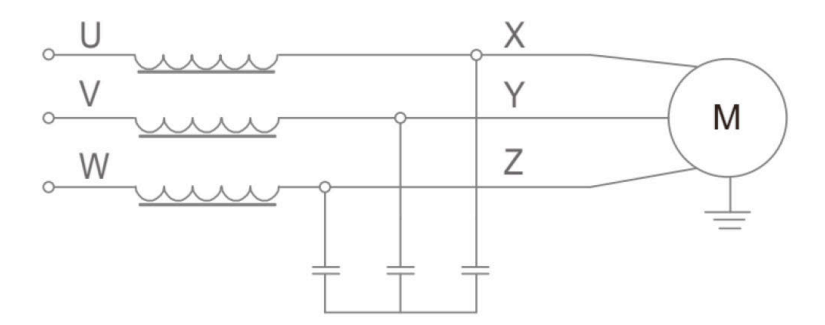

Примечание: Рекомендуемые значения подходят для частоты коммутации не ниже заводской настройки по умолчанию и рабочей частоты двигателя не выше 200 Гц. Если условия применения превышают допустимые пределы, необходимо выбрать другой синус-фильтр, обратитесь к поставщику.

Пример моделей синус-фильтров.

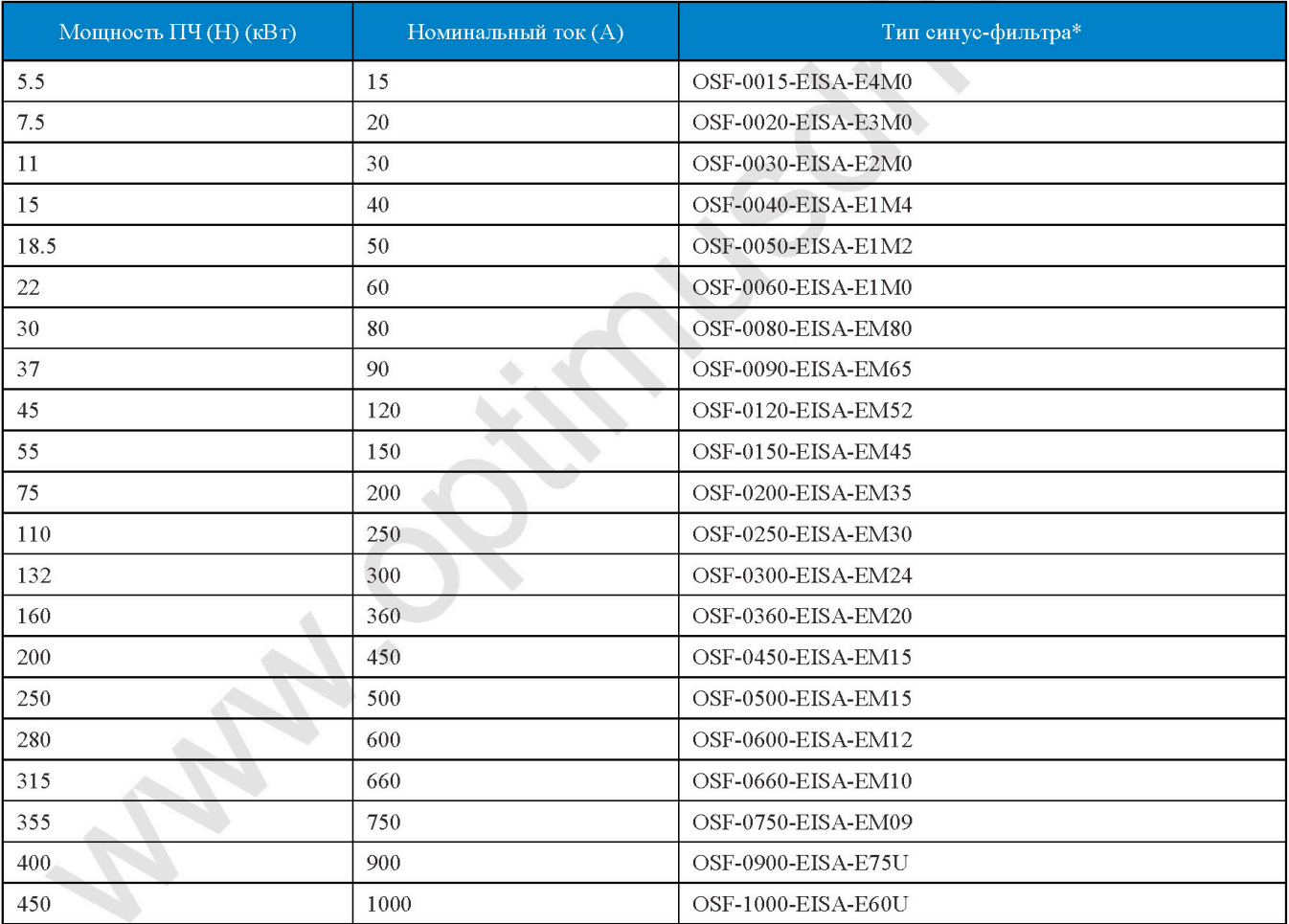

Примечание: \*модели приведены для примера. Для выбора конкретной модели синус-фильтра обратитесь к поставщику.

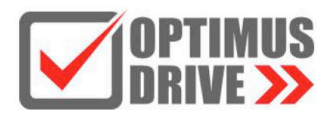

#### 2.2.3 Электрические характеристики силовых модулей PU00/PU01

#### 2.2.3.1 Схема подключений силовых модулей PU00/PU01

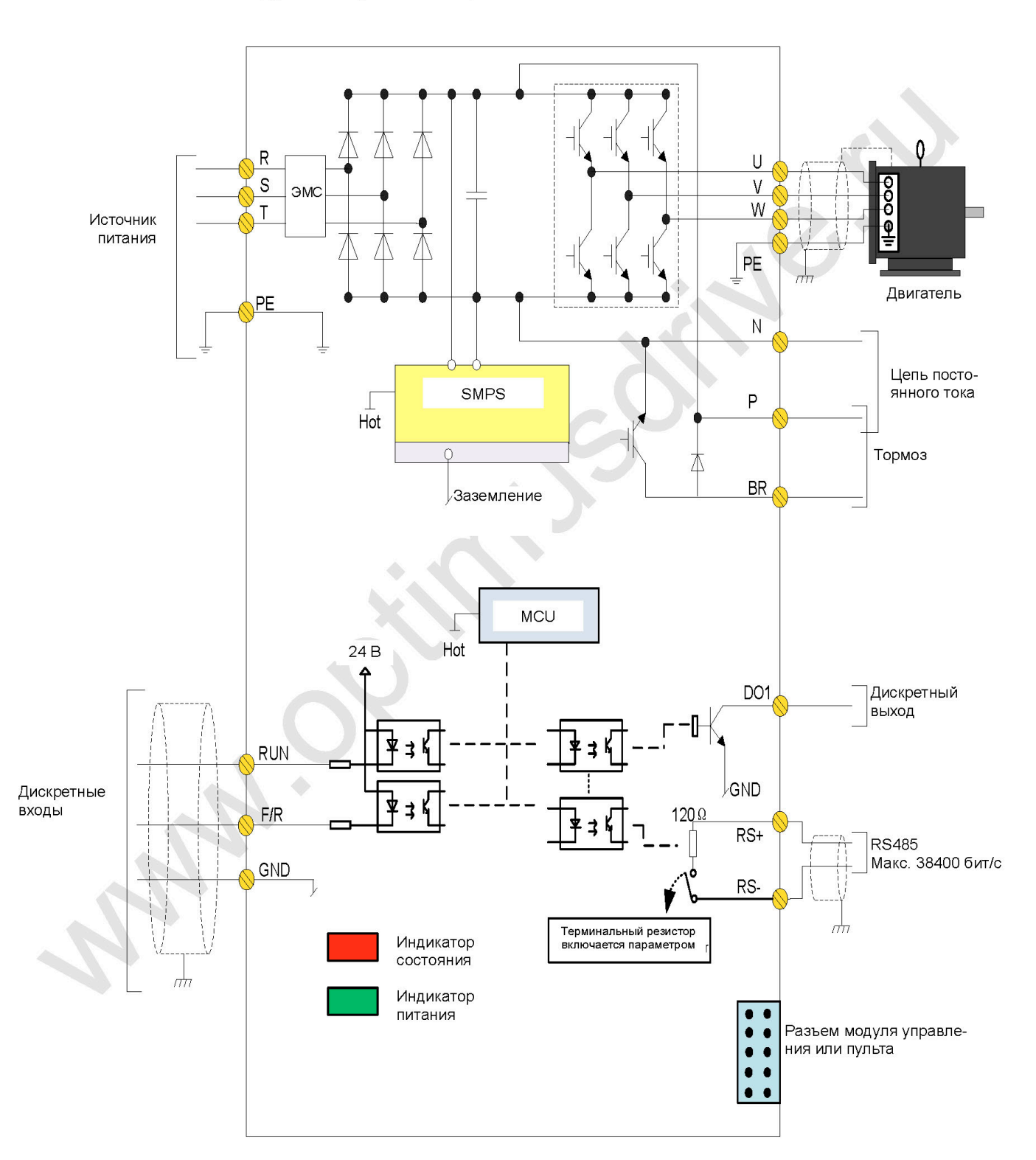

## Силовой модуль PU01 (0.37-7.5 кВт)

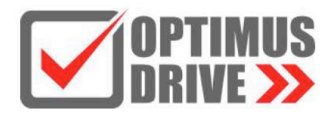

Силовой модуль PU01 (11-22 кВт)

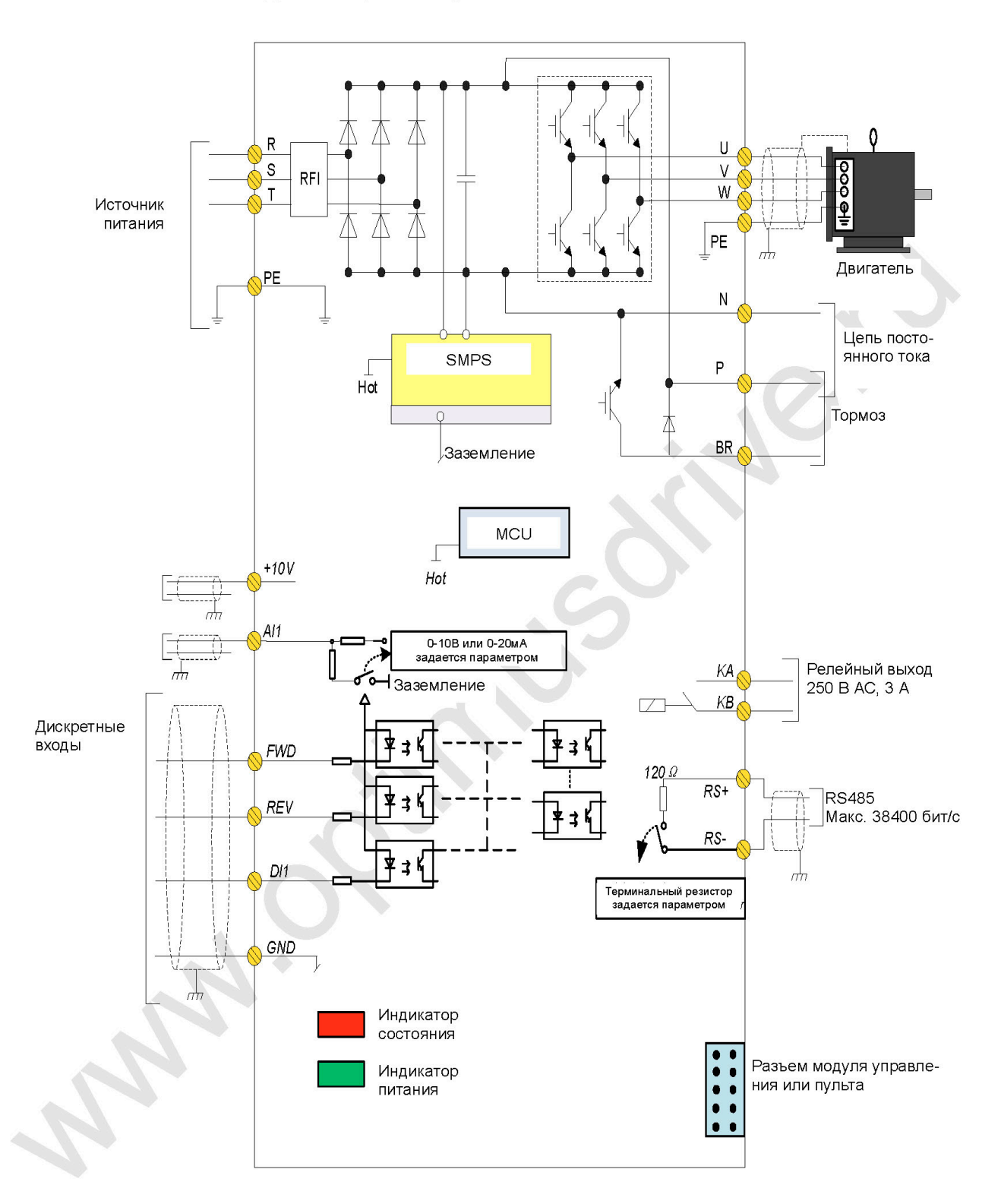

Примечание: В модуле управления PU00 нет клемм входов/выходов (RUN, / F / R, DI1, DO1, RS +, RS-) и нет индикаторов состояния.

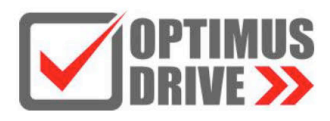

## Силовой модуль PU00 (30-450 кВт)

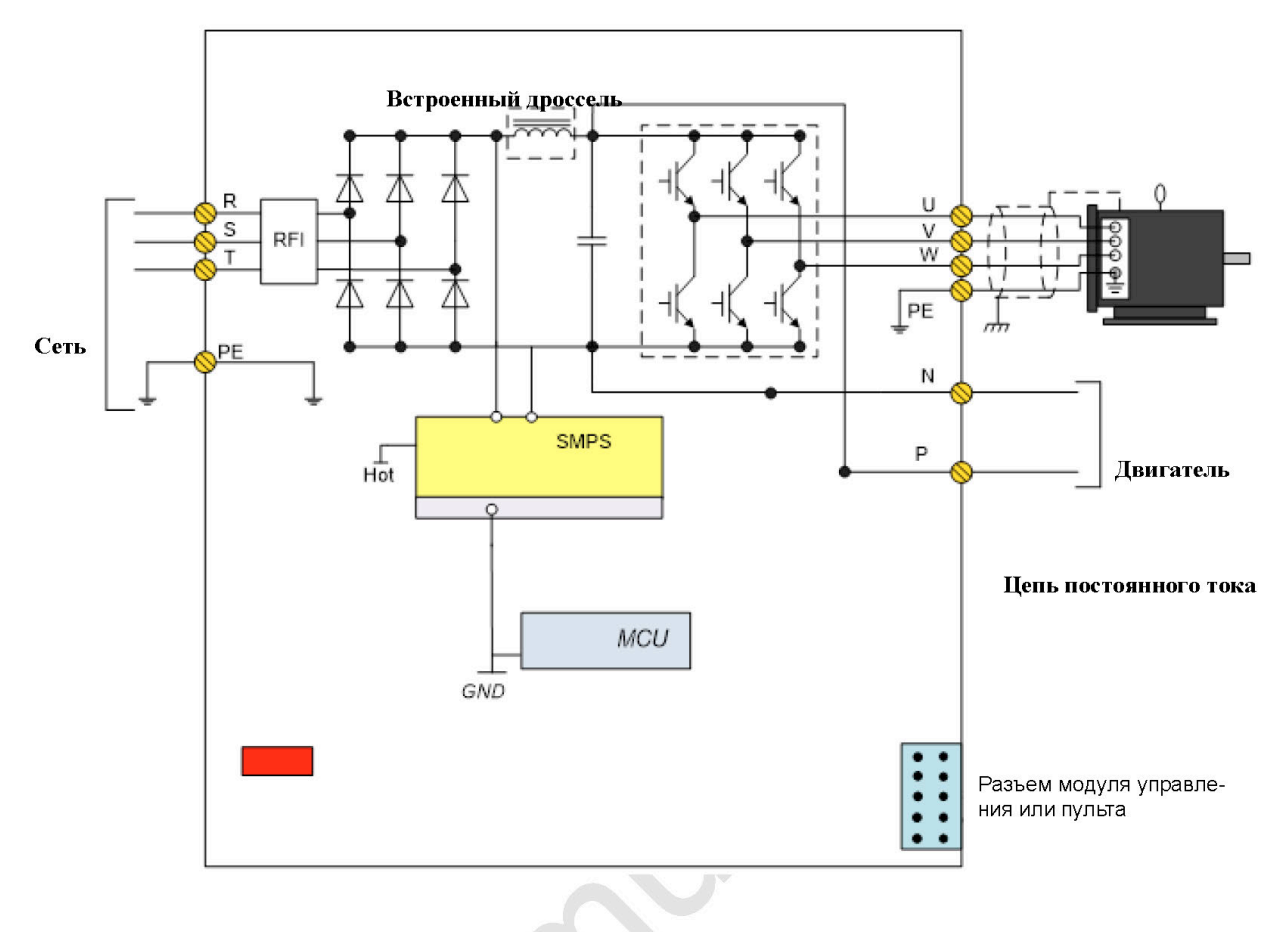

#### Индикатор питания

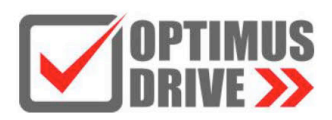

**RAN** 

## 2.2.3.2 Описание клемм силовых модулей PU00/PU01

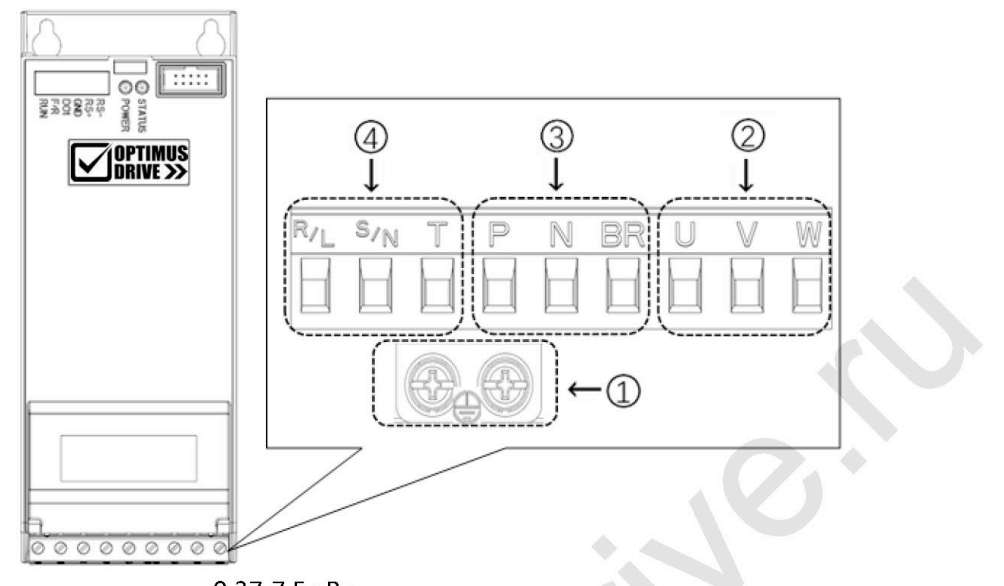

#### Описание силовых клемм:

0.37-7.5 кВт

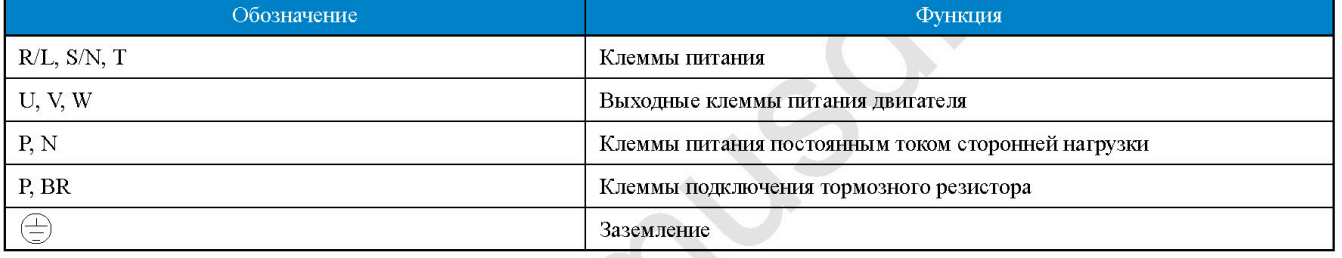

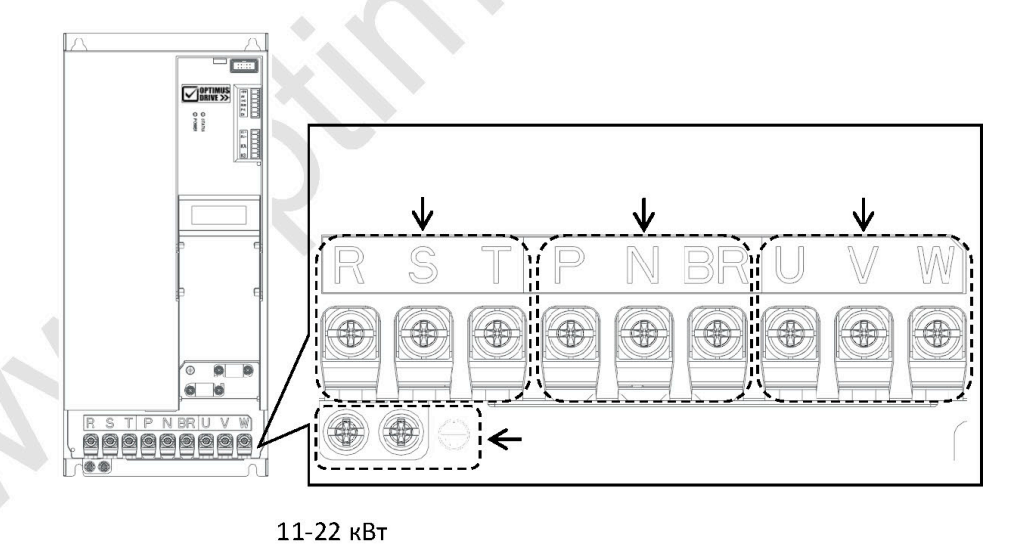

#### Описание силовых клемм:

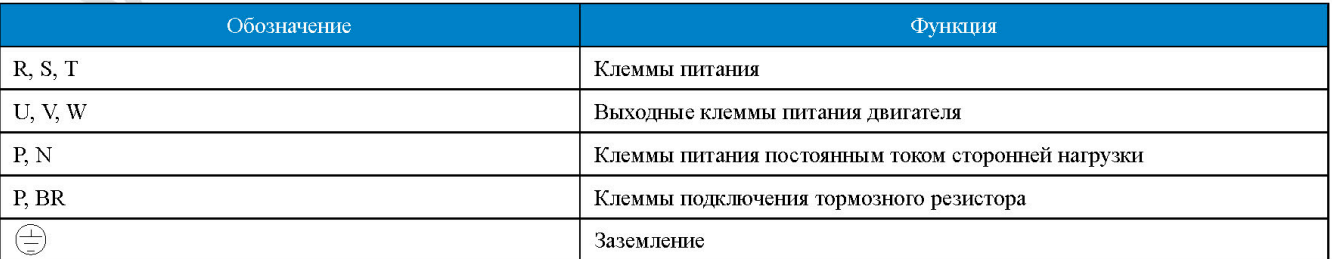

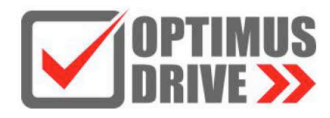

 $\bm{v}$ 

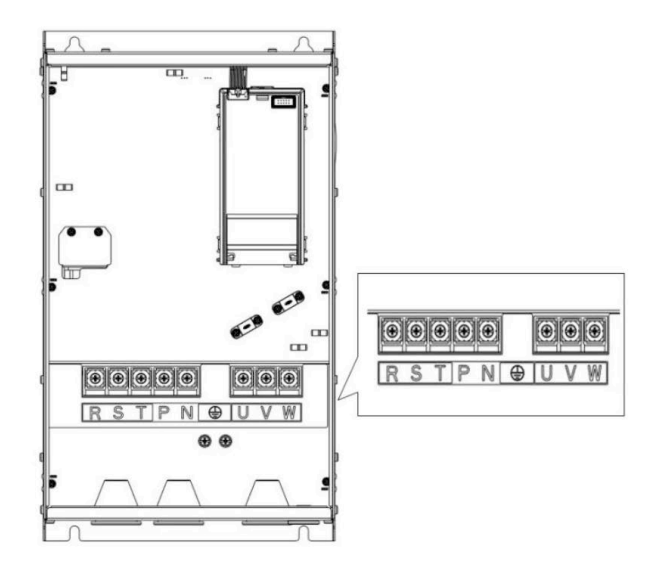

#### Описание силовых клемм:

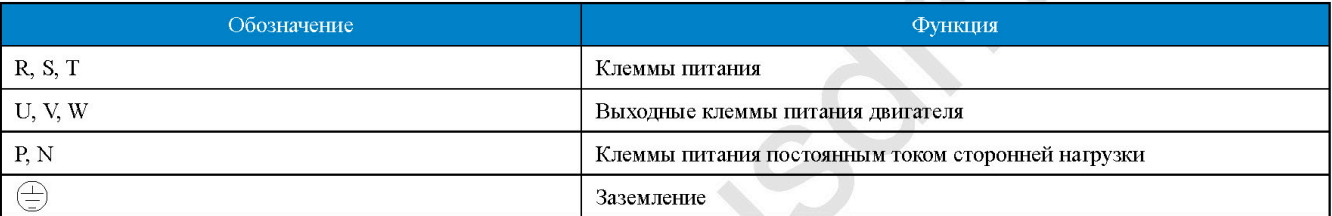

30-45 кВт

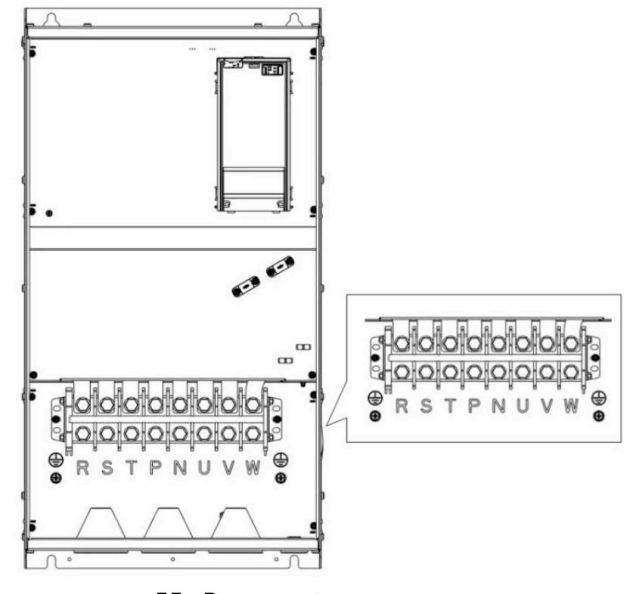

55 кВт и выше

#### Описание силовых клемм:

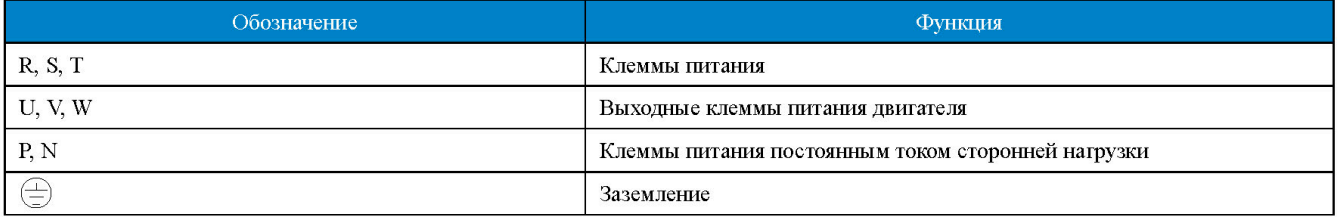

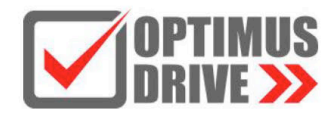
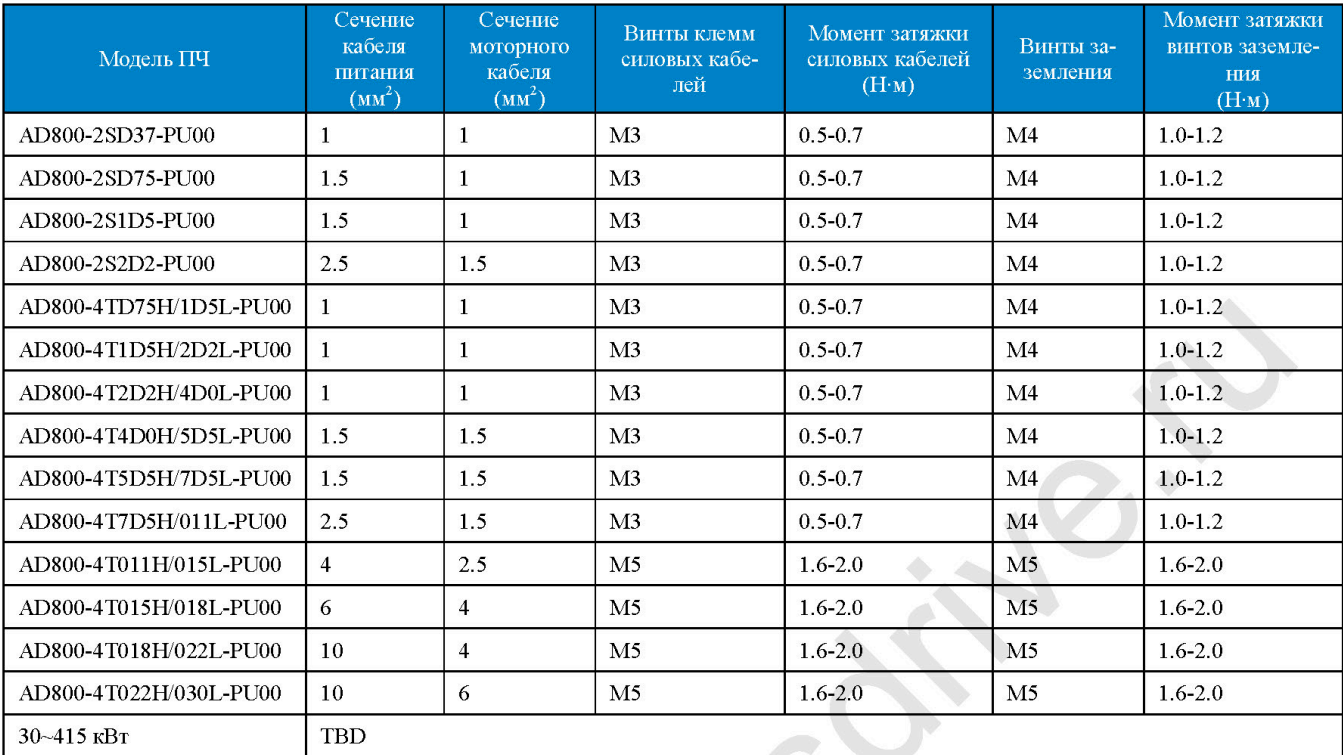

#### 2.2.3.3 Рекомендуемые характеристики подключения силовых клемм

Примечание: Рекомендуемые характеристики основаны на окружающей температуре 25°С и одножильном кабеле типа VV. Пожалуйста, обратитесь к стандартам IEC для других условий применения.

#### 2.2.3.4 Рекомендации по выбору дифференциальных автоматов

При установке дифференциального автомата между источником питания и входом ПЧ (R/L, S/N, T) учитывайте ток утечки, существующий даже при нормальной работе. Во время работы ПЧ ток утечки может генерироваться из источников, показанных ниже, причем ток утечки генерируется даже если нет никаких неполадок в работе:

Из-за паразитной емкости между моторным кабелем двигателя и землей, а также между обмоткой и корпусом двигателя, генерируемой ШИМ на выходе ПЧ.

Из-за дисбаланса источника питания сети или различия конденсаторов ЭМС фильтра, может быть остаточный ток, проходящий через заземляющие конденсаторы.

Для применения с преобразователем частоты следует применять дифференциальный автомат с характеристиками, показанными ниже:

Дифференциальный автомат (срабатывающий только на ток низкой частоты) с номинальным остаточным током выше 10 мА. Если выбран нормальный автоматический выключатель, номинальный остаточный ток должен быть выше 200 мА, а время срабатывания должно быть более 0,1 секунды.

## 2.2.3.5 Клеммы управления силового модуля PU01

 $0.37 - 7.5$  KBT

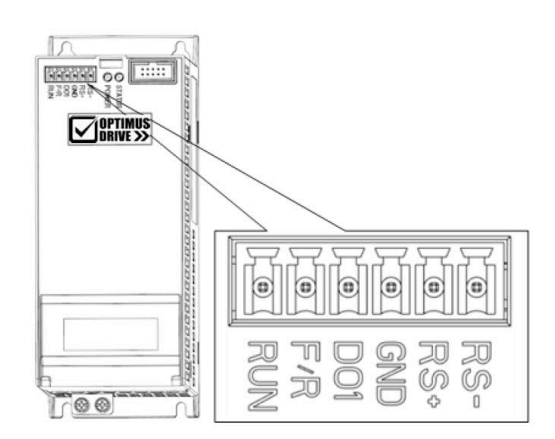

Спецификация клемм управления модуля PU01 (0.37-7.5 кВт):

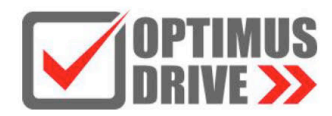

 $\mathcal{S}$ 

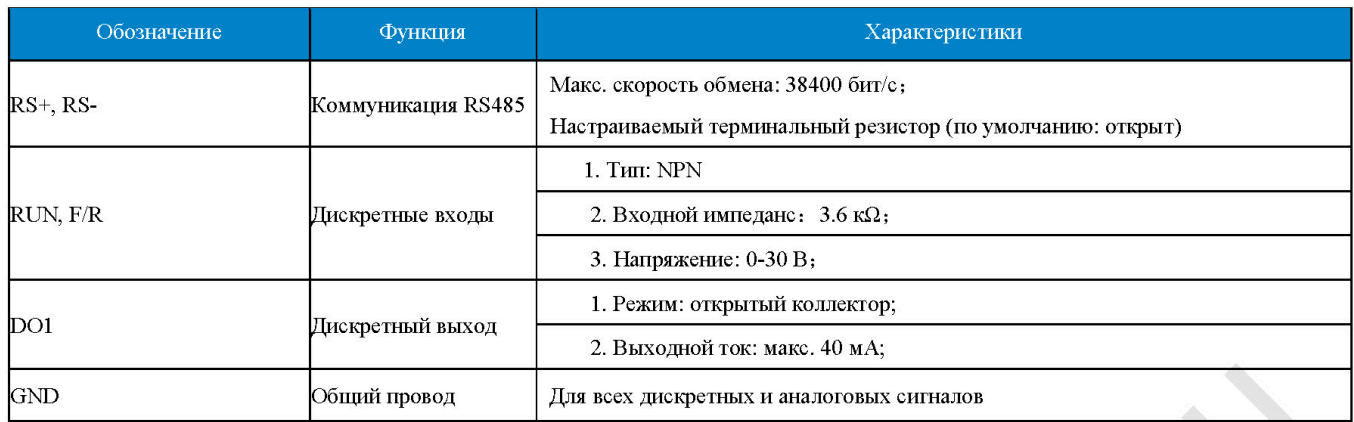

## 11-22 кВт

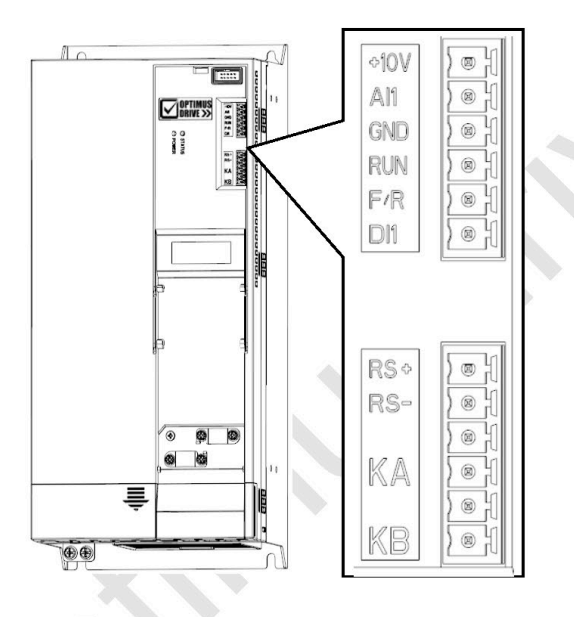

## Спецификация клемм управления модуля PU01 (11-22 кВт):

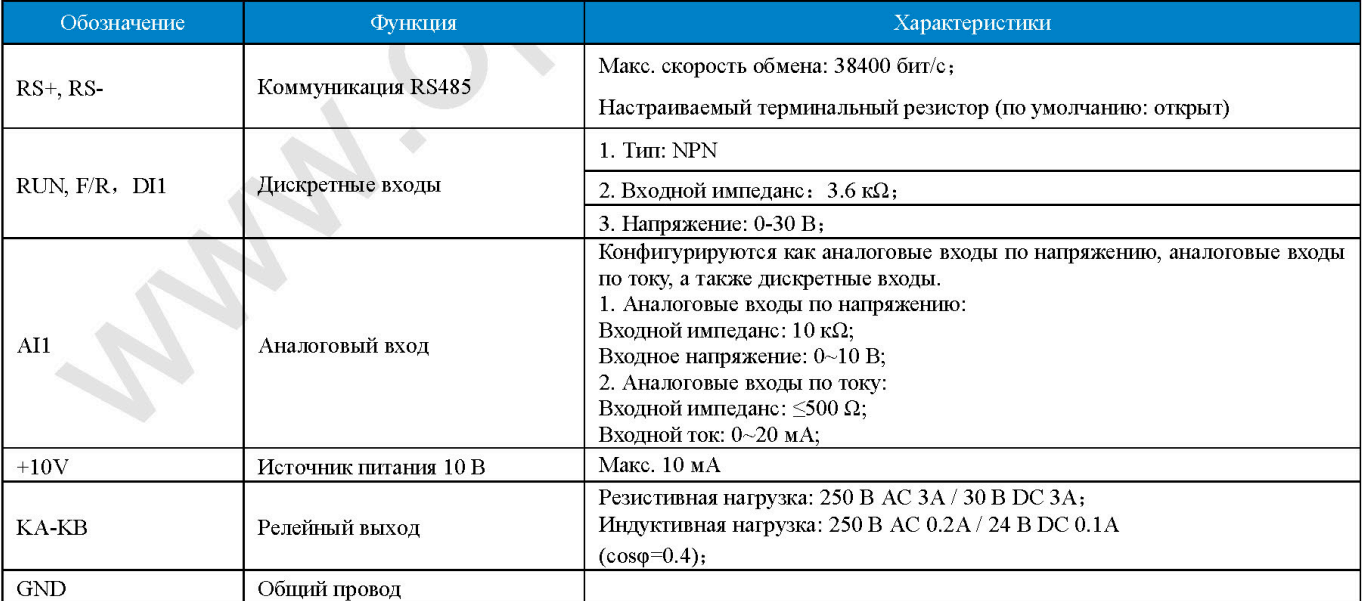

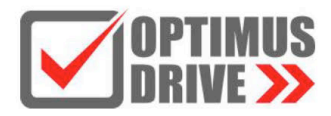

#### 2.2.4 Руководство по электромагнитной совместимости для электрических подключений

#### 2.2.4.1 Стандарты ЭМС

ПЧ серии AD800 соответствуют стандартам IEC: IEC/EN61800-3 (Системы электропривода с регулируемой скоростью, часть 3: требования по электромагнитной совместимости и специальные методы испытаний).

В стандарте IEC/EN61800-3 требования к электромагнитной совместимости определяются в двух аспектах: определение электромагнитных помех и помехоустойчивость. ЭМС помехи включают излучение, кондуктивное излучение и излучение тока низкой частоты. Устойчивость в ЭМС включает помехоустойчивость по излучению, проводимости, импульсным помехам, выбросам, ESD и низкочастотным помехам от сетевого источника питания (провалы напряжения, скачки, провисания и колебания, дисбаланс, искажения и изменение частоты). AD800 отвечает всем требованиям, кроме:

Для соответствия IEC 61000-3-2/IEC 61000-3-12 для ПЧ мощностью менее 30 кВт необходим внешний сетевой дроссель (см.  $2.2.2.3$ ).

Внешний ЭМС фильтр необходим для соответствия классам С1 или С2 (IEC 61800-3) по кондуктивным излучениям (см. 2.2.2.4). Если не установлен внешний ЭМС фильтр, ПЧ серии AD800 не предназначены для использования в низковольтной сети общего пользования, которая напрямую обслуживает бытовые применения.

#### 2.2.4.2 Руководство по снижению ЭМС помех

Несмотря на то, что ЭМС фильтр встроен в АD800 и определенно ограничивает помехи по проводам, в зависимости от чувствительности оборудования и фона окружающей среды, существует опасность слишком высокого уровня помех. Чтобы этого не было, рекомендуется принять следующие меры:

Установите внешний ЭМС фильтр перед входом ПЧ.

Установите фильтр сети питания перед оборудованием, чувствительным к помехам ЭМС.

Изолируйте источник питания для ПЧ от оборудования, чувствительного к помехам ЭМС, обычно с помощью изолирующего трансформатора.

Используйте экранированный провод для сигналов управления и экранированный кабель для двигателя, правильно заземлите экран.

Избегайте прокладки линий управляющих сигналов параллельно силовым линиям, особенно избегайте укладки управляющих проводов и силовых кабелей в единый жгут. Если невозможно избежать близкой прокладки проводов управления и кабеля питания, пожалуйста, расположите провода перпендикулярно.

Если надежной точки заземления или экранированного кабеля двигателя нет, используйте дополнительный провод для подключения корпуса двигателя к клемме РЕ и расположите этот провод вместе с кабелями 3 фаз двигателя как можно ближе и плотнее.

Установка ферритовых колец на входе или выходе ПЧ обычного дросселя в большинстве случаев помогает решить проблему ЭМС по-Mex.

### 2.2.4.3 Снижение тока утечки

Как указано в п. 2.2.3.4, существуют различные причины возникновения тока утечки. Проблема с током утечки должна решаться во избежание неправильной работы дифференциального автомата или создания помех другому оборудованию. Ниже приведены рекомендации по снижению тока утечки:

Уменьшите частоту коммутации и используйте как можно более короткий моторный кабель, чтобы снизить ток утечки высокой частоты:

Установите моторный дроссель или синус-фильтр на выходе ПЧ;

Примите меры по снижению дисбаланса источника питания.

#### 2.2.4.4 Снижение индуктивного напряжения

В случае отсутствия заземления на корпус двигателя или на металлические элементы, подсоединенные к корпусу двигателя, может быть наведено индуктивное напряжение. Подключение корпуса двигателя к клемме РЕ преобразователя помогает снизить индуктивное напряжение. Но единственный безопасный способ - правильно заземлить двигатель и ПЧ.

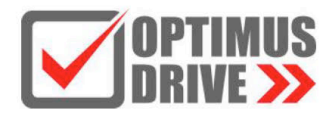

## 2.2.4.5 Заземление

Заземлите элементы системы:

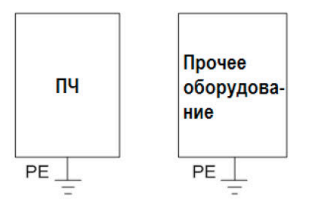

Используйте толстый провод для заземления, чтобы уменьшить сопротивление линии заземления;

Используйте как можно более короткий заземляющий провод;

Точка заземления должна быть на минимальном расстоянии от ПЧ;

Используйте четырехпроводный моторный кабель, подключите корпус двигателя к клемме РЕ ПЧ с помощью одного из четырех проводов и заземлите этот провод;

Размещайте заземляющие провода вдали от входов / выходов оборудования, чувствительного к ЭМС помехам.

# 2.3 Список параметров

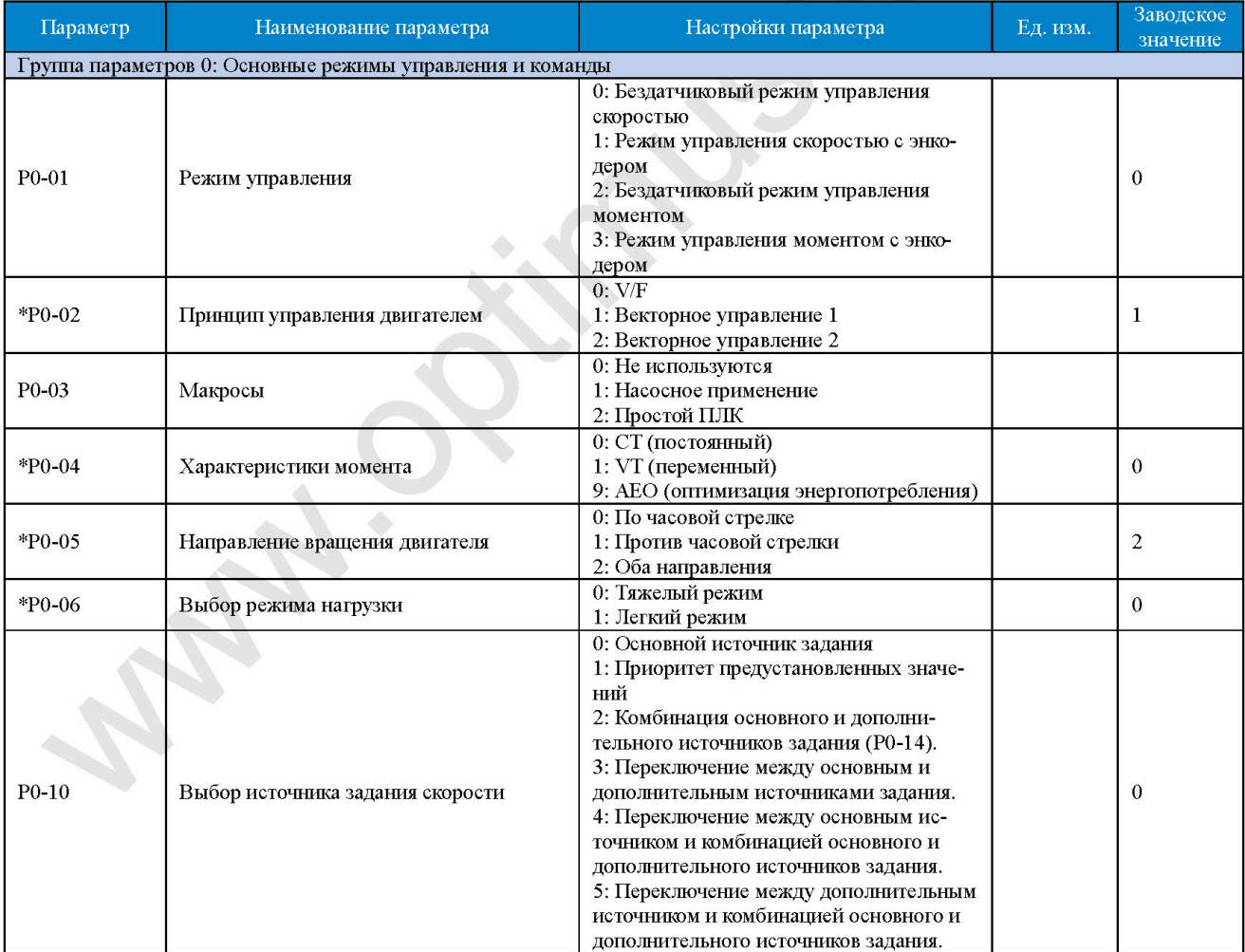

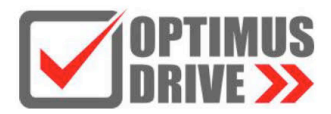

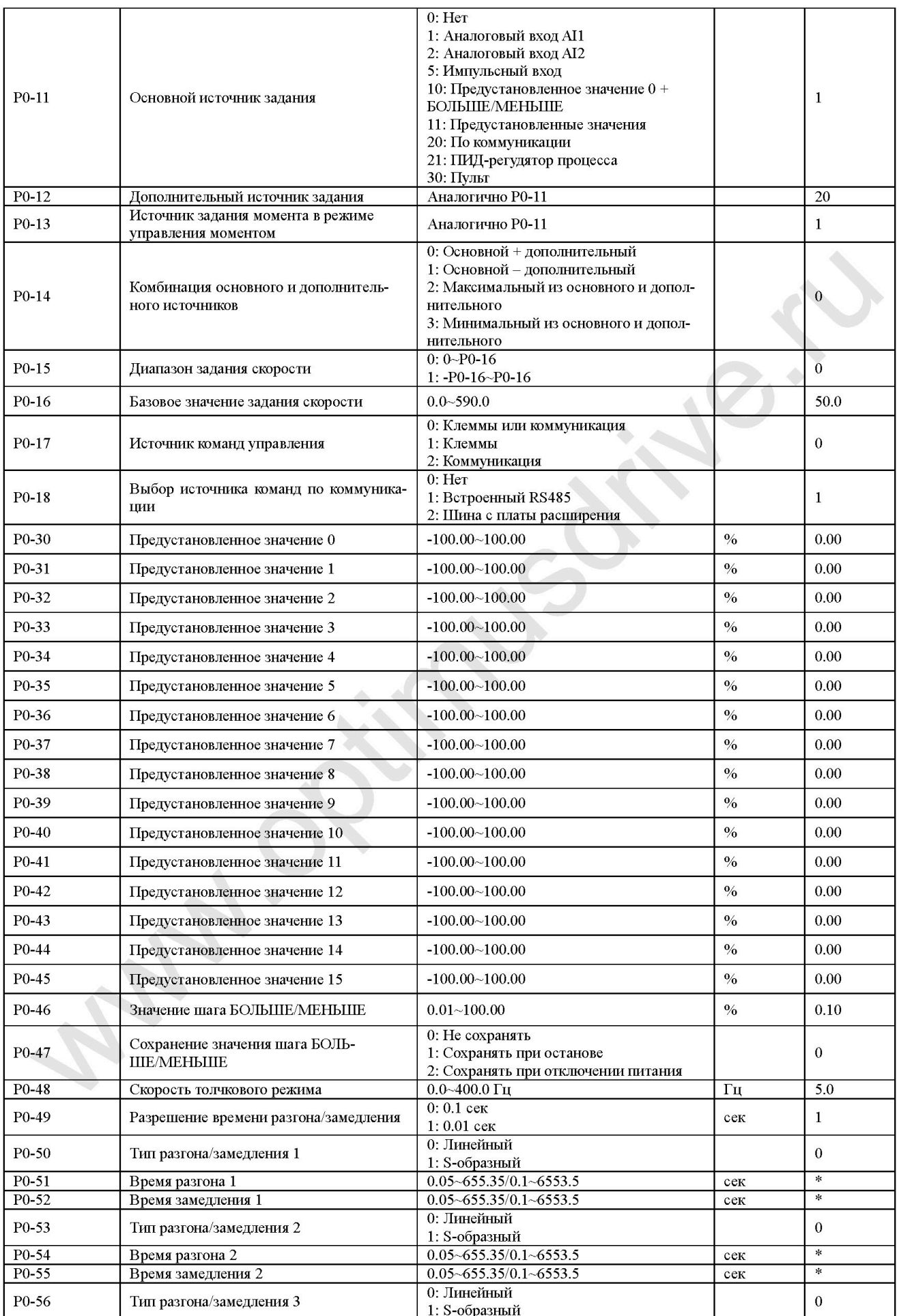

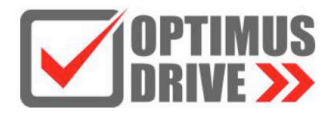

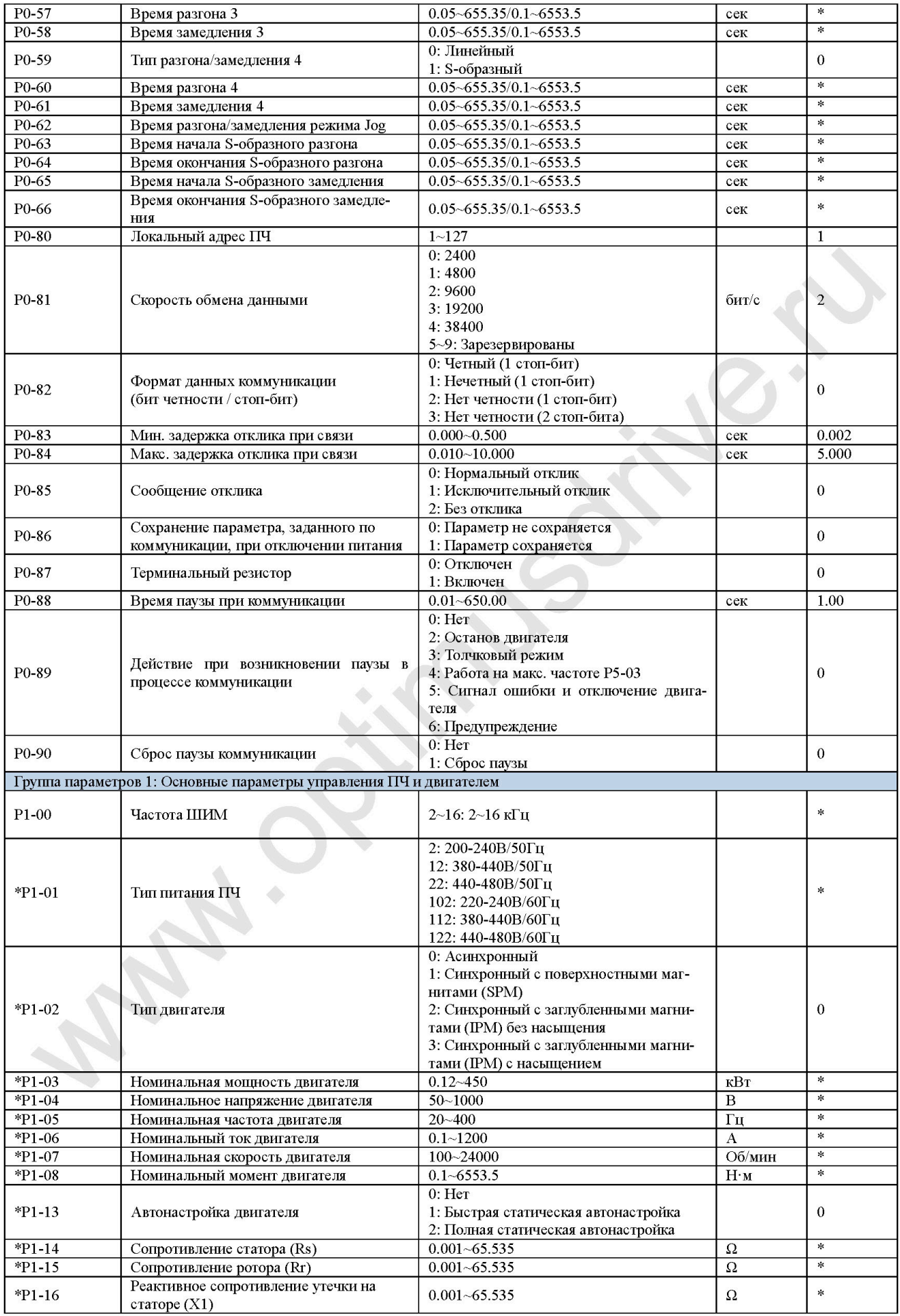

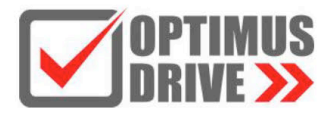

 $-43-$ 

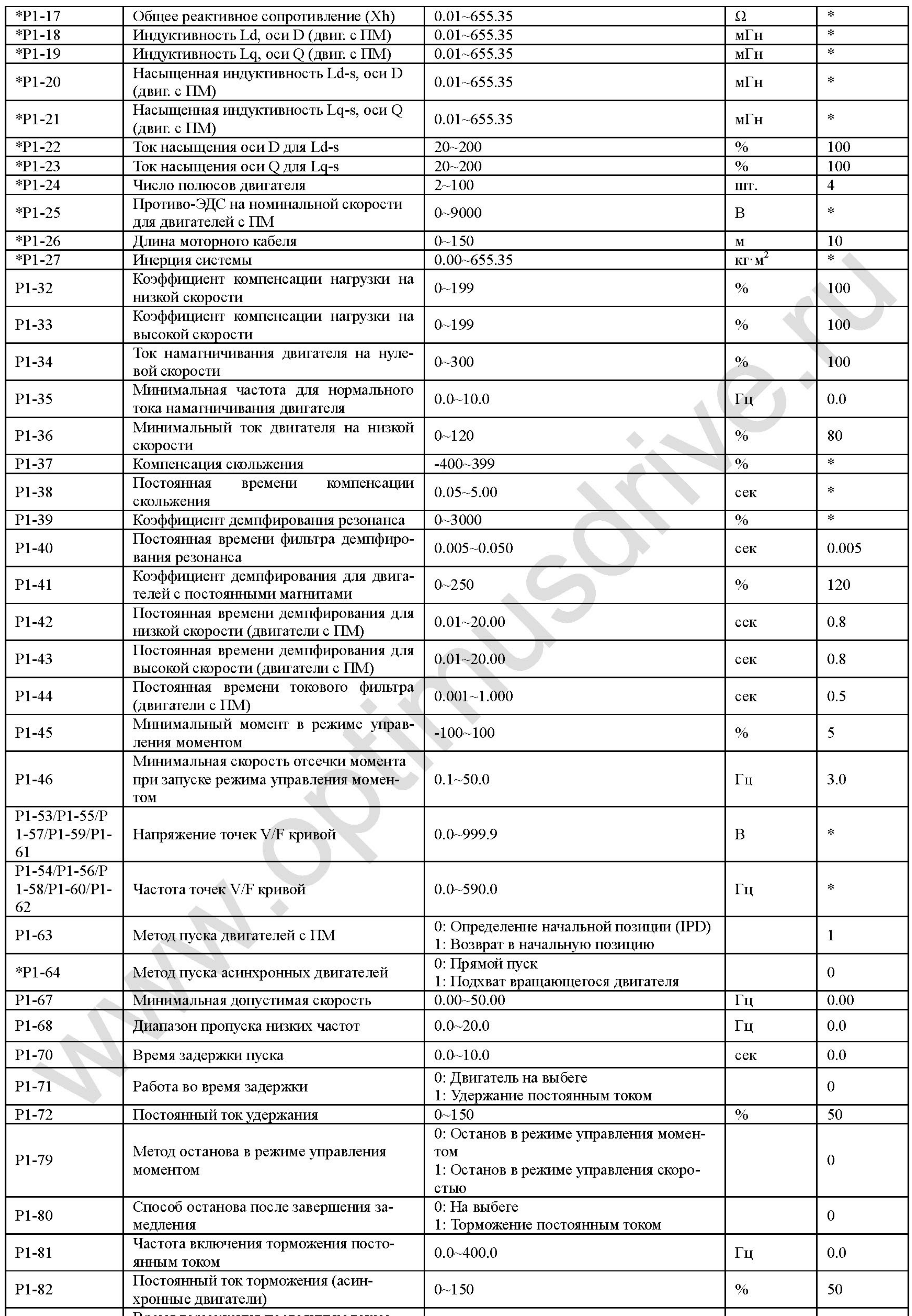

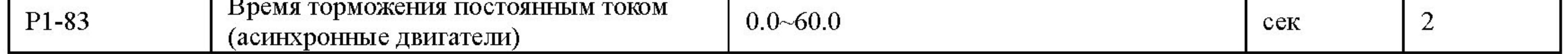

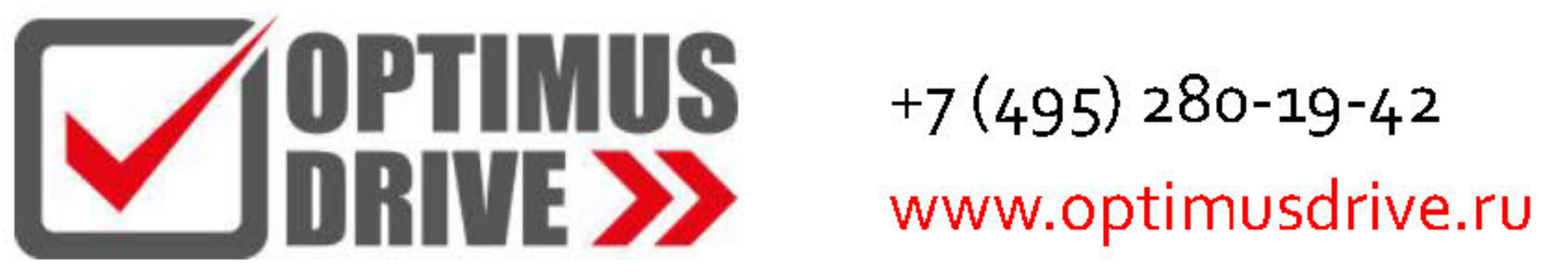

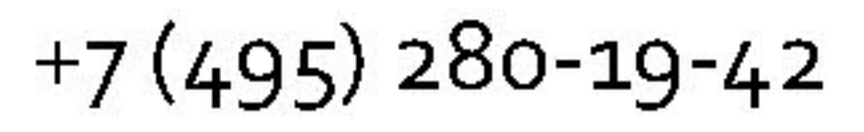

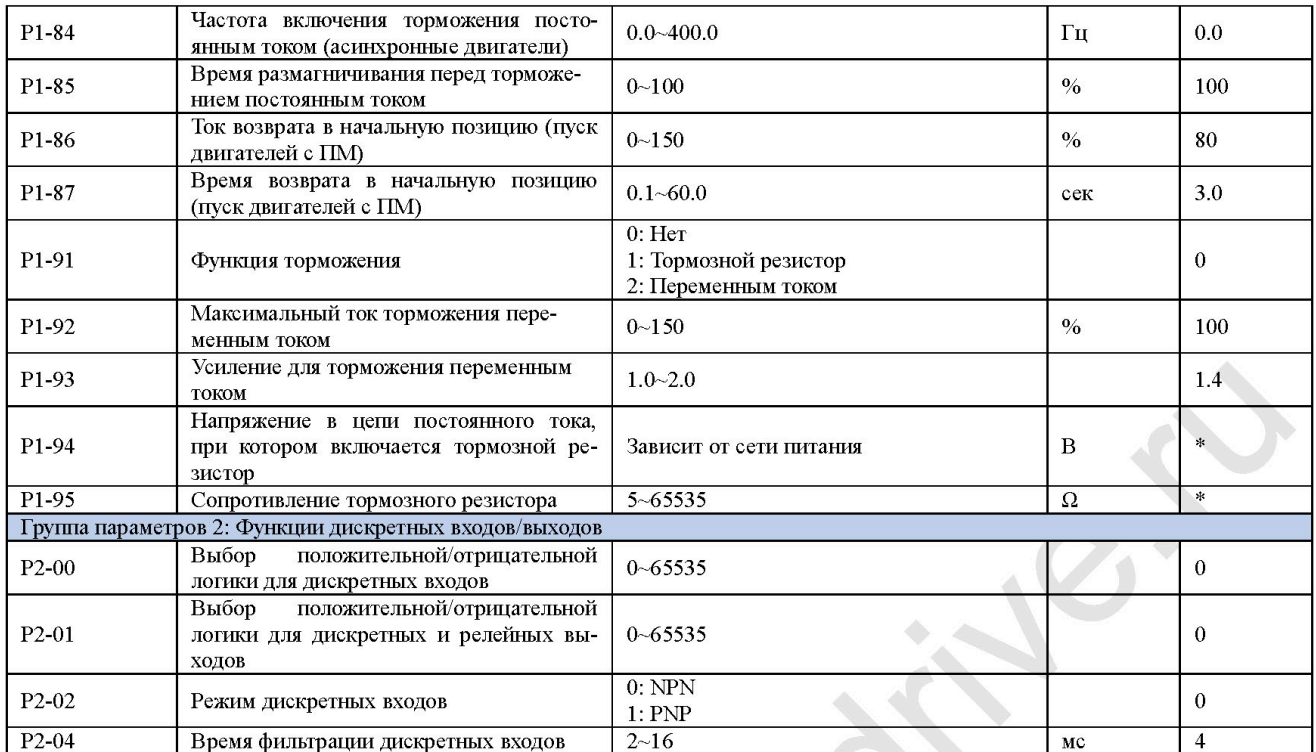

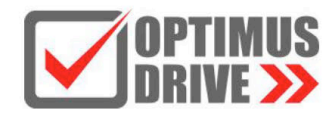

W.

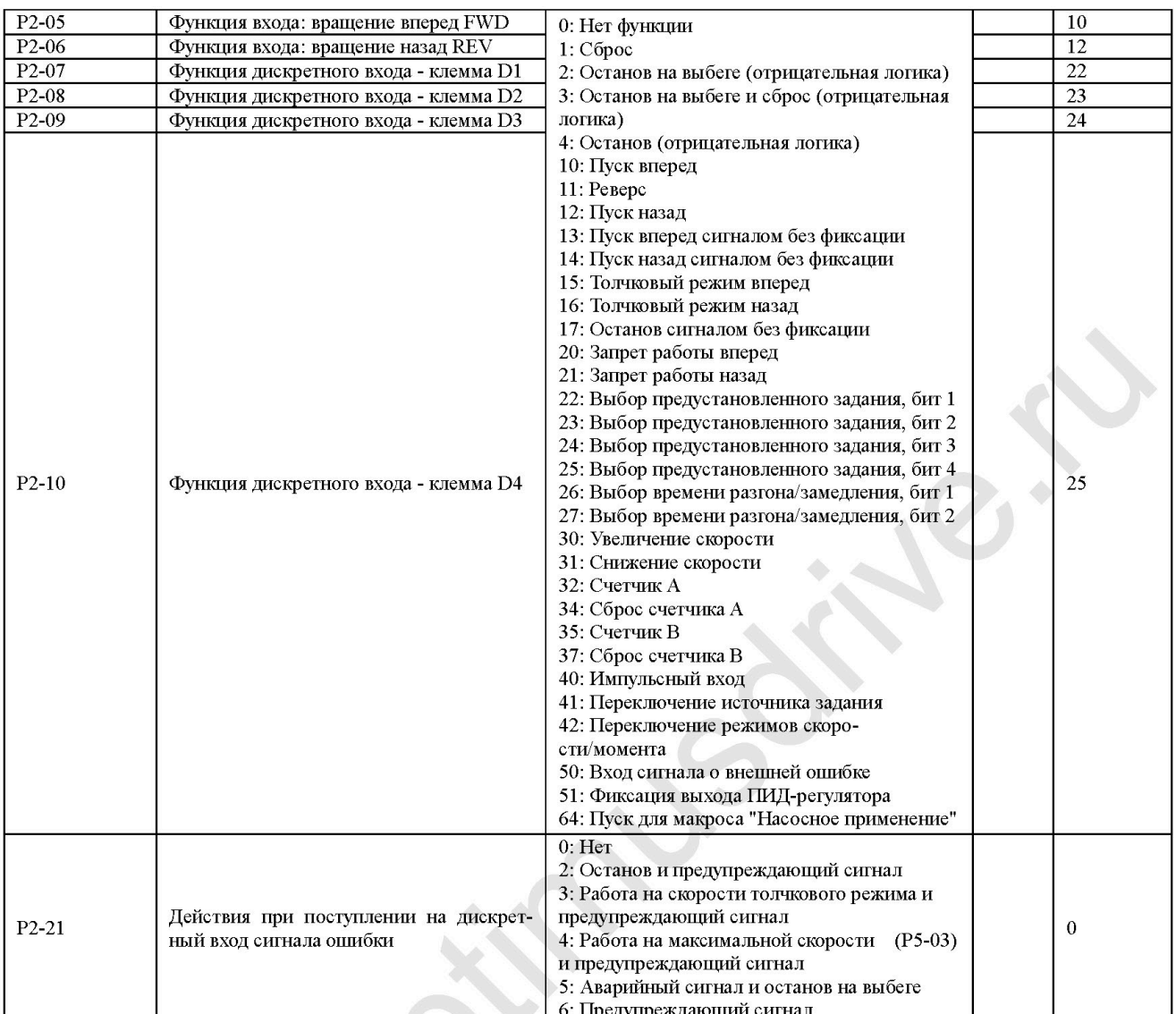

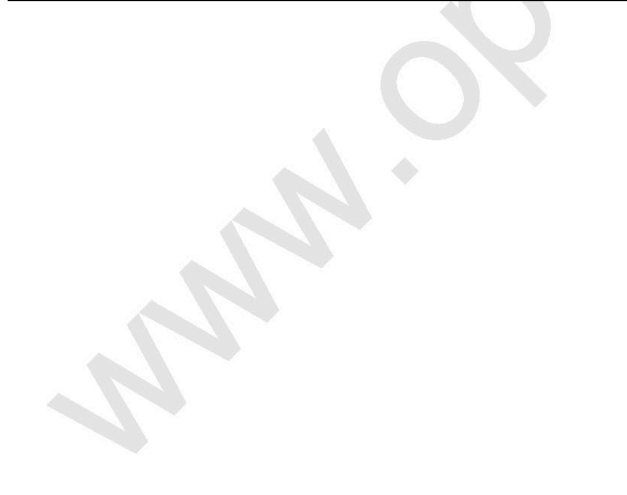

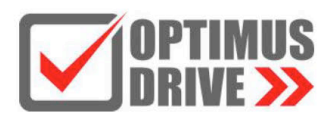

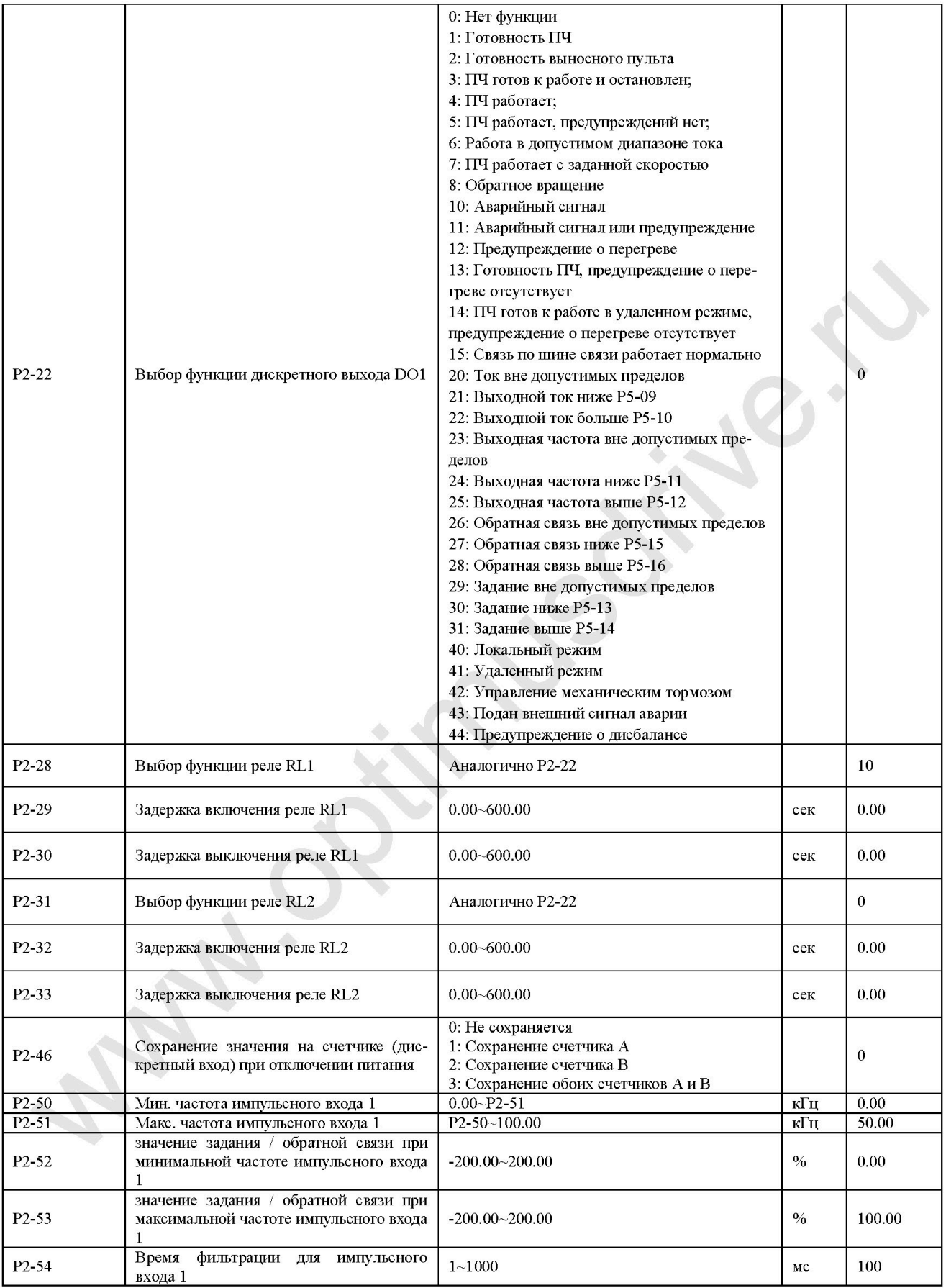

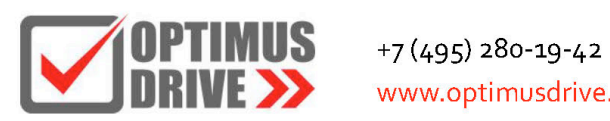

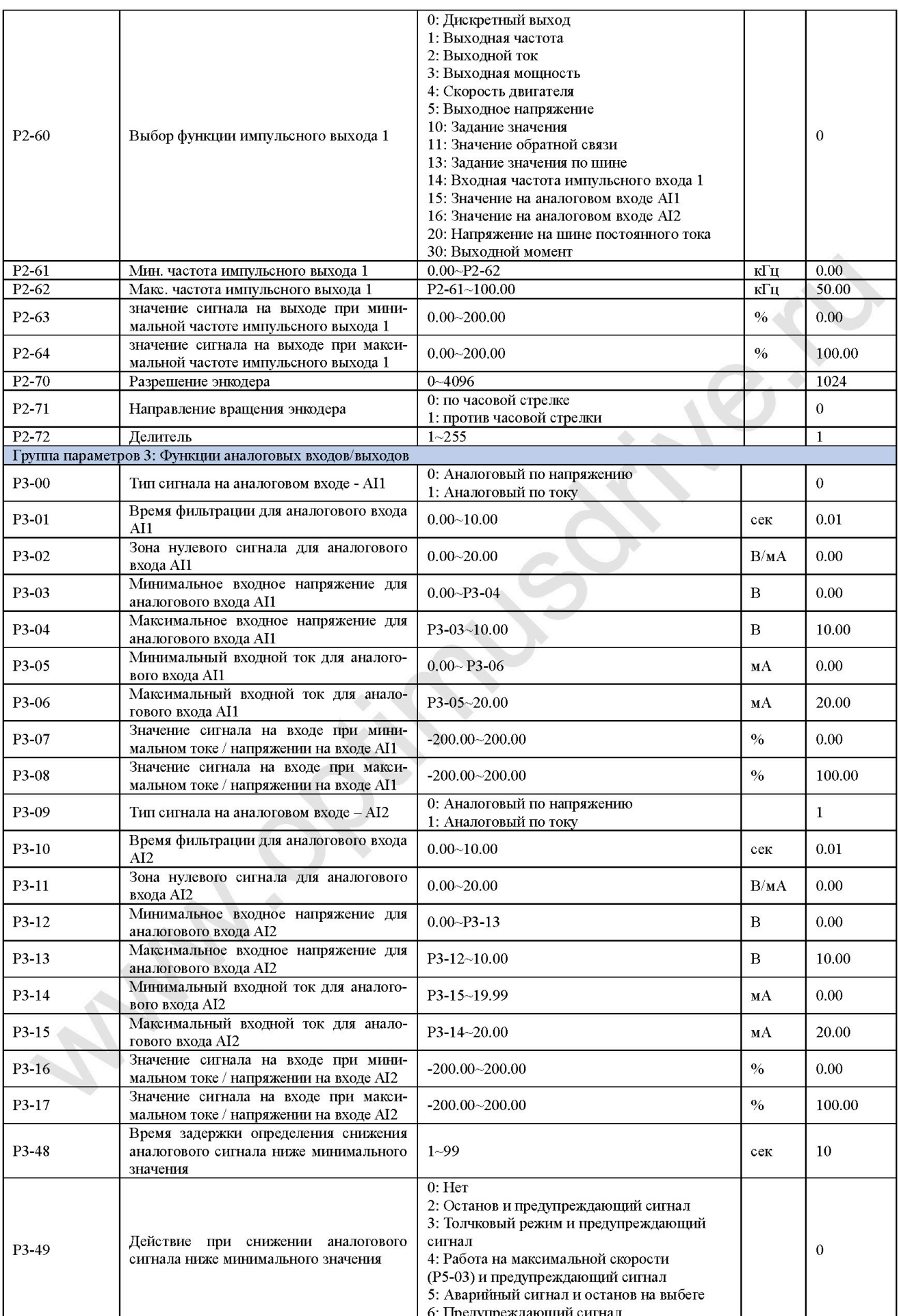

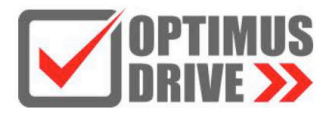

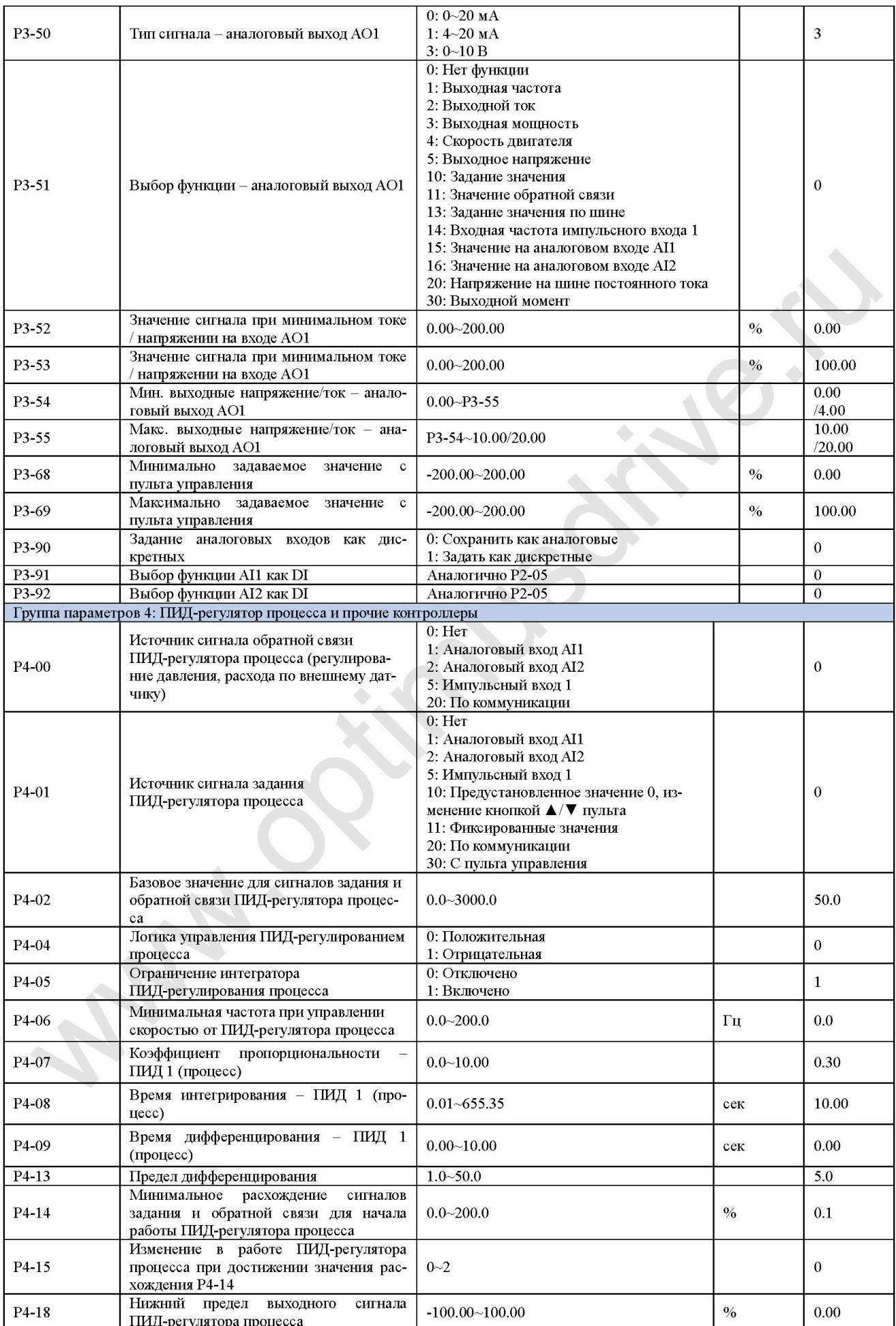

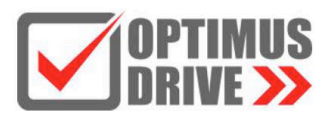

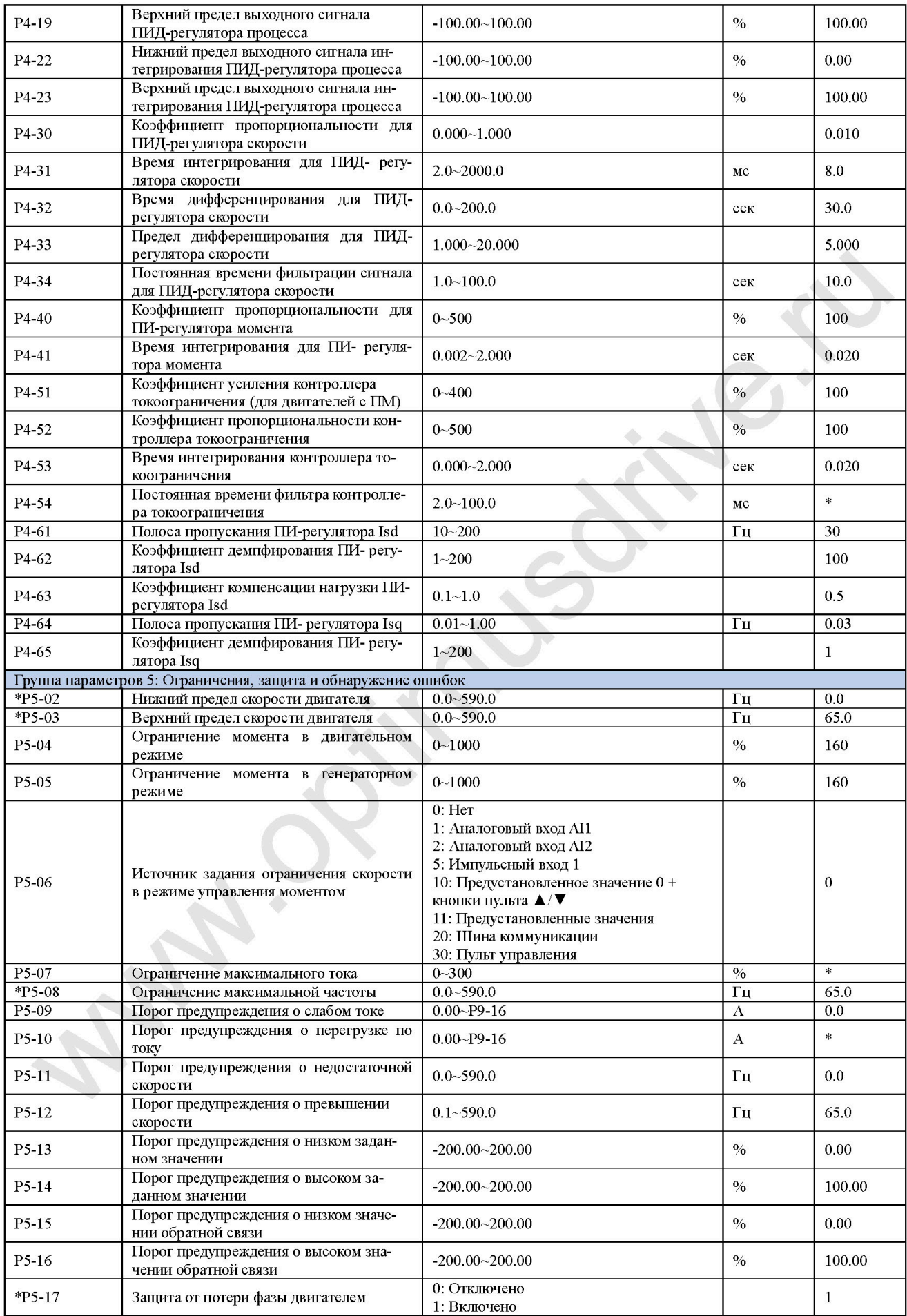

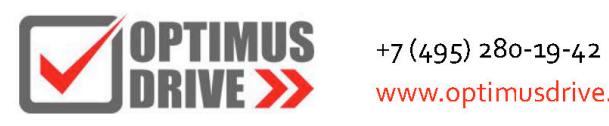

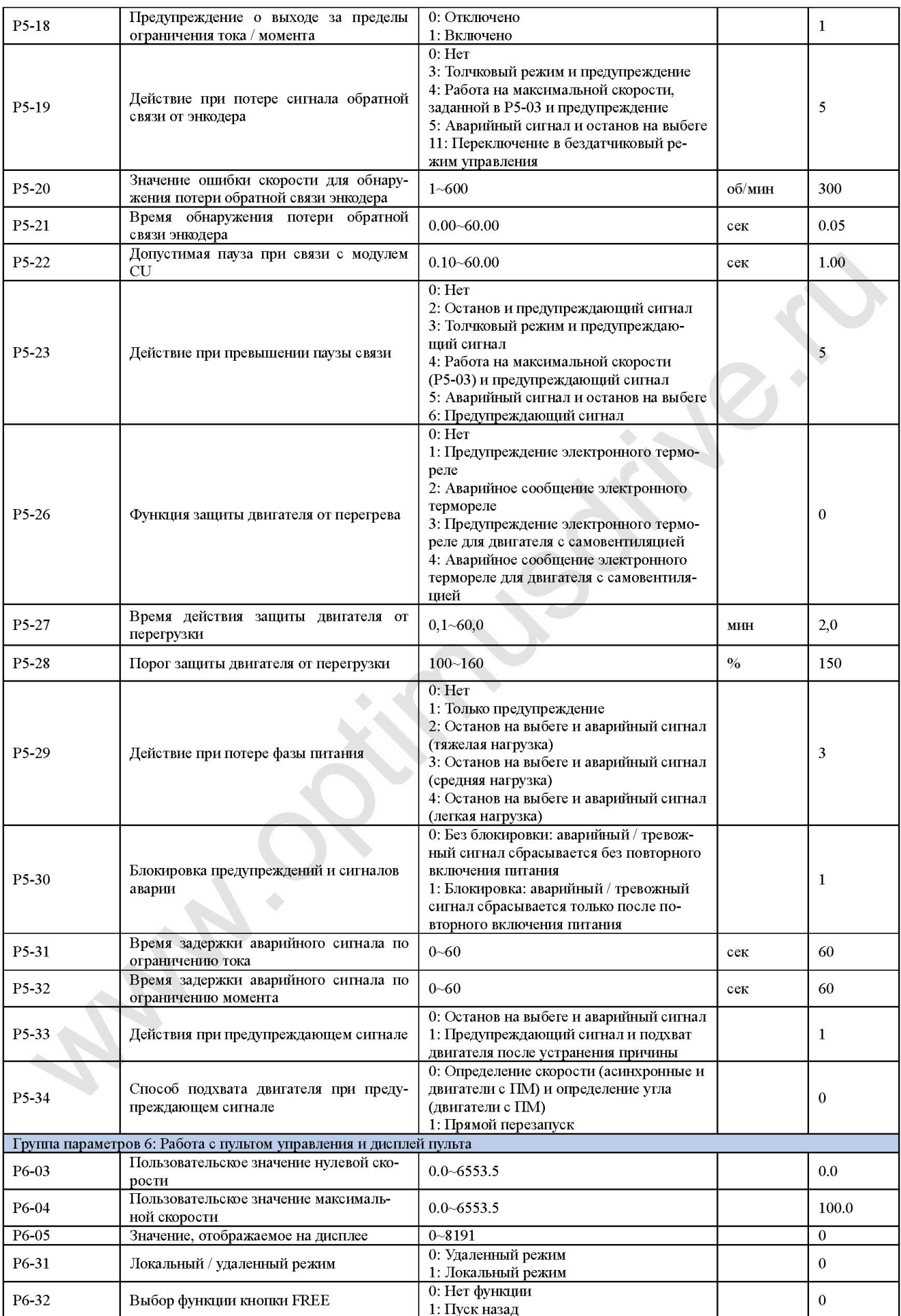

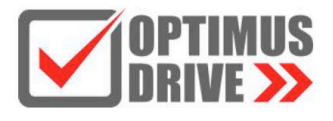

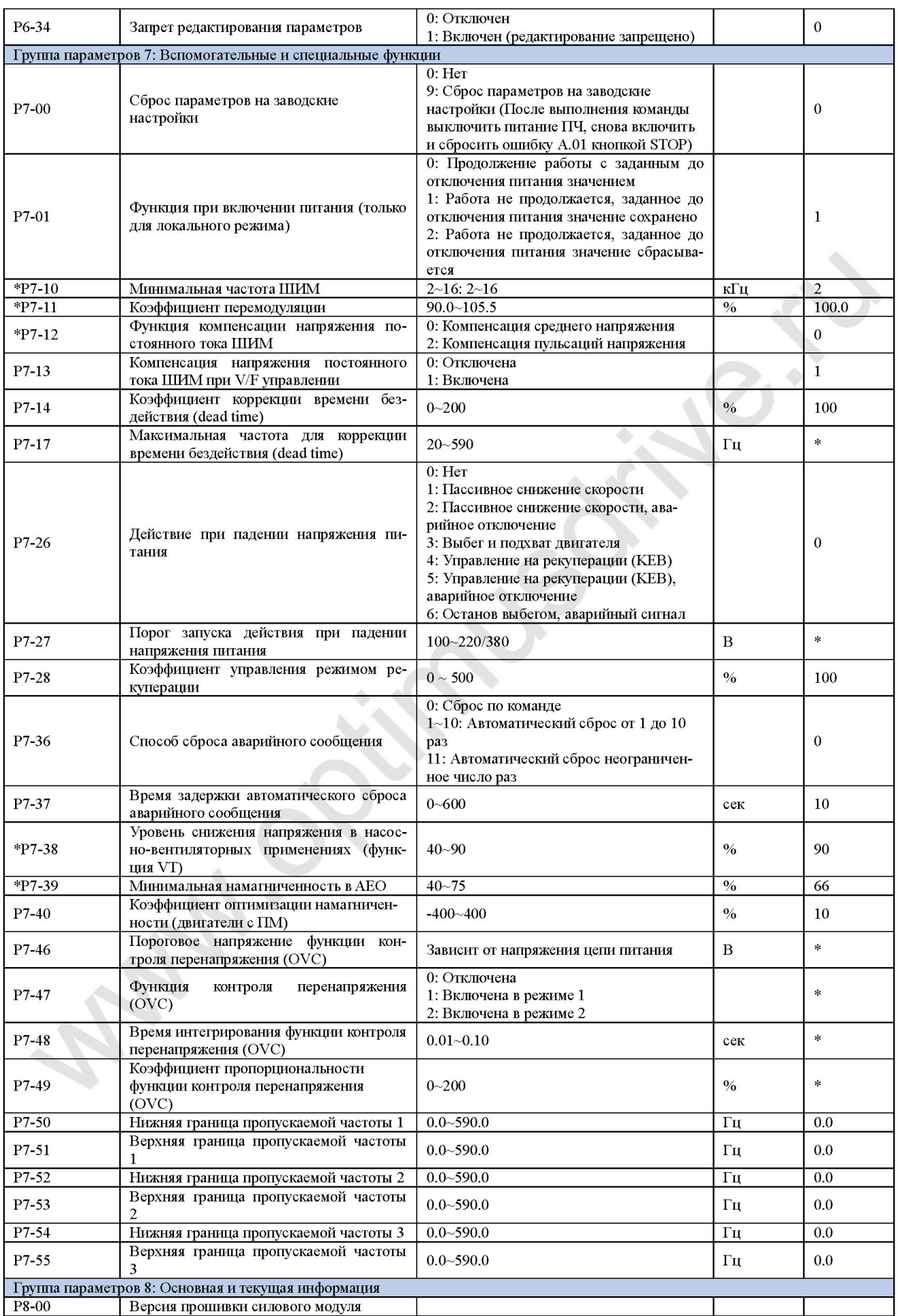

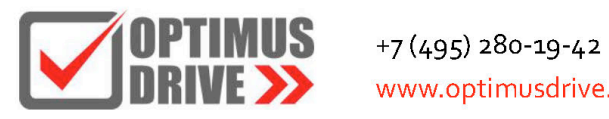

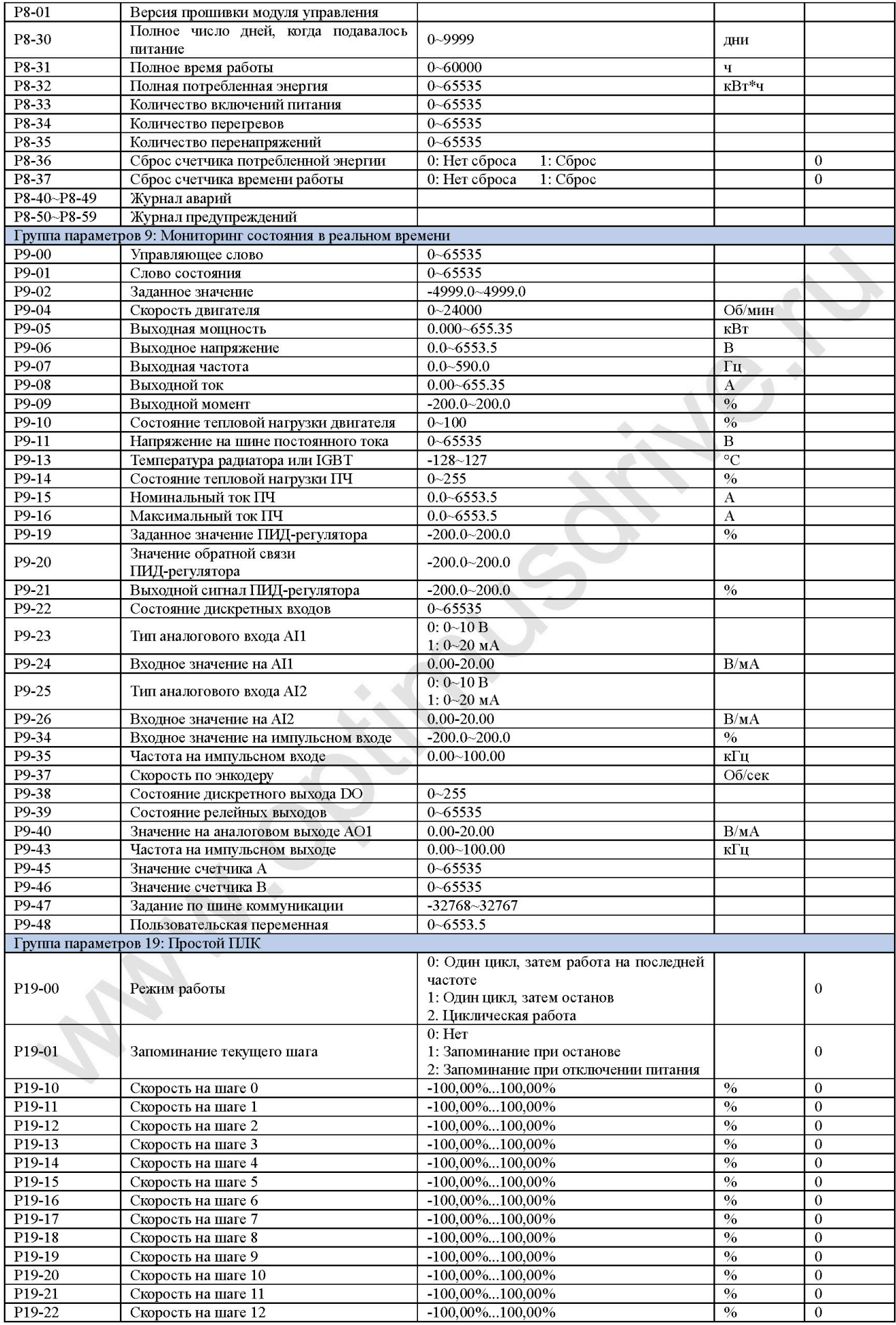

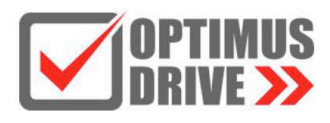

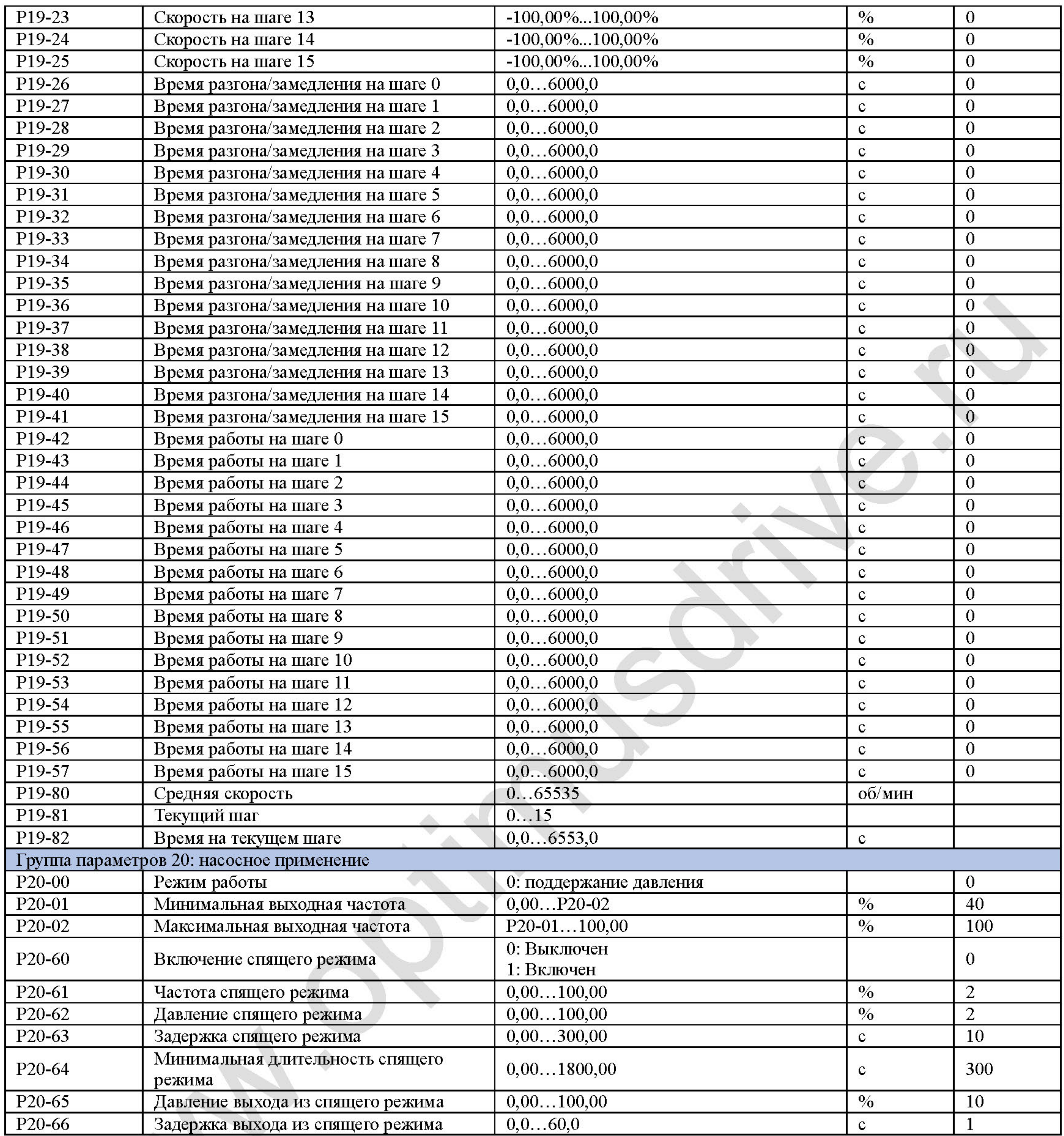

а. параметры, отмеченные знаком '\*', не могут быть изменены при работающем двигателе. Примечание:

b. Знак '\*' в графе «Заводское значение» показывает, что это значение зависит от типа и модели ПЧ.

# 2.4 Подробное описание параметров

2.4.1 Группа параметров 0: Основные режимы управления и команды

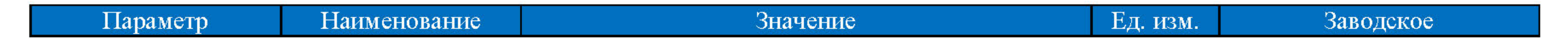

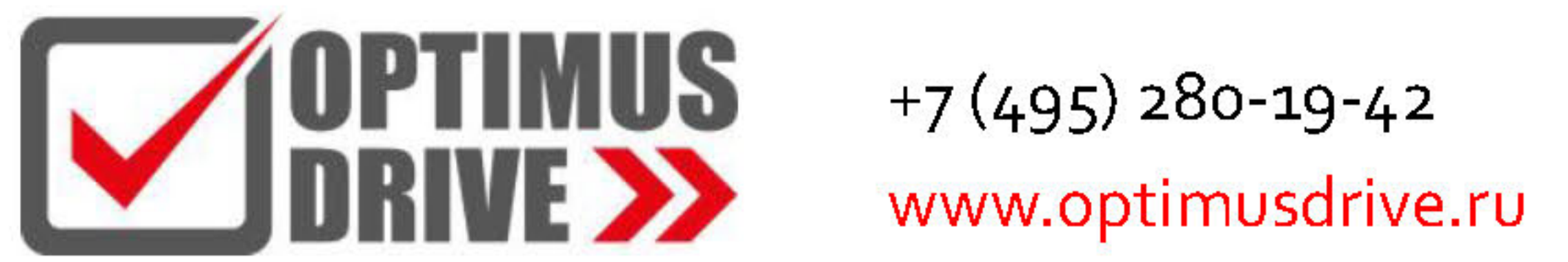

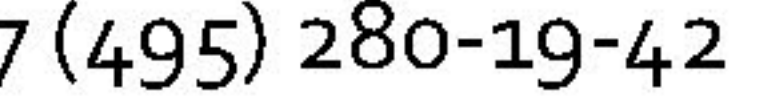

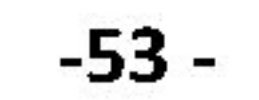

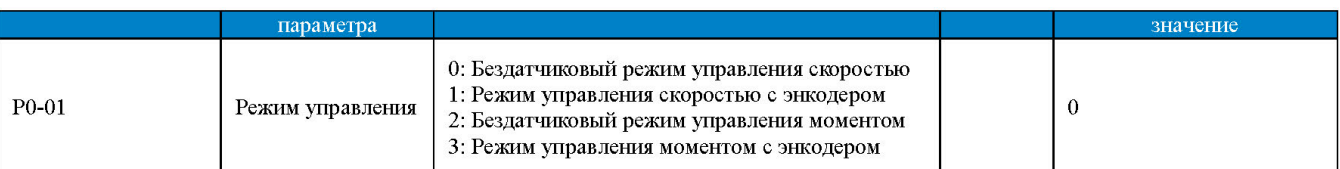

0: Бездатчиковый режим управления скоростью включает управление скоростью (без обратной связи по скорости от двигателя) с авто-

матической компенсацией скольжения для почти постоянной скорости при переменных нагрузках. Компенсации активны, но могут быть отключены.

1: Режим управления скоростью с энкодером, подходит для высокоточных приложений управления скоростью. Энкодер устанавливается на стороне двигателя, а PG-плата, соответствующая энкодеру, устанавливается на стороне ПЧ.

2: Бездатчиковый режим управления моментом в режиме VC 1 (Р0-02 Принцип управления двигателем=1) без обратной связи по скорости от двигателя.

3: Режим управления моментом с энкодером в режиме VC 1 (Р0-02 Принцип управления двигателем=1) с обратной связью по скорости от двигателя.

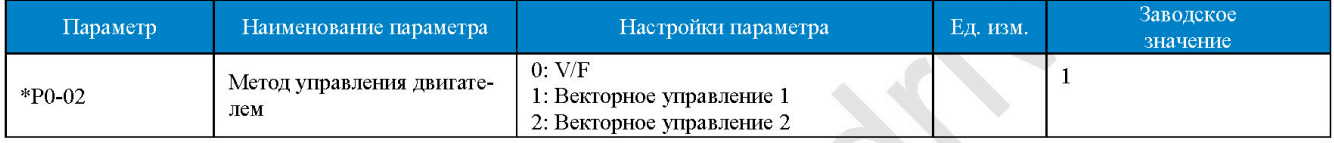

Выбор метода управления двигателем.

0: V/F, для простых применений или параллельно соединенных двигателей. При выборе этого режима характеристика кривой V/F может быть задана в параметрах P1-53 / P1-55 / P1-57 / P1-59 / P1-61 для напряжения и P1-54 / P1-56 / P1-58 / P1-60 / VF P1-621 для частоты.

1: Векторное управление 1: векторное управление путем разделения тока намагничивания и тока момента, подходящее для большинства общих применений. Правильные настройки параметров двигателя важны для достижения наилучшей производительности. Двигатели с постоянными магнитами поддерживают только данный режим.

2: Векторное управление 2, подходит для применений, требующих более высокий пусковой момент или более высокие ударные характеристики. Режим более чувствителен к правильной настройке параметров двигателя, кроме того, параметры Р4-5\* и Р4-6\* должны быть точно настроены.

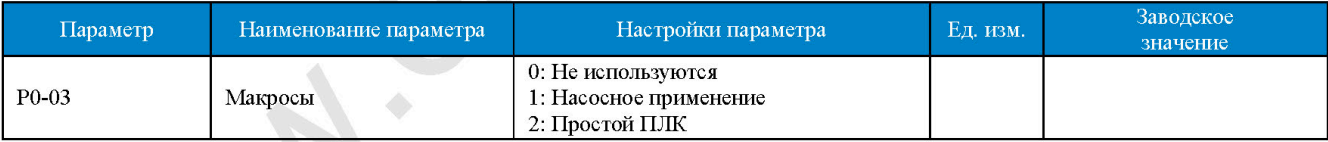

0: Не используются

1: Насосное применение, см. подробное описание параметров группы 20

2: Простой ПЛК, см. подробное описание параметров группы 19

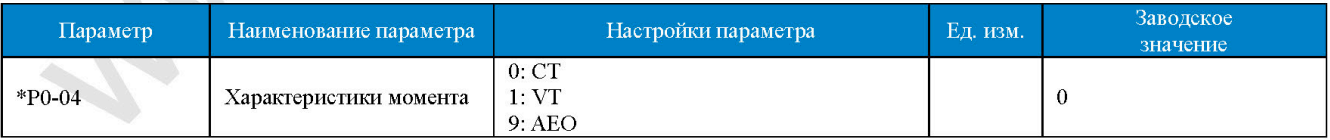

Задание характеристик момента для нагрузки.

0: Постоянный момент, нагрузка поддерживает высокий момент на двигателе также и на низкой скорости, используется в большинстве промышленных применений.

1: Переменный момент, момент нагрузки изменяется в зависимости от изменения скорости, обычно более низкий момент соответствует низкой скорости, метод, как правило, используется в вентиляторных и насосных применениях.

9: Автоматическая оптимизация энергопотребления (AEO), энергопотребление автоматически оптимизируется путем оптимизации тока намагничивания, метод обычно используется в вентиляторных и насосных применениях.

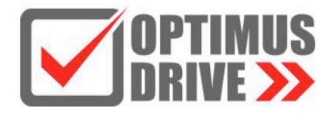

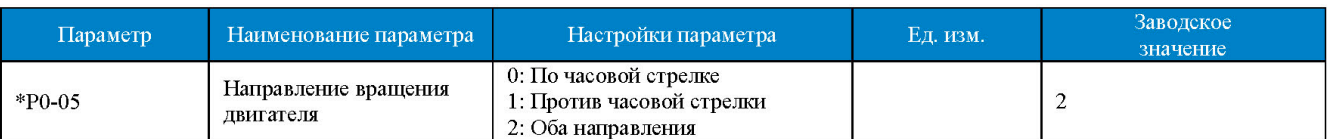

Выбор направления вращения двигателя. Может использоваться для предотвращения нежелательного направления вращения двигателя.

0: По часовой стрелке, вал двигателя вращается по часовой стрелке, эта настройка предотвращает вращение двигателя против часовой стрелки;

1: Против часовой стрелки, вал двигателя вращается против часовой стрелки, этот параметр предотвращает работу двигателя по часовой стрелке;

2: Оба направления, с этой настройкой двигатель может вращаться в обоих направлениях;

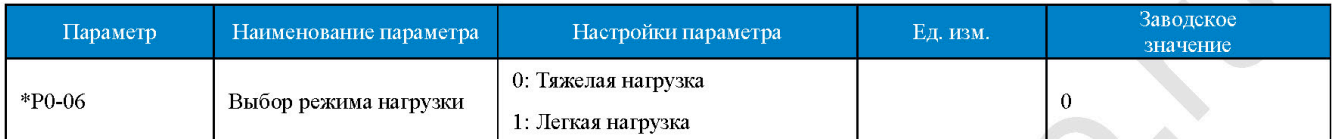

0: Тяжелая нагрузка, для большинства отраслей промышленности, в которых двигатель должен работать на низкой скорости с полным моментом

1: Легкая нагрузка (только для моделей 3х380В), для приложений, таких как вентиляторы, насосы или компрессоры, в которых двигателю не требуется полный момент на низкой скорости или он не работает на низкой скорости непрерывно. С этой настройкой ПЧ можно выбирать на один номинал больше по мощности двигателя или выходного тока с меньшей перегрузочной способностью (второе значение мощности в маркировке).

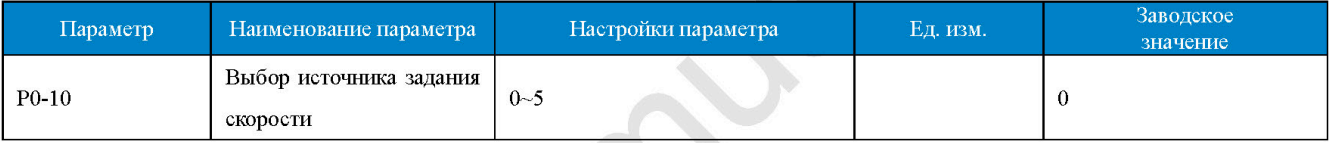

Выбор источника задания скорости.

0: Основной источник задания;

1: Предустановленные значения с приоритетом

Например, установите Р0-11=1 (АП в качестве источника задания), Р0-12=13 (предустановленное значение в качестве дополнительного источника задания), P2-07=22, P2-08=23, P2-09=24, P2-10=25. Если DI1 активен, а DI2, DI3 и DI4 неактивны, используется значение Р0-31. Если все DI1 ~ DI4 неактивны, заданное значение соответствует значению AI1. Обратите внимание, что задание Р0-30 не может иметь приоритет.

2: Расчет основного и дополнительного источника задания.

3: Переключение между основным источником и дополнительным источником задания.

Заданный источник можно переключить с помощью функции дискретного входа (один из параметров от Р2-05 до Р2-10 задан как 41). Когда соответствующий вход неактивен, выбран основной источник задания; вход активен, выбран дополнительный источник задания.

4: Переключение между основным источником и расчетом основного и дополнительного источника задания.

5: Переключение между дополнительным источником и расчетом основного и дополнительного источника задания.

Настройки 4 и 5 работают аналогично настройке 3.

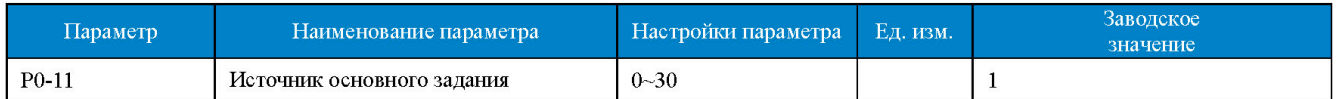

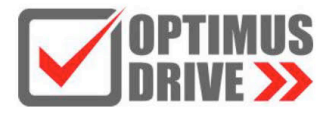

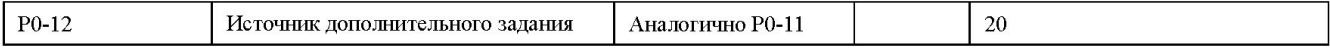

Выберите источник для основного набора и дополнительного набора.

0: Нет функции;

1: Клемма AI1, аналоговый вход AI1 используется в качестве источника задания, см. Р3-00 ~ Р3-17;

2: Клемма AI2, аналоговый вход AI2 используется в качестве источника задания, см. Р3-00 ~ Р3-17;

5: Импульсный вход, в качестве источника задания используется импульсный вход, см. P2-50 ~ P2-53;

10: Пошаговое предустановленное значение 0 + БОЛЬШЕЛЛЕНЬШЕ, используется предварительно установленное значение 0 плюс регулировка БОЛЬШЕ/МЕНЬШЕ в качестве о источника задания, см. Р0-30 ~ Р0-45, Р0-46 и Р2-05;

11: Несколько предустановленных значений, см. Р0-30 ~ Р0-45 и Р2-05;

20: Задание по коммуникации;

21: ПИД-регулятор: в качестве источника задания используется выход ПИД-регулятора;

30: Клавиатура пульта управления, задание осуществляется с пульта управления, см. Р3-68 ~ Р3-69;

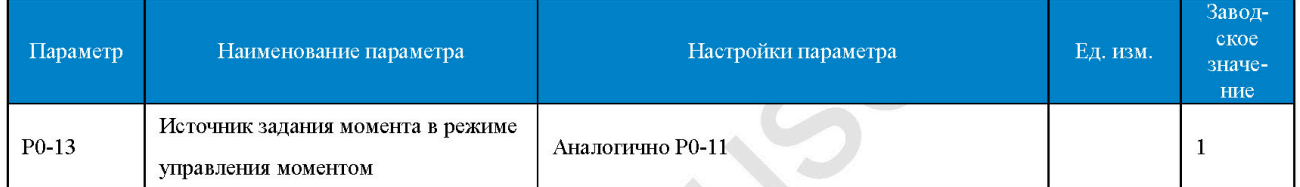

Выбор источника сигнала для управления моментом, базовое значение задания основано на номинальном моменте двигателя (P1-08).

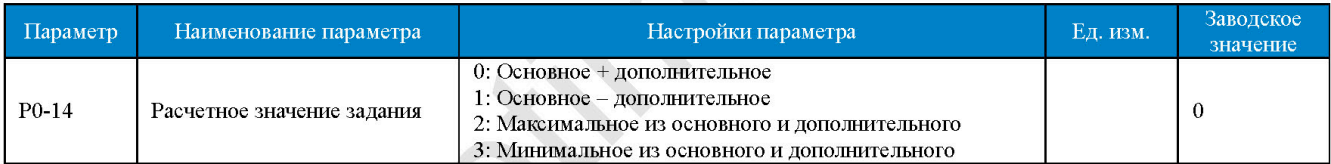

Этот параметр используется для расчета задания на базе основного и дополнительного источника задания, результаты расчета могут

быть использованы для настройки параметра Р0-10 [2], [4] и [5].

На основе параметров Р0-10, Р0-11, Р0-12, Р0-14, заданное значение скорости можно рассчитать, как показано на рисунке ниже:

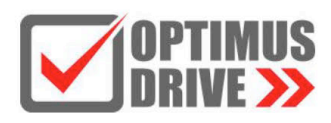

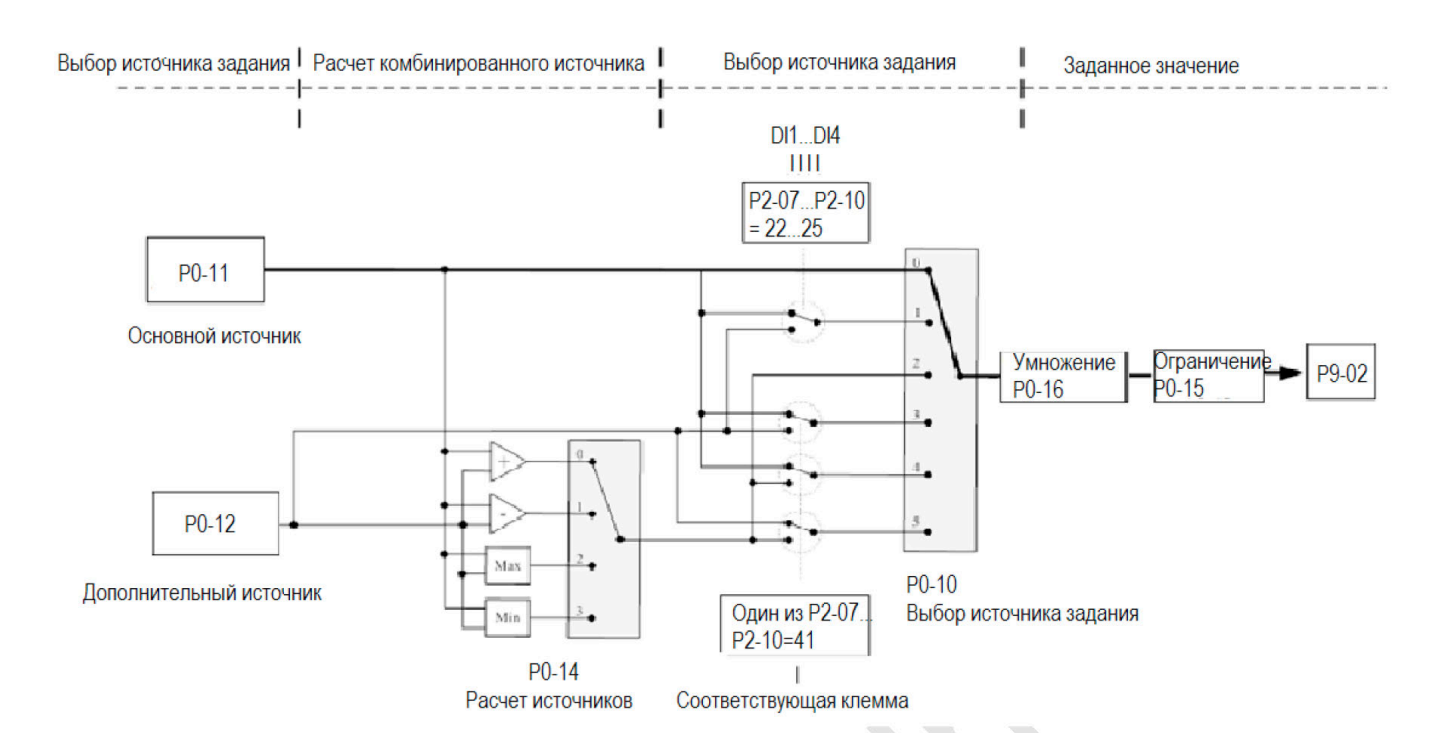

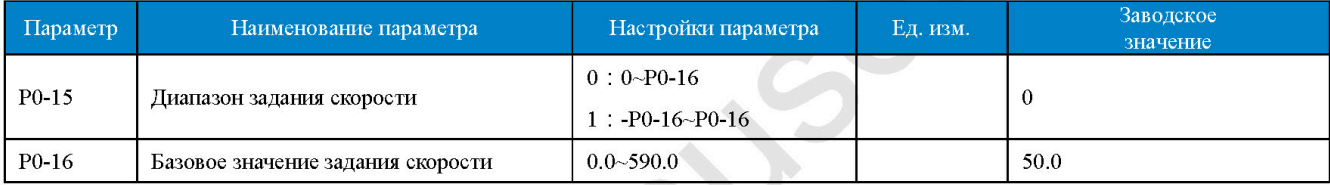

Эти два параметра используются для управления диапазоном заданного значения и используются в качестве базы для расчета.

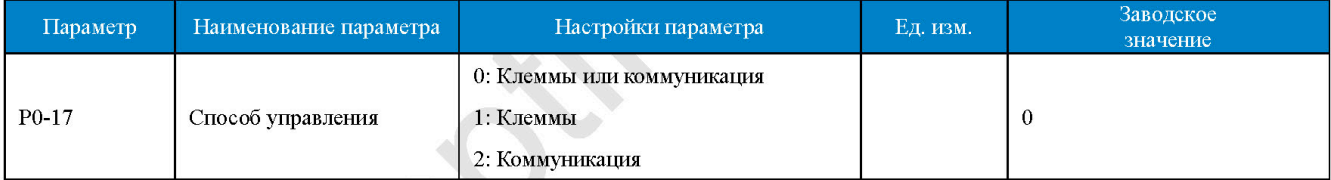

Команды пуска, останова, изменения направления вращения, JOG режима могут быть заданы как через клеммы дискретных входов, так

и через коммуникацию, этот параметр используется для выбора источника команд управления приводом.

0: Клеммы или коммуникация, для задания используются как клеммы входов, так и шина связи;

1: Клеммы для команд используются только клеммы входов;

ä.

2: Коммуникация, для команд используется только шина связи.

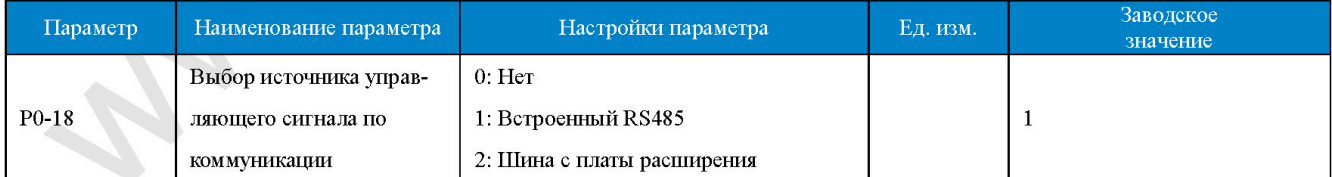

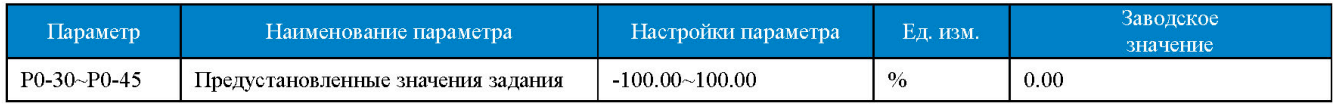

Различные значения, заданные в Р0-30 ~ Р0-45, могут быть активированы с помощью разных состояний входов DI1 ~ DI4 (Р2-07 ~ Р2-10 настроены на  $[22] \sim [25]$ )

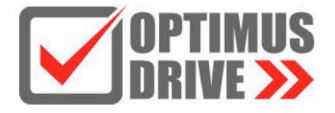

Заводское значение

 $0.10$ 

 $\overline{\mathbf{0}}_0$ 

Соотношение комбинации сигналов на входах DI и предустановленных значений:

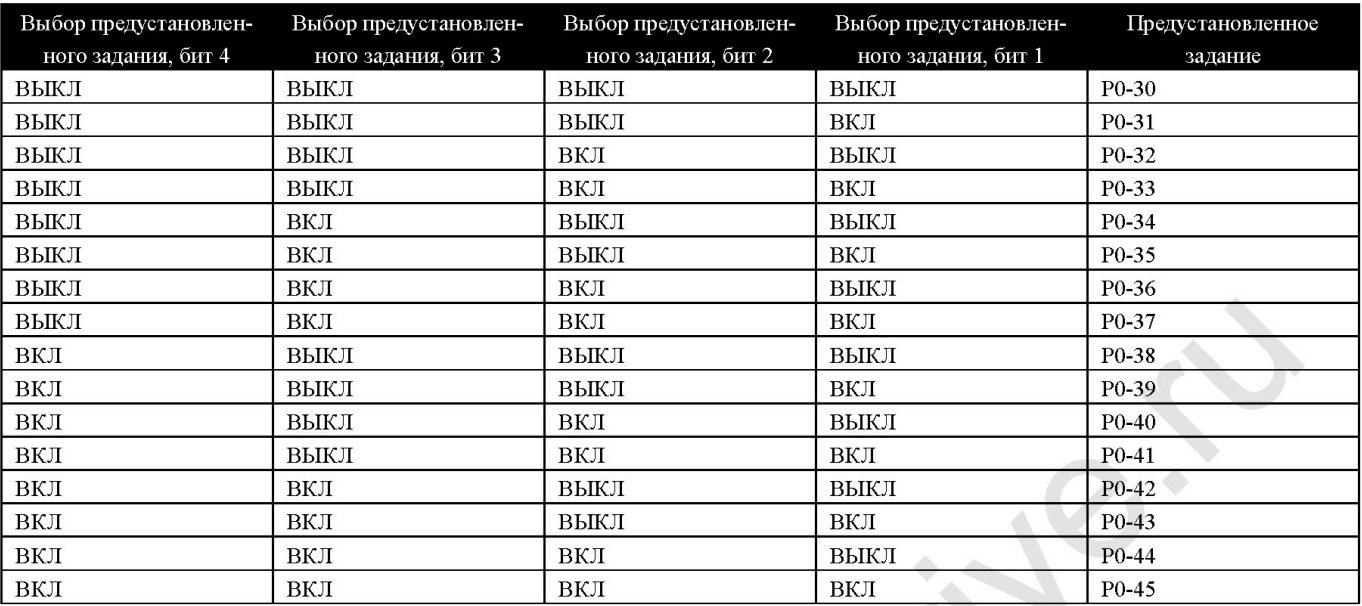

В режиме управления скоростью 100% предустановленного значения соответствует Р0-16. В режиме управления моментом 100% соответствует номинальному моменту двигателя P1-08.

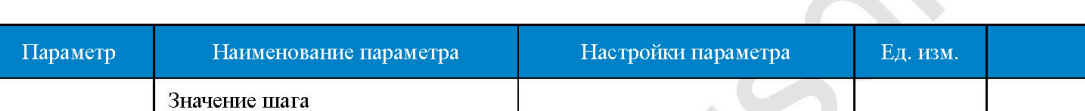

 $0.01 - 100.00$ 

**БОЛЬШЕ/МЕНЬШЕ** Установка шага изменения задания при каждой активации дискретного входа (DI). За 100% принимается значение P0-16. Для соответствующей клеммы должна быть установлена функция шага БОЛЬШЕ/МЕНЬШЕ (один из параметров от Р2-05 до Р2-10 установлен на значения [30] [31]). Функция шага значения БОЛЬШЕ/МЕНЬШЕ используется, когда параметр Р0-11 или Р0-12 установлен на значение  $[10].$ 

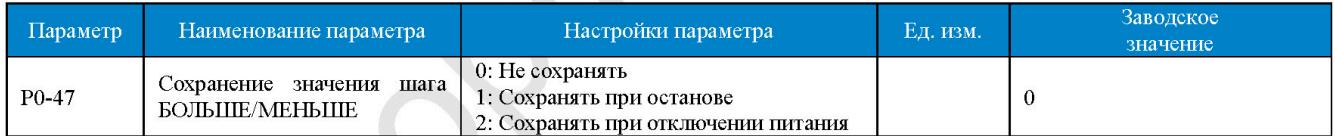

Этот параметр используется для задания того, сохранять ли установленное значение, измененное функцией Up / Down, если ПЧ останавливается или после его выключения.

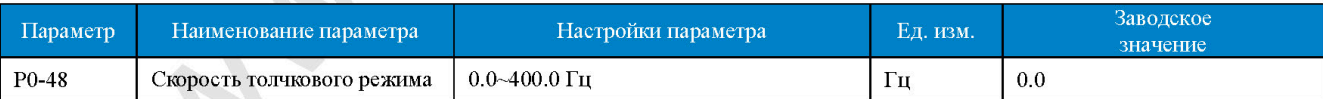

Скорость толчкового режима - это фиксированная выходная скорость, на которой работает ПЧ, когда функция толчкового режима активируется сигналом на клемму дискретного входа DI. Скорость толчкового режима имеет наивысший приоритет, когда активируются различные команды.

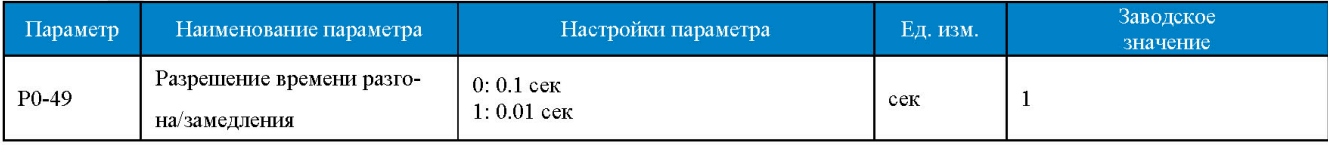

Существует два значения разрешения времени разгона/замедления для различных приложений.

После изменения этого параметра время разгона/замедления, определенное в параметрах Р0-51 ~ Р0-66, будет сброшено до заводских настроек по умолчанию.

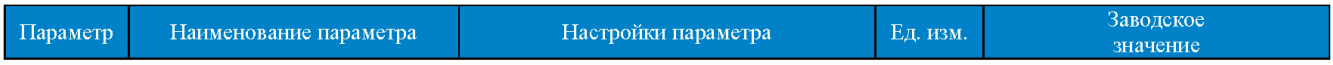

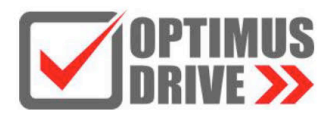

P0-46

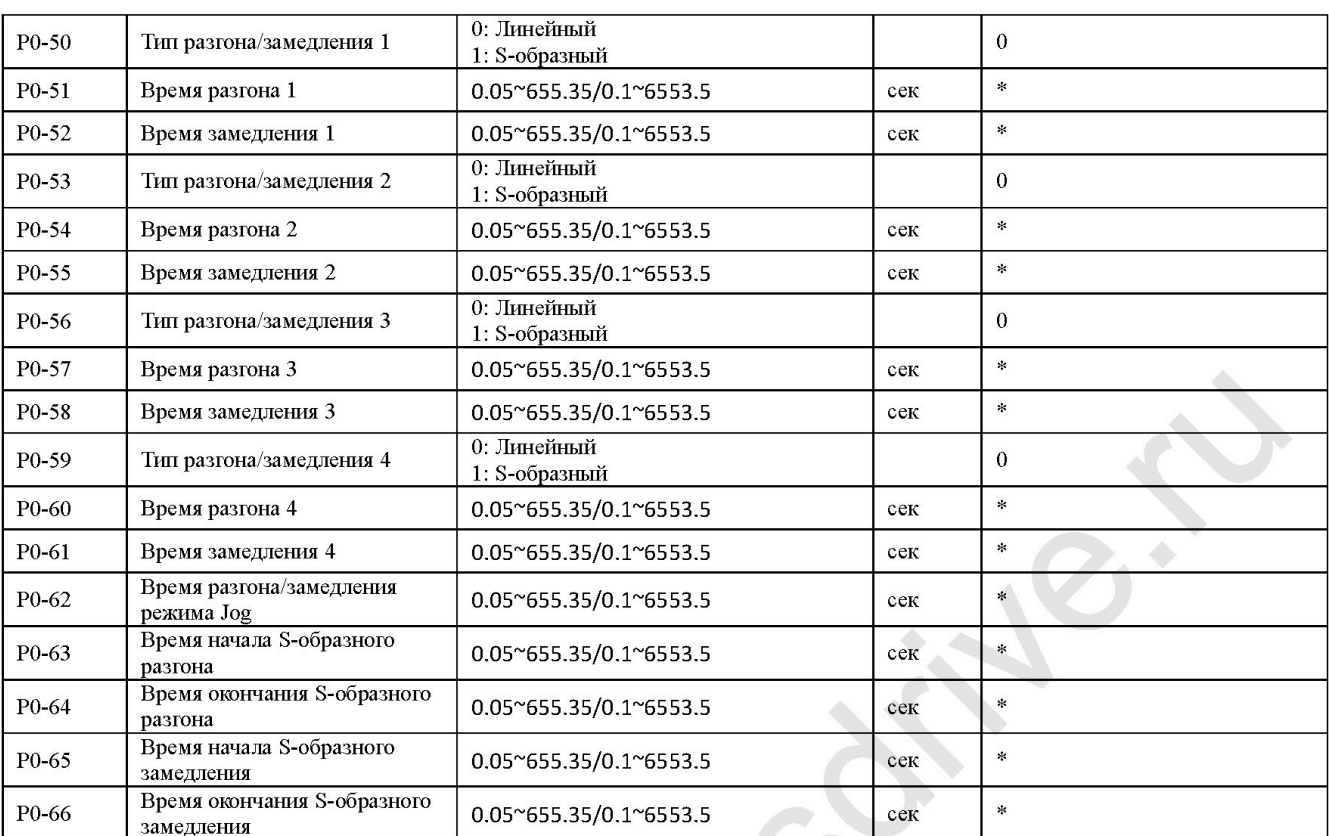

Время разгона: Общее время разгона от 0 Гц до номинальной частоты двигателя (Р1-05)

Время замедления: Общее время замедления от номинальной частоты двигателя (Р1-05) до 0 Гц.

Тип разгона/замедления:

0: Линейный, скорость двигателя увеличивается/уменьшается с постоянным темпом;

2: S-образный, скорость двигателя увеличивается/уменьшается с изменением темпа, чтобы получить плавное изменение скорости.

Обычно темп разгона/замедления постоянен.

Время и типы разгона/замедления показаны ниже:

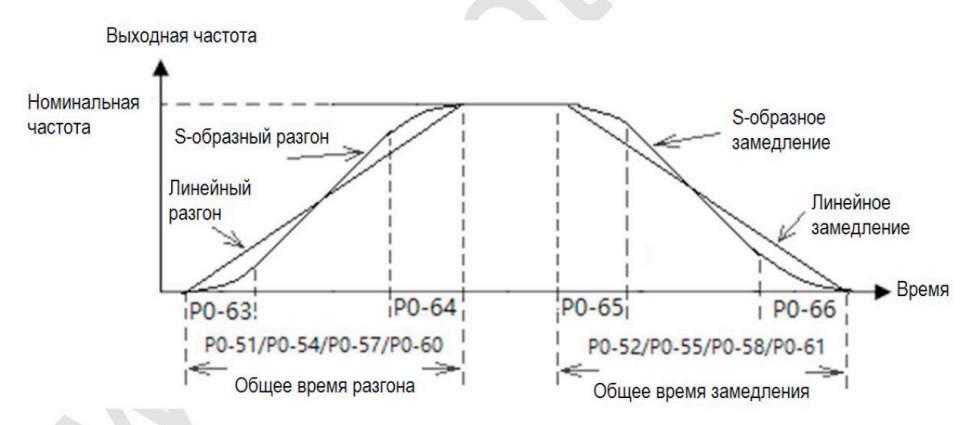

Для характеристики S, значение Р0-63 плюс Р0-64 не должно превышать общее время разгона, определенное в параметрах Р0-51/Р0-54/ Р0-57/ Р0-60, значение Р0-65 плюс Р0-66 не должно превышать общее время замедления, определенное в параметрах Р0-52/Р0-55/ P0-58/P0-61.

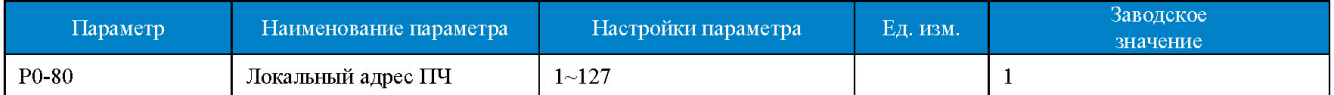

Задание адреса для шины коммуникации.

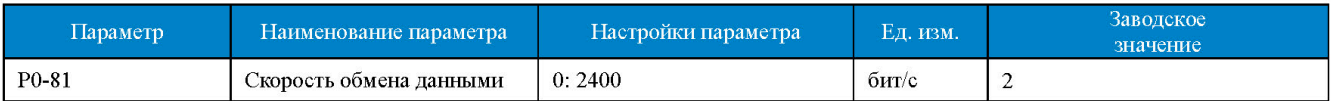

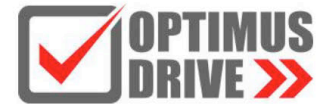

A.

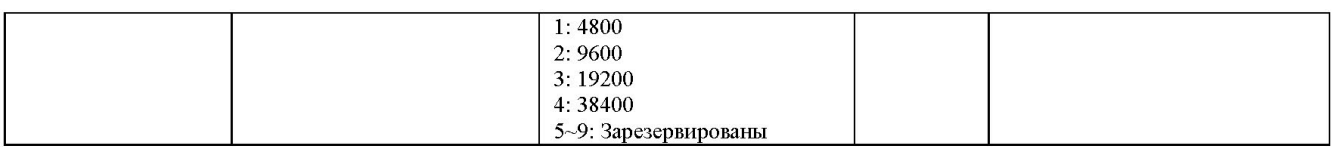

## Задание скорости обмена данными при коммуникации.

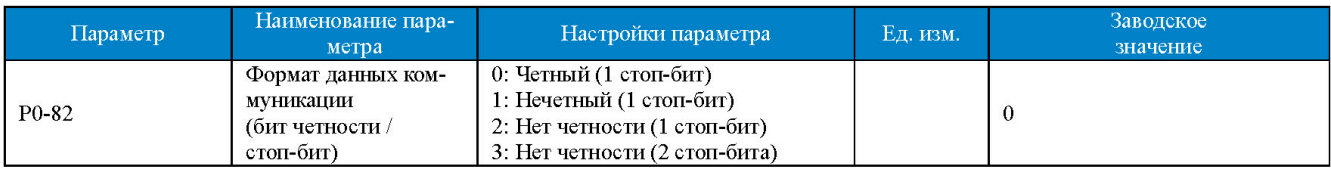

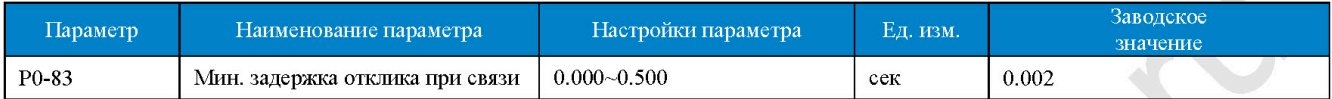

Задание минимального времени задержки между получением запроса и передачей ответа. Это используется для преодоления задержек обработки коммуникации.  $\mathbb{Z}^4$ 

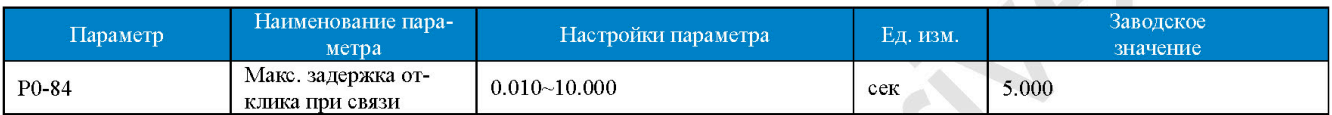

Задание максимального времени задержки между получением запроса и передачей ответа. Если время задержки превышает это значе-

ние, ПЧ не будет передавать ответ на полученные данные.

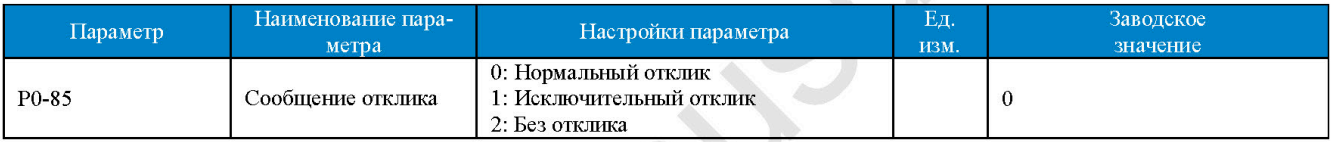

Этот параметр используется для управления откликом сообщения Modbus.

Внимание: ПЧ ответит на команду READ и не ответит на сообщение RADIO независимо настройки параметра P0-85.

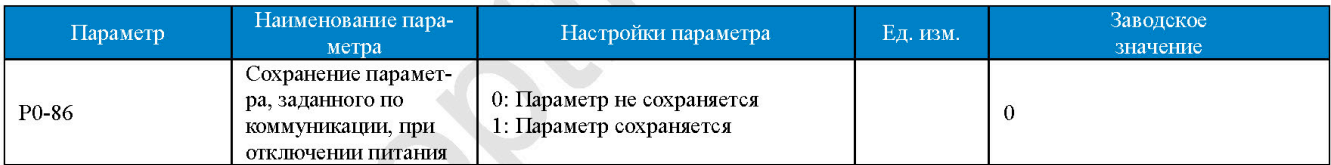

Этот параметр используется для управления сохранением записанных командой WRITE параметров при отключении питания.

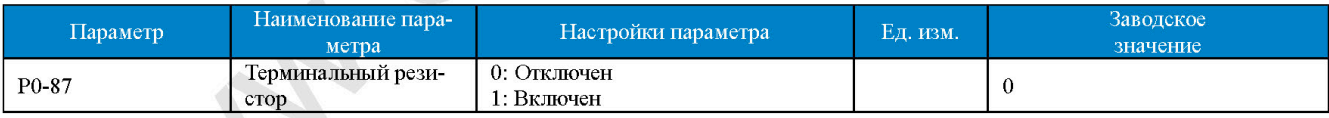

Этот параметр включает встроенный терминальный резистор для шины RS485.

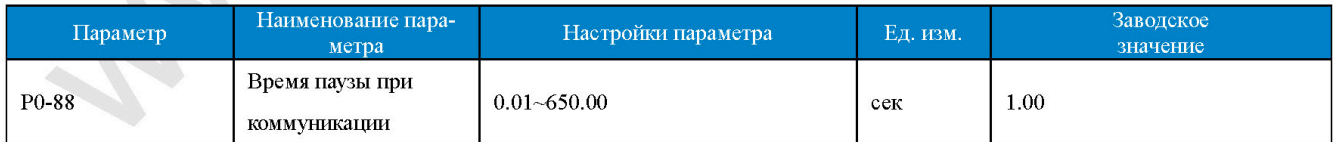

Если время между двумя успешными приемами сообщений превышает заданное значение, это значит, что связь остановлена или прервана, тогда будет активирована функция, заданная в параметре Р0-89 (Функция паузы связи). Если для этого параметра установлено значение 0, функция паузы, определенная в Р0-89, отключена.

Примечание. Счетчик паузы активируется ТОЛЬКО при действующей коммуникации, поэтому, если ПЧ не получал до того успешно принятых сообщений, пауза определяться не будет.

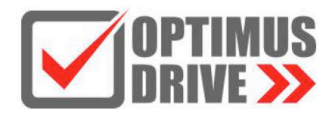

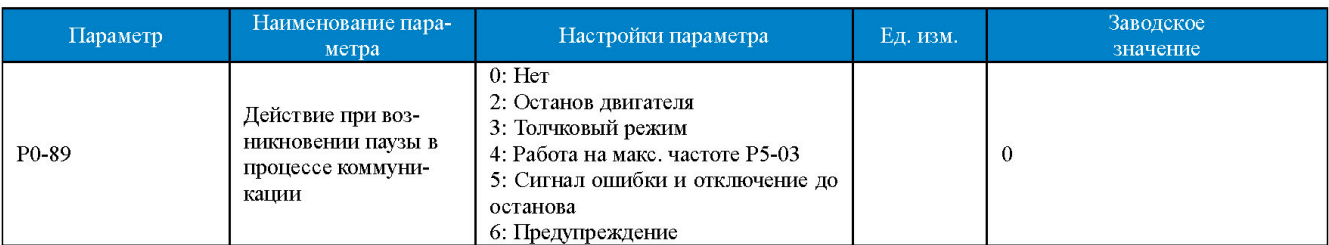

Задание действия при превышении паузы, заданной в параметре Р0-88.

0: Нет действия, нет ответа, управление по последнему полученному слову управления.

2: Останов двигателя;

3: Режим Јод;

4: Разгон и работа на максимальной частоте Р5-03;

5: Сигнал ошибки «А.62» и отключение до останова;

6: Предупреждение «а.62» и управление по последнему полученному слову управления.

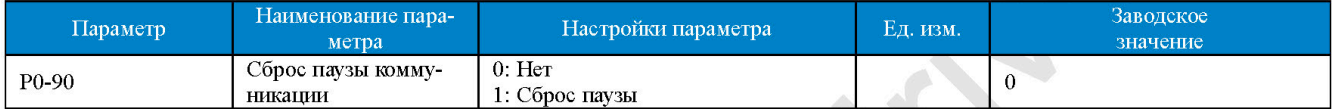

Флаг паузы связи может быть сброшен только этим параметром. Если флаг не сброшен, даже после восстановления связи и сброса ава-

рийного сигнала, ПЧ продолжит сообщать о паузе связи.

## 2.4.2 Группа параметров 1: Основные параметры управления ПЧ и двигателем

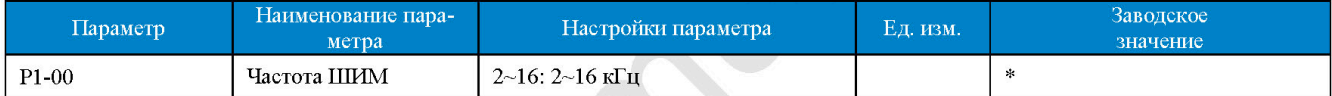

Частота ШИМ оказывает существенное влияние на ПЧ и двигатель. Выбор подходящей частоты ШИМ может помочь отрегулировать

акустический шум от двигателя, выходные гармоники, температуру двигателя, эффективность ПЧ, а также электромагнитные помехи.

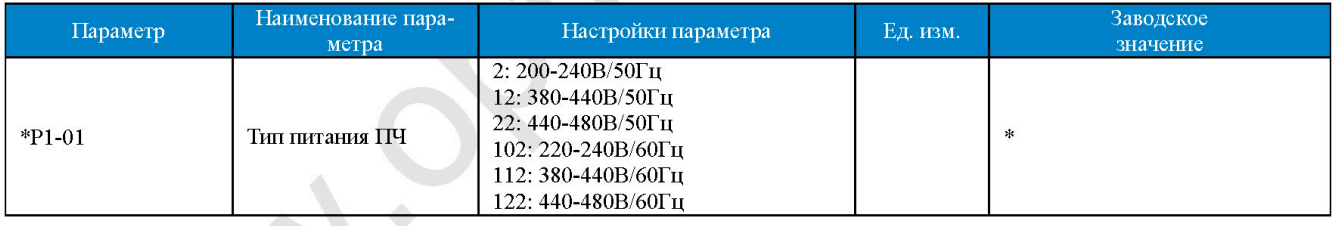

Выбор напряжения питающей сети.

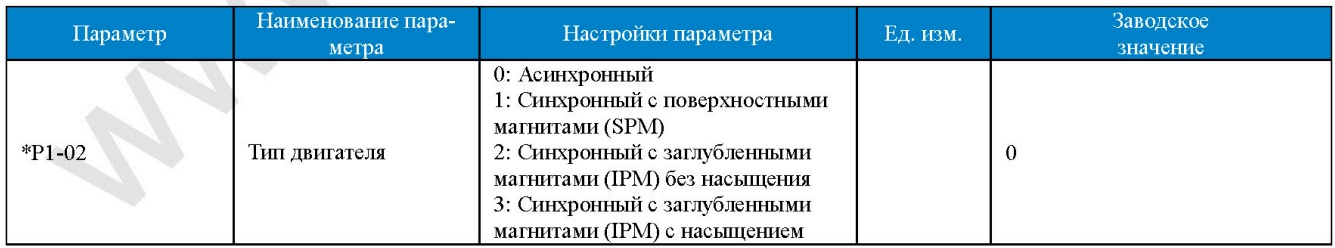

Таблица активности параметров, знак "√" показывает, что параметр активен.

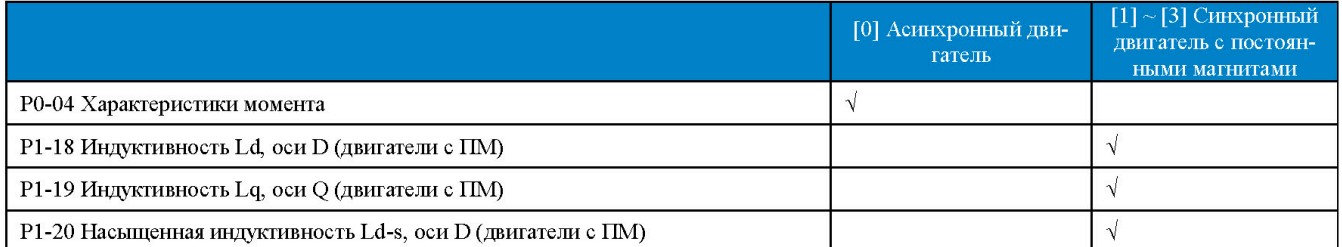

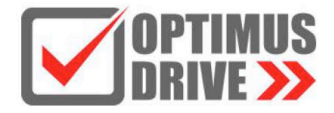

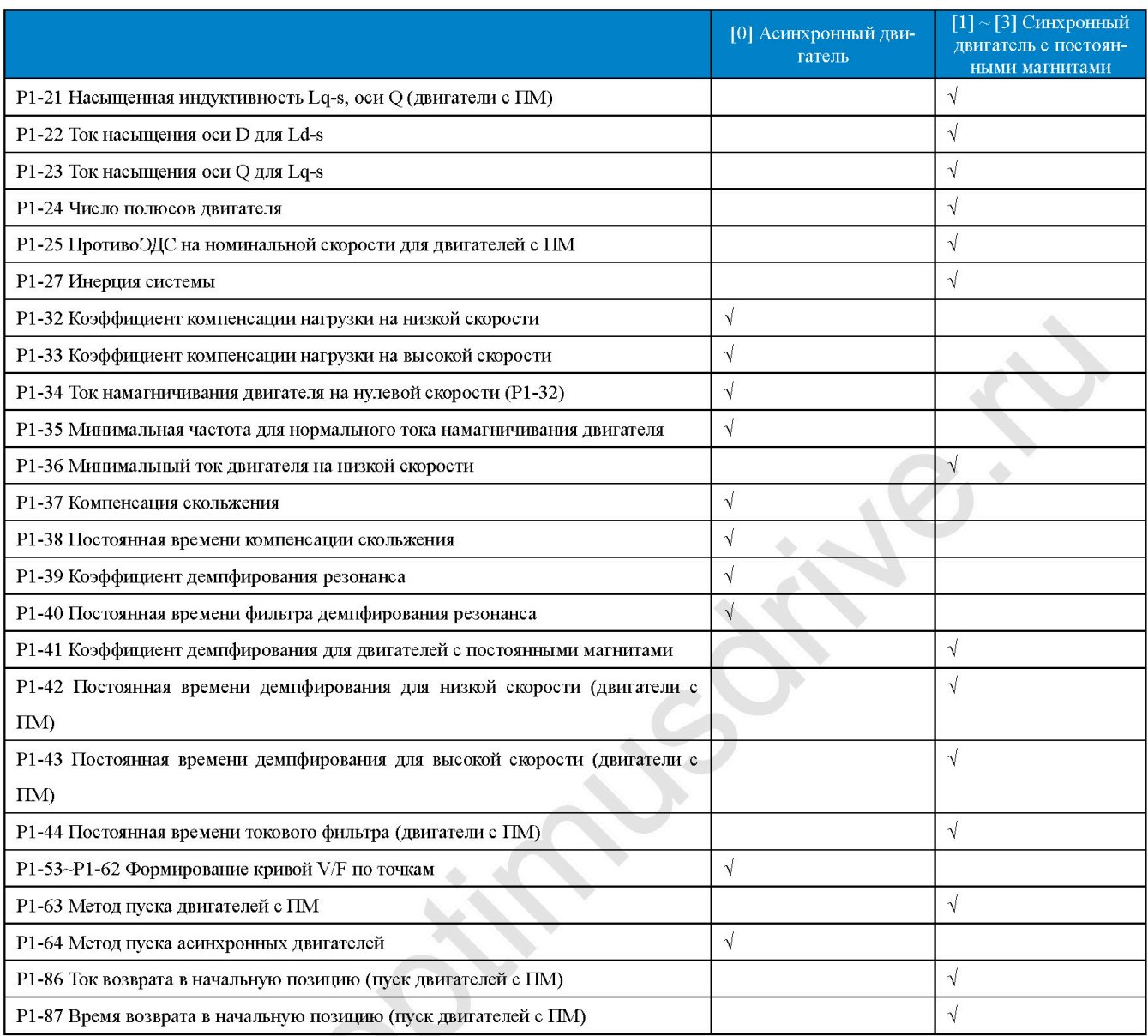

Примечание: выше приведены только основные сведения о параметрах. Для подробной информации см. описание для каждого параметра.  $\triangle$ 

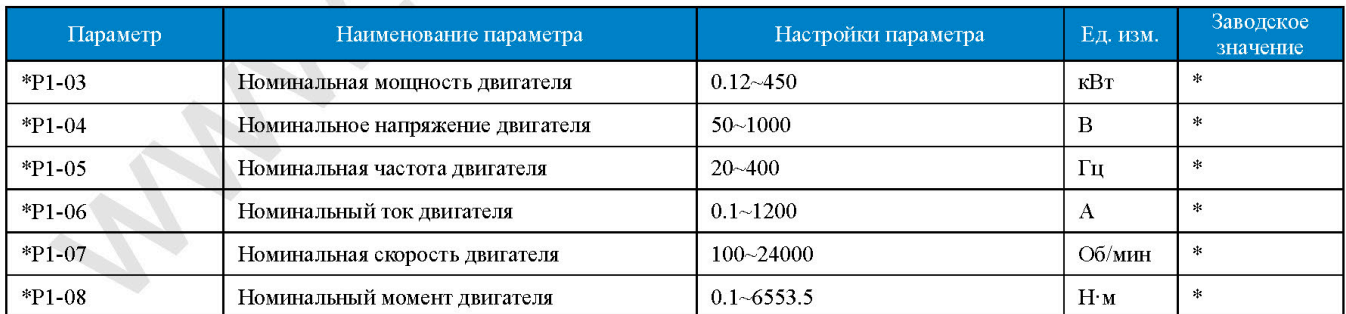

Установите параметры в соответствии с шильдиком двигателя, независимо от того, какой режим управления выбран. Изменение значений P1-03 и P1-04 автоматически сбросит параметры P1-14 ~ P1-23 на заводские настройки.

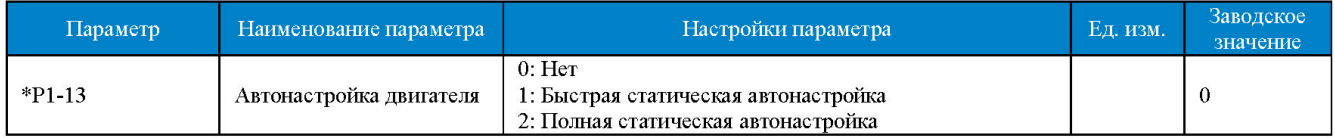

Используйте автонастройку двигателя для получения точных параметров двигателя и дальнейшей оптимизации характеристик управления.

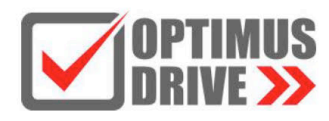

Быстрая статическая настройка работает только для определения сопротивления статора.

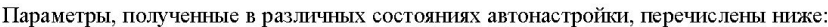

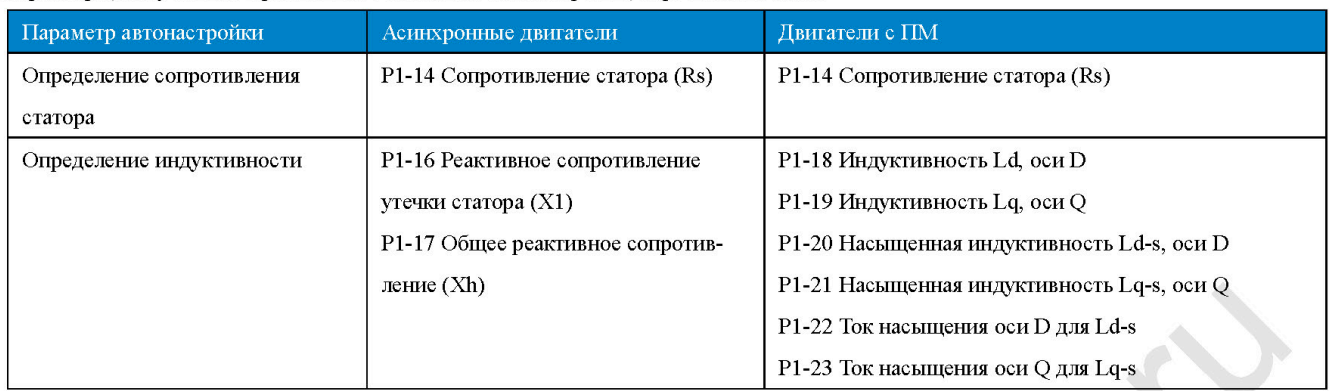

Перед запуском функции автонастройки параметров двигателя нижеуказанные параметры двигателя должны быть правильно установлены на основании информации на шильдике двигателя: P1-03 Номинальная мощность двигателя, P1-04 Номинальное напряжение двигателя, P1-05 Номинальная частота двигателя, P1-06 Номинальный ток двигателя, P1-07 Номинальная скорость двигателя. Остановить процесс автонастройки можно, подав команду на дискретный вход с функцией 2: Останов выбегом, или установив регистр

9999=6 (выбег) по последовательной связи.

×

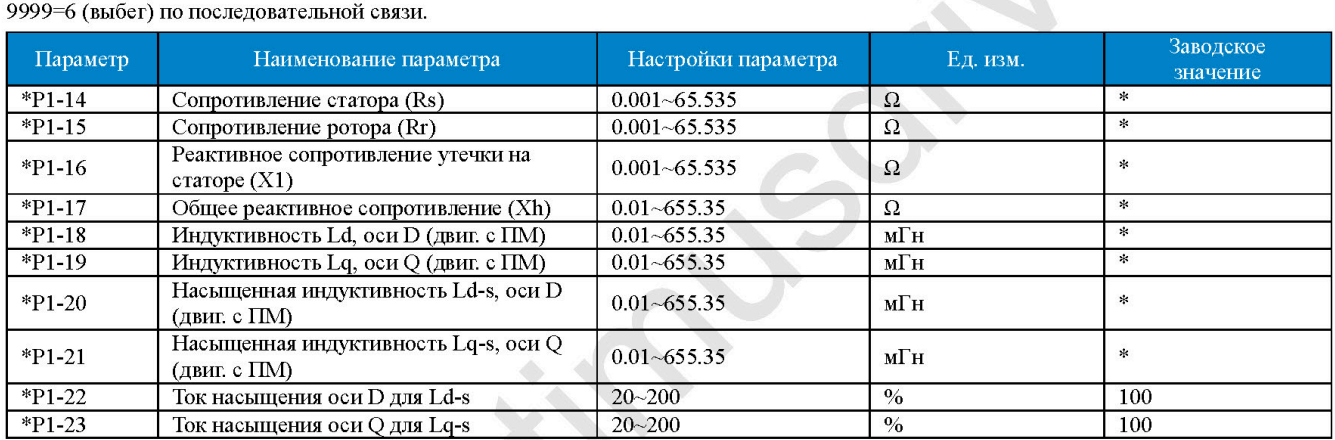

Обычно эти параметры на шильдике двигателя не отображаются, необходимо запустить функцию автонастройки параметров двигателя или запросить их у поставщика двигателя. Если этого не сделать, то для управления будут использоваться заводские настройки по умолчанию, которые могут не дать оптимальную производительность.

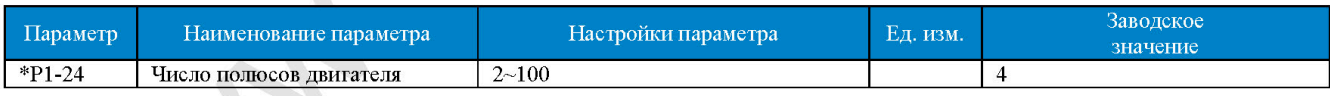

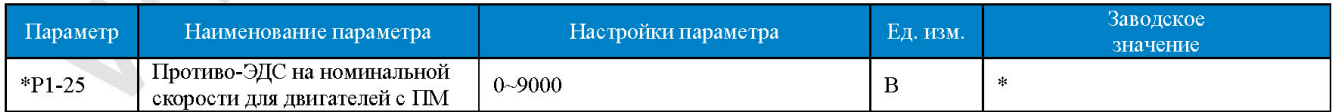

Противо-ЭДС - это напряжение, создаваемое электродвигателем с постоянными магнитами, когда источник питания подключен, а вал вращается с помощью механической силы или по инерции. Противо-ЭДС обычно указывается как напряжение между двумя фазами при определенной скорости двигателя, когда питание не подключено.

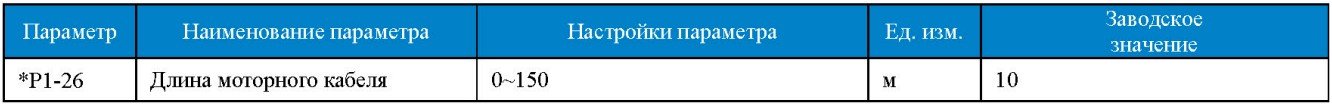

Задание длины моторного кабеля. Задание правильной длины кабеля может предотвратить помехи, возникающие в двигателе.

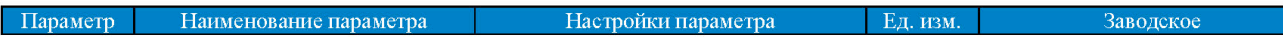

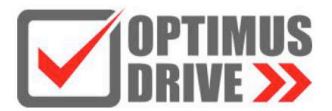

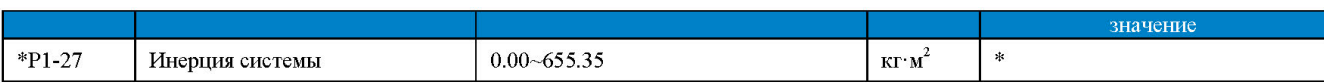

Значение этого параметра обычно получается с помощью функции автонастройки.

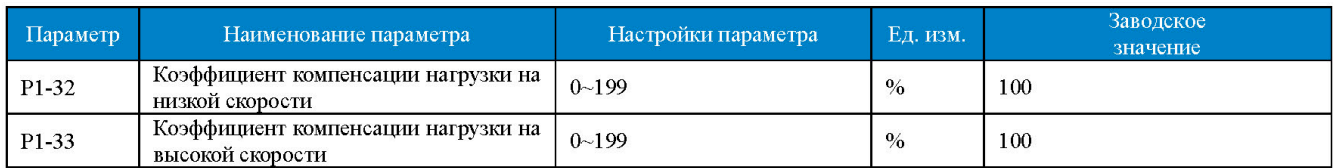

Задание процентного значения компенсации напряжения относительно нагрузки, когда двигатель работает на низкой скорости (Р1-32) / высокой скорости (Р1-33) и получите оптимальную характеристику нагрузки.

Точка переключения низкой и высокой скорости автоматически рассчитывается в зависимости от размера двигателя. Обычно, это значение равно 5 Гц.

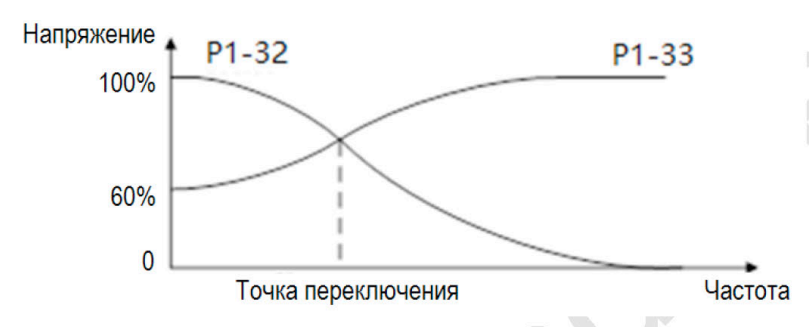

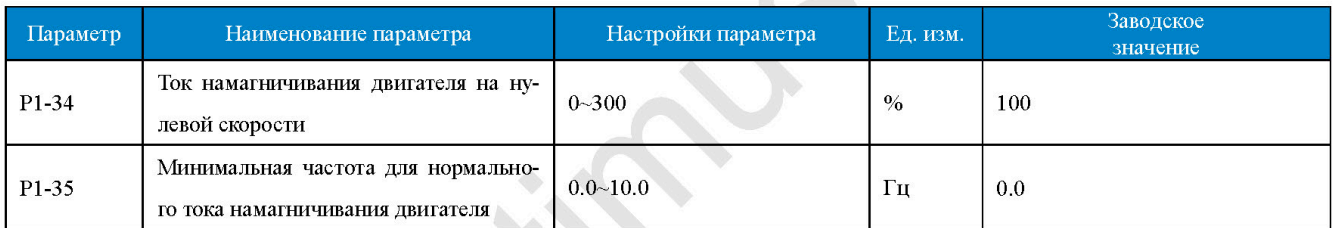

Используйте ток намагничивания двигателя в параметре P1-34 на низкой скорости вместе с P1-35. Установите частоту перехода на нормальный ток намагничивания, чтобы получить различную тепловую нагрузку и характеристики вала двигателя при работе на низкой скорости (ниже Р1-35). При низких значениях этого параметра момент на валу двигателя может быть недостаточен.

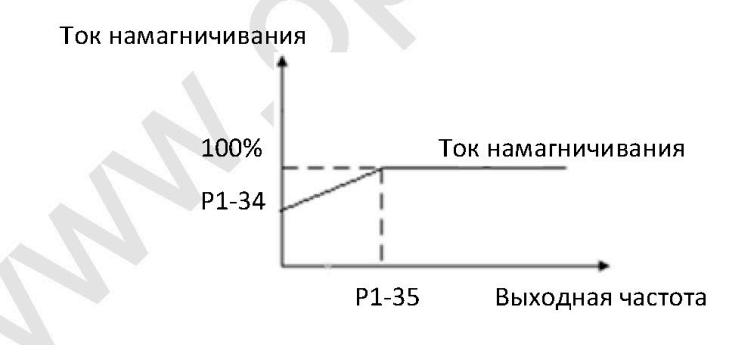

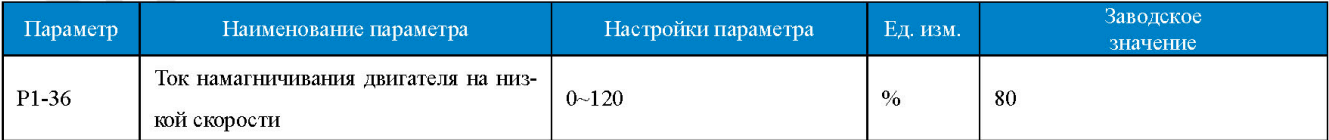

Задайте ток намагничивания двигателя на низкой скорости для обеспечения запуска двигателя с нагрузкой. Этот параметр работает только для двигателей с постоянными магнитами

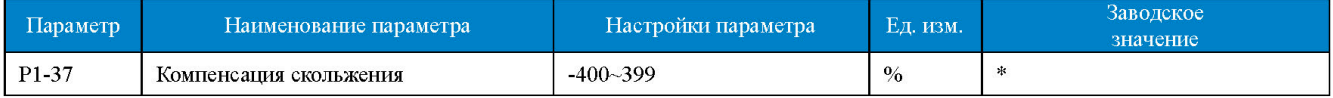

При работе скорость двигателя падает с увеличением нагрузки. Когда двигатель работает в режиме генерации, с увеличением нагрузки

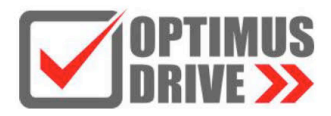

скорость двигателя будет увеличиваться. Соответствующая компенсация скольжения может поддерживать постоянную скорость двигателя при изменении нагрузки.

Если этот параметр установлен на 100%, то компенсация при номинальной нагрузке соответствует скольжению двигателя.

Схема компенсации скольжения приведена ниже:

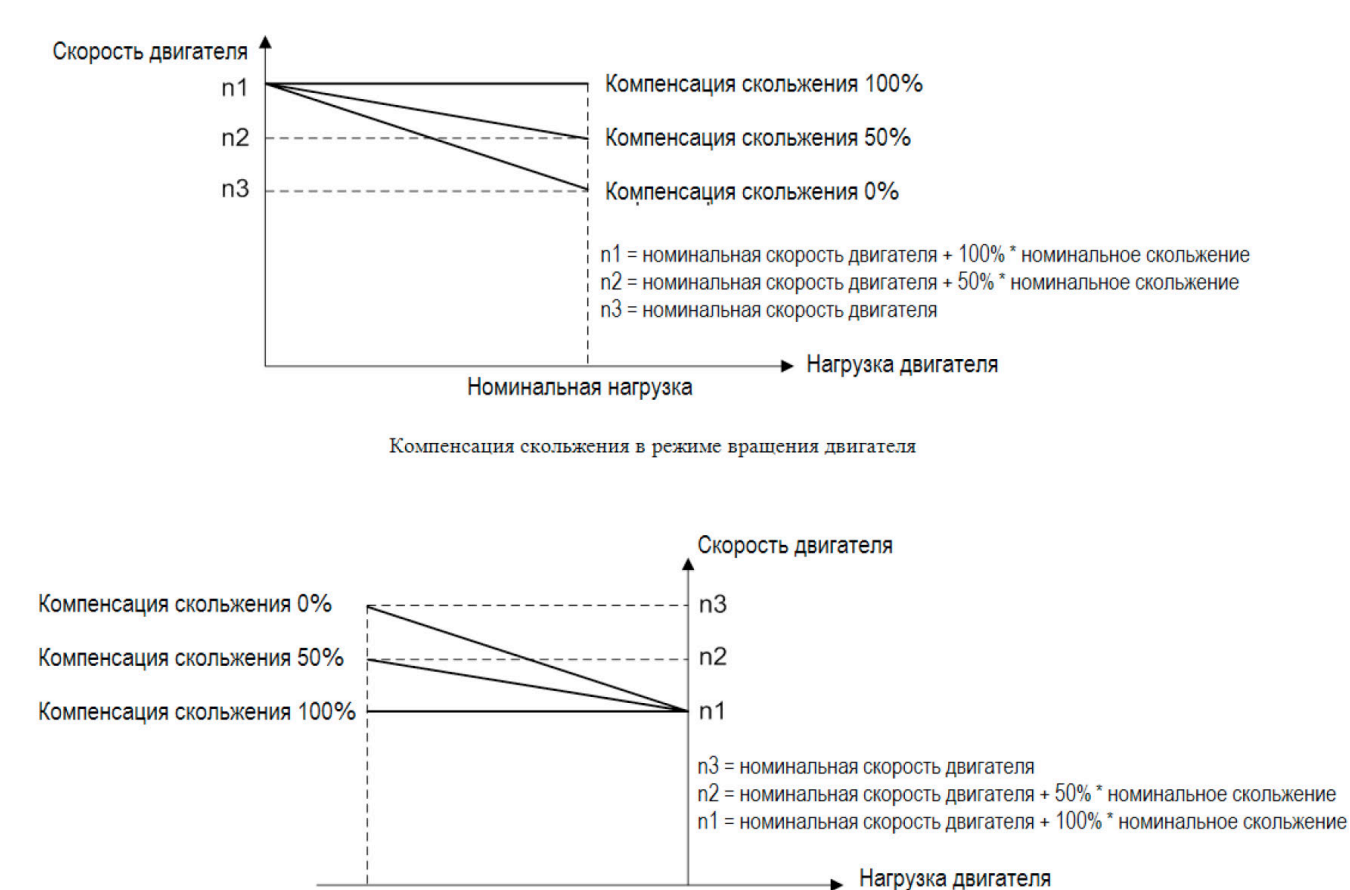

Номинальная нагрузка

Компенсация скольжения в генераторном режиме

При наличии более одного двигателя на одном валу существует необходимость в распределении нагрузки между двигателями. Этого можно достичь, запустив двигатели в разомкнутом контуре скорости и один с нулевой или отрицательной компенсацией скольжения, так называемый контроль снижения.

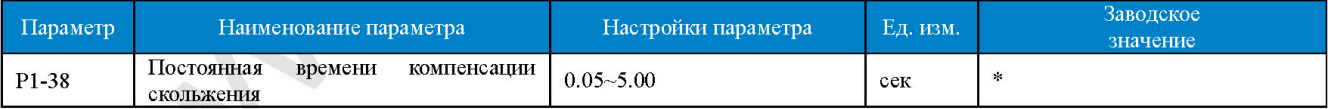

Этот параметр предназначен для управления скоростью отклика компенсации скольжения, чем выше значение, тем медленнее реакция. Если возникает низкочастотный резонанс, задайте высокое значение данного параметра.

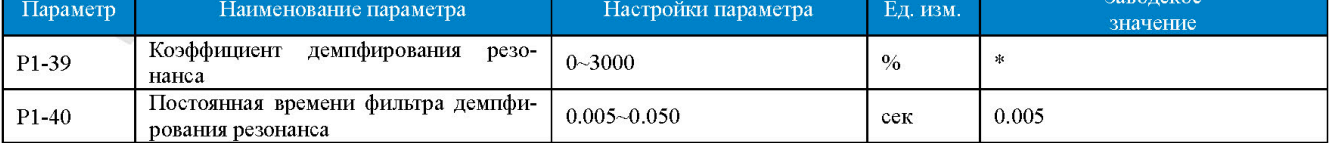

При колебаниях нагрузки в двигателе (особенно при мощности ≥ 30 кВт) может возникать резонанс скорости и тока, что может привести к отказу системы из-за перегрузки по току. Резонанс чаще появляется при работе без нагрузки или при небольшой нагрузке. Не изменяйте эти параметры, если двигатель не имеет резонанса. Увеличивайте значение P1-39 только тогда, когда двигатель имеет явный резонанс. Чем больше заданное значение, тем лучше будет результат подавления резонанса. Но слишком высокое значение Р1-39 снизит быстродействие. Р1-40 должен быть установлен так, чтобы обеспечить функцию демпфирования; малое значение ускоряет отклик функции демпфирования, но оба малых задания вышеуказанных параметров могут привести к нестабильной работе.

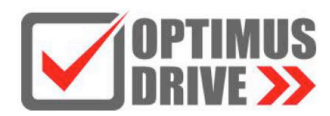

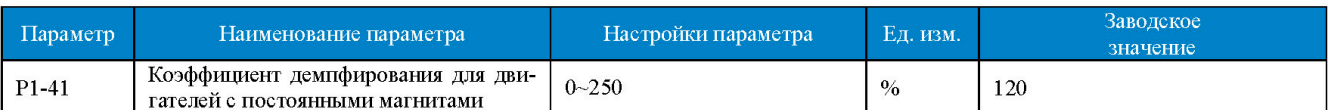

Значение Р1-41 определяет динамические характеристики двигателя с постоянными магнитами. Более высокое значение дает более высокие динамические характеристики. Чем ниже значение, тем ниже динамические характеристики, но лучше контролируется механический резонанс. Если значение коэффициента демпфирования слишком высокое или низкое, управление становится нестабильным.

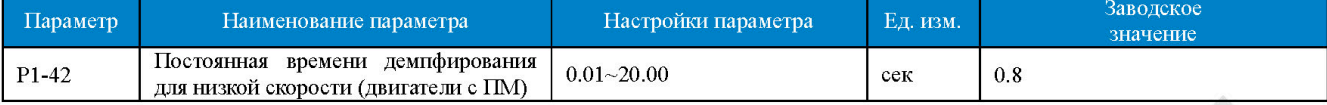

Эта постоянная времени используется при скорости двигателя ниже 10% от номинальной скорости. Малое значение постоянной времени демпфирования позволяет ускорить управление. Однако, если это значение слишком мало, управление может стать нестабильным.

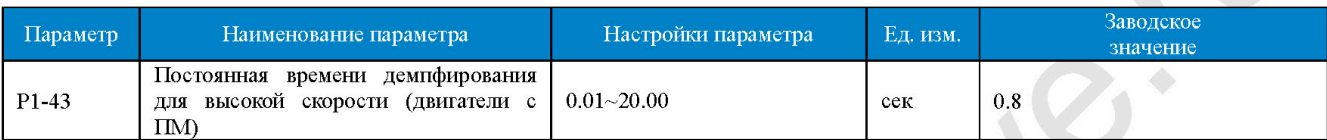

Эта постоянная времени используется при скорости двигателя выше 10% от номинальной скорости. Малое значение постоянной вре-

мени демпфирования позволяет ускорить управление. Однако, если это значение слишком мало, управление может стать нестабильным.

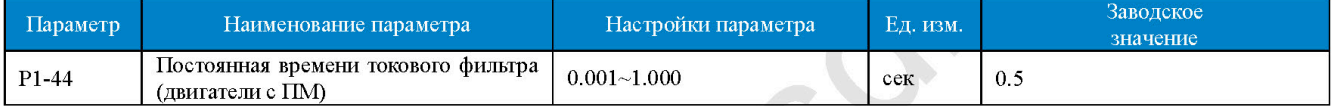

Чтобы уменьшить влияние высокочастотных пульсаций и резонанса системы при расчете управляющего напряжения, необходим токо-

вый фильтр, без которого пульсации тока могут искажать рассчитанное напряжение и влиять на стабильность системы.

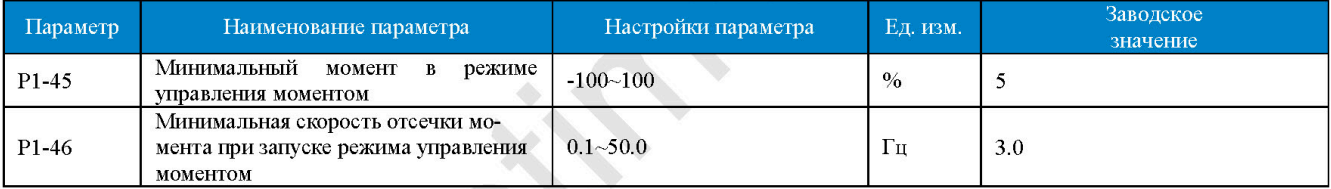

В режиме управления моментом, если задание момента слишком мало, двигатель может не запуститься из-за наличия статического

трения, поэтому для запуска нагрузки необходим минимальный момент, установленный на низкой скорости. На рисунке ниже показано, как эти параметры определяют момент.

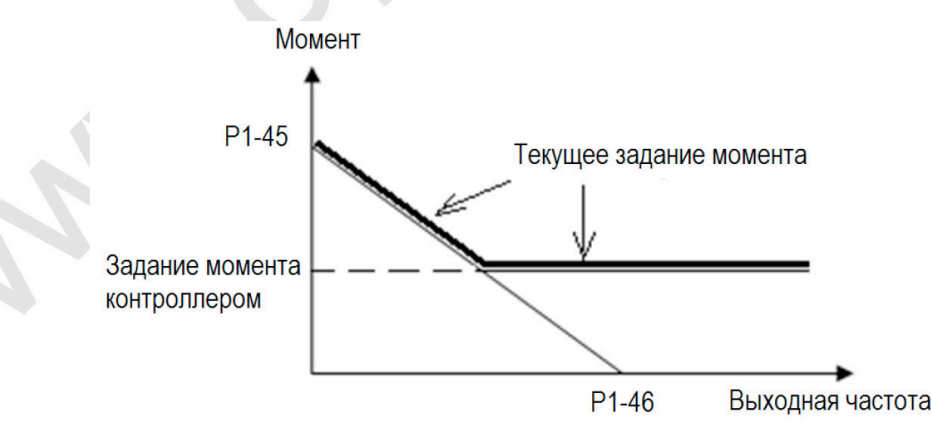

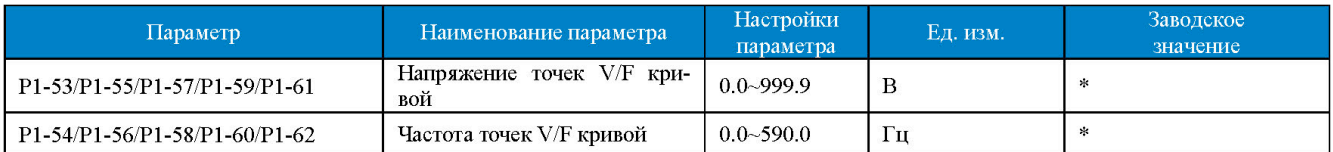

Р1-53 ~ Р1-62 используются для построения кривой V/F для достижения наилучших характеристик нагрузки. Методика построения

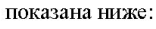

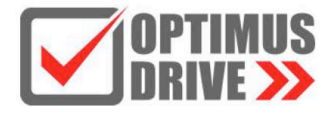

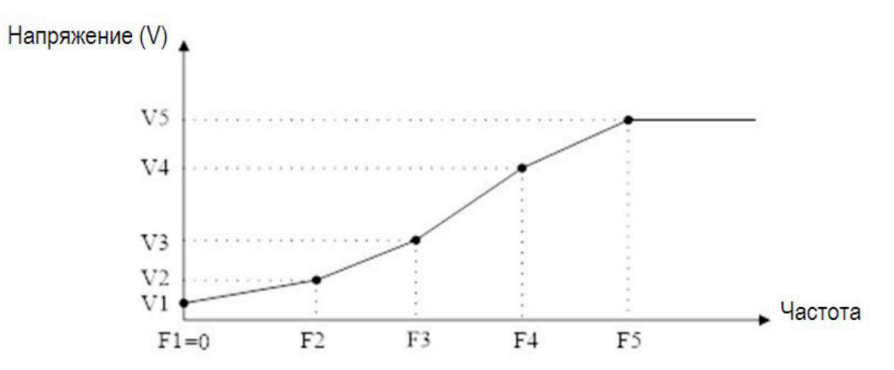

Р1-53 / Р1-55 / Р1-57 / Р1-59 / Р1-61 соответствует V1 ~ V5, а Р1-54 / Р1-56 / Р1-58 / Р1-60 / Р1-62 соответствует F1 ~ F5. Приведенные ниже правила должны соблюдаться для набора: F1 = 0 и F1 F2 F3 F4 SF5. При необходимости вы можете объединить две или более точек в одну, чтобы упростить V/F кривую, например, как показано ниже:

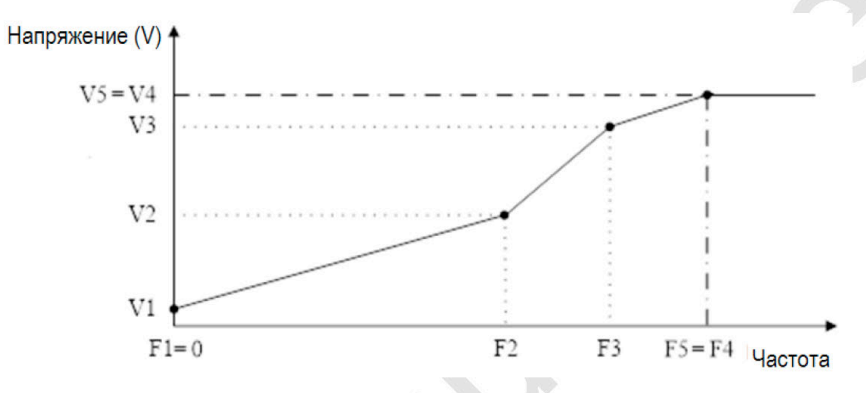

V/F кривые по умолчанию устанавливаются следующим образом.

## ПЧ 220В

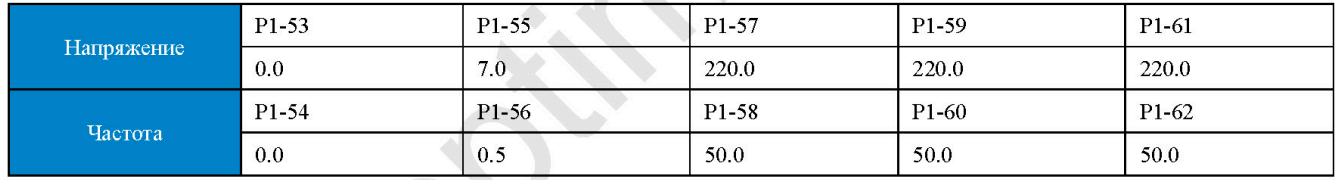

### ПЧ 380В

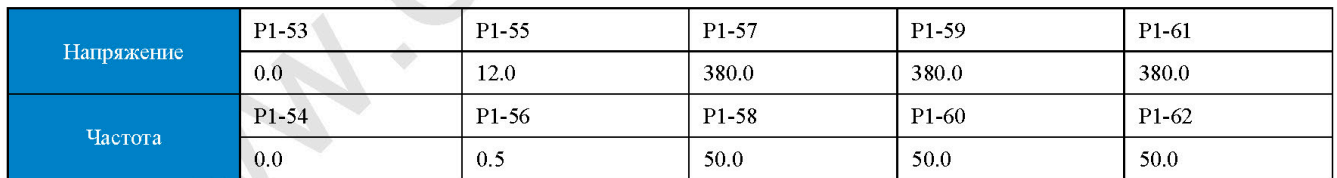

Примечание. V/F кривые работают только в режиме управления V/F (P0.02 = 0). Слишком большое значение напряжения на низкой частоте может вызвать срабатывание защиты от перегрузки по току и повредить двигатель из-за большого тока и высокой температуры.

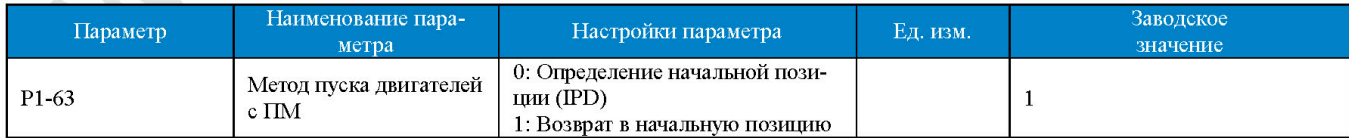

Поскольку ПЧ не фиксирует фактического положения ротора при пуске, требуется процесс возврата в начальную позицию или определения начального положения (IPD). Определение начального положения протекает быстро, и это время обычно можно игнорировать. Время возврата в начальную позицию задается параметром P1-87.

Примечание. Для двигателя с постоянными магнитами при пуске ПЧ будет пытаться отслеживать скорость вращения и угол поворота двигателя. Если отслеживание происходит успешно, пуск произойдет непосредственно в зависимости от значений скорости и угла поворота двигателя.

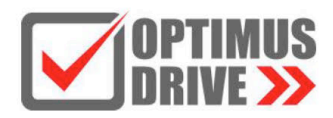

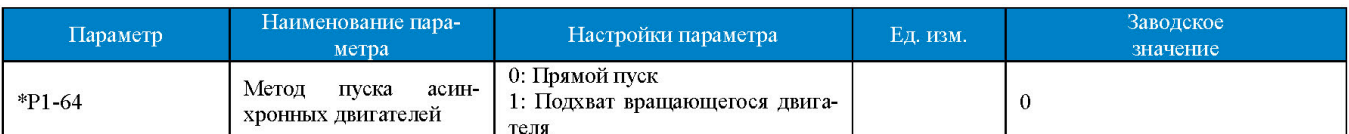

Если асинхронный двигатель вращается, то его невозможно запустить с частоты 0 Гц, поскольку ток будет слишком большим и может повредить ПЧ. При включенной функции подхвата (Р1-64 = 1), ПЧ будет сначала определять скорость двигателя, а после определения продолжать вращение с этой скорости. Если скорость не будет определена, то преобразователь будет считать, что двигатель остановлен, и начнет запуск с 0 Гц.

Когда включен подхват, параметры P1-70 (время задержки пуска) и P1-71 (работа во время задержки) игнорируются.

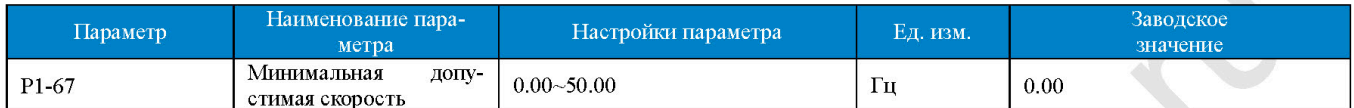

ПЧ запускается только при абсолютном значении заданной скорости не меньше, чем значение параметра P1-67. Если задано абсолютное значение скорости меньше настройки P1-67, ПЧ воспримет это задание, как команду останова.

Примечание: Если задана скорость выше Р1-67, разгон будет плавным, начиная с 0, например, если установлено задание 20 Гц и Р1-67 = 5,0, разгон начнется с 0 Гц, пройдет через 1 Гц, 2 Гц ... 5 Гц и до 20 Гц.

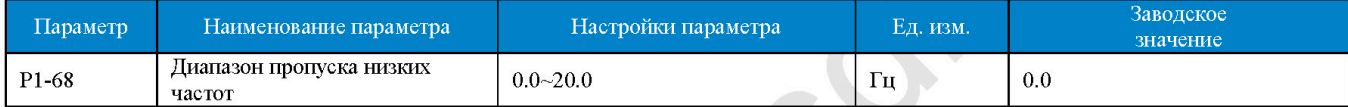

Если абсолютное значение заданной скорости меньше, чем задание параметра Р1-68, ПЧ будет работать с частотой, заданной в Р1-68. Если абсолютное значение заданной скорости больше, чем задание параметра P1-68, ПЧ будет стартовать непосредственно со значения Р1-68, а затем будет разгоняться до заданной скорости. Обратите внимание, что параметр Р1-68 определяет только абсолютное значение команды задания скорости, он не меняет направление вращения двигателя. Например:

Задайте Р1-68 = 3. Если задано значение скорости 2, ПЧ будет работать на частоте 3 Гц; если заданная скорость равна -2, ПЧ будет работать в обратном направлении на частоте 3 Гц. Если заданная скорость равна 20, ПЧ сразу будет работать на частоте 3 Гц, а затем разгонится с 3 Гц до 20 Гц, используя время разгона. Если заданная скорость изменяется с 20 Гц до -20 Гц, ПЧ сначала замедлится до 3 Гц, а затем сразу же будет работать в обратном направлении с частотой 3 Гц и разгонится в обратном направлении до 20 Гц. Если заданная частота равна 0, ПЧ сначала замедлится до 3 Гц и затем остановится.

Примечание:

1. Не рекомендуется использовать параметры Р1-67 и Р1-68 вместе.

2. Если активированы и Р1-68, и Р1-84 (значение выше 0), торможение постоянным током будет активно только тогда, когда Р1-84> P1-68.

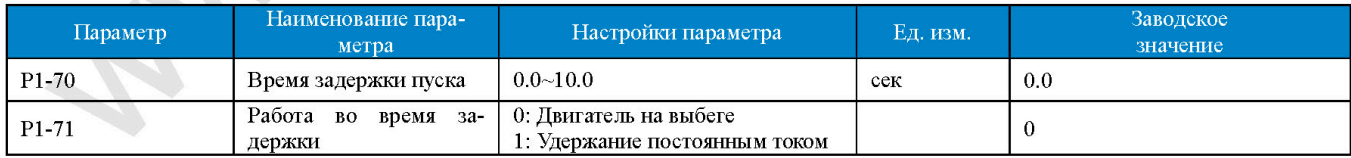

Р1-70 задает время задержки от получения команды пуска до запуска двигателя. ПЧ начинает работу в соответствии с Р1-71, в течение времени задержки Р1-70, а затем запускает двигатель. Установка времени задержки на 0.0 отключает функцию задержки Р1-71. Функция задержки Р1-71 описана ниже:

0: На двигатель не поступает напряжение;

1: Удержание постоянным током (P1-72) в течение времени задержки пуска;

Примечание: 1. Время задержки P1-70 не будет включено во время разгона.

2. Когда включен подхват вращающегося двигателя (Р1-64 = 1), функция задержки Р1-71 будет отключена.

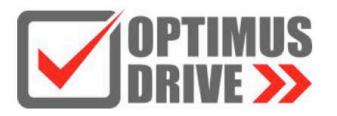

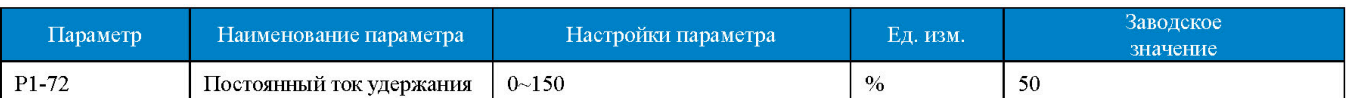

Введите значение для тока удержания в процентах от номинального тока двигателя, установленного в Р1-06. Этот параметр может применяться для удержания двигателя (удерживающий момент) или предварительного нагрева двигателя. Этот параметр активен, если функция удержания постоянным током была задана в параметрах P1-71 или P1-80. Разница в том, что для функции задержки P1-71 в качестве пуска ток удержания будет подаваться только в течение времени задержки P1-70, а для функции удержания P1-80 при останове ток удержания будет при останове до подачи команды пуска.

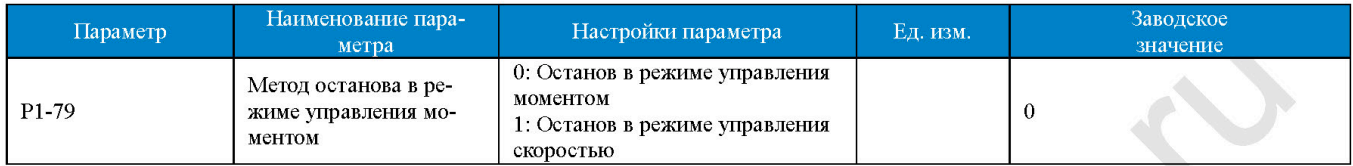

Этот параметр используется для установки режима останова в режиме управления моментом:

0: Режим управления моментом. Когда команда останова активирована, заданный момент уменьшается до нуля в соответствии с временем замедления.

1: Режим управления скоростью. Когда команда останова активирована, заданная скорость уменьшается до нуля в соответствии с временем замедления.

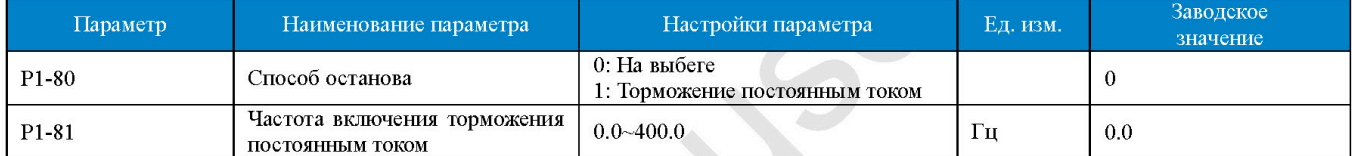

Р1-80 Действие после снижения скорости до Р1-81при останове.

0: На выбеге;

1: Удержание постоянным током, на двигатель подается постоянный ток, заданный в параметре P1-72;

Диаграмма методов останова показана ниже:

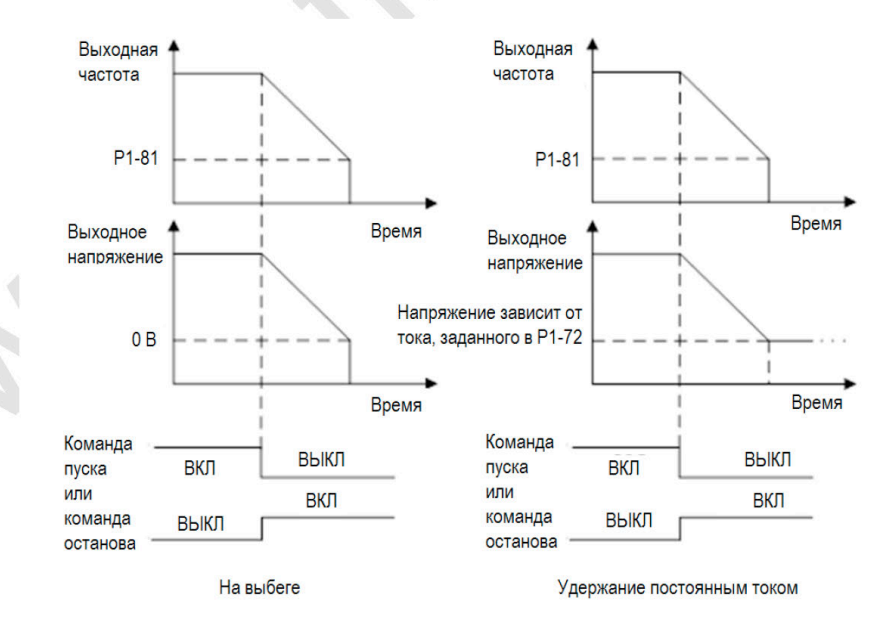

Примечание 1: если P1-81> P1-84, работает функция P1-80, а функция торможения постоянным током работать не будет; если P1-81 <P1-84, функция торможения постоянным током будет работать, а функция P1-80 работать не будет. Примечание 2: для организации останова выбегом с любой частоты установить P1-80=0 и P1-81= максимальная используемая частота.

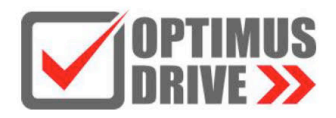

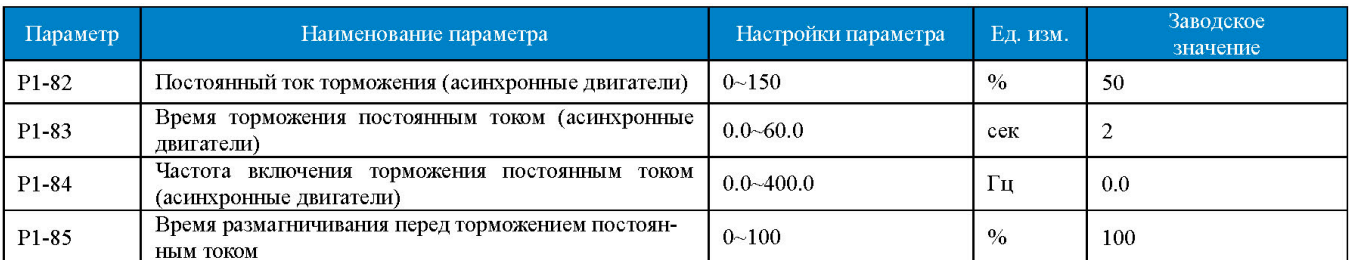

Торможение постоянным током - подача постоянного тока на двигатель для торможения и удержания двигателя, когда скорость вращения двигателя по команде останова снижается до P1-84. P1-82 определяет постоянный ток торможения в процентах от номинального тока двигателя P1-06. Р1-83 определяет, как долго должен подаваться постоянный ток. Р1-84 определяет, начиная с какой частоты подавать постоянный ток торможения. Между обычным замедлением и торможением постоянным током необходим период размагничивания, чтобы избежать возможных скачков тока. P1-85 определяет длительность этого периода. Более высокое значение P1-85 соответствует большему времени для размагничивания.

Диаграмма процесса торможения постоянным током показана ниже:

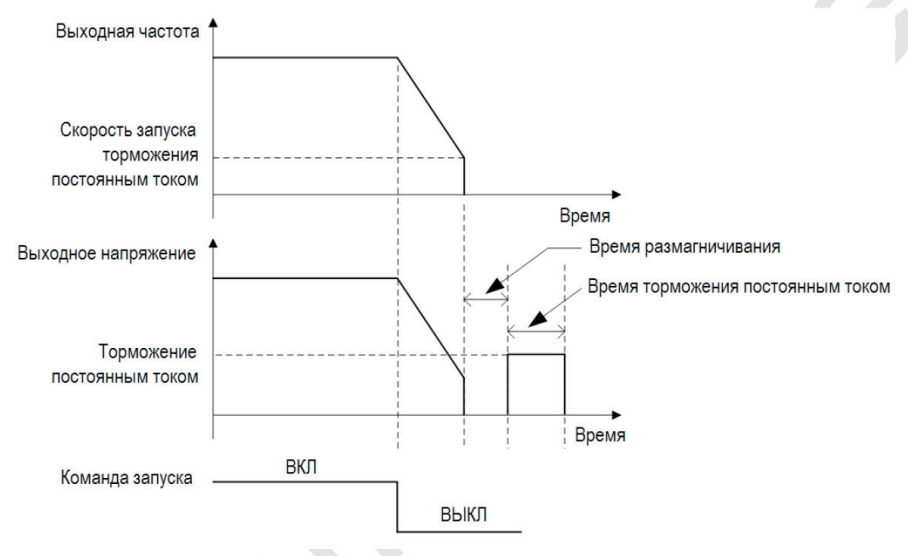

Примечание: Р1-85 также работает для Р1-80.

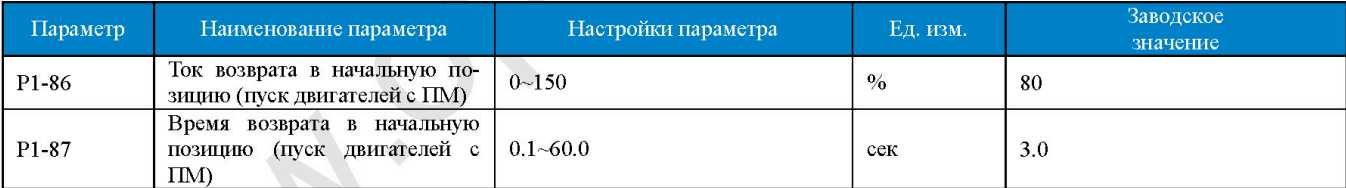

Эта группа параметров активируется, когда настройка P1-63 равна 1 (Возврат в начальную позицию). P1-87 используется для определения времени возврата. Р1-86 используется для определения тока во время возврата. 100% соответствует номинальному току двигателя  $(P1-06)$ .

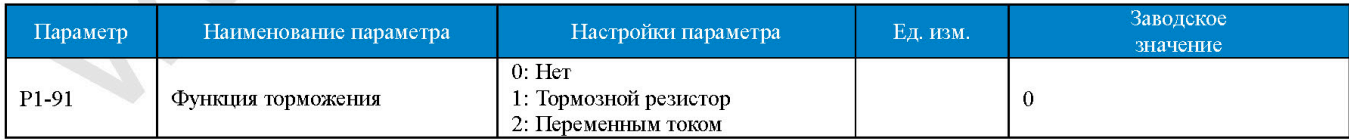

0: Нет функции;

1: Тормозной резистор, используется для поглощения избыточной энергии, возникающей в результате торможения двигателя, и предотвращает отключение ПЧ из-за перенапряжения в цепи постоянного тока;

2: Торможение переменным током, рассеивает избыточную энергию в сердечнике двигателя, подавая на двигатель более высокое напряжение, и предотвращает отключение ПЧ из-за перенапряжения в цепи постоянного тока. Важно помнить, что частое использование этой функции приведет к повышению температуры двигателя;

**Наименование параметра** 

Настройки параметра

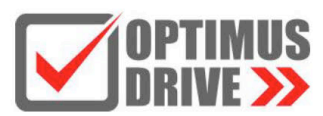

۸

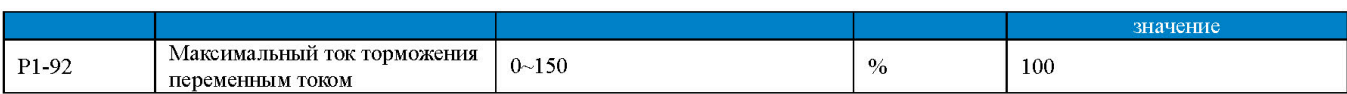

Определяет максимально допустимый ток при использовании торможении переменным током во избежание перегрева обмоток двига-

теля. Значение 100% соответствует току двигателя, установленному в Р1-06.

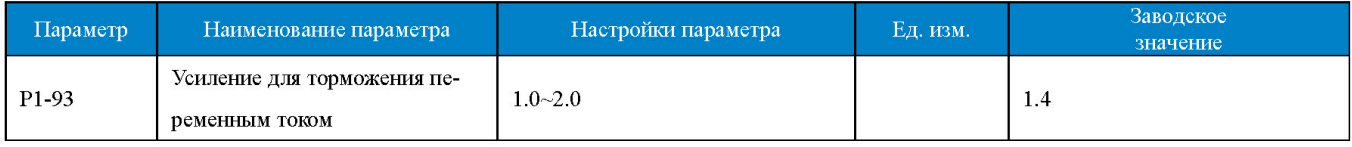

Задание скорости реакции торможения переменным током. Высокое значение приводит к более быстрой реакции.

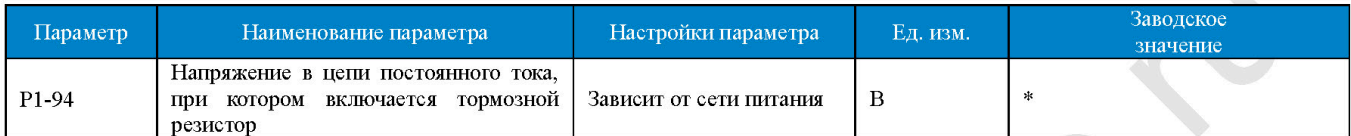

Если Р1-91 = 1, то при достижении напряжением цепи постоянного тока значения Р1-94 включается тормозной резистор, на который

сбрасывается избыточная энергия. Если напряжение цепи постоянного тока падает ниже Р1-94,тормозной резистор отключается.

В следующей таблице приведены диапазоны порогового напряжения включения тормозного резистора и значение по умолчанию, которое зависит от напряжения сети питания (параметр P1-01):

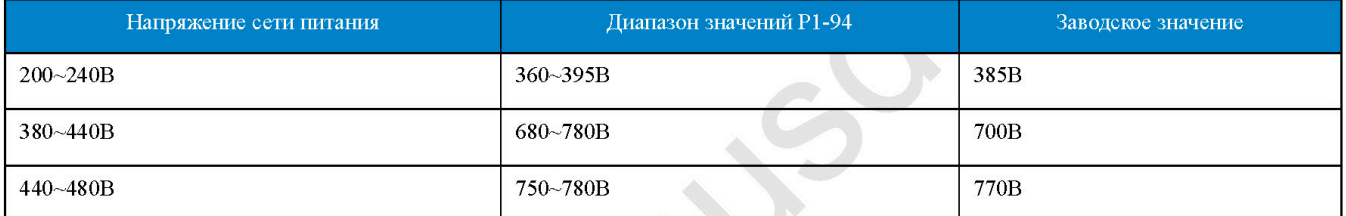

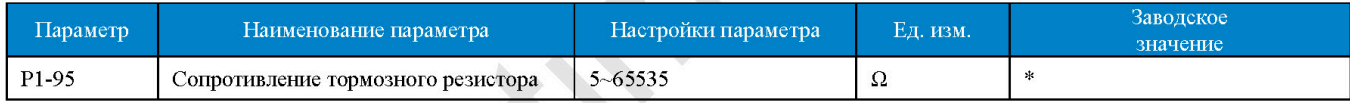

Ввод сопротивления тормозного резистора.

## 2.4.3 Группа параметров 2: Функции дискретных входов/выходов

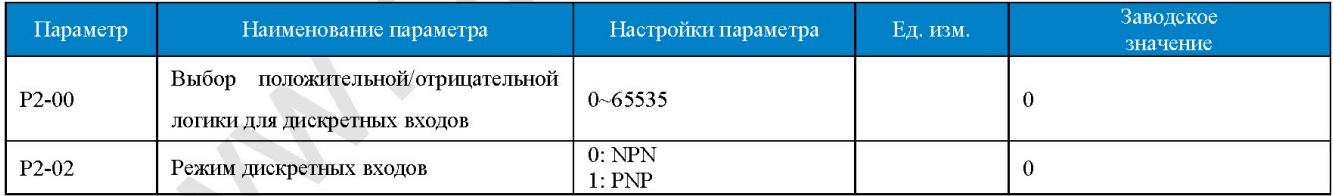

Р2-00 используется для выбора положительной или отрицательной логики клемм дискретных входов. Каждый дискретный вход соот-

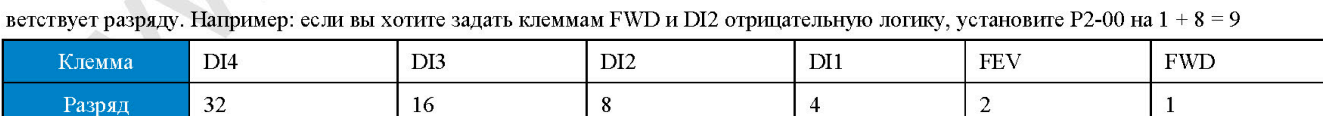

P2-02 используется для выбора режима дискретных входов. В режиме NPN, когда дискретному входу задана положительная логика, подключение дискретного входа к клемме GND включает его (вход активен), отключение входа от клеммы GND - выключает (вход неактивен); когда дискретному входу задана отрицательная логика, подключение дискретного входа к клемме GND выключает его (вход неактивен), отключение входа от клеммы GND - включает (вход активен). В режиме PNP наоборот.

Примечание: существуют обратные функции дискретных входов. Если установлена отрицательная логика, а вход имеет обратную функцию, то функция входа является положительной. Например: когда P2-05 установлен на [4] «Останов. Отрицательная логика», P2-00 установлен на 1 (логика терминала RUN отрицательна), затем подключите клеммы RUN и GND, функция останова будет активна, отключите клеммы RUN и GND, функция останова неактивна.

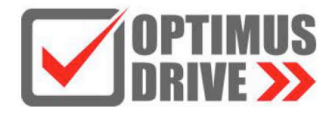

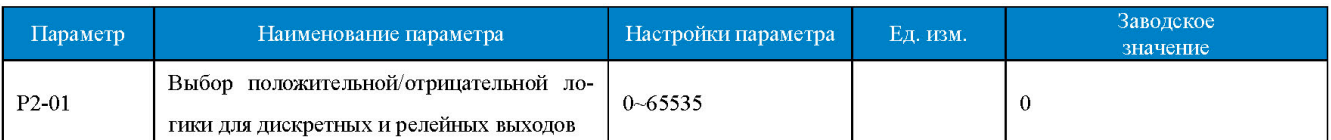

Р2-01 используется для управления положительной или отрицательной логикой клемм дискретного и релейного выходов. Каждый дис-

кретный или релейный выход соответствует разряду. Например: если вы хотите задать клеммам DO1 и Relay2 отрицательную логику, задайте P2-01 = 1 + 4 = 5

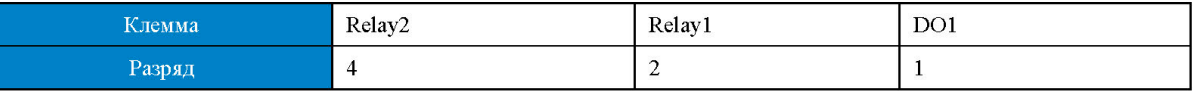

Положительная логика: Когда активирована выбранная функция клемм DO / Relay, клемма DO / Relay выводит сигнал ВКЛ, иначе выводит сигнал ВЫКЛ.

Отрицательная логика: когда активирована выбранная функция клемм DO / Relay, клемма DO / Relay выводит сигнал ВЫКЛ, иначе выводит сигнал ВКЛ.  $\sum_{i=1}^{n}$ 

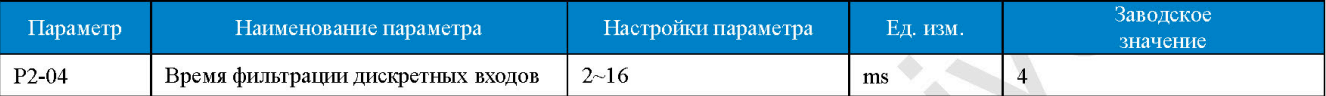

Он используется для установки времени программной фильтрации состояния дискретных входов. Если дискретные входы подвергаются воздействию помех и могут происходить сбои в их работе, увеличьте значение этого параметра, чтобы улучшить защиту от помех.

Однако увеличение времени фильтрации уменьшит отклик клемм дискретных входов.

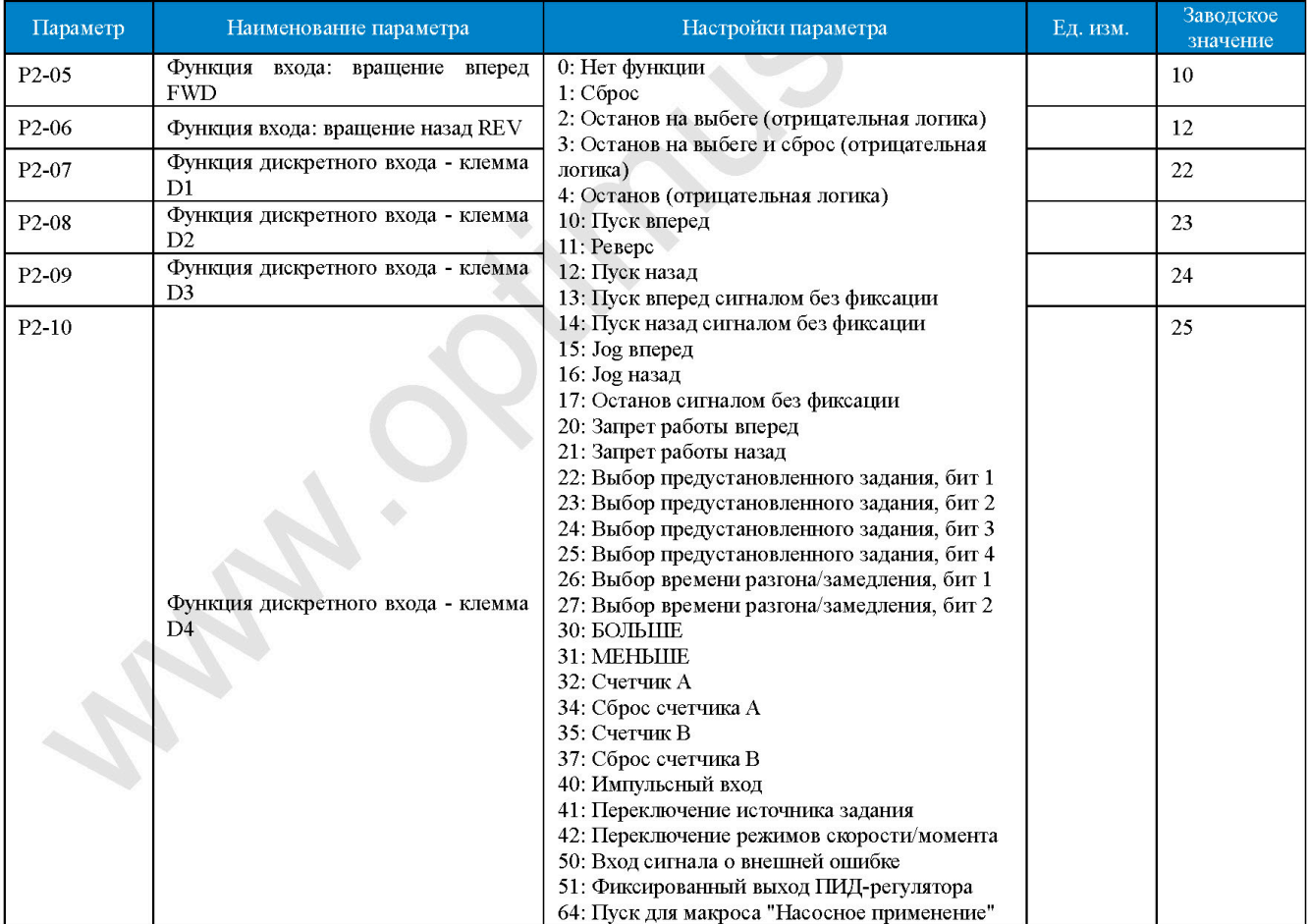

Параметры используются для выбора различных функций ПЧ. Все дискретные входы могут быть настроены на следующие функции:

0: Нет функции, нет реакции на сигналы, передаваемые на клемму;

1: Сброс, сброс привода после отключения / тревоги;

2: Останов на выбеге (отрицательная логика), отключает выходное напряжение, двигатель при этом останавливается на выбеге. Логика

 $0'$  => останов на выбеге;

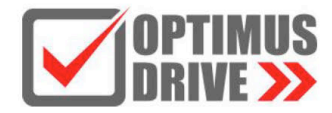
3: Останов на выбеге и сброс (отрицательная логика), ПЧ сбрасывает ошибку, двигатель при этом останавливается на выбеге. Логика '0' => останов на выбеге;

4: Останов (отрицательная логика), ПЧ останавливается в соответствии с выбранным временем замедления. Логика '0'=> останов;

10: Пуск в прямом направлении. Логика «1» = пуск, логика «0» = останов;

11: Выбор вперед/назад, выбор направления вращения двигателя. когда сигнал пуска и сигнал выбора направления вращения активны, двигатель запускается в обратном направлении; когда сигнал пуска активен и сигнал выбора направления вращения не активен, двигатель запускается вперед; когда сигнал запуска не активен, двигатель остановится;

12: Пуск в обратном направлении. Логика «1» = пуск, логика «0» = останов;

13: Двигатель запускается в прямом направлении с помощью команды пуска, если активный сигнал подается в течение минимум 4 мс и продолжает вращение после снятия сигнала пуска. Двигатель останавливается по команде со входа с функцией [4] Останов (отрицательная логика) или [17] Останов сигналом без фиксации;

14: Двигатель запускается в обратном направлении с помощью команды пуска, если активный сигнал подается в течение минимум 4 мс и продолжает вращение после снятия сигнала пуска. Двигатель останавливается по команде со входа с функцией [4] Останов (отрицательная логика) или [17] Останов сигналом без фиксации;

15: Јод вперед (толчковый режим) вперед, используется для пуска в прямом направлении со скоростью толчкового режима, см. Р0-48;

16: Јод назад (толчковый режим), используется для пуска в обратном направлении со скоростью толчкового режима, см. Р0-48;

17: Останов сигналом без фиксации. Двигатель останавливается, если активный сигнал подается в течение минимум 4 мс. Обычно используется в сочетании с 13: Пуск вперед сигналом без фиксации и 14: Пуск назад сигналом без фиксации.

20: Запрет работы вперед, когда этот сигнал активен, пуск вперед будет запрещен, но пуск назад будет разрешен;

21: Запрет работы назад, когда этот сигнал активен, пуск назад будет запрещен, но пуск вперед будет разрешен;

22: Выбор предустановленного задания, бит 1. Биты 1...4 позволяет выбрать одно из шестнадцати предустановленных значений (см.  $P0-30 \sim P0-45$ ) в соответствии с таблицей ниже;

23: Бит 2 выбора предустановленного значения, аналогично [22];

24: Бит 3 выбора предустановленного значения, аналогично [22];

25: Бит 4 выбора предустановленного значения, аналогично [22];

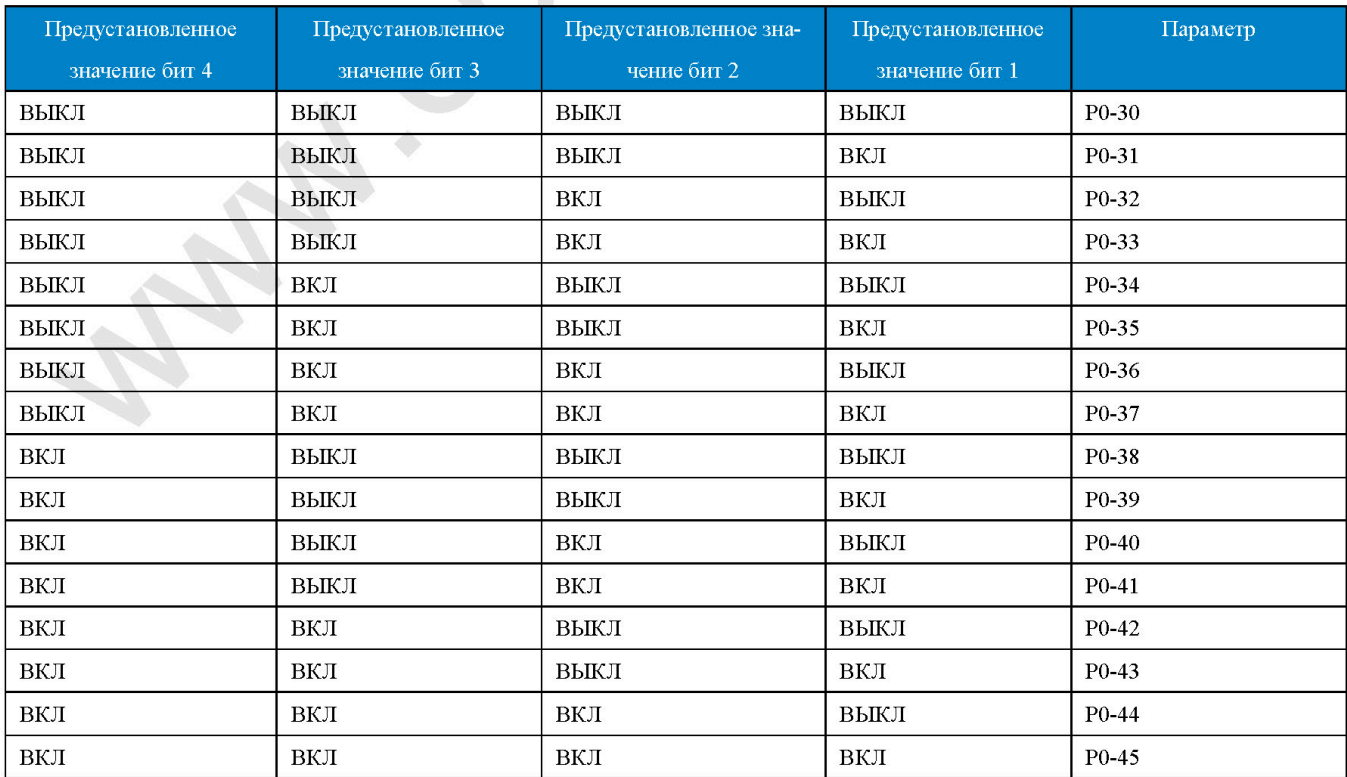

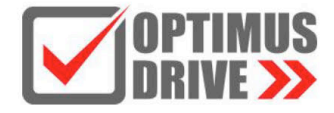

26: Выбор времени разгона/замедления, бит 1;

27: Выбор времени разгона/замедления, бит 2;

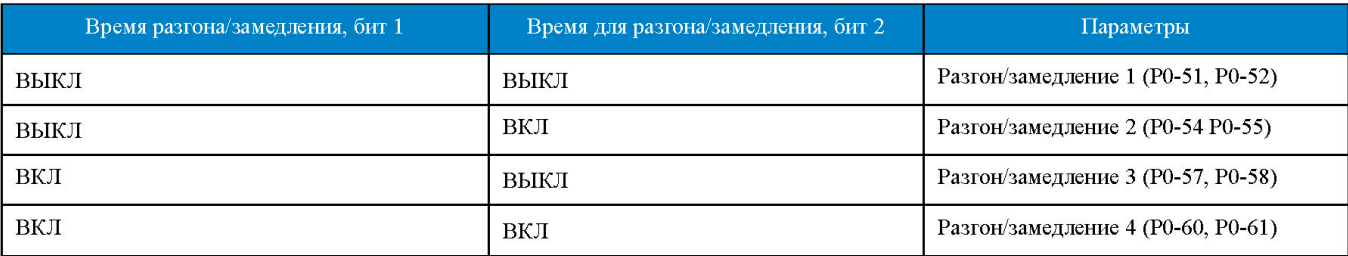

30: БОЛЫШЕ (увеличить задание), когда клемма активирована менее чем 400 мс, результирующее задание будет увеличено на значение

РО-46. Если клемма активируется более 400 мс, результирующее задание будет изменяться в соответствии с настройкой 4 параметра P0-60;

31: МЕНЬШЕ (уменьшить задание), аналогично настройке [30] БОЛЬШЕ;

32: Счетчик А, счетчик входящих импульсов;

34: Сброс счетчика А, очистка значения счетчика А до "0";

35: Счетчик В, аналогично [32] Счетчик А;

37: Сброс счетчика В, очистка значения счетчика В до "0";

40: Импульсный вход, выберите функцию импульсного входа при использовании последовательности импульсов в качестве задания или обратной связи. Масштабирование выполняется в группе параметров P2-5\*, функция доступна только для клеммы DI4 (параметр  $P2-10$ ;

41: Переключение источника задания, функция используется параметром Р0-10 Выбор источника задания скорости, настройки [3]-[5].

42: Переключение режимов скорости/момента, когда параметру Р0-01 Режим управления задано значение [2] - Бездатчиковый режим управления моментом, управление моментом и управление скоростью могут переключаться через клемму дискретного входа. Если клемма отключена, это бездатчиковый режим управления моментом; если клемма включена, это бездатчиковый режим управления скоростью;

50: Вход сигнала о внешней ошибке, когда клемма включена, ПЧ будет выполнять действие согласно настройке параметра Р2-21.

51: Фиксированный выход ПИД-регулятора, ПИД-регулирование временно остановлено, и ПЧ будет работать на текущей частоте.

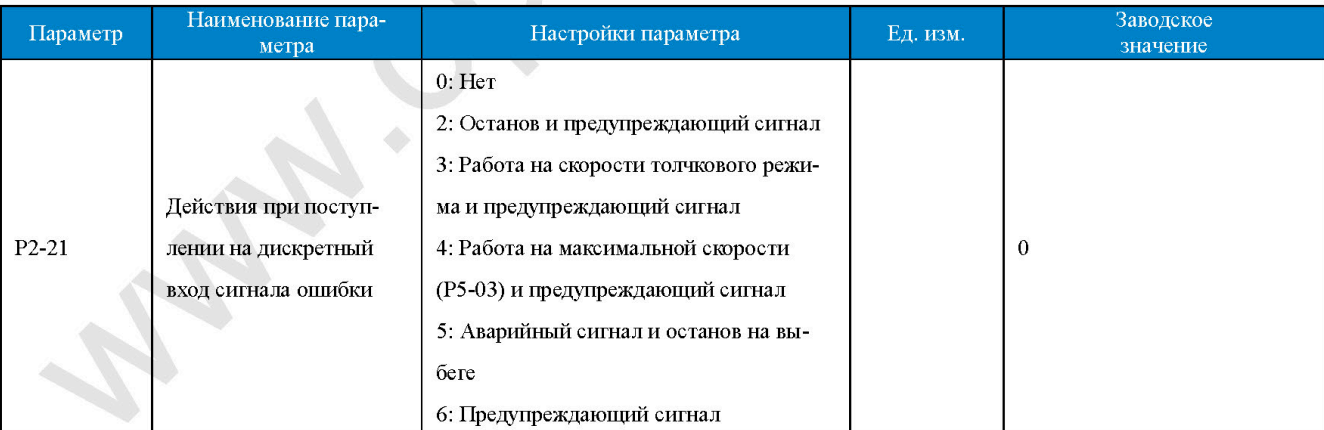

Параметр используется для выбора действий, когда вход внешнего сигнала тревоги включен.

0: Нет действий;

2: Останов и предупреждающий сигнал, при поступлении сигнала внешней ошибки ПЧ останавливается и выдается предупреждающее сообщение "u.76";

3: Јод (толчковый режим) и предупреждающий сигнал, при поступлении сигнала внешней ошибки ПЧ работает на предустановленной (Jog) скорости и выдается предупреждающее сообщение "u.76";

4: Работа на максимальной скорости (Р5-03) и предупреждающий сигнал, при поступлении сигнала внешней ошибки ПЧ работает на максимальной скорости и выдается предупреждающее сообщение "u.76";

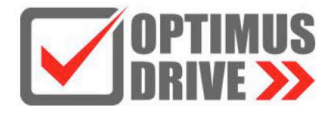

5: Аварийный сигнал и останов на выбеге, при поступлении сигнала внешней ошибки ПЧ выдает аварийное сообщение "А.76" и останавливается на выбеге;

6: Предупреждающий сигнал, при поступлении сигнала внешней ошибки ПЧ выдает предупреждающее сообщение "и.76";

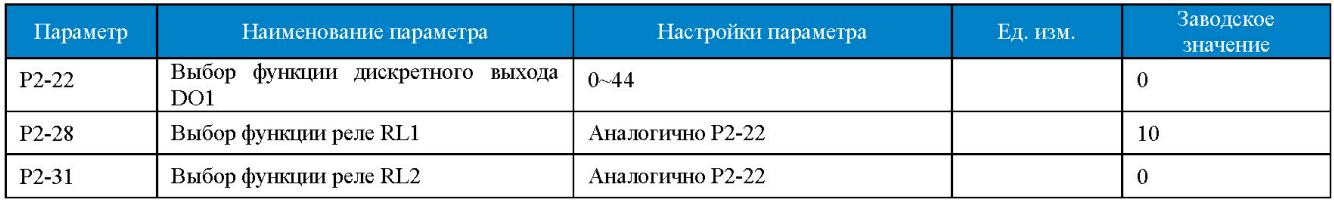

Установка функции, которая будет выдавать сигнал на дискретный выход DO1.

Клемма DO1 является программируемой мультиплексной клеммой, она может быть высокоскоростным импульсным выходом, также дискретным выходом с открытым коллектором. Если Р2-60 = 0, DO1 является дискретным выходом с открытым коллектором; если Р2-60 имеет значение, отличное от 0, DO1 используется как высокоскоростной импульсный выход.

Если выход DO1 является дискретным выходом с открытым коллектором, он имеет такие же функции, как у релейного выхода (Р2-28 / P<sub>2</sub>-31).

0: Нет функции;

- 1: Готовность ПЧ, на плату управления ПЧ подано питание;
- 2: Готовность пульта дистанционного управления, ПЧ готов работать в удаленном режиме:
- 3: ПЧ готов к работе и остановлен;
- 4: ПЧ работает;
- 5: ПЧ работает, предупреждений нет;
- 6: Работа в текущем заданном параметрами Р5-09 и Р5-10 диапазоне тока, предупреждений нет;
- 7: ПЧ работает с заданной скоростью, предупреждений нет;
- 8: Двигатель вращается против часовой стрелки;
- 10: Аварийный сигнал;
- 11: Аварийный сигнал или предупреждение;
- 12: Предупреждение о перегреве;
- 13: ПЧ готов к работе, предупреждение о перегреве отсутствует;
- 14: ПЧ готов к работе в удаленном режиме, предупреждение о перегреве отсутствует;
- 15: Связь по шине связи работает нормально;
- 20: Выходной ток выходит за пределы диапазона, заданного в Р5-09 и Р5-10;
- 21: Выходной ток ниже, чем задано в Р5-09;
- 22: Выходной ток больше, чем задано в Р5-10;
- 23: Выходная частота выходит за пределы диапазона, заданного в Р5-11 и Р5-12;
- 24: Выходная частота ниже, чем задано в Р5-11;
- 25: Выходная частота выше, чем задано в Р5-12;

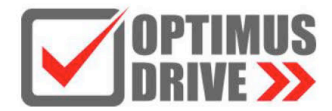

26: Обратная связь находится за пределами диапазона, заданного в Р5-15 и Р5-16;

27: Обратная связь находится ниже уровня обратной связи, заданного в Р5-15;

28: Обратная связь находится выше уровня обратной связи, заданного в Р5-16;

29: Задание находится за пределами диапазона, заданного в Р5-13 и Р5-14;

30: Задание находится ниже предела, заданного в Р5-13;

31: Задание находится выше предела, заданного в Р5-14;

40: ПЧ находится в локальном режиме;

41: ПЧ находится в удаленном режиме;

42: Подан сигнал управления механическим тормозом, см. P1-97 / P1-98;

43: Подан внешний сигнал аварии, функция клеммы дискретного входа [50], дискретный вход для внешнего сигнала аварии;

44: Предупреждение о дисбалансе;

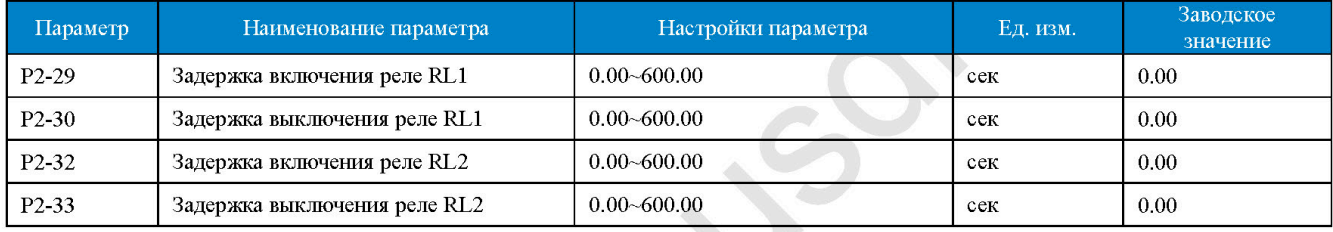

Эти параметры используются для установки времени задержки включения и отключения релейного выхода, например:

Когда реле 1 активируется, его срабатывание происходит через время, заданное в Р2-29.

Когда реле 1 становится неактивно, его отключение происходит через время, заданное в Р2-30.

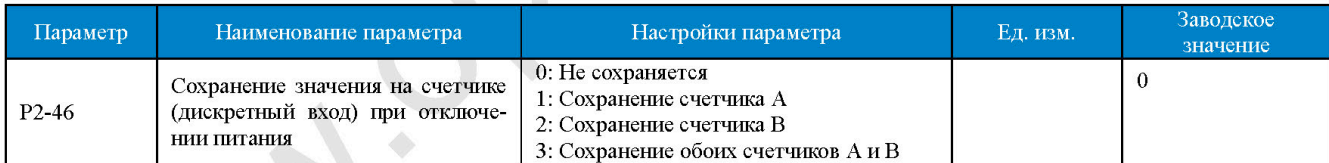

Этот параметр используется для управления сохранением значения счетчиков А / В при отключении питания.

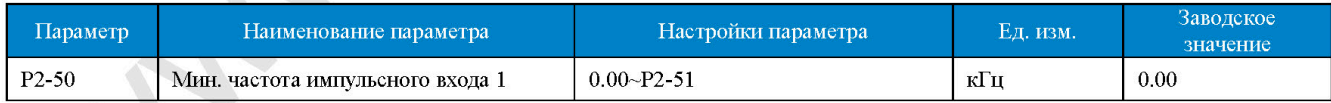

Ввод минимальной частоты, соответствующей нижнему заданному значению в Р2-52.

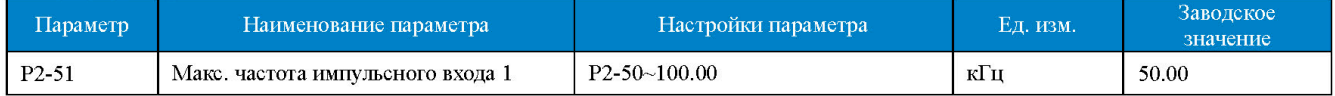

Ввод максимальной частоты, соответствующей верхнему заданному значению в Р2-53.

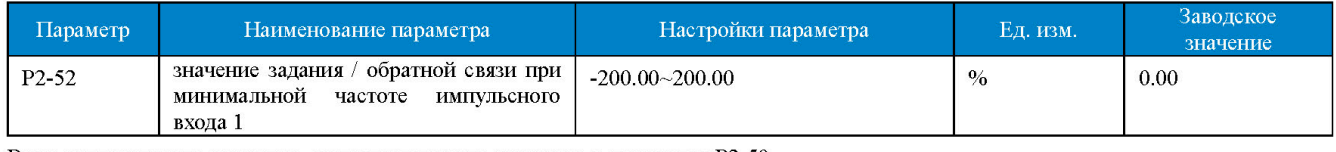

Ввод минимального значения, соответствующего значению в параметре Р2-50.

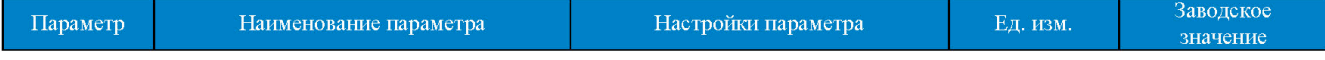

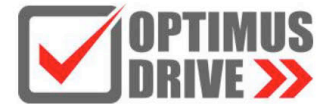

۸

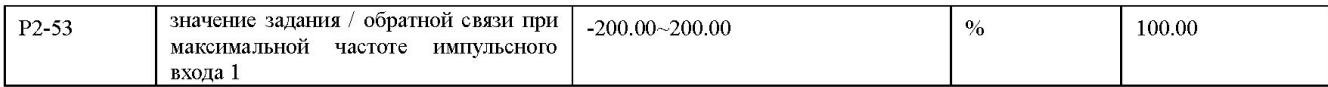

Ввод максимального значения, соответствующего значению в параметре Р2-51.

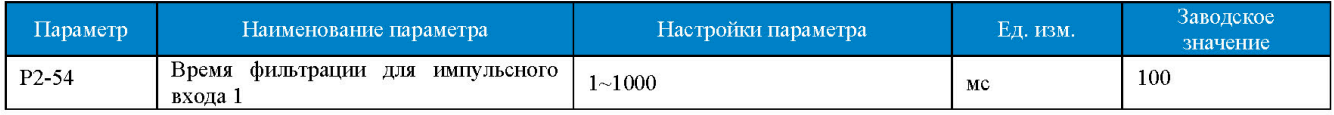

Ввод времени работы импульсного фильтра, низкочастотный фильтр уменьшает влияние и подавляет колебания сигнала обратной связи.

Примечание: когда Р2-10 установлен на значение 40 (импульсный вход), клемма DI4 используется в качестве импульсного входа 1.

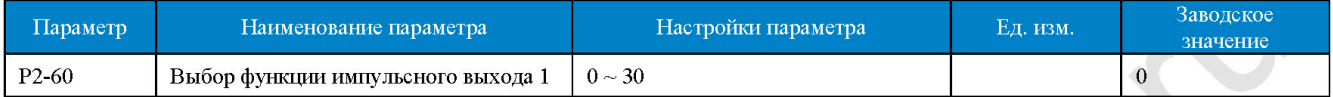

#### Клемма DO1 (импульсный выход 1). Функции импульсного выхода приведены ниже:

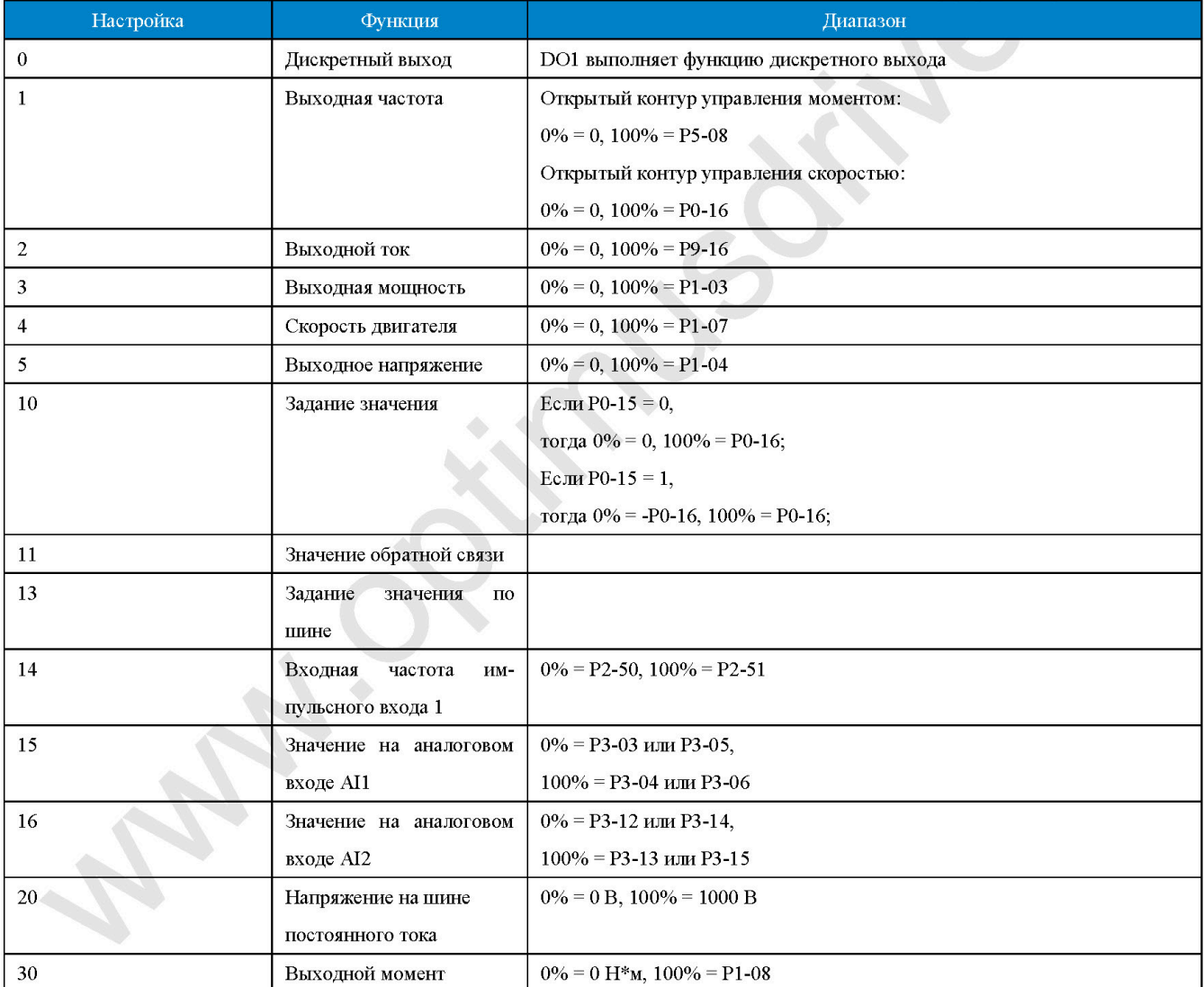

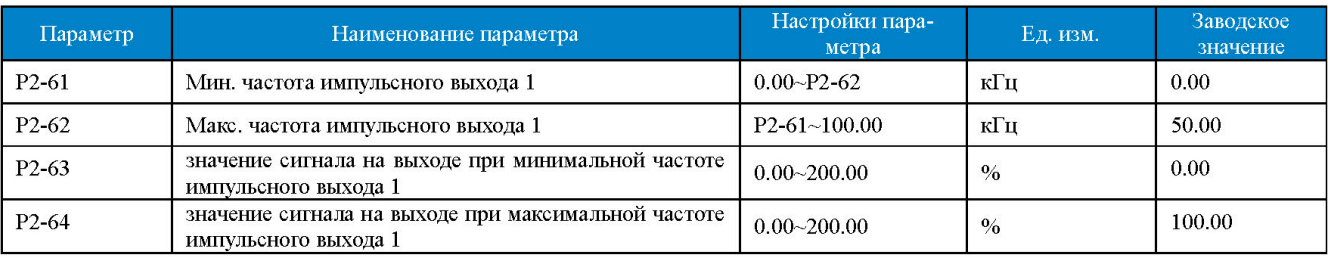

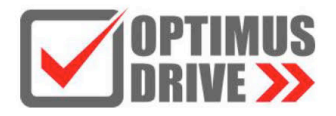

Р2-61 и Р2-62 используются для установки минимальной и максимальной частоты импульсного выхода; Р2-63 и Р2-64 используются для установки минимального и максимального значения, соответствующего минимальной и максимальной частоте.

Например: в режиме открытого контура управления скоростью установите Р0-16=50,0, Р2-60=1 (0%=0 Гц, 100%=50 Гц), Р2-61=2 кГц, Р2-62=10 кГц, если Р2-63=0,00% (0 Гц), Р2-64=100,00% (50 Гц), тогда соотношение между выходной частотой и частотой импульсов на выходе DO1 показано ниже:

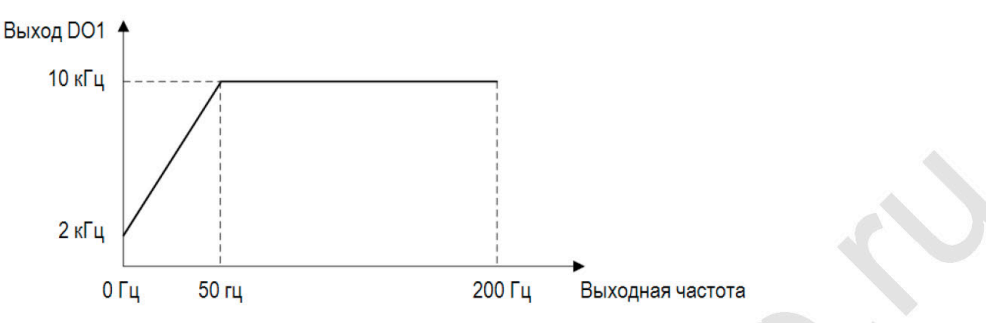

Если Р2-63 = 80,00% (40 Гц), Р2-64 = 10,00% (5 Гц), то зависимость между выходной частотой и частотой импульсов на выходе DO1 показана ниже:

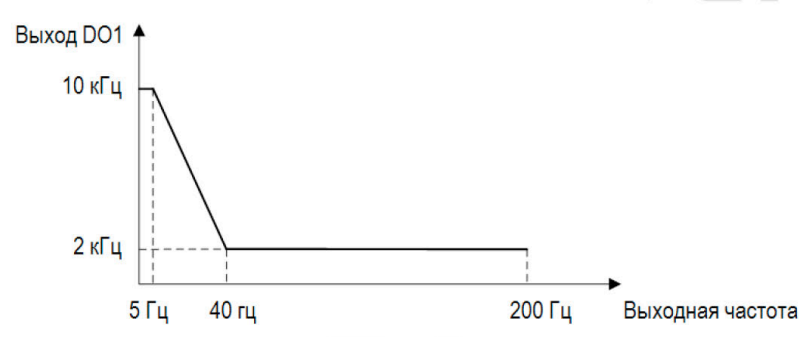

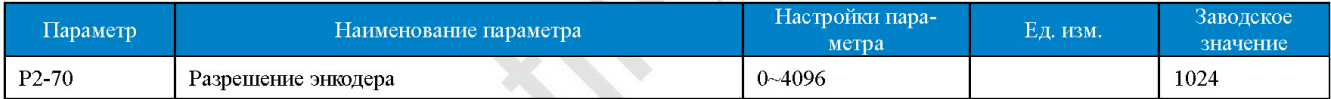

Этот параметр используется для установки количества импульсов на оборот энкодера.

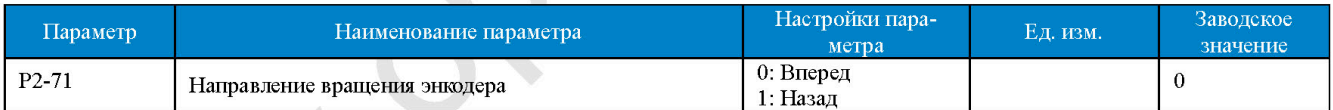

Этот параметр используется для установки последовательности фаз сигнала АВ инкрементного энкодера.

## 2.4.4 Группа параметров 3: Функции аналоговых входов/выходов

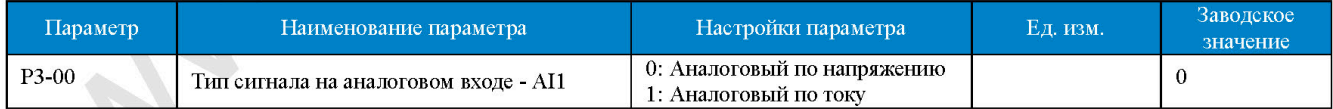

Выбор типа сигнала на аналоговом входе AI1.

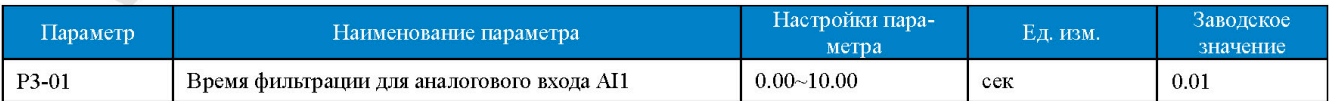

Ввод времени фильтрации для входа АП. Цифровой низкочастотный фильтр первого порядка предназначен для подавления электрических помех на входе АП. Большее значение времени фильтрации улучшает демпфирование, но также увеличивает задержку сигнала.

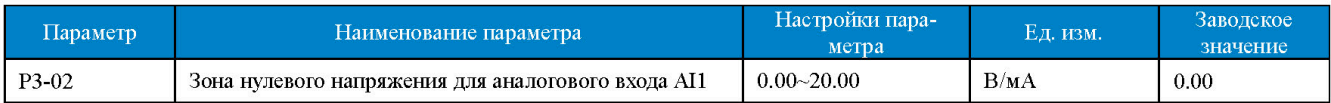

Установите зону нулевого сигнала для AI1. На аналоговом входе AI1 нижняя и верхняя опорные точки имеют противоположные знаки, и

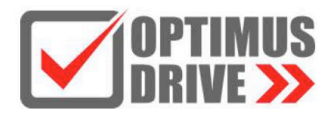

должна быть заданная точка, соответствующая аналоговому значению, равному 0. Чтобы предотвратить дрожание заданного значения в нулевой точке из-за аналоговых помех, этот параметр должен быть установлен правильно.

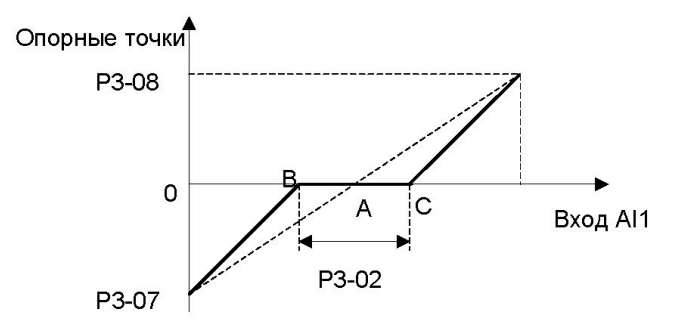

Точка А, показанная на рисунке, является аналоговым значением, которое соответствует заданному нулевому значению. Она рассчитывается с помощью аналоговых нижнего и верхнего опорных значений. После установки на AI1 зоны нулевого сигнала, UAB = UAC = РЗ-02 / 2. Если сигнал на входе AI1 находится между В и С, задание для входа AI1 равно 0.

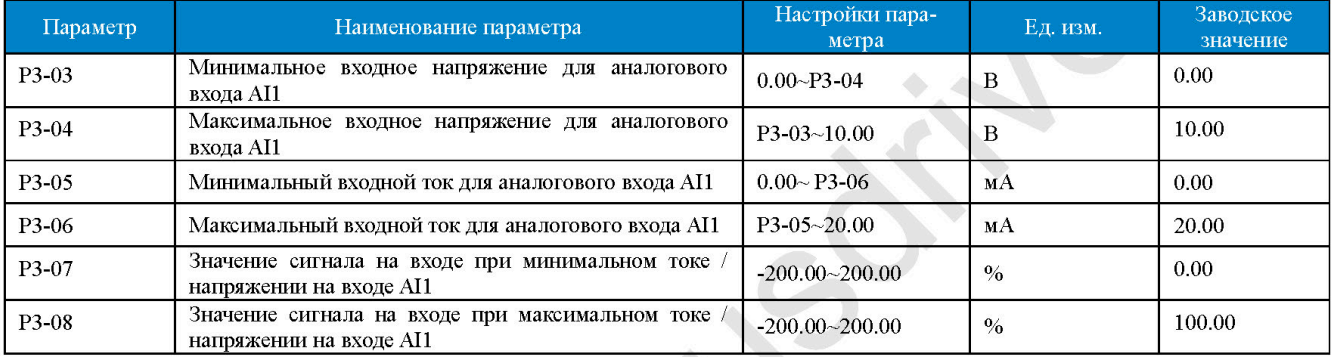

РЗ-03 используется для установки минимального входного напряжения; РЗ-05 используется для установки минимального входного тока; Минимальное напряжение и ток аналогового входа соответствуют значению задания / обратной связи, установленному в РЗ-07. РЗ-04 используется для установки максимального напряжения на входе; РЗ-06 используется для установки максимального тока на входе;

Максимальное напряжение и ток аналогового входа соответствуют значению задания / обратной связи, установленному в РЗ-08.

Существует 4 вида кривых соответствия между входным напряжением / током входа AI1 и соответствующим значением задания / обратной связи:

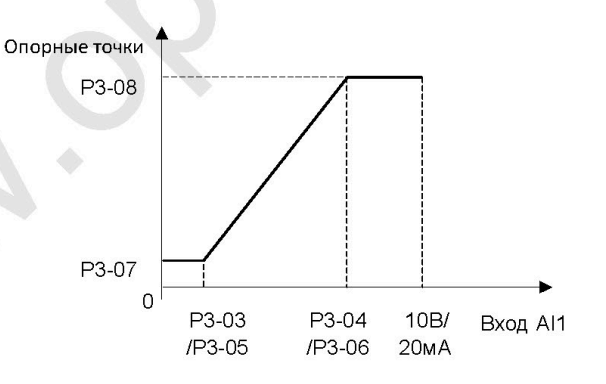

 $P3-07 < P3-08$  H P3-07 >= 0

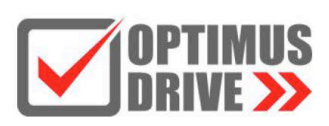

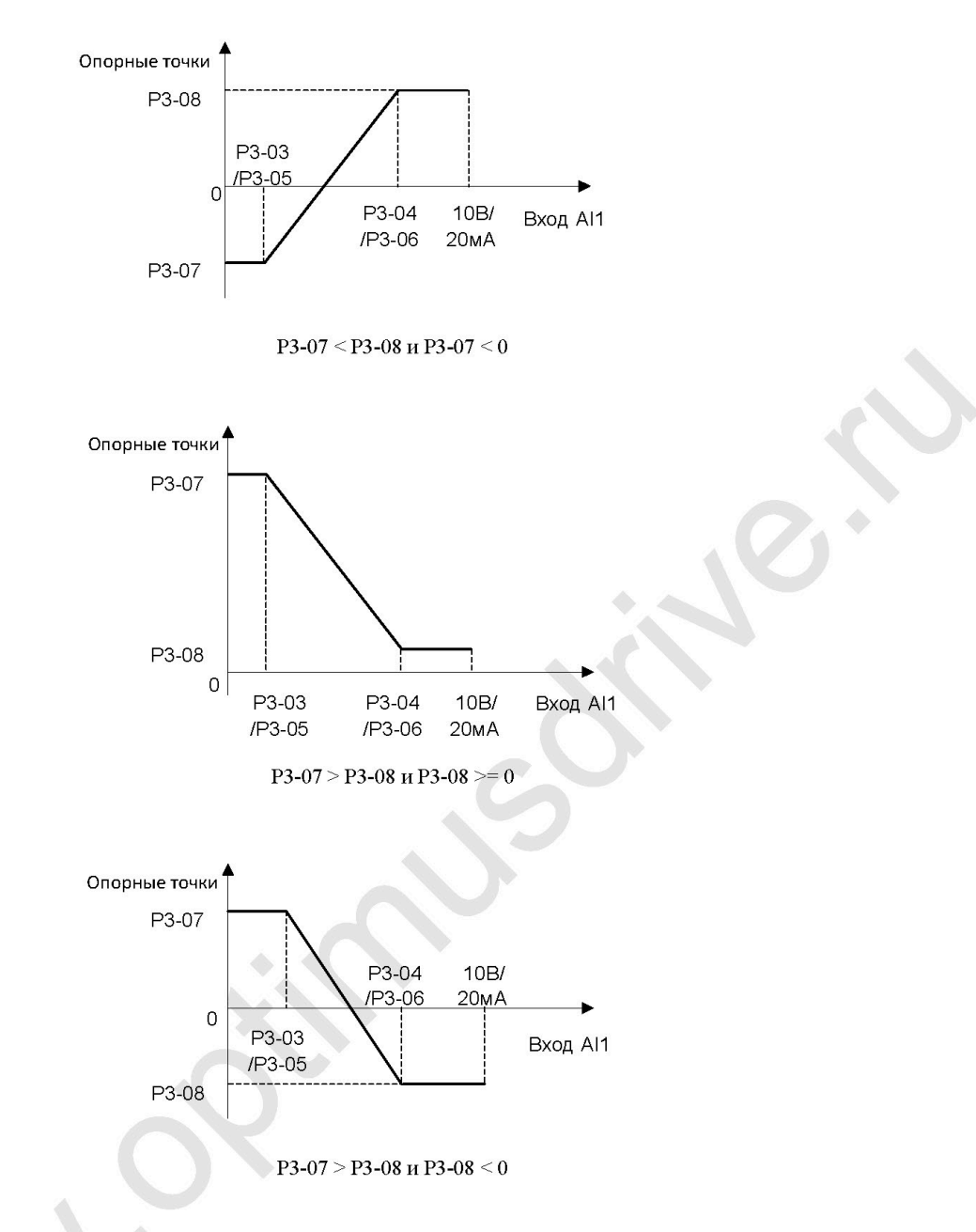

Значение задания AI1 / значение обратной связи рассчитывается следующим образом:

Если Р3-03 <= значение АI1 <= Р3-04,

Значение задания АI1 / значение обратной связи = ((Р3-08 - Р3-07) ÷ (Р3-04 - Р3-03) × (задание АI1 - Р3-03) + Р3-07) × Р0-16;

Если значение АП <P3-03, значение задания АП / значение обратной связи = P3-07 × P0-16;

Если значение AI1> Р3-04, значение задания AI1 / значение обратной связи = Р3-08 × Р0-16;

Примечание. Приведенные выше формулы предназначены для входа по напряжению. Если используется вход по току, вместо Р3-03 и РЗ-04 используются параметры РЗ-05 и РЗ-06 соответственно.

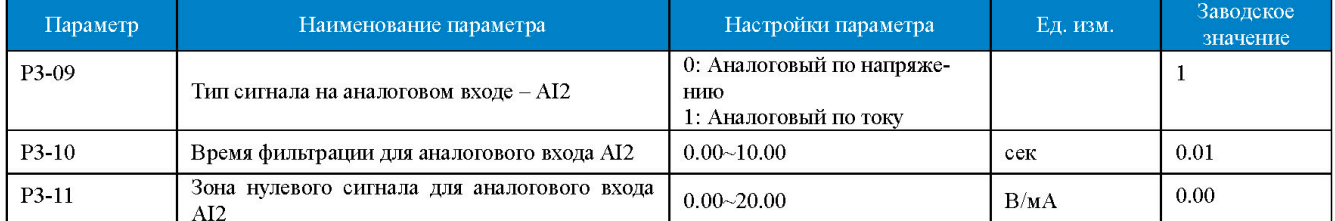

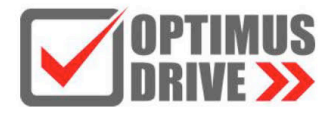

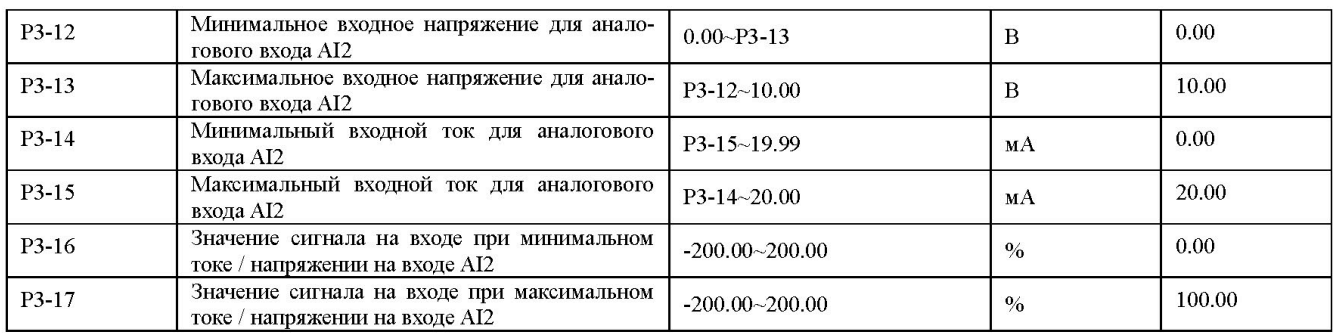

Настройки для входа AI2 аналогичны настройкам входа AI1.

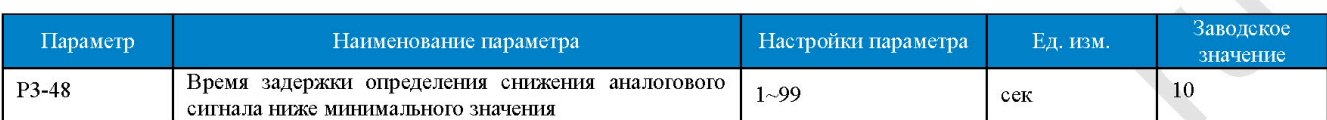

Эта функция используется для определения наличия входного сигнала. Если выбран вход по напряжению, то минимальное напряжение (Р3-03, Р3-12) должно быть больше, чем 1В; если выбран вход по току, то минимальный ток (Р3-05, Р3-14) должен быть больше, чем 2мА. Если аналоговый сигнал меньше, чем 50% от значения параметров РЗ-03, РЗ-05, РЗ-12, РЗ-14, в течение РЗ-48, функция включаетcя.

Если аналоговый сигнал вернется к нормальному значению в течение РЗ-48, отсчет задержки прекращается, и накопленное значение сбрасывается.

Диаграмма работы функции показана ниже:

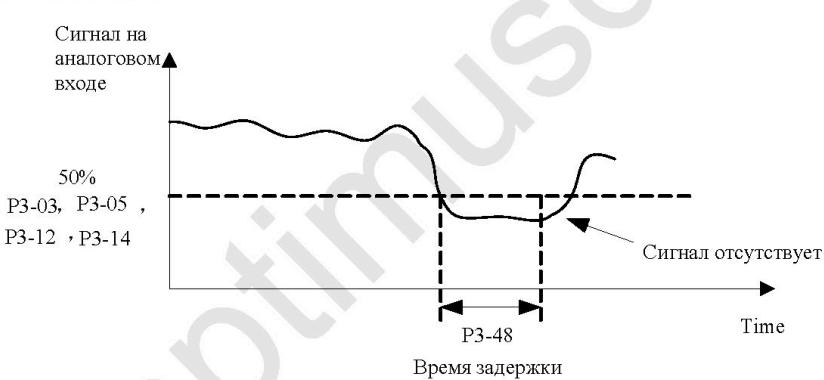

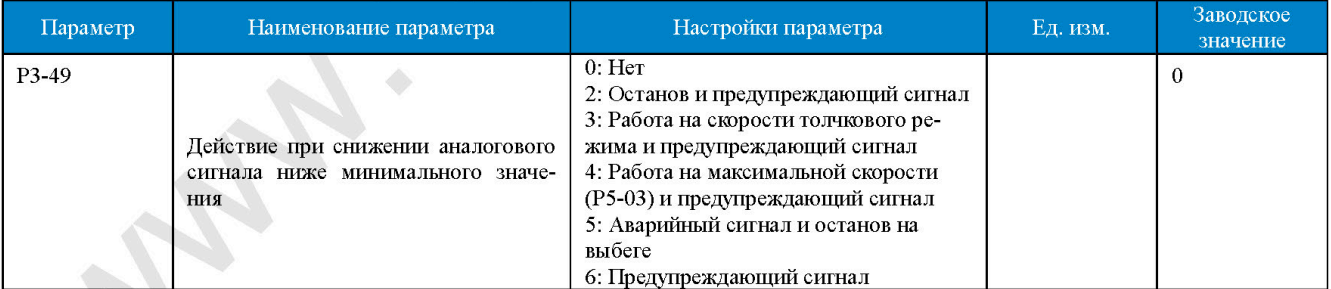

Действие при снижении минимального значения аналогового сигнала.

 $0:$  Her;

- 2 : Останов и предупреждающий сигнал "u.57";
- 3 : Работа на скорости толчкового режима и предупреждающий сигнал "u.57" ;
- 4 : Работа на максимальной скорости (Р5-03) и предупреждающий сигнал "u.57";
- 5: Аварийный сигнал "А.57" и останов на выбеге.

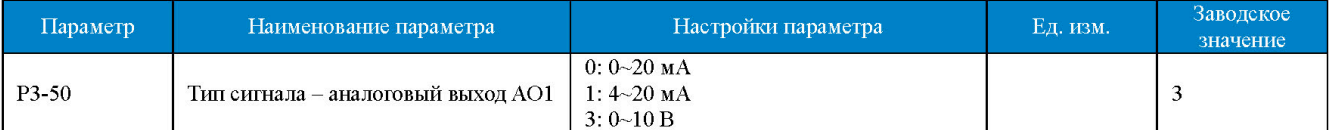

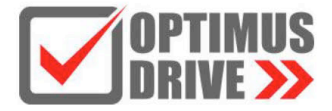

Выбор типа выходного аналогового сигнала на выходе АО1.

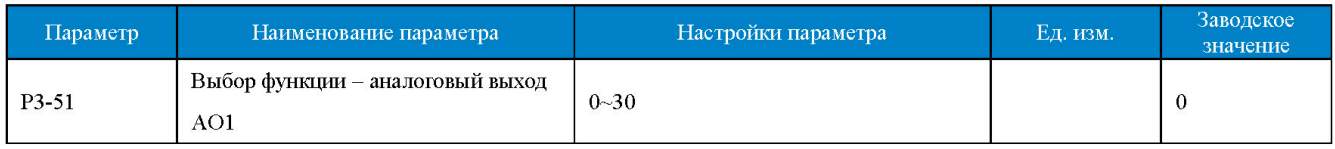

Выбор функции - аналоговый выход АО1

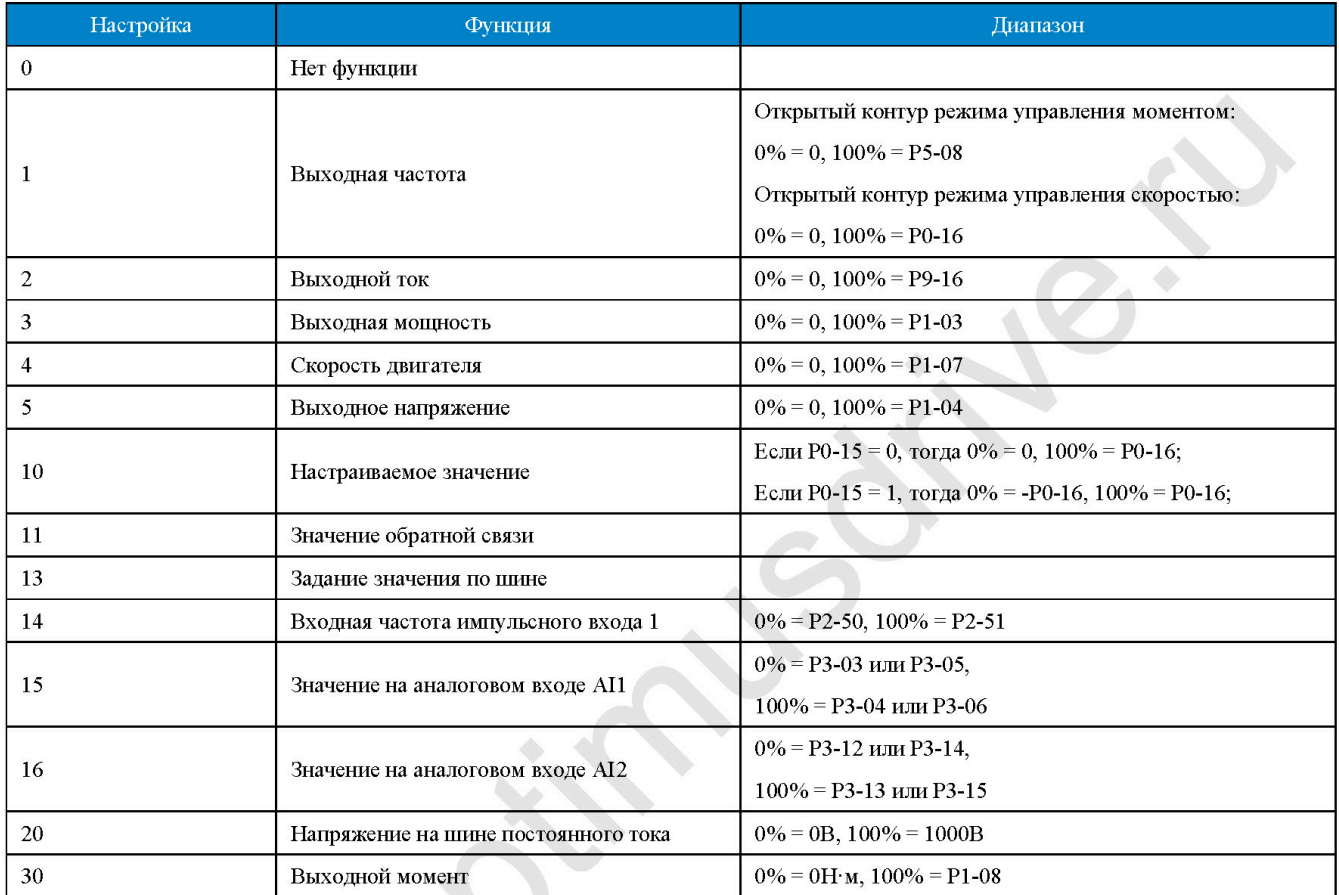

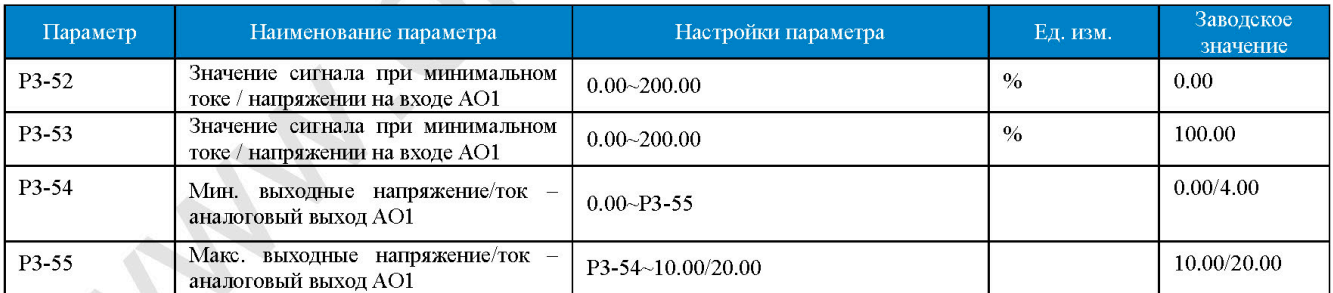

Масштабирование минимального/максимального выходного аналогового сигнала на выходе AO1 в процентах от минимального/максимального значения сигнала.

Например: в режиме разомкнутого контура управления скоростью установите Р0-16=50,0, Р3-50=3 (0~10 В), Р3-50=1 (выходная частота 0%=0,0 Гц, 100%=50,0 Гц), Р3- 52=0,00% (0,0 Гц), Р3-53=100,00% (50,0 Гц), Р3-54=2 В, Р3-55=8 В, соотношение между выходной частотой и выходным сигналом на выходе АО1 показано ниже:

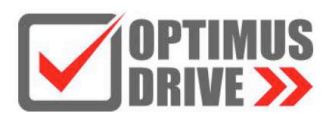

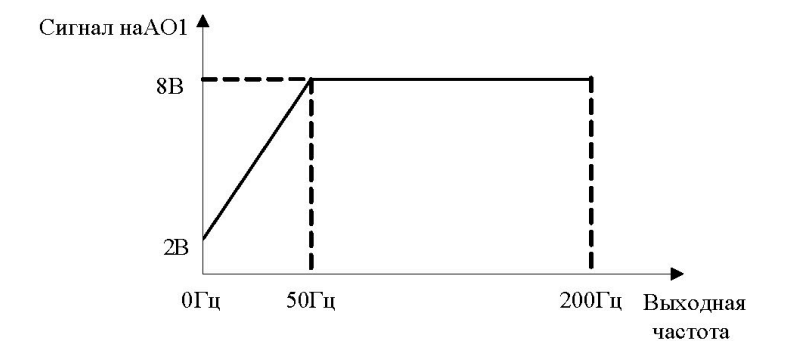

Если Р3-52=80.00% (40 Гц), Р3-53 = 10.00% (5 Гц), соотношение между выходной частотой и выходным сигналом на выходе АО1 показано ниже:

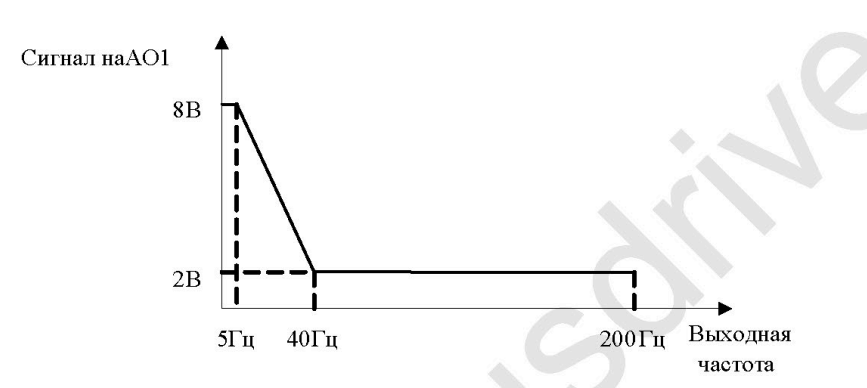

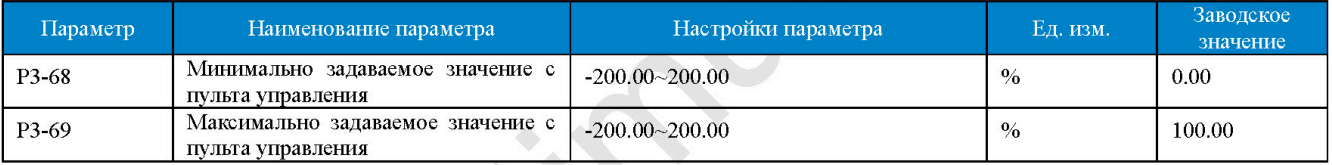

Эти параметры используются для установки минимального/максимального заданного значения с помощью кнопок ▲/▼ пульта управления или потенциометра.

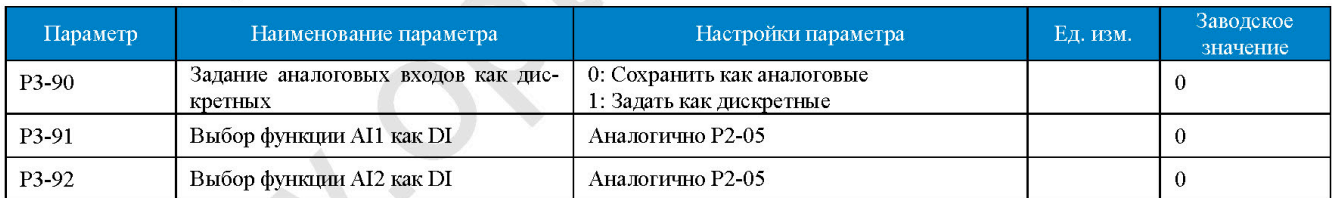

В некоторых случаях пользователю необходимо больше дискретных входов DI, но не нужен аналоговый вход AI. С помощью этой группы параметров можно настроить клеммы аналоговых входов AI1/AI2 в качестве дискретных входов DI. Помните, что в ПЧ AD800 АП и АІ2 должны быть одновременно настроены либо как дискретные входы, либо как аналоговые входы. Когда АП/АІ2 настроены как дискретные входы DI, режим NPN/PNP выбирается с помощью параметра P2-02.

## 2.4.5 Группа параметров 4: ПИД-регулятор и другие регуляторы

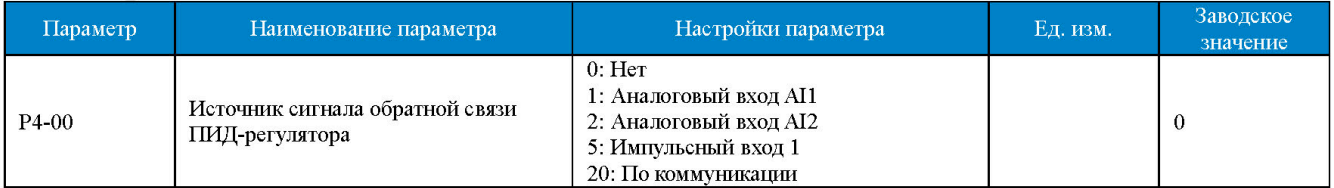

Выбор источника сигнала обратной связи.

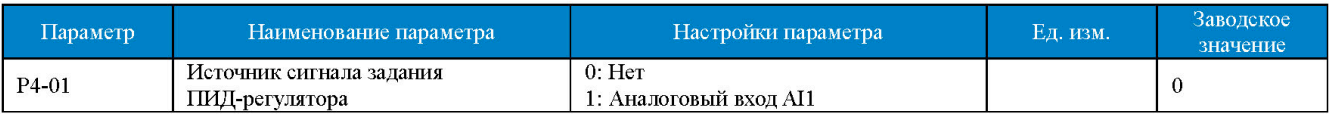

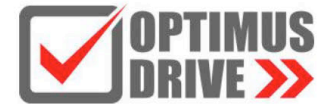

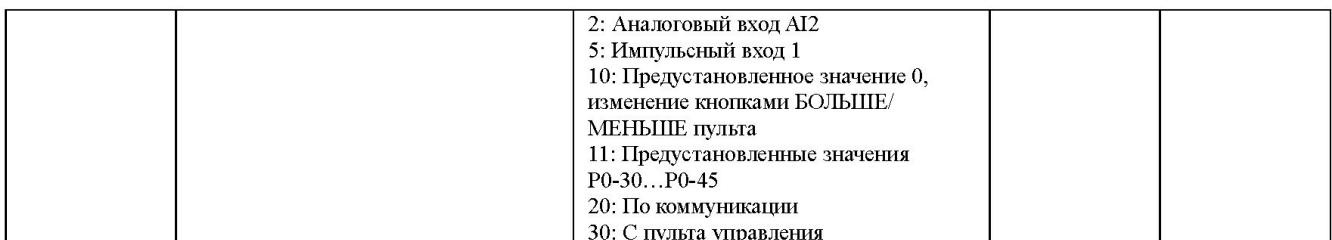

Выбор источника сигнала задания ПИД-регулятора.

0: Нет функции;

1: Аналоговый вход AI1, используется в качестве эталонного источника, см. Р3-0\*;

2: Аналоговый вход AI2, используется в качестве эталонного источника, см. Р3-1\*;

5: Импульсный вход 1, импульсный вход DI4 используется в качестве эталонного источника, см. P2-5\*;

10: Предустановленное значение 0, изменение кнопкой БОЛЬШЕ/МЕНЬШЕ пульта, см. Р0-30;

11: Множественная предустановка (работа с наборами коэффициентов ПИД), см. Р0-30~Р0-45;

20: По коммуникации:

30: С пульта управления, настройка кнопками ▲/▼, см. Р3-68/Р3-69;

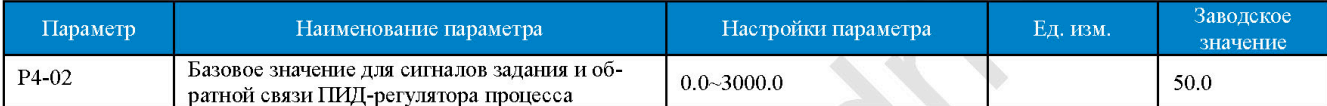

Параметр задает базовое значение, принимаемое за 100% для задания и обратной связи процесса ПИД-регулирования.

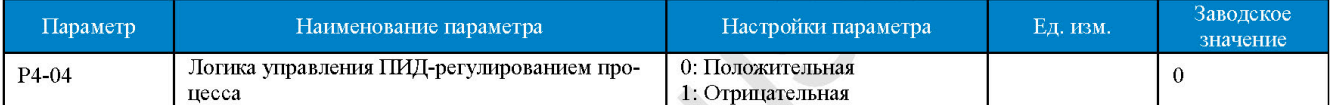

0: Положительная, уменьшение/увеличение выходного сигнала ПИД-регулятора, если значение сигнала обратной связи больше/меньше заданного значения;

1: Отрицательная, уменьшение/увеличение выходного сигнала ПИД-регулятора, если значение сигнала обратной связи меньше/больше заданного значения;

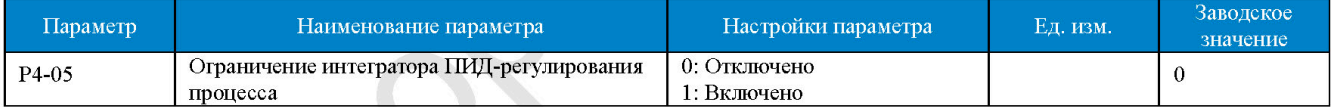

В случае, если выходной сигнал ПИД-регулятора достиг предела, но ошибка между заданным значением и значением обратной связи все еще существует (в одном и том же знаке), если интегратор продолжает работать, тогда результат интегрирования будет очень высоким. ПИД-регулятор будет очень долго реагировать на изменение знака ошибки, например, от положительного к отрицательному. Это ухудшает производительность управления. Функция ограничения интегратора может помочь избежать этой проблемы.

0: Отключено, интегрирование продолжается даже когда выходной сигнал ПИД-регулятора достигает своего предела;

1: Включено, интегрирование прекращается, когда выходной сигнал ПИД-регулятора достигает своего предела;

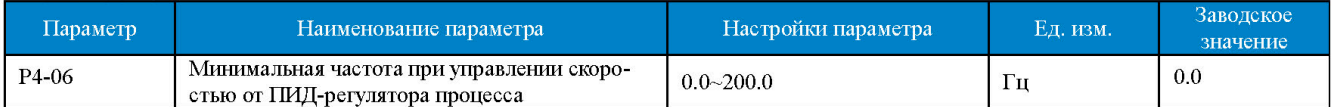

При наличии команды пуска ПЧ будет плавно разгоняться от 0 до Р4-06 в режиме управления скоростью. Когда скорость достигнет задания в Р4-06, управление переключится на ПИД-регулирование. Данный процесс показан ниже:

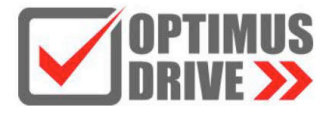

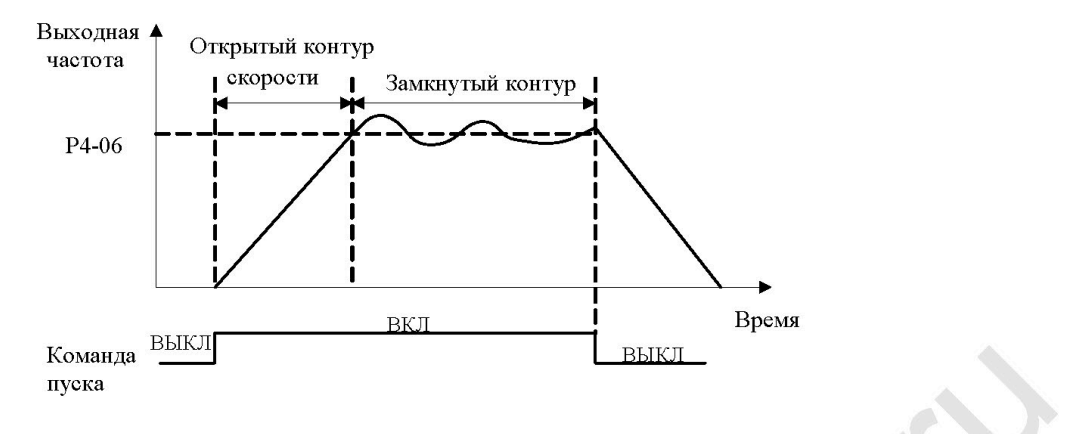

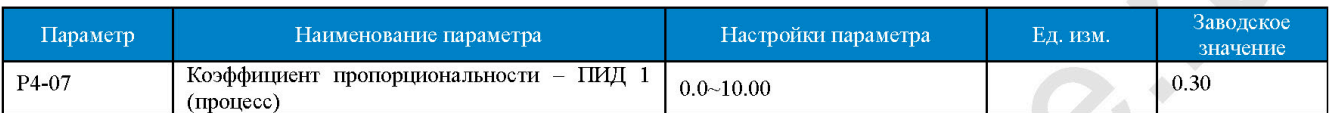

Пропорциональный коэффициент ПИД-регулятора. Пропорциональное усиление умножает ошибку между заданным значением и значением обратной связи.

Внимание: эта функция отключена, если задано значение «0.0».

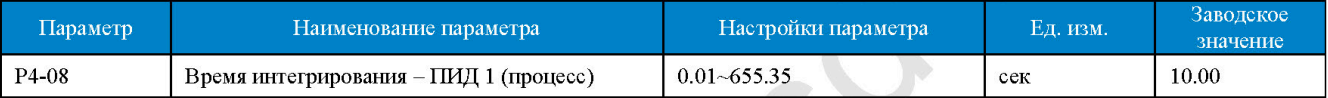

Интегральный коэффициент ПИД-регулятора. Интегрирование обеспечивает увеличение усиления при постоянной опибке между заданным значением и значением обратной связи. Время интегрирования - это время, необходимое процессу интегрирования для достижения того же усиления, что и пропорциональное усиление.

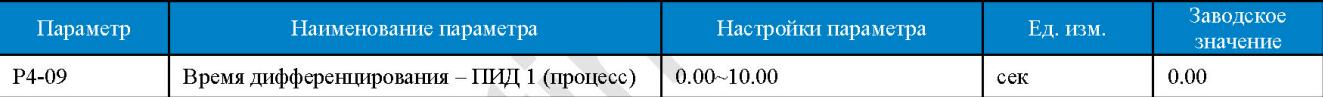

Дифференциальный коэффициент ПИД-регулятора. Дифференцирование не реагирует на постоянную ошибку, но обеспечивает усиление только при изменении ошибки. Чем короче время дифференцирования, тем сильнее эффект данного процесса.

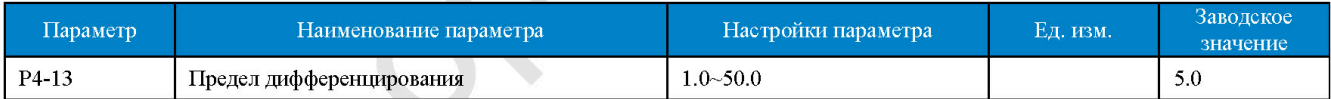

Ввод предела дифференциальной составляющей.

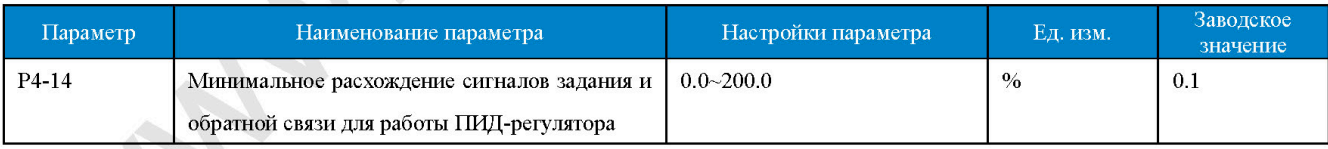

Когда ошибка между заданным значением и значением обратной связи меньше настройки этого параметра, ПИД-регулирование прекращается. Метод остановки или перезапуска ПИД-регулирования определяется параметром Р4-15.

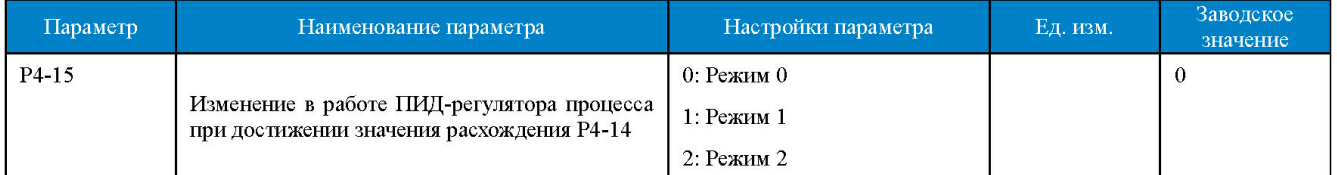

0: Режим 0, если абсолютное значение отклонения >= Р4-14, ПИД-регулятор включен; если абсолютное значение отклонения < Р4-14, ПИД-регулятор отключен, выход ПИД-регулятора неактивен;

1: Режим 1, если абсолютное значение отклонения > = Р4-14, ПИД-регулятор включен. Если отклонение > 0, используйте его + значение Р4-14 в качестве полного отклонения для расчета ПИД-регулирования; если отклонение < 0, используйте его - значение Р4-14 в каче-

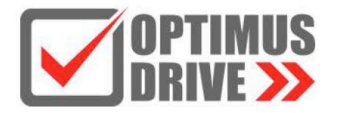

водское тачение

стве полного отклонения для расчета ПИД-регулирования; если абсолютное значение отклонения < Р4-14, ПИД-регулятор включается в обычном режиме;

2: Режим 2, если абсолютное значение отклонения >= Р4-14, ПИД-регулятор включен, но интегральная составляющая не меняется; если абсолютное значение отклонения < P4-14, ПИД-регулятор работает в обычном режиме;

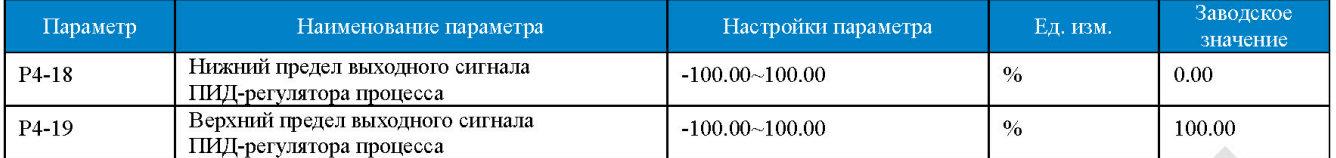

Эти параметры используются для установки нижнего / верхнего предела выхода ПИД-регулятора, 100% соответствует значению Р5-03 в режиме управления скоростью.

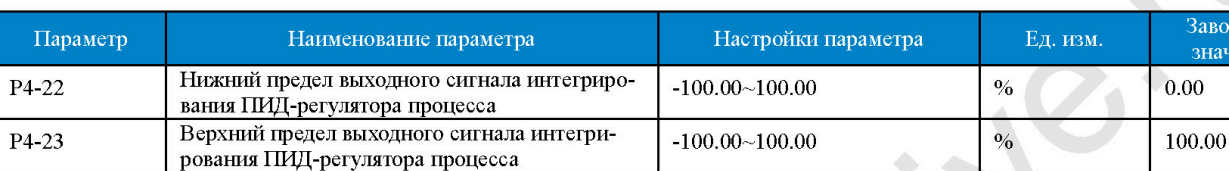

Эта группа параметров используется для установки верхнего и нижнего пределов интегрального выхода ПИД-регулятора.

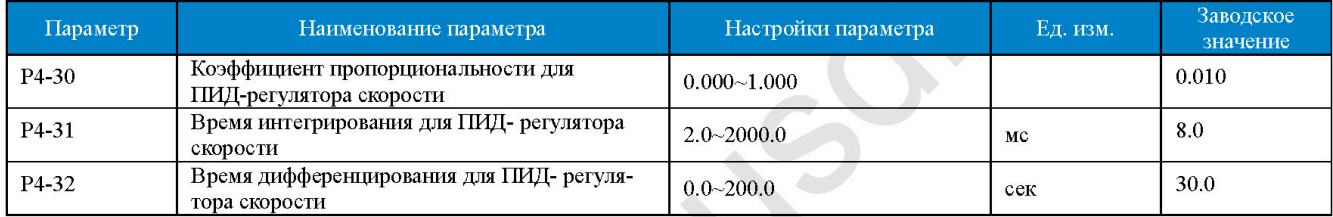

Параметры ПИД-регулятора скорости с обратной связью.

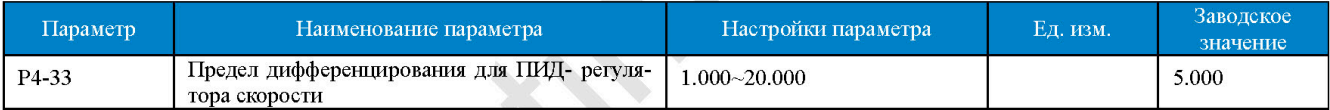

Задание предела дифференциального выхода.

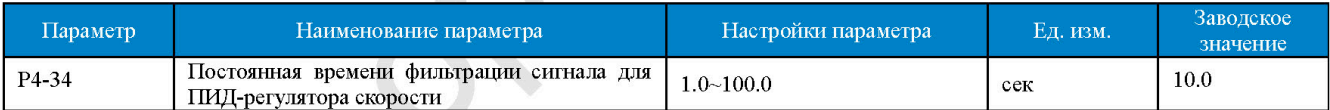

Задание постоянной времени для низкочастотного фильтра сигнала для управления скоростью. Слишком длительное время фильтрации снижает динамические характеристики.

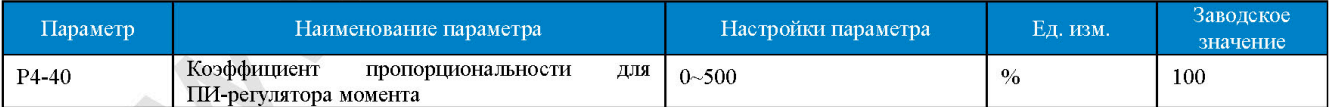

Пропорциональный коэффициент ПИ-регулятора момента. Задание большого значения повышает скорость реакции при регулировании,

но слишком большая настройка может привести к нестабильности управления.

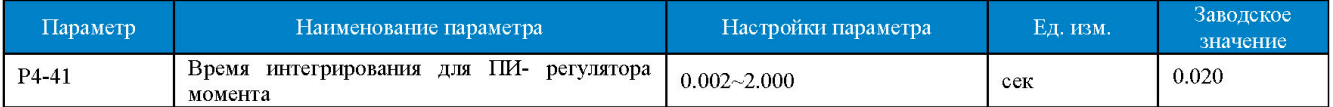

Интегральный коэффициент ПИ-регулятора момента. Задание низкого значения повышает скорость реакции при регулировании, но слишком малая настройка может привести к нестабильности управления.

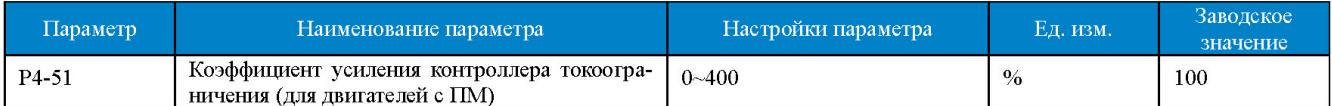

Этот параметр работает только при управлении двигателем с постоянными магнитами. Р4-51 вместе с Р4-52, Р4-53 и Р4-54 работают в

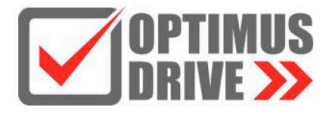

×.

контроллере ограничения тока, когда ток двигателя достигает предельного уровня, установленного в параметре Р5-07.

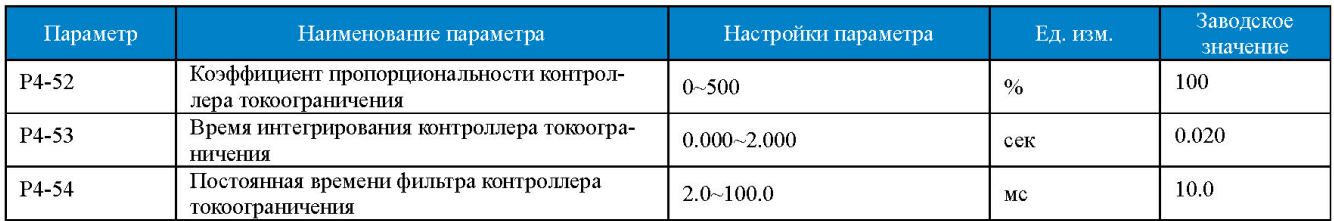

Эти параметры используются для контроллера ограничения тока, который сработает, если ток двигателя увеличится до значения, заданного в параметре Р5-07.

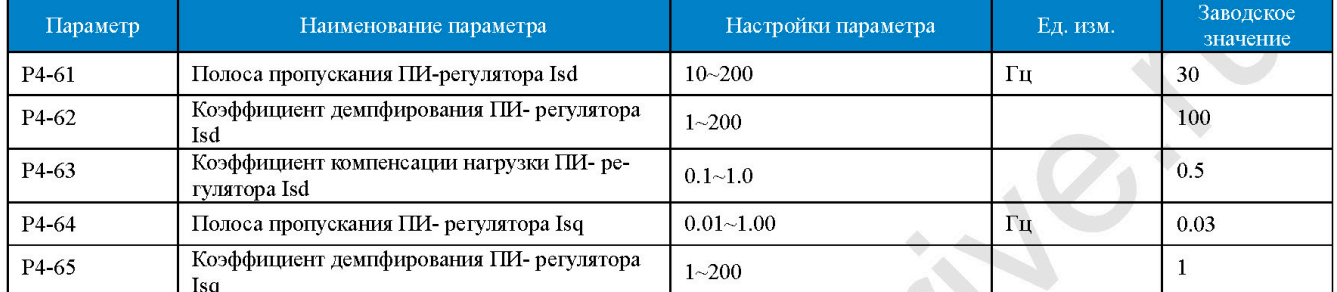

Эта группа параметров действительна только в том случае, если Р0-02 настроен на векторное управление 2 [настройка 2]. Они являются параметрами регулировки контура тока для векторного управления и, как правило, не требуют настройки.

# 2.4.6 Группа параметров 5: Ограничения, защита и обнаружение ошибок

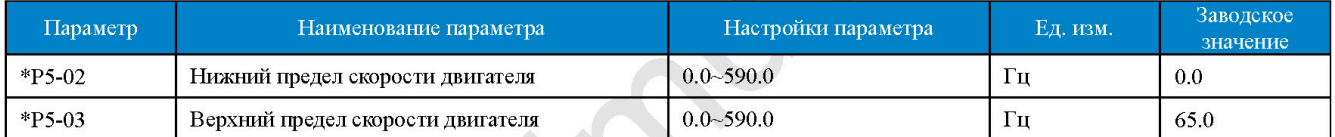

Р5-02 устанавливает нижний предел скорости двигателя. Нижний предел скорости двигателя не должен превышать верхний предел скорости двигателя, заданный в параметре Р5-03. Параметры Р5-02 и Р5-03 используются для ограничения заданного значения.

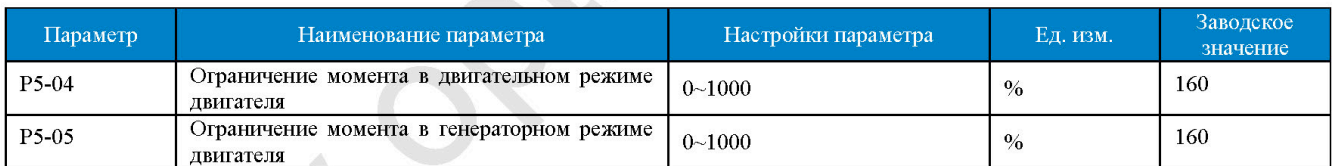

Эти параметры ограничивают момент на валу для защиты механической системы. 100% соответствует номинальному моменту двигателя, заданному в параметре Р1-06. Если момент двигателя больше, чем Р5-04 / Р5-05, ПЧ выдаст сообщение «u.51».

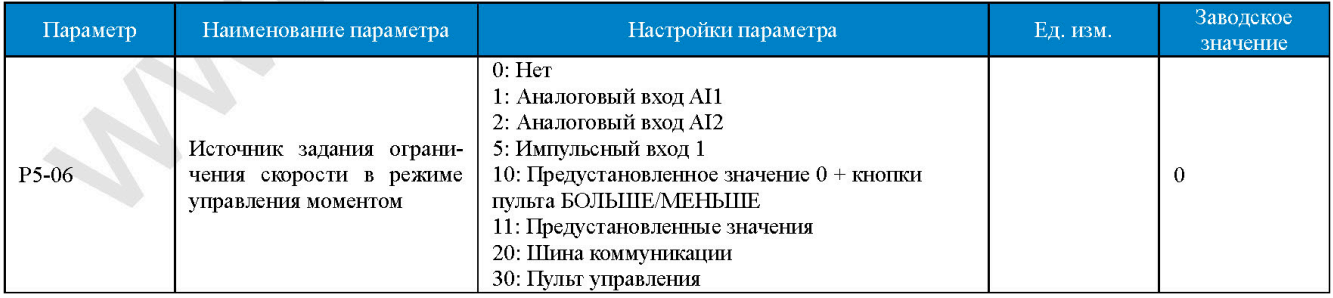

Этот параметр предназначен для выбора способа задания предела скорости в режиме управления моментом. Если для параметра задано

значение [0], значение ограничения скорости определяется параметром Р5-08. Для других вариантов, см. параметр Р0-11.

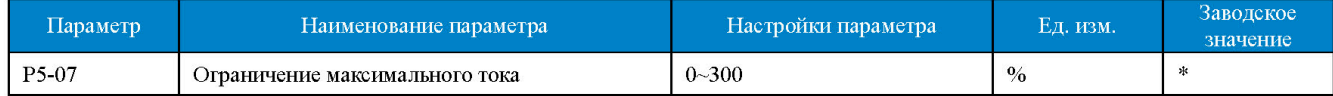

Этот параметр используется для установки предела выходного тока, 100 % соответствует номинальному току двигателя, заданному в

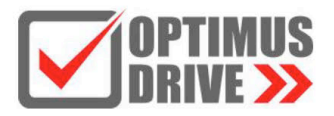

۵

параметре Р1-06. Если выходной ток достигает значения, заданного в параметре Р5-07, ПЧ выдаст предупреждение «u.50», и начнет работать токоограничение, заданное в параметрах Р4-5 \*.

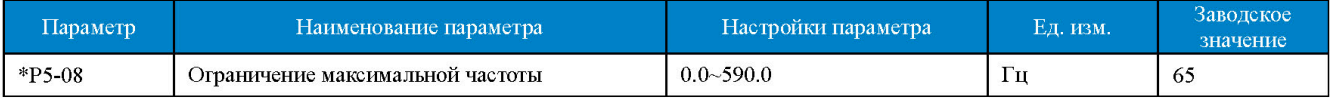

Задание максимальной частоты работы двигателя. Убедитесь, что механизм и двигатель могут выдержать эту частоту.

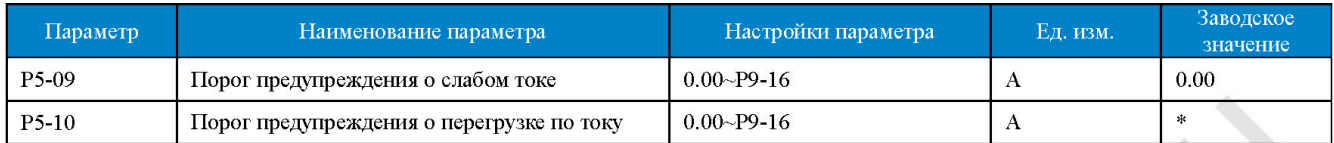

Когда ток двигателя падает ниже значения параметра Р5-09 или превышает значение параметра Р5-10, может быть подан сигнал на реле

или клемму дискретного выхода DO. См. настройки [20], [21] и [22] в параметрах Р2-22 / 28/31.

Диаграмма предупреждения о слабом токе или перегрузке по току показана ниже:

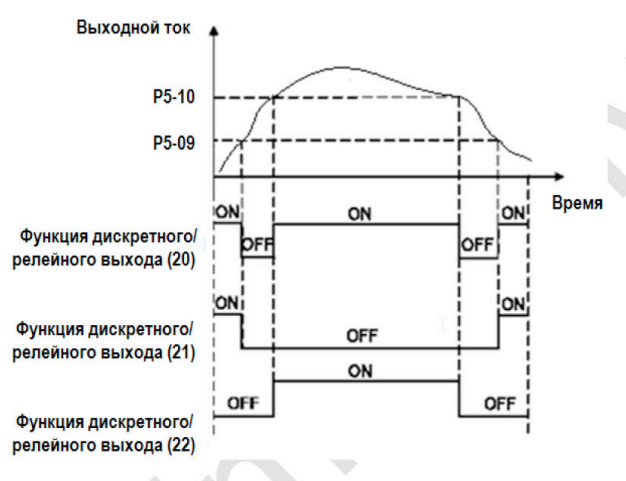

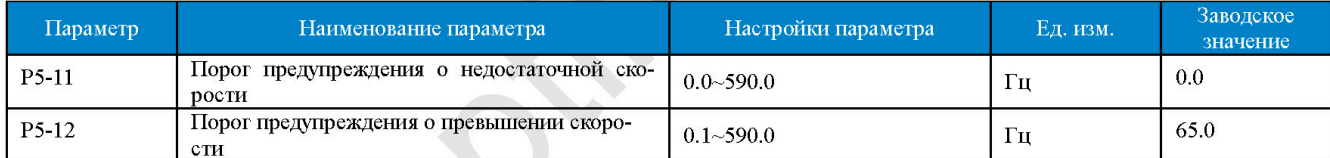

Когда скорость двигателя падает ниже значения параметра P5-11 или превышает значение параметра P5-12, может быть подан сигнал на реле или клемму дискретного выхода DO. См. настройки [23], [24] и [25] в параметрах Р2-22/28/31. Диаграмма предупреждения снижения или превышения скорости показана ниже:

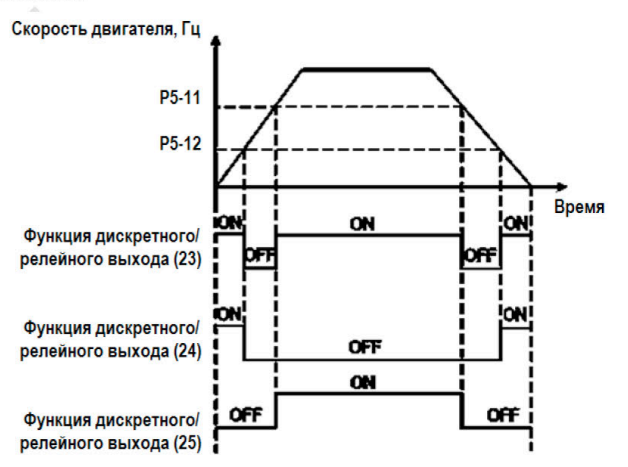

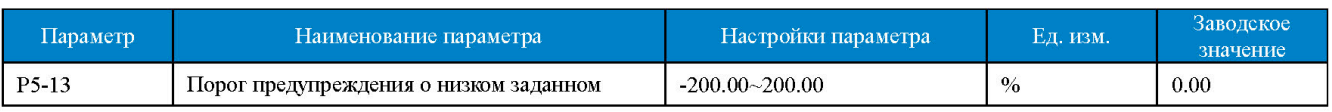

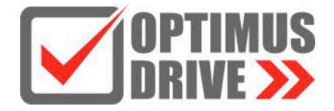

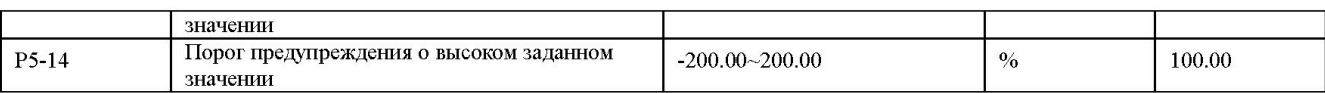

Когда заданное значение ниже настройки параметра P5-13 или превышает настройку параметра P5-14, может быть подан сигнал на реле или клемму дискретного выхода DO. 100% соответствует значению, установленному в параметре P0-16 в режиме управления скоростью или в параметре Р1-08 в режиме управления моментом. См. функции [29], [30] и [31] в параметрах Р2-20/31/40.

Примечание. Эти параметры работают с окончательным заданным значением, определенным параметрами P0-11~P0-14, а не с заданным значением для входов ПИД-регулятора.

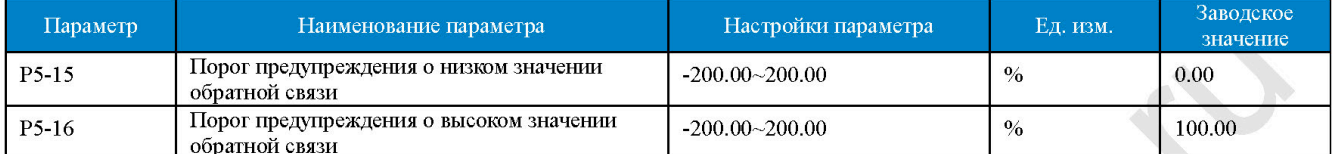

Когда значение сигнала обратной связи ниже настройки параметра P5-15 или превышает настройку параметра P5-16, может быть подан сигнал на реле или клемму дискретного выхода DO. 100% соответствует значению, установленному в параметре Р4-02. См. функции [26], [27] и [28] в параметрах Р2-22/28/31.

Примечание: эти параметры работают только с источником сигнала обратной связи для ПИД-регулятора, выбранном в параметре Р4-00.

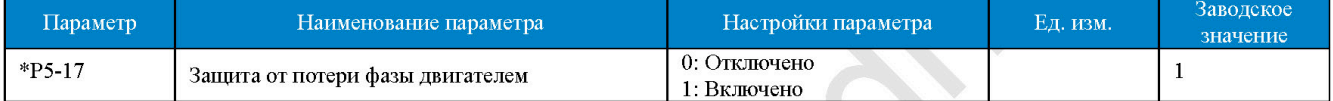

При выборе настройки [0] произойдет отключение защиты от потери фазы двигателем, в случае сбоя двигатель будет защищен только функцией защиты от перегрузки по току. Это может повредить двигатель, а пользователь может получить неверную информацию о причинах сбоя. Поэтому, выбирать настройку [0] обычно не рекомендуется. Но в случае, если мощность ПЧ намного больше, чем мощность двигателя, и внутри двигателя существует дисбаланс, выбор настройки [0] может избежать ложной тревоги об обрыве фазы двигателя.

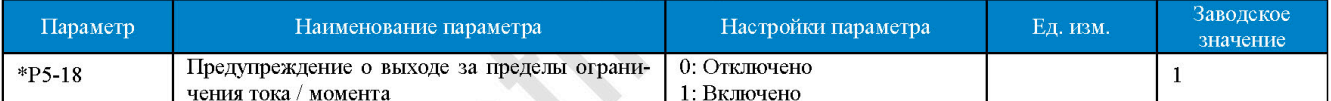

Этот параметр используется для контроля наличия предупреждений u.50 / u.51 если момент двигателя превышает задание параметров Р5-04 / Р5-05 или выходной ток превышает задание параметра Р5-07.

Примечание. Даже если это предупреждение отключено, защита от превышения тока /момента продолжает действовать.

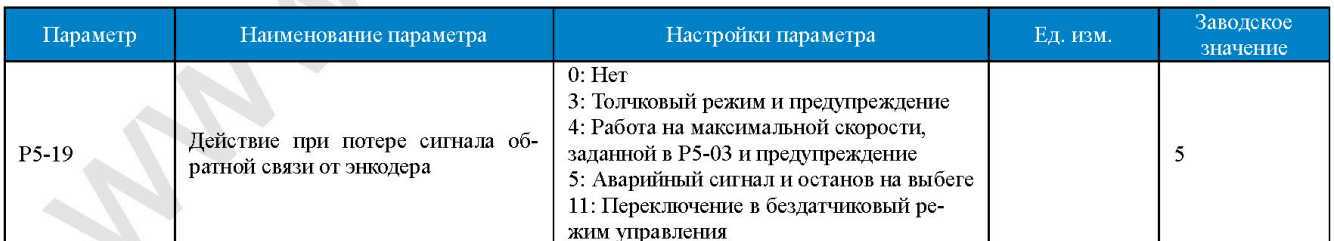

Если выбран режим управления с обратной связью по скорости, этот параметр используется для определения действия при сбое сигнала обратной связи по скорости.

0: Нет функции, ПЧ будет продолжать работать с неправильной обратной связью

3: Толчковый режим и предупреждение, ПЧ будет работать со скоростью толчкового режима и выдаст предупреждение «u.61»

4: Работа на максимальной скорости, ПЧ будет работать на максимальной скорости, определенной параметром Р5-03, и выдаст предупреждение « $a.61$ »

5: Аварийный сигнал и останов на выбеге, ПЧ выдаст аварийный сигнал «А.61» и остановится на выбеге

11: Переключение в бездатчиковый режим управления, ПЧ автоматически переключится в в бездатчиковый режим и выдаст предупрежление «u.61».

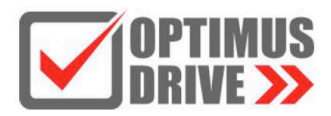

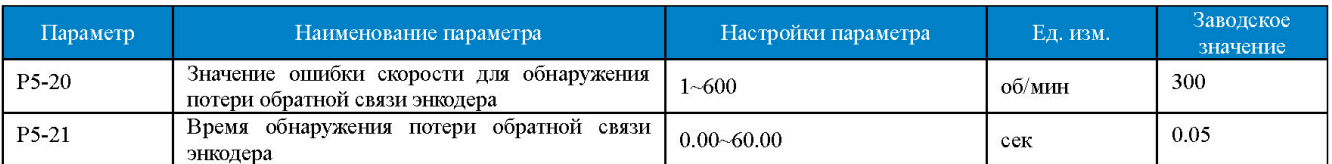

Эти параметры используются для определения неправильной обратной связи по скорости. Если ошибка между сигналом скорости по обратной связи и заданной скоростью превышает задание параметра P5-20 в течение времени, превышающего заданное в параметре Р5-21, будет активировано действие при потере обратной связи, определенная в параметре Р5-19. См. набор параметров Р4-3 \*, чтобы избежать ложных срабатываний.

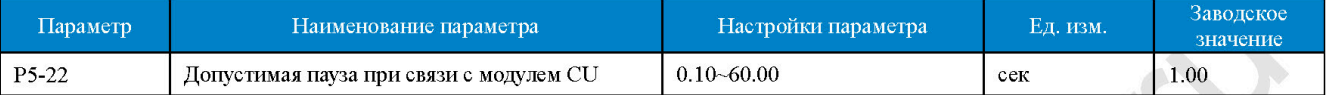

Если силовой модуль не получает корректные сообщения от модуля управления непрерывно в течение времени, превышающего задание параметра Р5-22, будет выполнено действие, заданное в параметре Р5-23.

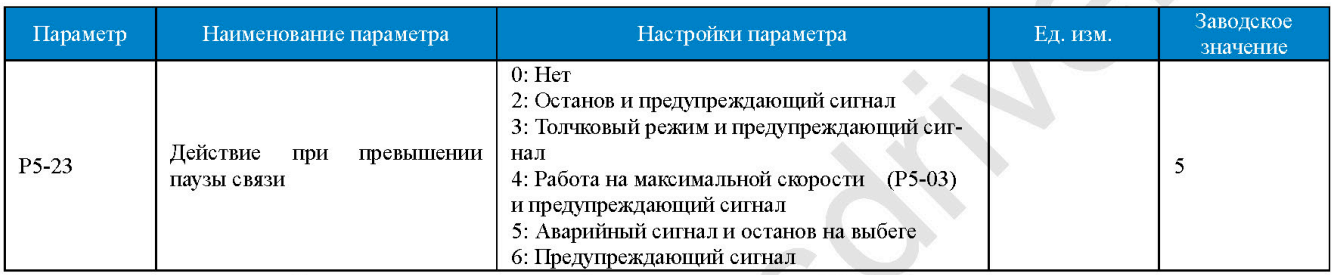

Этот параметр определяет действие в случае, если силовой модуль не получает сообщений по связи от модуля управления в течение времени, превышающего заданное в Р5-22.

0: Нет действий, ПЧ продолжит работу согласно последнему полученному командному заданию;

2: Останов и предупреждающий сигнал «u.03»

3: Работа на скорости толчкового режима и предупреждающий сигнал «u.03»

4: Работа на максимальной скорости (Р5-03) и предупреждающий сигнал «u.03»

5: Аварийный сигнал «А.03» и останов на выбеге

6: ПЧ продолжит работу согласно последнему полученному командному заданию и выдаст предупреждающий сигнал «u.03»

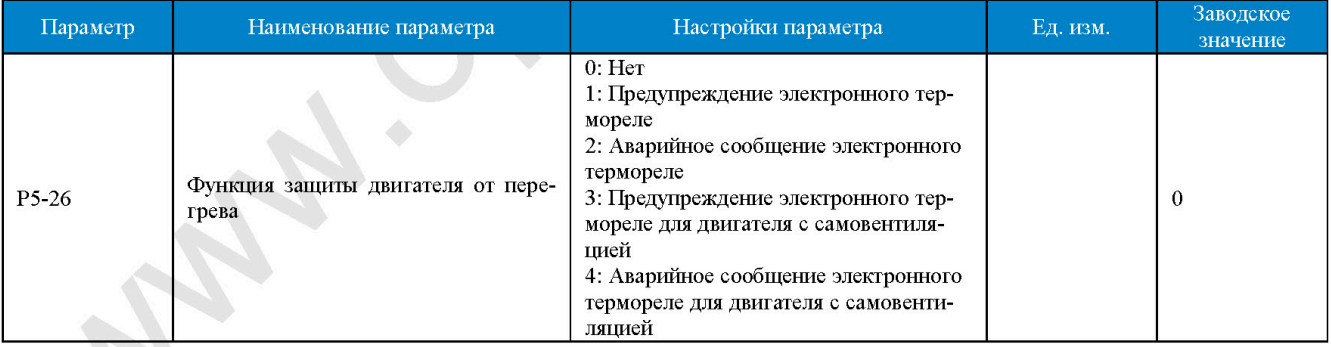

Продукт может обеспечить функцию тепловой защиты посредством расчета (ETR = Электронное термореле) тепловой нагрузки двига-

теля. Расчетная тепловая нагрузка основана на токе двигателя и скорости двигателя в соответствии с настройками в параметрах Р5-27 и P5-28.

0: Нет функции, термозащита двигателя отсутствует;

1: Предупреждение электронного термореле, если расчетная тепловая нагрузка превышает верхний предел, ПЧ выдает предупреждение  $\langle 49 \rangle$ 

2: Аварийное сообщение электронного термореле, если расчетная тепловая нагрузка превышает верхний предел, ПЧ выдает аварийное сообщение «А.49» и отключается до останова

3: Предупреждение электронного термореле для двигателя с самовентиляцией

4: Аварийное сообщение электронного термореле для двигателя с самовентиляцией

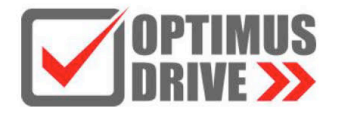

[3] и [4] аналогичны [1] и [2], но [3] и [4] предназначены для двигателей без охлаждающего вентилятора. Их расчетная тепловая нагрузка увеличивается быстрее, более чувствительна к скорости двигателя, и требуется больше времени для сброса расчетной тепловой нагрузки, когда ток двигателя падает.

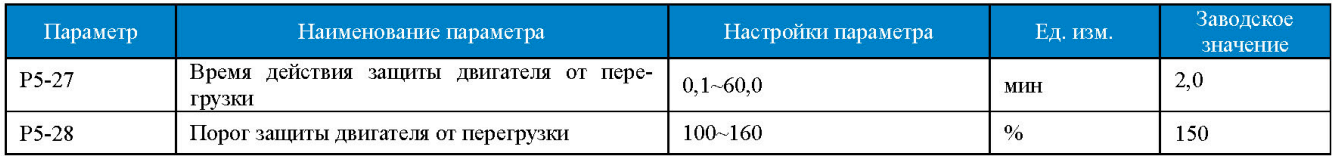

При использовании функции электронного термореле, если ток двигателя превышает Р1-06 \* Р5-28 в течение времени Р5-27, ПЧ отреагирует так, как задано в параметре Р5-26.

Защита двигателя от перегрузки основана на вычислении обратного интеграла по времени. Соотношение между током перегрузки и временем защиты (Р5-27) описано ниже:

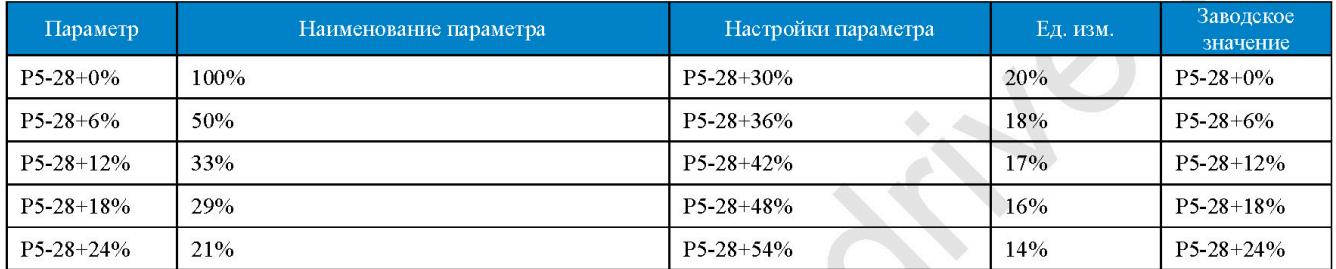

В приведенной выше таблице предполагается, что двигатель работает с номинальной скоростью, ниже приведена таблица для поправочного коэффициента в соответствии со скоростью двигателя (реальное время защиты следует разделить на поправочный коэффициент).  $\langle \cdot \rangle$ 

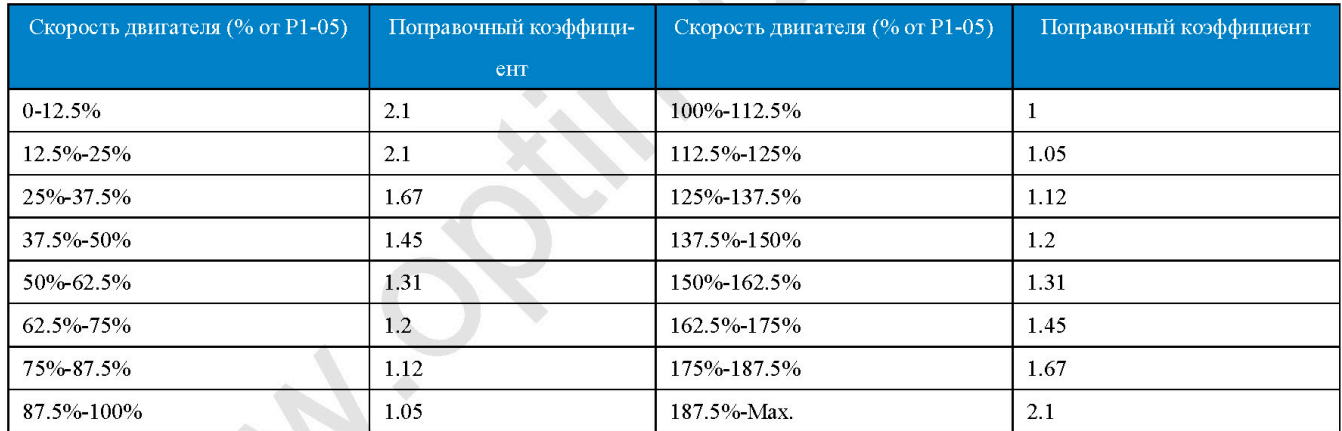

Например, зададим Р5-27=10, Р5-28=120%, работа на номинальной частоте, ток составляет 132% от номинального тока двигателя, время защиты составляет 10×33%=3,3 минуты. Если рабочая частота составляет 30 Гц (60% от номинальной частоты), время защиты составляет 3,3÷1,31=2,52 минуты.

Примечание. Необходимо правильно установить коэффициент защиты двигателя от перегрузки P5-28 в соответствии с фактической перегрузочной способностью двигателя. Если этот параметр задан слишком большим, может случиться так, что двигатель будет перегружен, но ПЧ не успеет включить защиту!

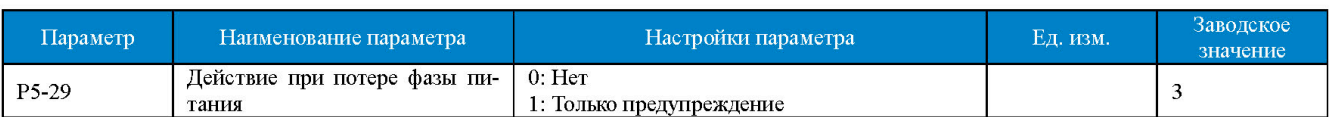

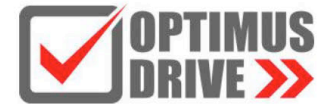

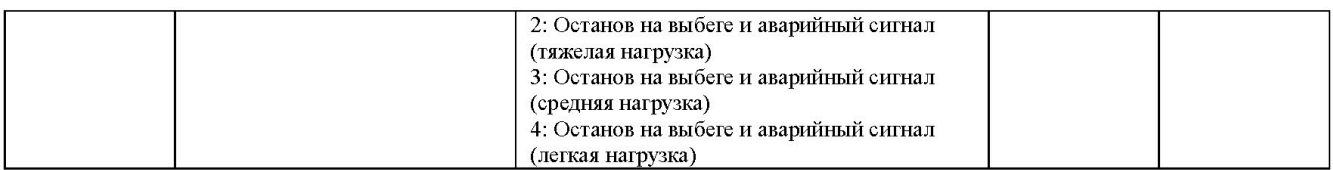

Действие при потере фазы питания.

0: Нет действий. Защита включена не будет, обычно такая настройка не рекомендуется.

1: Только предупреждение. ПЧ выдаст предупреждение «u.26» и продолжит работу.

2: Останов на выбеге и аварийный сигнал (тяжелая нагрузка). ПЧ выдает аварийный сигнал «А.26» и отключится для останова на выбе-

ге. Но ПЧ может обнаружить потерю фазы сети питания только при полной нагрузке в течение определенного периода времени (обычно, несколько минут).

3: Останов на выбеге и аварийный сигнал (средняя нагрузка). ПЧ выдает аварийный сигнал «А.26» и отключится для останова на выбе-

ге. Но ПЧ может обнаружить потерю фазы сети питания только при применении определенного процента от номинальной нагрузки (обычно 30% ~ 60%).

4: Останов на выбеге и аварийный сигнал (легкая нагрузка). ПЧ выдает аварийный сигнал «А.26» и отключится для останова на выбеге.

В этом варианте защита может срабатывать очень быстро, когда ПЧ начинает плавно разгонять двигатель.

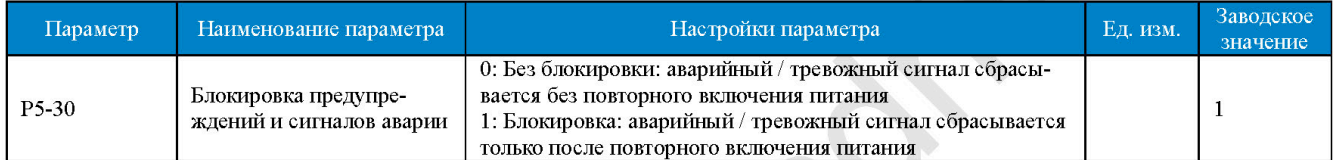

При настройке на заводское значение (по умолчанию) аварийные и тревожные сигналы (см. 2.6.1) не могут быть сброшены, пока не будет выполнено отключение и повторное включение питания. В некоторых применениях можно сбросить аварийные и тревожные сигналы при отключении и повторном включении питания с последующей установкой параметра Р5-30 = 0. Будьте очень осторожны и помните о безопасности.

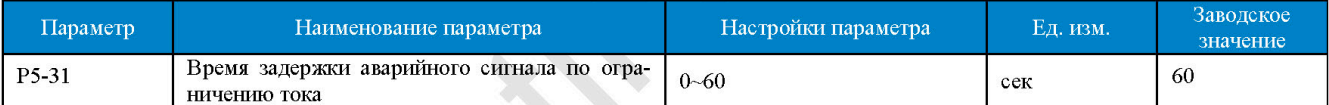

Когда выходной ток достигает уровня ограничения тока, установленного в P5-07, выдается предупреждение «а.50». Если предупреждение остается активным в течение времени P5-31, ПЧ остановит двигатель и выдаст аварийный сигнал «А.50». Если P5-31=60, выдача тревожных сигналов и останов не происходят.

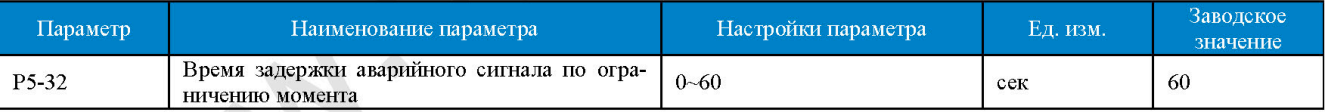

Когда выходной момент достигает предельного уровня, установленного в параметрах P5-04/P5-05, выдается предупреждение «u.51». Если предупреждение остается активным в течение времени P5-31, ПЧ остановит двигатель и выдаст аварийный сигнал «A.51». Если Р5-32 = 60, выдача тревожных сигналов и останов не происходят.

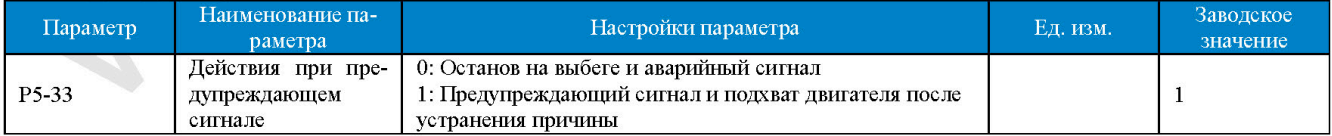

Этот параметр предназначен для задания действия ПЧ при предупреждении, например, о перенапряжении, пониженном напряжении и перегрузке по току, при котором ПЧ должен временно отключить двигатель, а при исчезновении неисправности ПЧ должен восстановить управление двигателем.

0: Останов на выбеге и аварийный сигнал, при возникновении неисправности предупреждающий сигнал станет аварийным и ПЧ отключится.

1: Предупреждающий сигнал и повторный подхват двигателя, при возникновении неисправности ПЧ выдаст предупреждение и снимет напряжение с двигателя, обеспечив выбег. Когда неисправность исчезнет, ПЧ попытается подхватить двигатель и продолжить

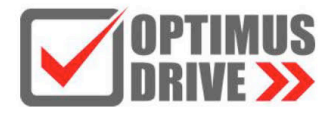

#### управление.

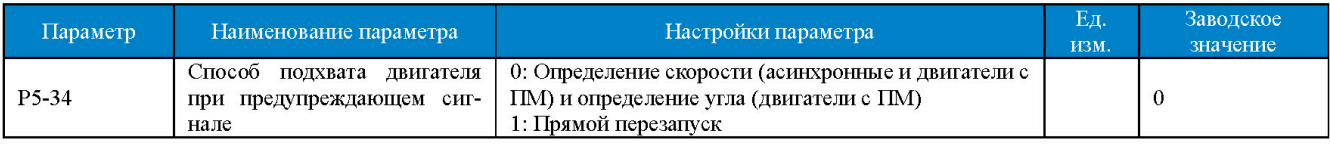

Этот параметр определяет способ подхвата двигателя, когда Р5-33 установлен на [1]

0: Определение скорости (асинхронные и двигатели с ПМ) и определение угла (двигатели с ПМ). ПЧ будет сначала отслеживать скорость (как для асинхронных, так и для двигателей с ПМ) и угол (только для двигателей с ПМ) двигателя, после чего продолжит управлять двигателем, начиная с полученных значений. Если ПЧ не сможет определить скорость и угол, то он начнет управление с нулевой скорости.

1: Прямой перезапуск. ПЧ предполагает, что скорость двигателя не изменяется в течение периода выбега, и начнет управление с напряжения, имевшего место на момент предупреждающего сигнала.

Примечание: настройка [1] работает только для асинхронных двигателей. Для двигателей с ПМ будет действительна только настройка [0] независимо от того, какое значение пользователь установит в параметре Р5-34

# 2.4.7 Группа параметров 6: Работа с пультом управления и дисплей пульта

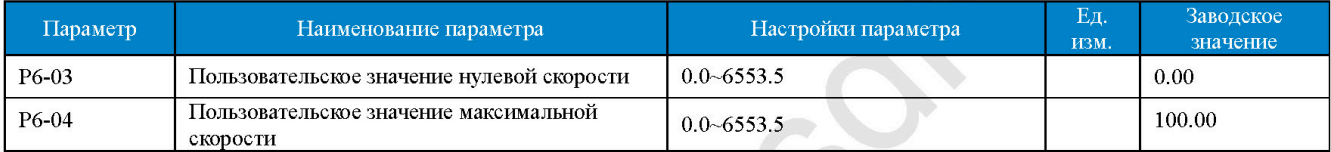

Пользовательское значение линейно пропорционально скорости, оно сохраняется в параметре Р9-48.

Расчет пользовательского значения (Р9-48) показан ниже:

 $P9-48 = (P6-04 - P6-03) \times P9-07 \div P5-03 + P6-03$ 

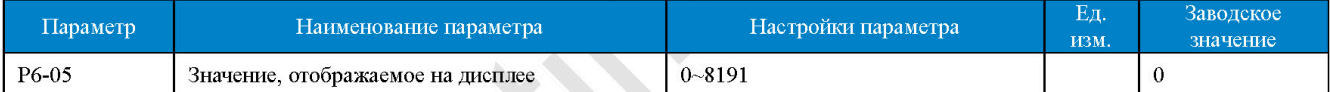

На дисплее пульта всегда отображаются выходная частота, задания и ток двигателя (переключаются коротким нажатием кнопки «ENTER»). Данный параметр используется для дополнительного отображения других переменных (задаются в параметрах Р9-\*). Каждой переменной соответствует вес. Например, если нужно отобразить температуру и значение сигнала на клемме AI1, то необходимо установить:  $P6-05 = 8 + 128 = 136$ 

Ниже приведен список весов для всех физических переменных.

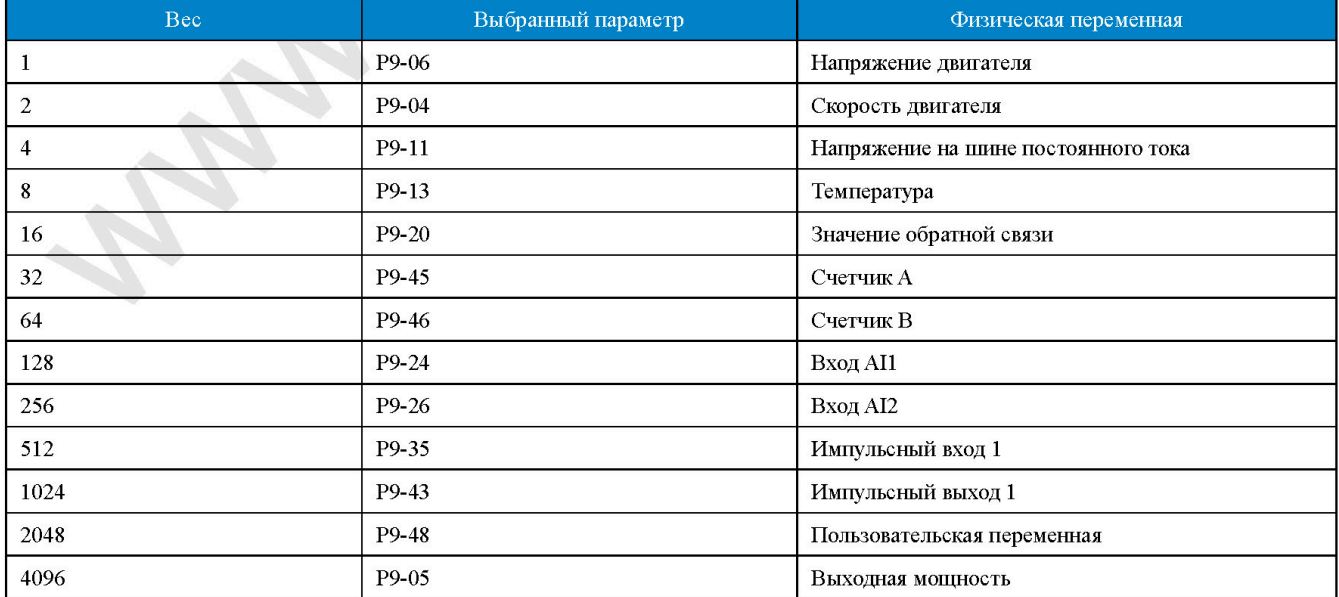

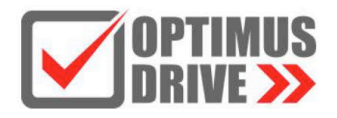

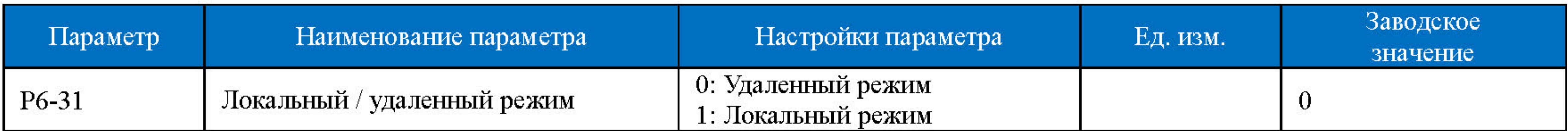

0: Удаленный режим, кнопки «RUN» и «STOP» на пульте отключены.

1: Локальный режим. кнопки «RUN» и «STOP» на пульте позволяют запустить и отключить.

Функция сброса для кнопки «STOP» остается в силе независимо от того, какой режим выбран. Нажатием кнопки «STOP» тревожный сигнал можно сбросить в обоих режимах.

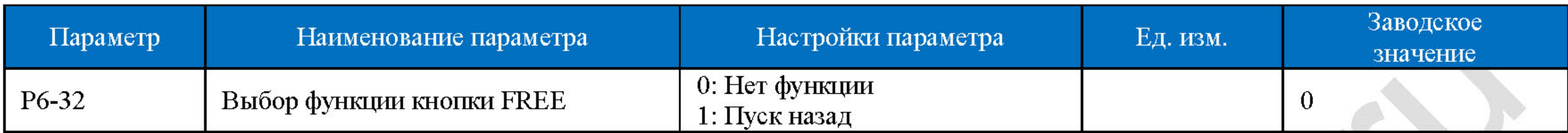

0: Нет функции. Кнопка FREE не используется.

1: Кнопка FREE запускает двигатель в обратном направлении. Внимание: Кнопка активна только в местном режиме управления.

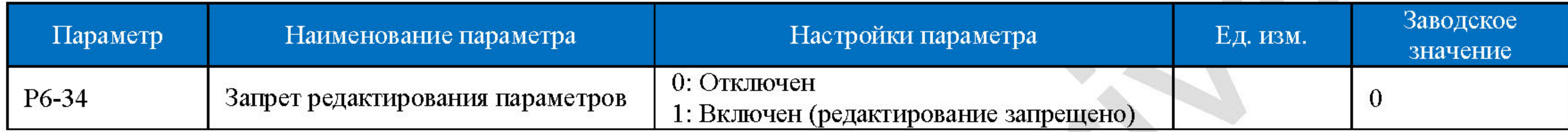

0: Отключено

1: Включено и заблокировано, блокировка предназначена для предотвращения несанкционированного редактирования параметров.

Внимание: эта функция действительна только для пульта, не активна для управления по локальной шине.

# 2.4.8 Группа параметров 7: Вспомогательные и специальные функции

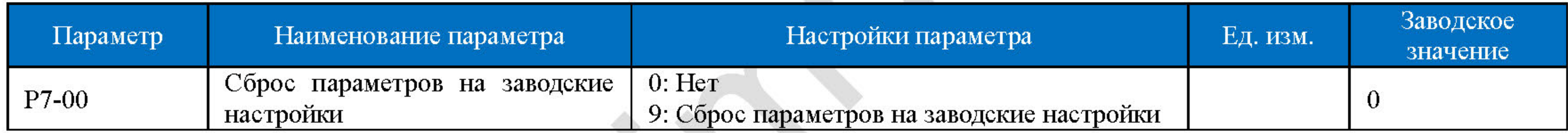

 $0:$  Her

9: Сброс параметров к заводским настройкам. Сброс всех параметров, кроме информации о самом приводе, параметров истории и параметров связи  $P0-80 \sim P0-82$ .

Шаг1: Задайте значение параметра Р7-00 = 9;

Шаг2: Полностью выключите ПЧ, затем снова включите, на пульте отображается «А.01»

Шаг3: Нажмите "STOP" для сброса «А.01», параметры будут сброшены на заводские значения.

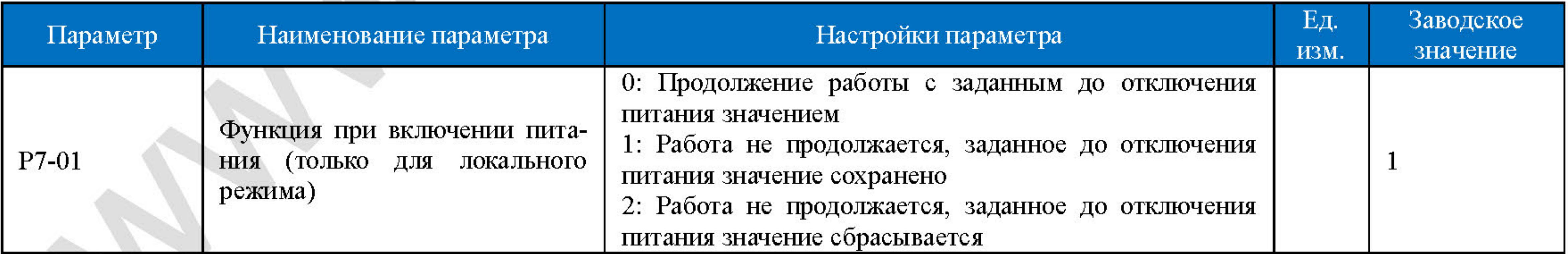

Выбирает действие при переподключении ПЧ к питающей сети после отключения питания в локальном режиме работы.

0: Продолжение работы с заданным до отключения питания значением. Перезапуск с тем же локальным заданным значением и теми же настройками пуска / останова, что и до отключения ПЧ.

1: Работа не продолжается, заданное до отключения питания значение сохранено. Сохранение состояния остановки, пока не будет дана новая команда пуска. Заданное до выключения ПЧ значение сохраняется и будет использоваться после подачи команды пуска.

2: Работа не продолжается, заданное до отключения питания значение сбрасывается. Заданное до выключения ПЧ значение после команды пуска сбрасывается.

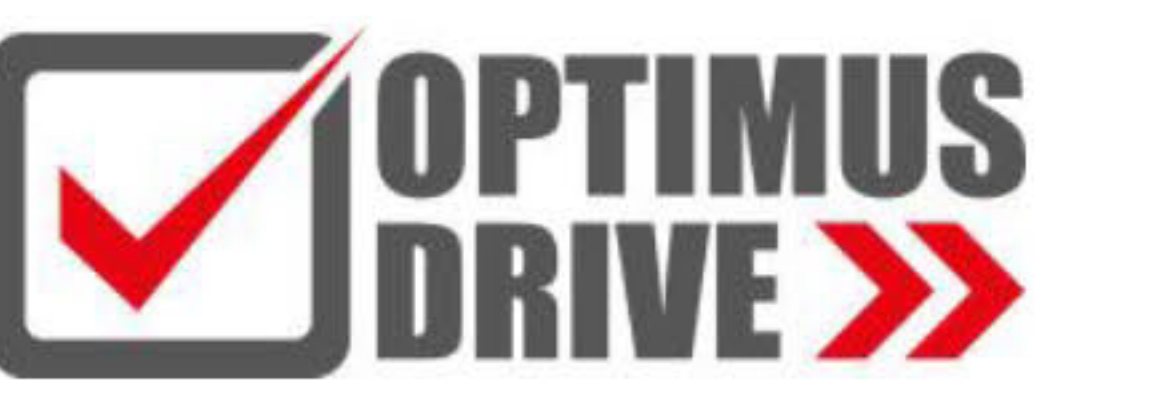

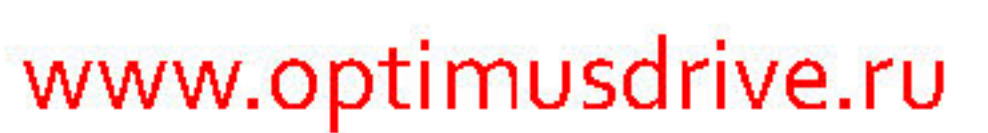

 $+7(495)$  280-19-42

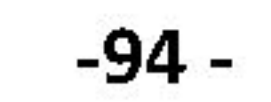

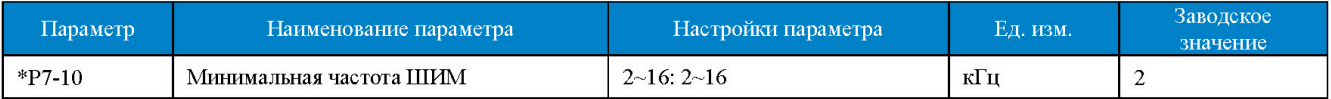

Ограничение допустимой минимальной частоты ШИМ, также для функции автонастройки температуры

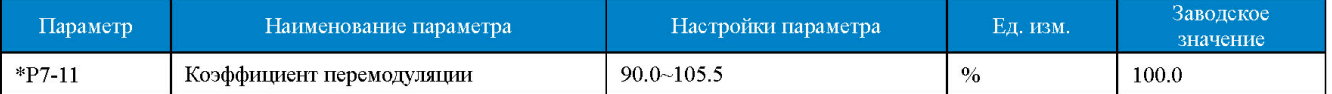

Увеличение этого параметра может повысить способность получить на выходе более высокое напряжение, чем в сети. Но этот процесс также может привести к увеличению гармонических искажений напряжения / тока на двигателе.

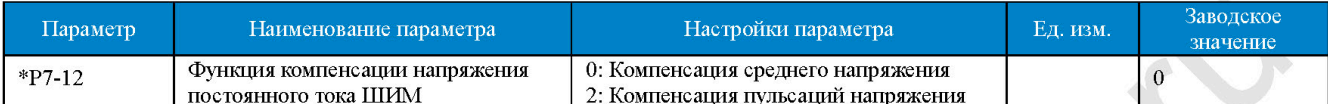

Когда напряжение постоянного тока изменяется, сигналы ШИМ нуждаются в компенсации, чтобы подать правильное напряжение на двигатель. Этот параметр определяет, как ПЧ компенсирует изменения напряжения.

0: Компенсация среднего напряжения постоянного тока. ПЧ компенсирует изменения среднего напряжения постоянного тока без учета пульсаций.

2: Компенсация. ПЧ компенсирует изменения среднего напряжения и пульсации в цепи постоянного тока. Эта функция может уменьшить уровень гармонических искажений, но эффект будет ограничен, если сетевое напряжение слишком низкое.

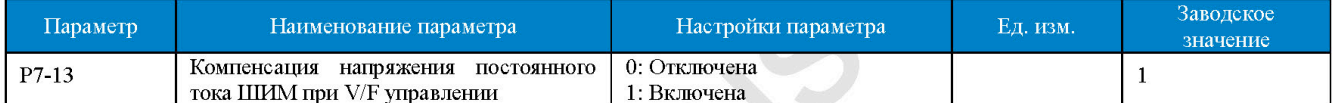

Эта функция используется для отключения компенсации в режиме управления VF. Обычно это используется для улучшения скорости замедления путем рассеивания энергии торможения в двигателе. Но это может привести к повреждению двигателя в случае высокого напряжения сети.

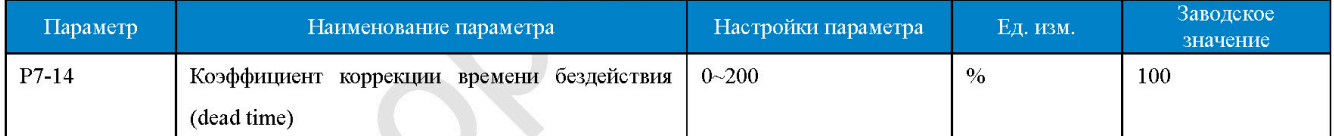

Этот параметр используется для регулировки компенсации времени бездействия (dead time) из-за допуска между идеальным и реальным временем бездействия. 100% означает компенсацию на основе идеального времени бездействия, ниже 100% означает компенсацию меньше идеального времени бездействия, выше 100% означает компенсацию больше, чем идеальное время бездействия.

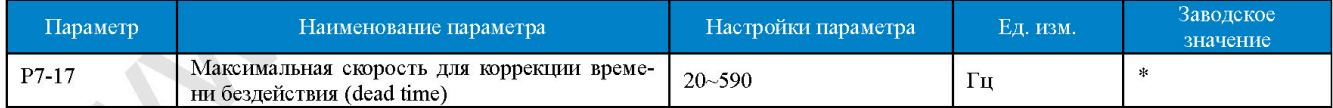

Начиная с частоты Р7-17 и выше, коэффициент компенсации времени бездействия упадет до 0, а функция компенсации времени бездействия отключается. С 0 Гц до частоты Р7-17 коэффициент компенсации времени бездействия линейно падает с значения Р7-14 до 0.

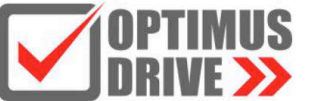

Наименование параметра

Параметр

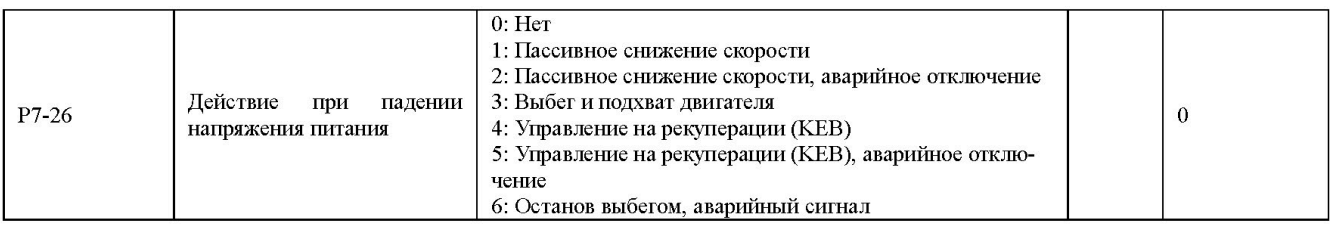

Этот параметр определяет реакцию, когда сетевое напряжение падает до напряжения, установленного в Р7-27.

0: Нет функции. В этом случае срабатывает защита при достижении предела низкого напряжения.

1: Пассивное снижение скорости. ПЧ будет управлять скоростью двигателя, следуя за скоростью вращения ротора, момент в этом случае прикладываться не будет, потребление энергии будет минимальным. Без приложения момента скорость двигателя будет непрерывно уменьшаться до 0 Гц. Если напряжение питания восстановится до значения выше заданного в Р7-27, ПЧ вернет двигатель к предыдущей заданной скорости.

2: Пассивное снижение скорости, отключение. Аналогично [1], разница в том, что, если частота упадет до 0 Гц, ПЧ выдаст аварийный сигнал «А.27» и отключится.

3: Выбег и подхват двигателя. ПЧ отключит выходное напряжение, двигатель будет останавливаться выбегом. Когда напряжение питания восстановится выше заданного в Р7-27. ПЧ вернет двигатель к предыдущей заданной скорости с функцией подхвата.

4: Управление на рекуперации. ПЧ будет активно снижать скорость двигателя, при этом кинетическая энергия инерции будет преобразована обратно в цепь постоянного тока. Напряжение цепи постоянного тока будет поддерживаться на заданном значении. Таким образом, ПЧ может работать как можно дольше. В этом варианте, если напряжение питания не восстанавливается, двигатель будет непрерывно замедляться до 0 Гц, Если питание восстановится до значения выше заданного в Р7-27, ПЧ вернет двигатель к предыдущей заданной скорости.

5: Управление на рекуперации, отключение. Аналогично [4], разница в том, что, если частота упадет до 0 Гц, ПЧ выдаст аварийный сигнал «А.27» и отключится.

6: Останов выбегом, аварийный сигнал. ПЧ выдаст аварийный сигнал «А.27» и отключится.

Примечание. Для опции [1] - [5] при выполнении выбранной операции ПЧ выдаст предупреждение «А.36». И если сработала защита от пониженного напряжения, ПЧ выдаст предупреждение «u.24», затем аварийное сообщение «A.24» и отключится (если напряжение питания не восстановится в течение достаточного времени).

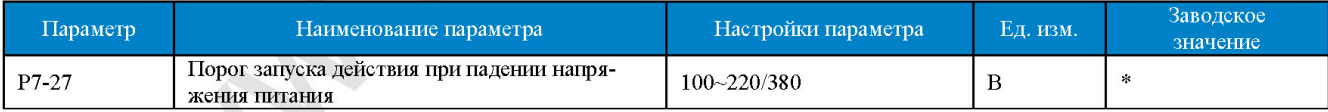

Этот параметр определяет пороговое напряжение, при котором должна активироваться выбранная в параметре Р7-26 функция.

Примечания: 1. Не устанавливайте значение Р7-27 слишком низким или слишком высоким. Обычно значение Р7-27 должно составлять 0,7 ~ 0,85 от номинального напряжения питания. Если пороговое значение слишком низкое, функция будет неэффективна. Если пороговое значение слишком высокое, ПЧ будет слишком часто выполнять действие, заданное в параметре Р7-26.

2. Если ПЧ питается от источника постоянного тока, пороговое значение будет Р7-27 х 1,4.

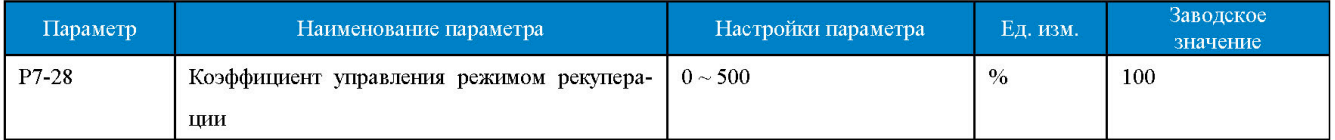

Коэффициент усиления управления для опций [4] и [5] из параметра Р7-26.

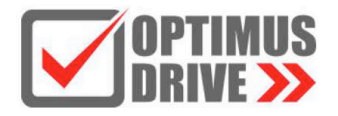

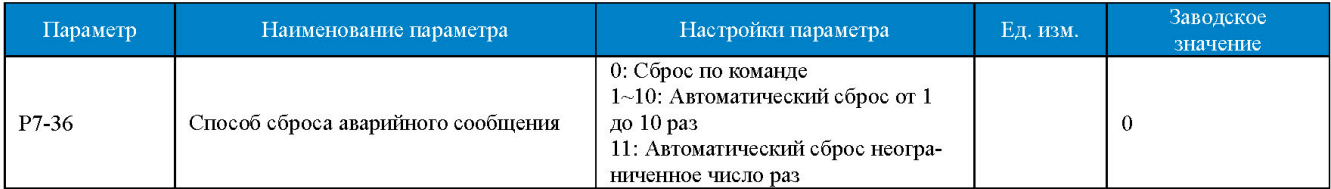

Способ сброса аварийного сообщения.

0: Сброс по команде. Аварийные сообщения могут быть сброшены командой, нажатием кнопки «STOP», командой на дискретный вход или по связи.

 $1 \sim 10$ : Автоматический сброс от 1 до 10 раз. ПЧ может автоматически сбрасывать аварийные сообщения от 1 до 10 раз после выдачи аварийных сигналов.

11: Автоматический сброс неограниченное число раз.

Примечания:

1. ПЧ может сбросить аварийное сообщение только после устранения его причины. Даже если ПЧ не сможет сбросить аварийное сообщение, попытка будет засчитана как один раз в настройках  $1 \sim 10$ .

2. Эта функция работает для заблокированных аварийных сигналов, только если Р5-30 = 0

3. Количество раз автоматического сброса будет обнулено при повторном включении ПЧ.

## 4. Эта функция не работает для предупреждающих сообщений.

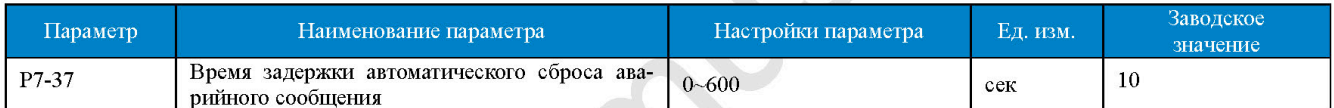

Задание интервала времени от получения аварийного сообщения до выполнения автоматического сброса. Этот параметр активен, только если для параметра Р7-36 установлено значение [1] ~ [11].

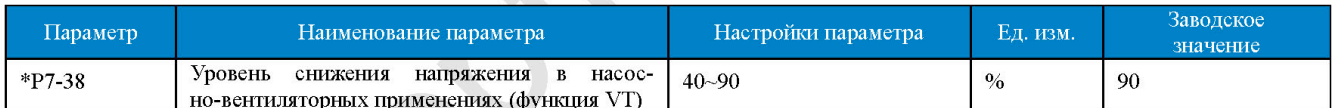

Ввод уровня намагничивания двигателя на низкой скорости. Выбор низкого значения уменьшает потери энергии в двигателе, но также снижает нагрузочную способность, особенно для пуска.

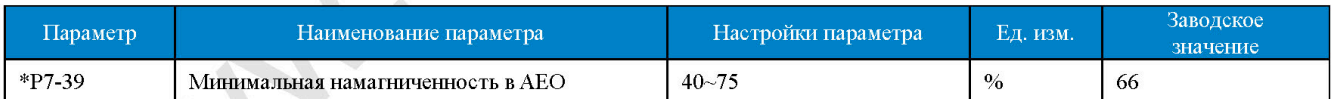

Ввод минимальной намагниченности для AEO. Выбор низкого значения снижает потери энергии в двигателе, но также может снизить устойчивость к внезапным изменениям нагрузки и привести к останову двигателя.

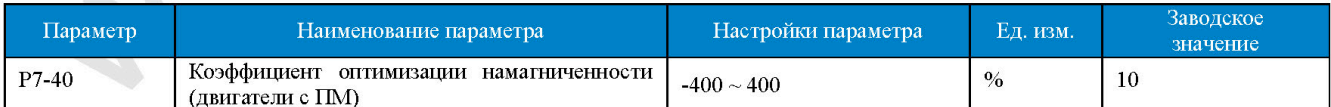

Этот параметр используется для оптимизации баланса потерь в медных и железных элементах двигателя, чтобы оптимизировать ситуацию рассеивания тепла в двигателе, но общий КПД может не оптимизироваться. Регулировкой параметра Р7-40 также можно изменить ток двигателя. Этот параметр также можно использовать для исправления ошибок настройки параметров двигателя.

Примечание: абсолютное значение этого параметра не должно быть слишком высоким.

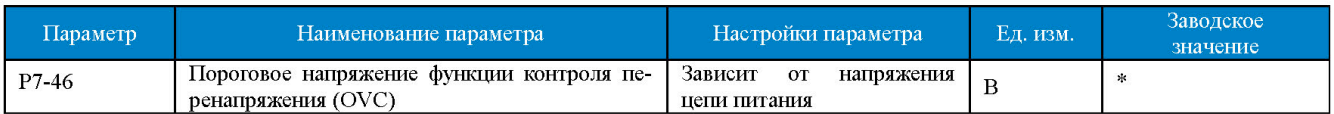

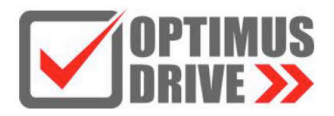

Когда напряжение цепи постоянного тока превышает значение параметра Р7-46, активируется функция контроля перенапряжения, определенная в параметре Р7-47.

В следующей таблице приведены диапазон порогового напряжения для контроля перенапряжения и значение по умолчанию в зависимости от типа сети питания (параметр P1-01):

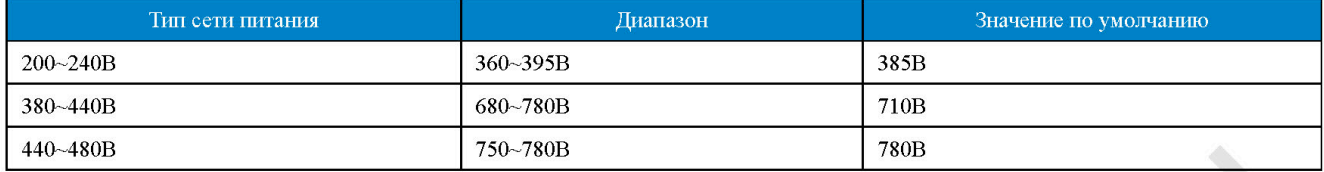

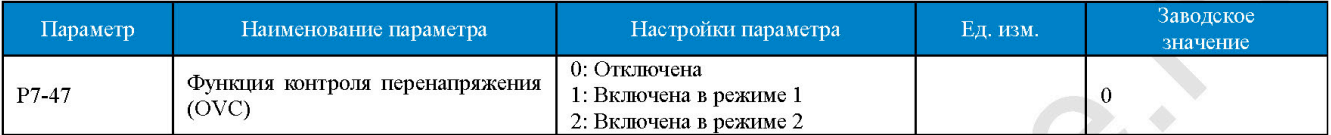

Контроль перенапряжения (OVC) может ограничивать напряжение в цепи постоянного тока при замедлении двигателя путем ограни-

чения скорости замедления. Он не подходит для применений с длительным возвратом энергии, например, лифтовых.

0: Отключена;

1: Режим 1. Управление увеличением напряжения в цепи постоянного тока, ограничивая скорость замедления.

#### 2: Режим 2. Применяется обычно для очень быстрого замедления;

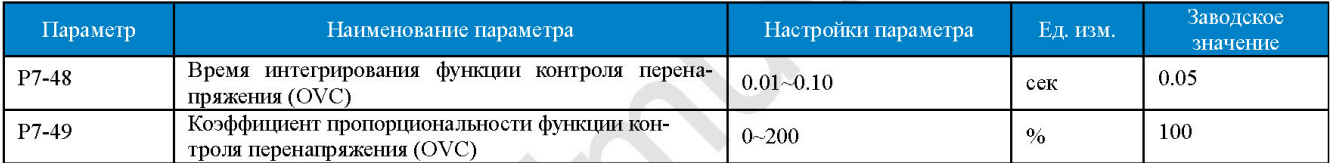

Настройки контроллера, используемого в управлении ОVC.

#### Примечание. Эти параметры активны только при выборе [2] Режим 1 или [3] Режим 2 в Р7-47.

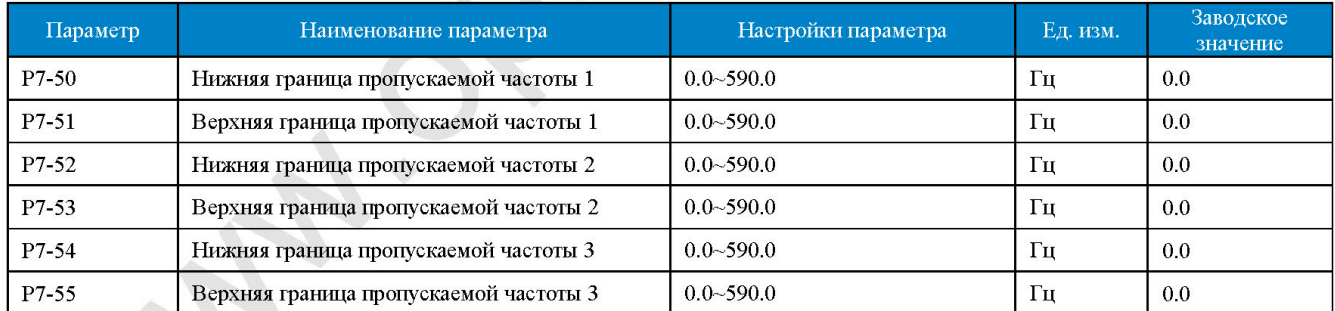

Эти параметры используются для определения 3 диапазонов скорости, с которой двигатель вращаться не должен, во избежание механического резонанса. Если скорость задана в пределах диапазонов, задание скорости будет смещаться к ближайшей начальной или конечной точке диапазона пропускаемой частоты.

## 2.4.9 Группа параметров 8: Основная и текущая информация

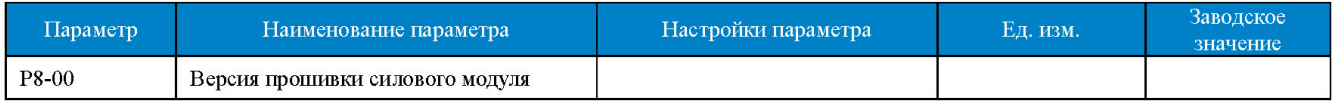

Версия прошивки силового модуля.

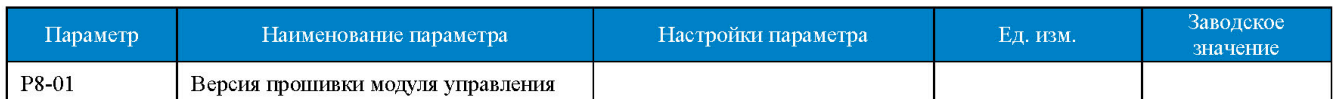

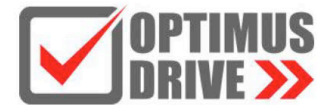

Версия прошивки модуля управления.

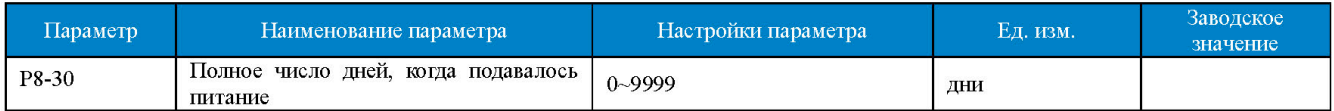

Полное число дней, когда подавалось питание на ПЧ. Это значение не может быть сброшено.

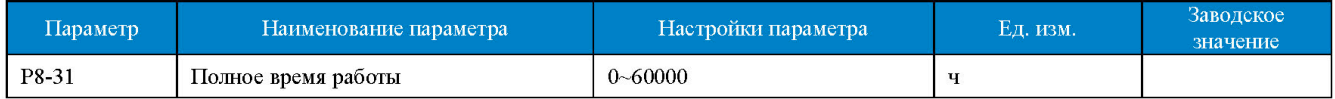

Просмотр количества часов работы. Сброс значения до 0 осуществляется с помощью параметра Р8-37.

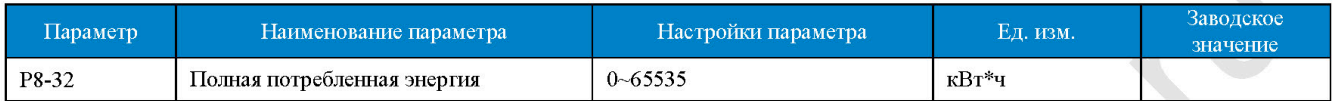

Просмотр общей потребленной энергии. Сброс значения до 0 осуществляется с помощью параметра P8-36.

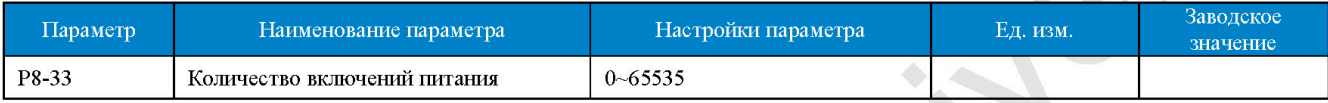

Количество подач питания. Это значение не может быть сброшено.

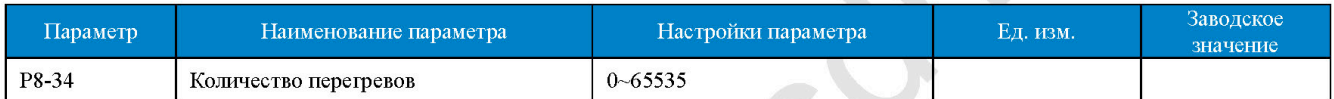

Просмотр количества произошедших перегревов. Это значение не может быть сброшено.

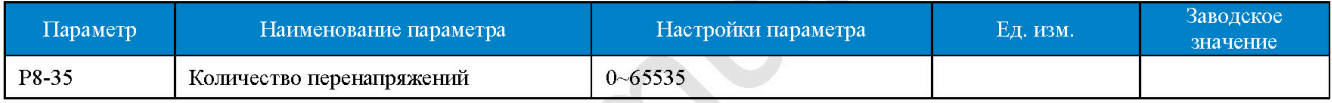

Просмотр количества произошедших перенапряжений. Это значение не может быть сброшено.

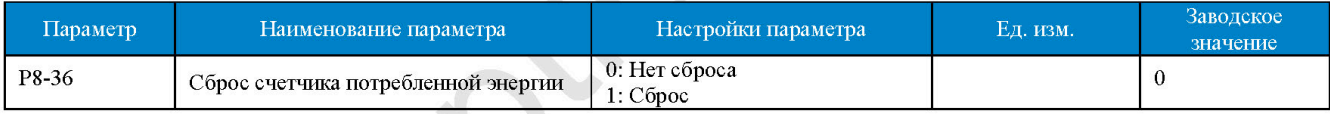

0: Нет сброса;

1: Сброс на нулевое значение (см. параметр Р8-32);

Внимание: этот параметр нельзя задать посредством коммуникации.

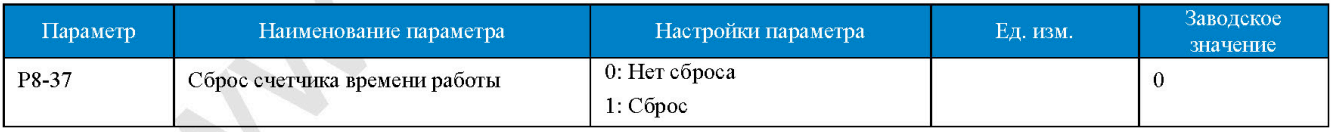

0: Нет сброса;

1: Сброс на нулевое значение (см. параметр Р8-31);

Внимание: этот параметр нельзя задать посредством коммуникации.

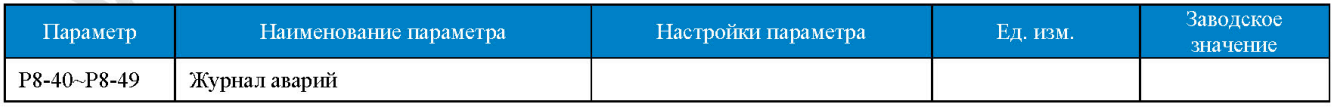

Журнал содержит 10 последних аварийных сообщений.

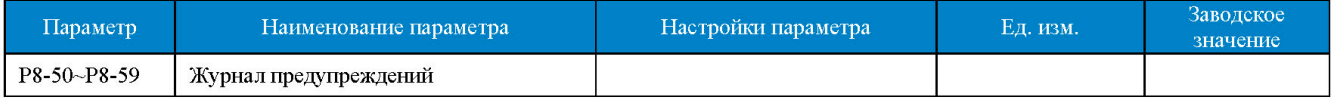

Журнал содержит 10 последних предупреждающих сообщений.

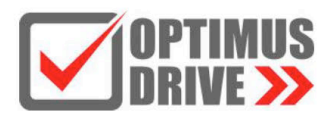

# 2.4.10 Группа параметров 9: Мониторинг состояния в реальном времени

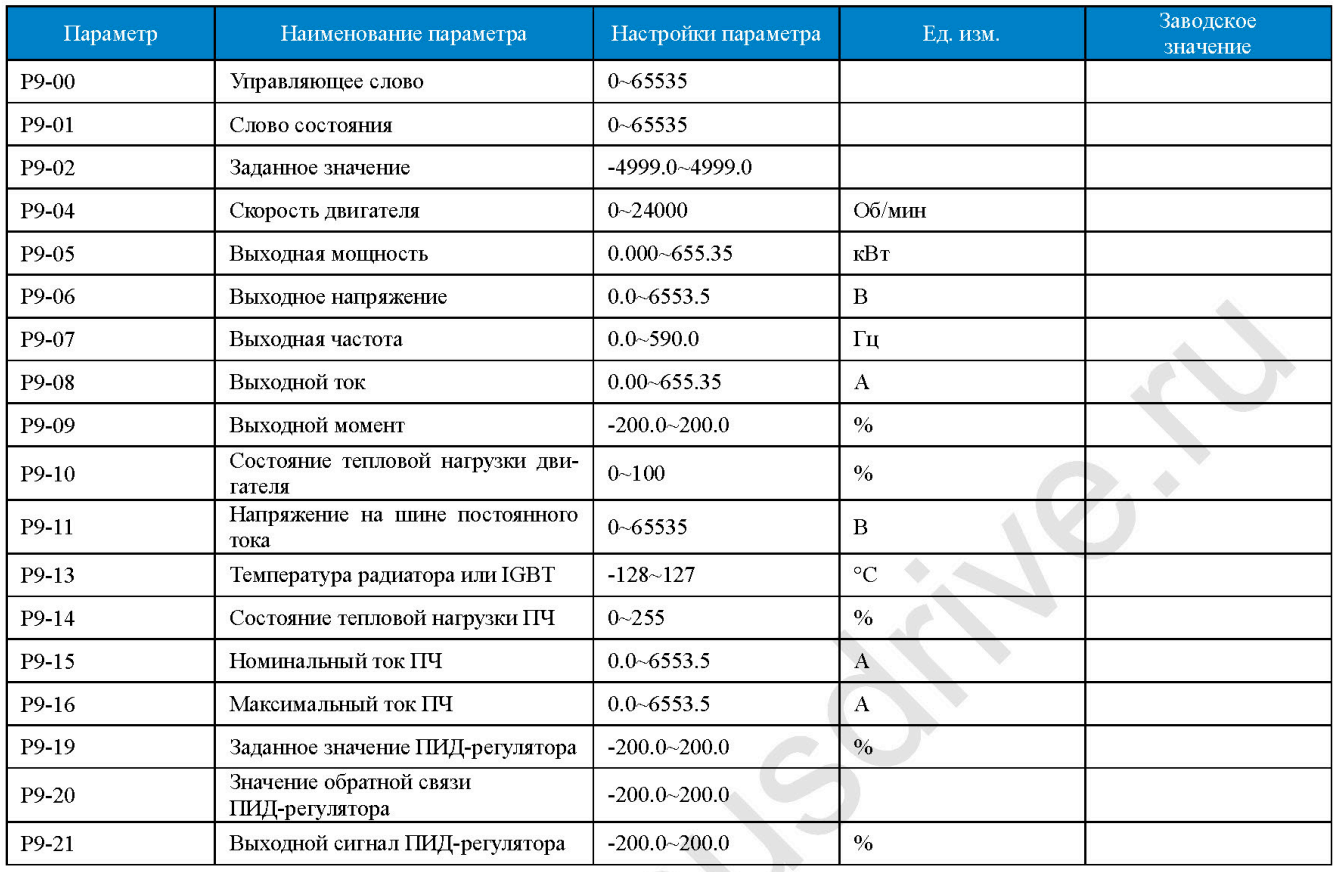

Эти параметры используются для просмотра текущего состояния ПЧ.

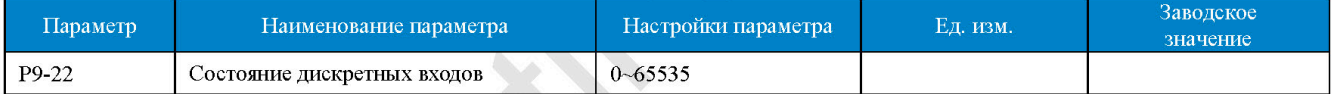

Просмотр состояния дискретных входов. Каждому дискретному входу соответствует весовой коэффициент, как показано в таблице ниже. Если ПЧ обнаруживает сигнал на дискретном входе, то его весовой коэффициент включается в общую сумму.

Например: активны клеммы дискретных входов REV и DI2,  $P9-22 = 2 + 8 = 10$ .

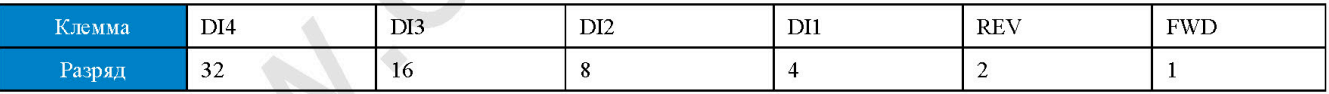

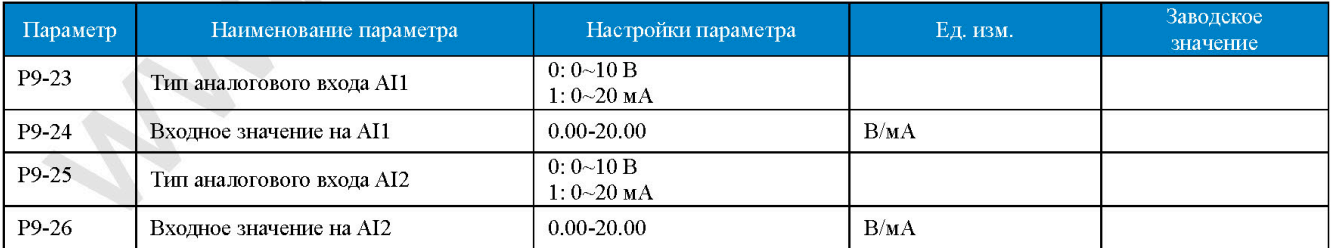

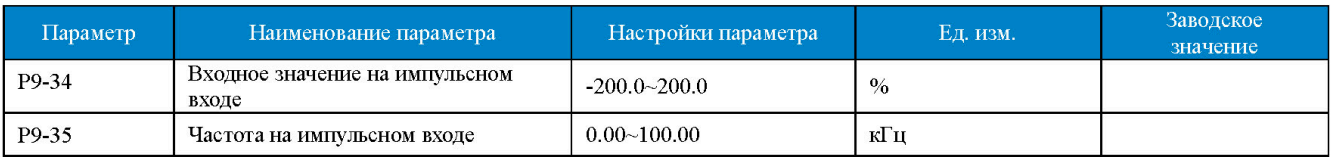

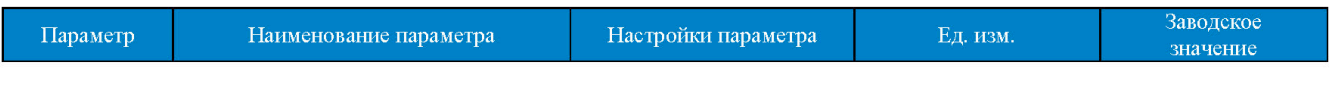

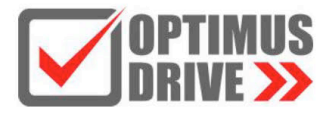

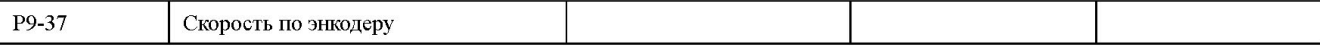

Просмотр скорости обратной связи от энкодера в оборотах в секунду, скорость двигателя равна значению, умноженному на количество пар полюсов двигателя.

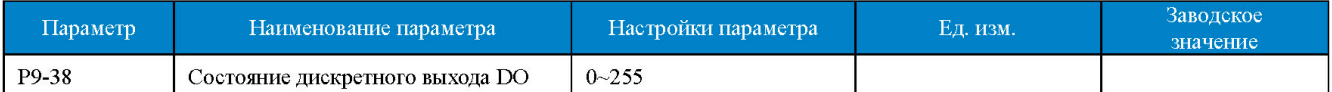

Просмотр состояния дискретных выходов. Каждому дискретному выходу соответствует весовой коэффициент, как показано в таблице ниже. Если ПЧ обнаруживает сигнал на дискретном выходе, то его весовой коэффициент включается в общую сумму Например: дискретный выход DO1 активен, P9-38 = 1.

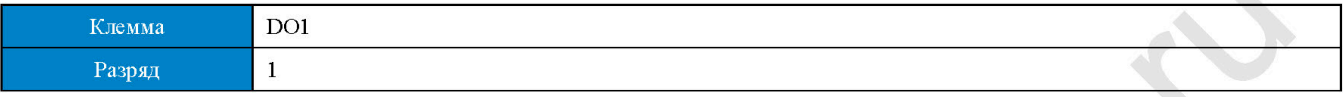

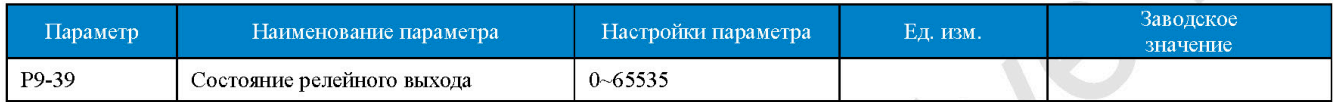

Просмотр состояния релейных выходов. Каждому релейному выходу соответствует весовой коэффициент, как показано в таблице ниже. Если ПЧ обнаруживает сигнал на релейном выходе, то его весовой коэффициент включается в общую сумму Например: активен релейный выход Relay1, P9-39 = 1.

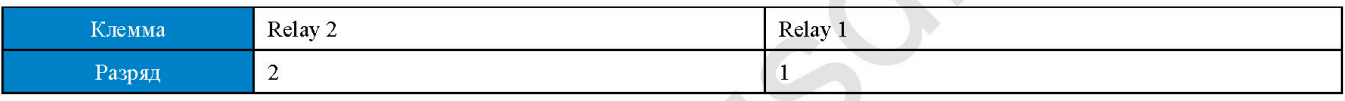

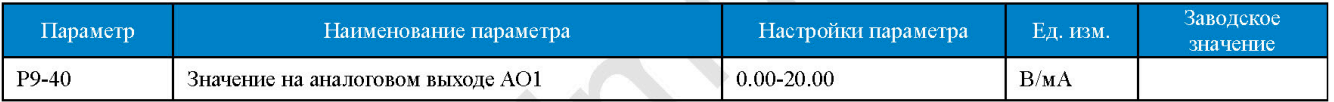

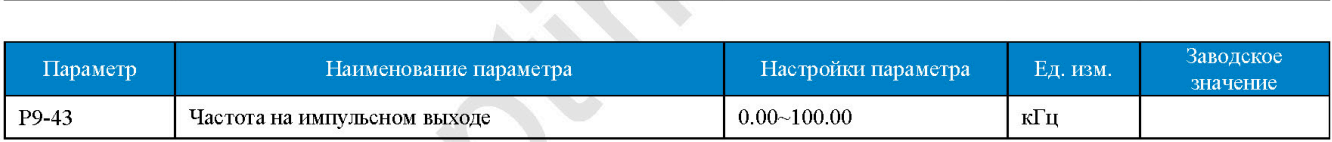

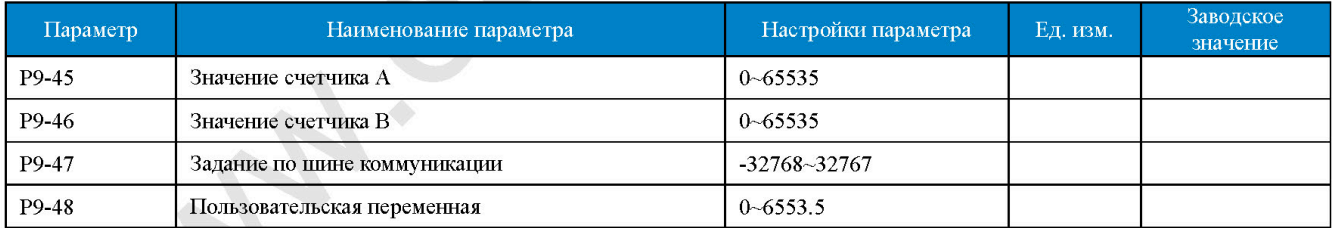

# 2.4.11 Группа параметров 19: Простой ПЛК

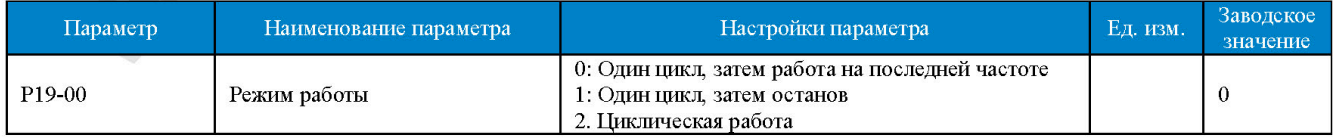

0: После выполнения цикла работа продолжается на скорости последнего шага.

1: После выполнения цикла привод останавливается.

2: После выполнения цикла начинается следующий цикл.

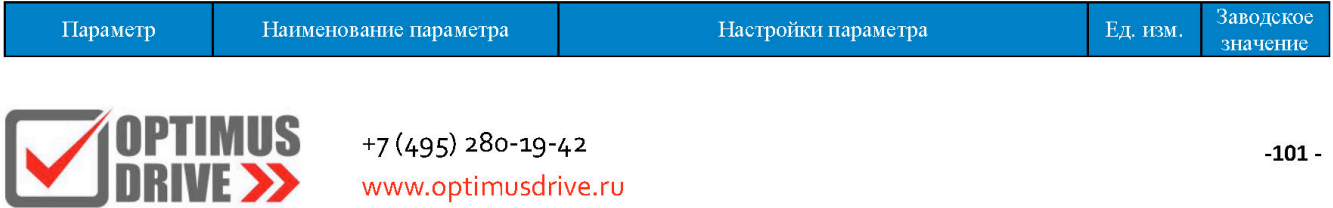

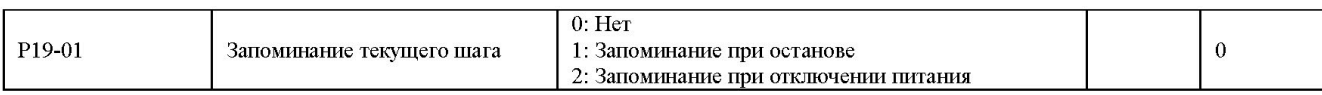

0: Текущий шаг не запоминается при останове или отключении питания.

1: При останове текущий шаг запоминается.

2: При останове или отключении питания текущий шаг запоминается.

Внимание: Если текущий шаг сохранен в памяти, то при пуске работа начинается с этого шага. Если текущий шаг не сохранен, то работа начинается с 0 Гц и с первого шага.

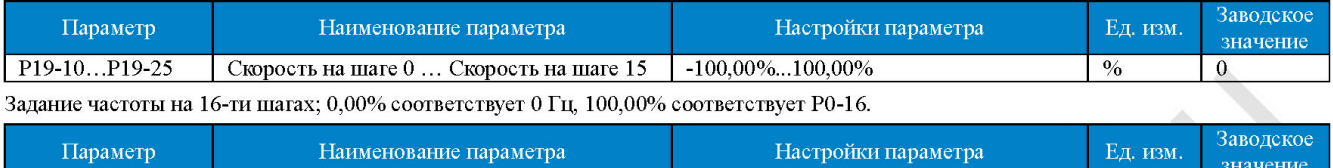

Время разгона/замедления на шаге 0  $\dddotsc$ P19-26...P19-41  $0, 0...6000, 0$  $\Omega$  $\mathbf{c}$ Время разгона/замедления на шаге 15

!6 значений времен разгона/замедления для перехода от текущего шага к следующему. Пример: Если 19-27=5с, то понадобится 5 с для перехода от частоты шага 0 (Р19-10) к частоте шага 1 (Р19-11).

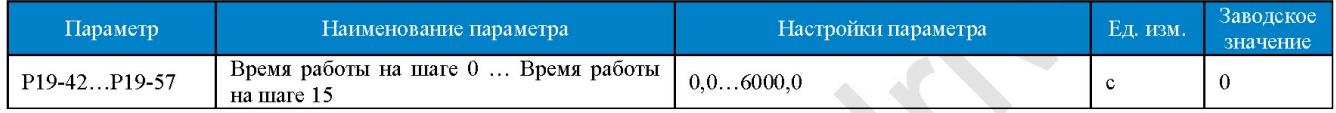

Времена работы на 16-ти шагах. См. диаграмму ниже.

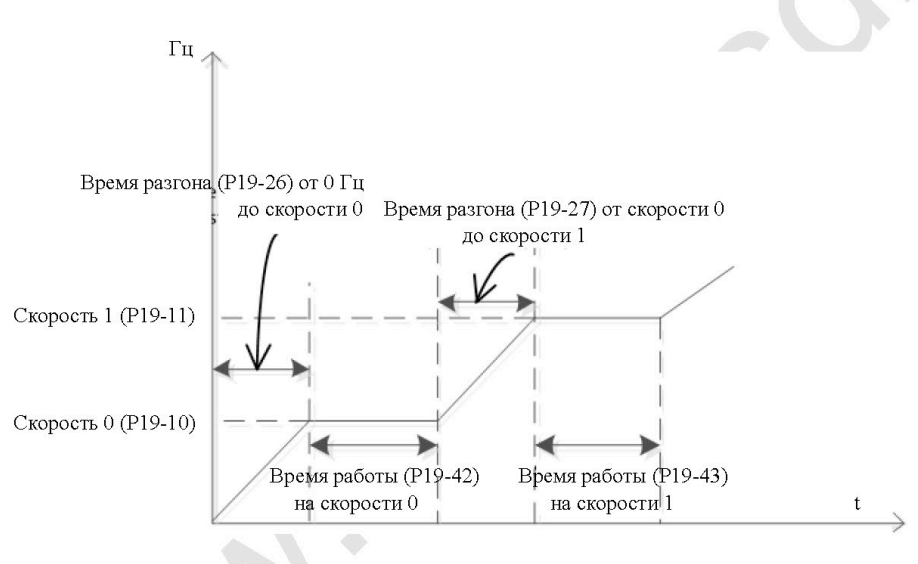

#### Время работы и время разгона / замедления

Внимание: Если время разгона/замедления и время работы на шаге Х равны 0, то все следующие шаги игнорируются. Например, если

Р19-29 (время разгона/замедления на шаге 3) и Р19-45 (время работы на шаге 3) равны 0, то шаги с 3 по 15 игнорируются.

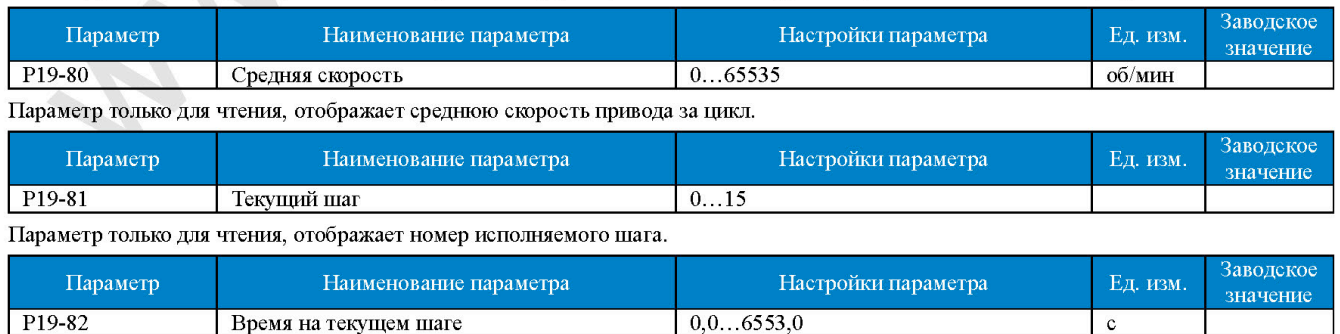

Параметр только для чтения, отображает время на текущем шаге.

Внимание: Последовательность настройки простого ПЛК:

- Установите P0-03=2 (Включение функции GKR)  $\mathbf{a}$
- Назначьте одному из дискретных входов DI функцию 64 (P2-05...P2-10)  $\mathbf{h}$

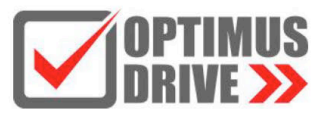

- Установите параметры группы 19 в соответствии с требованиями применения.  $\mathbf{c}.$
- Убедитесь, что привод находится в режиме внешнего управления и подайте на вход с функцией 64 сигнал запуска цикла. d.

## 2.4.12 Группа параметров 20: Насосное применение

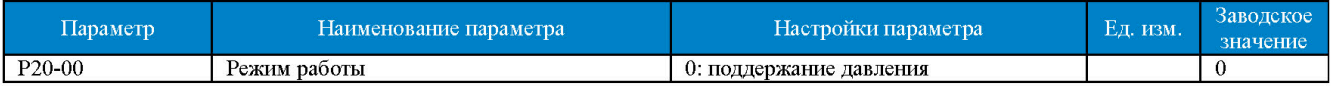

0: Поддержание давления в замкнутой системе. Автоматически устанавливаются параметры P0-11=21 (источник задания - выход

ПИД-регулятора процесса), Р4-00=2 (источник обратной связи по давлению AI2, по умолчанию 4-20 мА), Р4-01=11 (установка задания давления в параметре Р0-30).

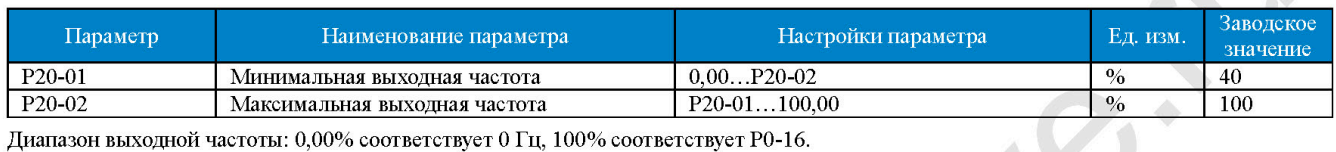

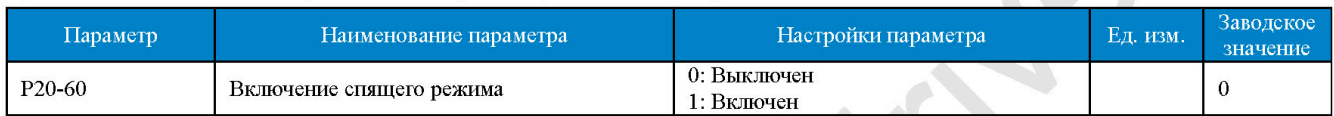

0: Спящий режим выключен

#### 1: Спящий режим включен

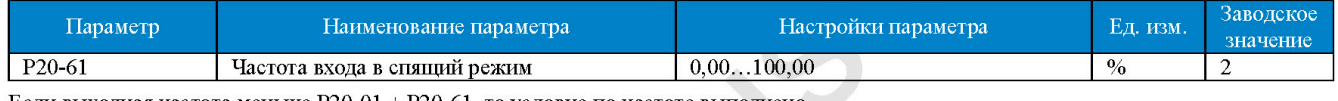

Если выходная частота меньше P20-01 + P20-61, то условие по частоте выполнено.

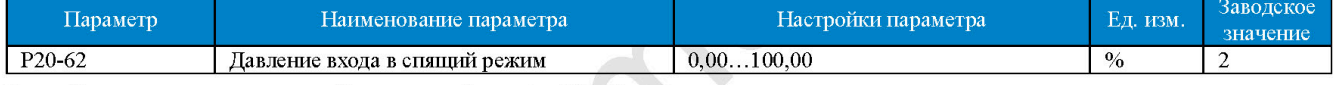

Если обратная связь по давлению больше, чем Задание - Р20-62, то условие по давлению выполнено.

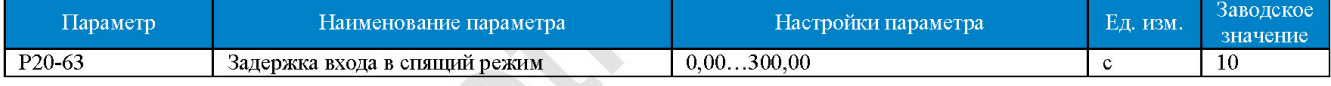

Если условия по частоте и по давлению выполняются в течение времени Р20-63, то преобразователь переходит в режим сна.

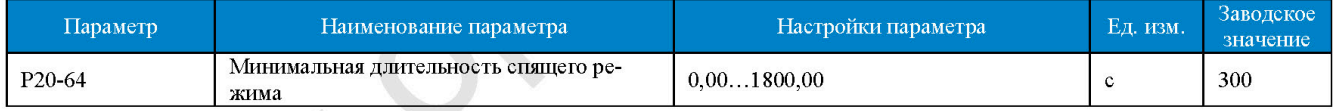

Если преобразователь перешел в режим сна, то он будет оставаться в нём по крайней мере в течение времени Р20-64.

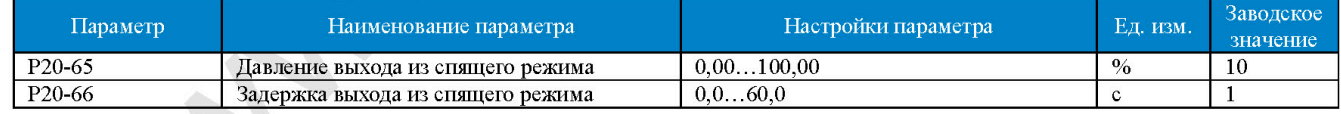

Если обратная связь по давлению меньше, чем Задание - Р20-65 в течение Р20-66, то преобразователь начнет работу.

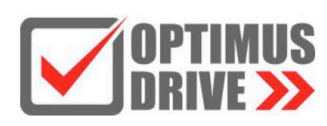

Диаграмма работы спящего режима:

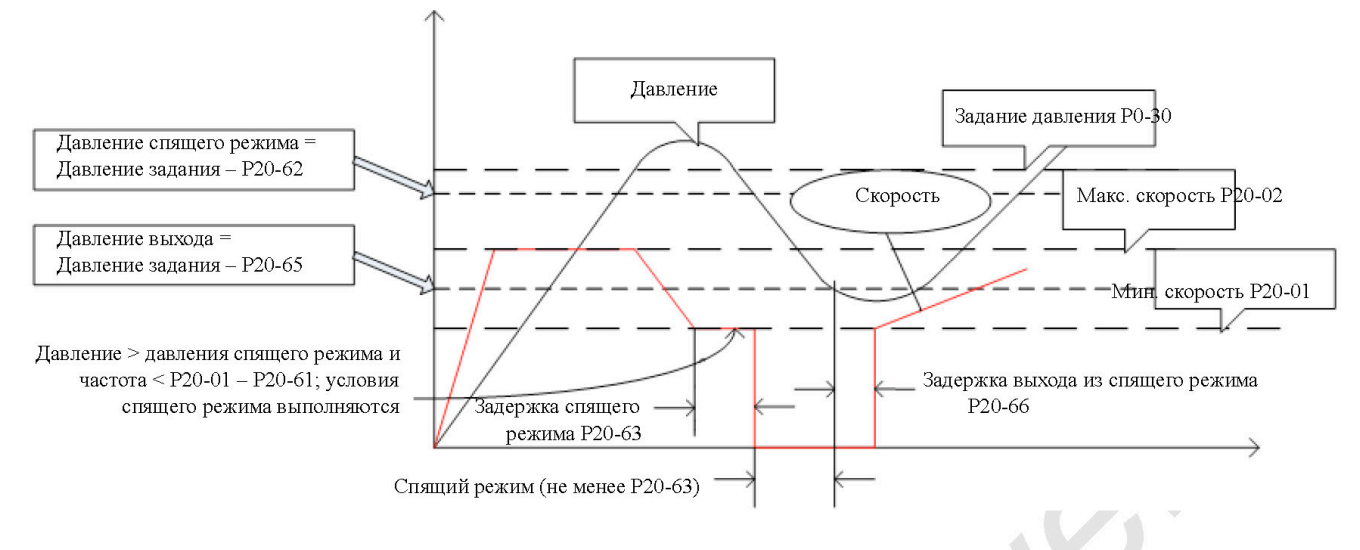

Внимание: Последовательность настройки насосного применения:

- $\overline{a}$ . Установить Р0-03=1 (включение насосного применения)
- Назначьте одному из дискретных входов DI функцию 64 (P2-05...P2-10)  $$
- Установите параметры группы 20 в соответствии с требованиями применения. При необходимости включите спящий режим  $\mathbf{C}$ .  $(P20-60=1)$ .
- Убедитесь, что привод находится в режиме внешнего управления и подайте на вход с функцией 64 сигнал пуска. d.
- Единицы давления: для всех связанных с давлением параметров (Р0-30, Р20-62, Р20-65) единицами являются %, где за 100%  $e$ . принято максимальное значение обратной связи. Пример: Если выходной сигнал датчика давления равен 4-20 мА, а диапазон датчика равен 0...1 МПа, то сначала необходимо выбрать вход АІ2 в качестве источника обратной связи (Р4-00=2) и изменить диапазон входа (Р3-14=4 и Р3-15=20), затем установить Р0-30=40%, если задание давления должно быть равно 0,4 МПа.
- f. Условия входа в спящий режим и выхода из него показаны на рисунке выше: для перехода в спящий режим необходимо соблюдение условий по частоте и давлению.

# 2.5 Краткое руководство по применению ПЧ

Обычно для управления приложениями вместе с блоком питания требуется блок управления или пульт. Пожалуйста, обратитесь к Главе 6: "Краткое руководство по применению AD800»

# 2.6 Обработка неисправностей: Предупреждение, Авария и Ошибка

# 2.6.1 Коды неисправностей

ПЧ серии AD800 классифицирует неисправности по 3 категориям: Предупреждение, Авария и Оппибка, и они отображаются на на дисплее пульта в виде колов.

Предупреждение относится к сбоям, близким по значениям к допустимым пределам и пределам значений параметров, но при которых ПЧ может продолжать работать с заданными характеристиками управления, либо может автоматически вернуться к работе после пропадания причины неисправности. Информация о предупреждении может быть выведена на дисплей пульта или считана по шине связи. На дисплее пульта предупреждение будет отображаться как «u.XX». «U» означает предупреждение, «XX» представляет код предупреждения. На ЖК-дисплее информация о предупреждении будет отображаться обычным текстом.

Авария обозначает неисправности, которые могут привести к повреждению ПЧ или другого оборудования в течение короткого времени, поэтому ПЧ должен быть немедленно остановлен. Когда выдан аварийный сигнал, его сброс может быть принудительным и осуществляется командой с пульта или по коммуникации, только после этого ПЧ сможет снова работать. На дисплее пульта аварийный сигнал

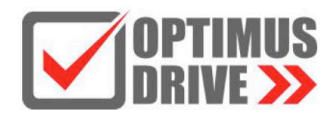

будет отображаться как «A.XX». «А» означает аварию, «XX» представляет код аварии. На ЖК-дисплее информация о аварии будет отображаться обычным текстом. Для устранения некоторых аварий необходимо отключить ПЧ и выполнить отладку или тестирование элементов и цепей. Для неисправностей этого типа ПЧ серии AD800 реализуют функцию блокировки при возникновении неисправности. Блокированный аварийный сигнал не может быть сброшен до тех пор, пока не произойдет цикл выключения-включения питания и не будет устранена причина неисправности. Этот тип неисправностей называется заблокированной неисправностью. Все заблокированные неисправности всегда будут рассматриваться как авария. Функцию блокировки можно отключить, установив параметр P5-30 = 0. При этом пользователь должен отдавать себе отчет об опасности подобных действий.

Опибка связана с неправильными действиями пользователя, например, попытка изменить значение параметра с пульта, которое изменить нельзя. Опибка отображается на дисплее пульта как «Er.XX». ПЧ при этом продолжит работу, и опибка не будет зарегистрирована в журнале.

Ниже приведен список неисправностей.

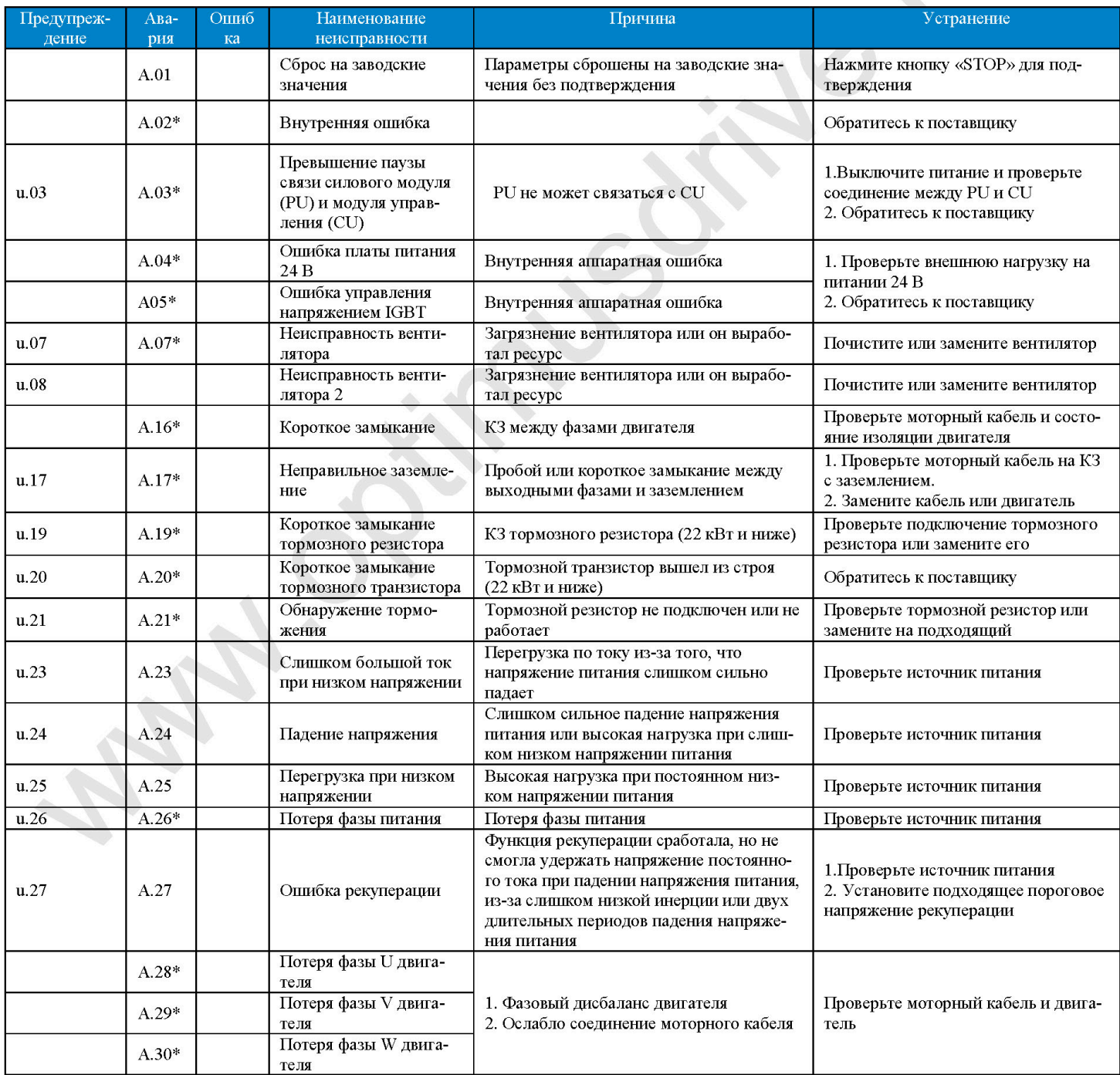

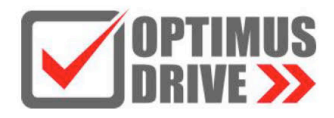

# серия AD800

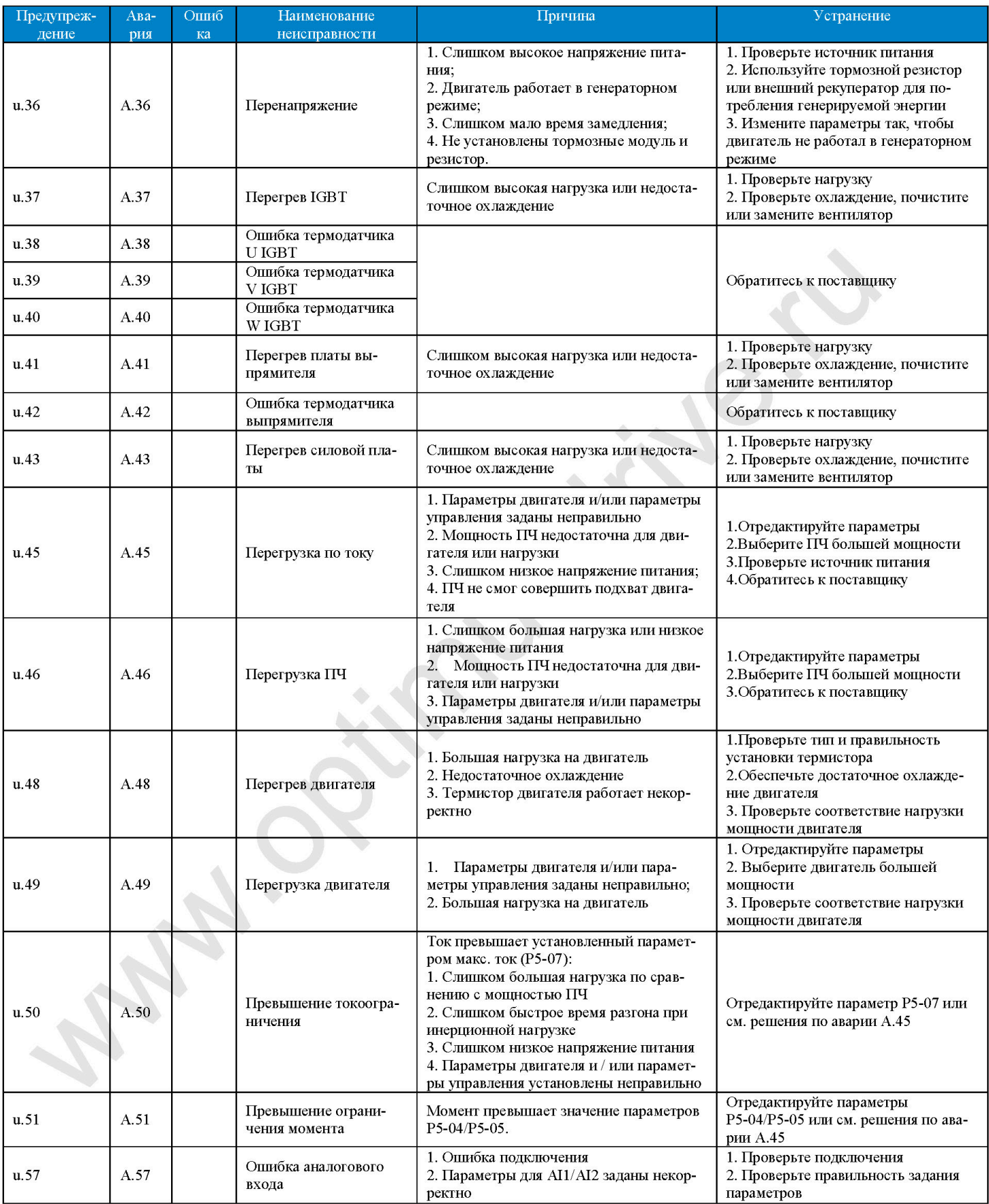

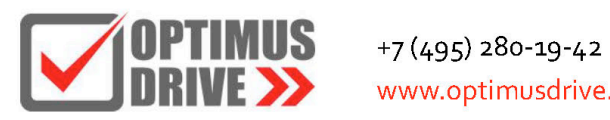

# серия AD800

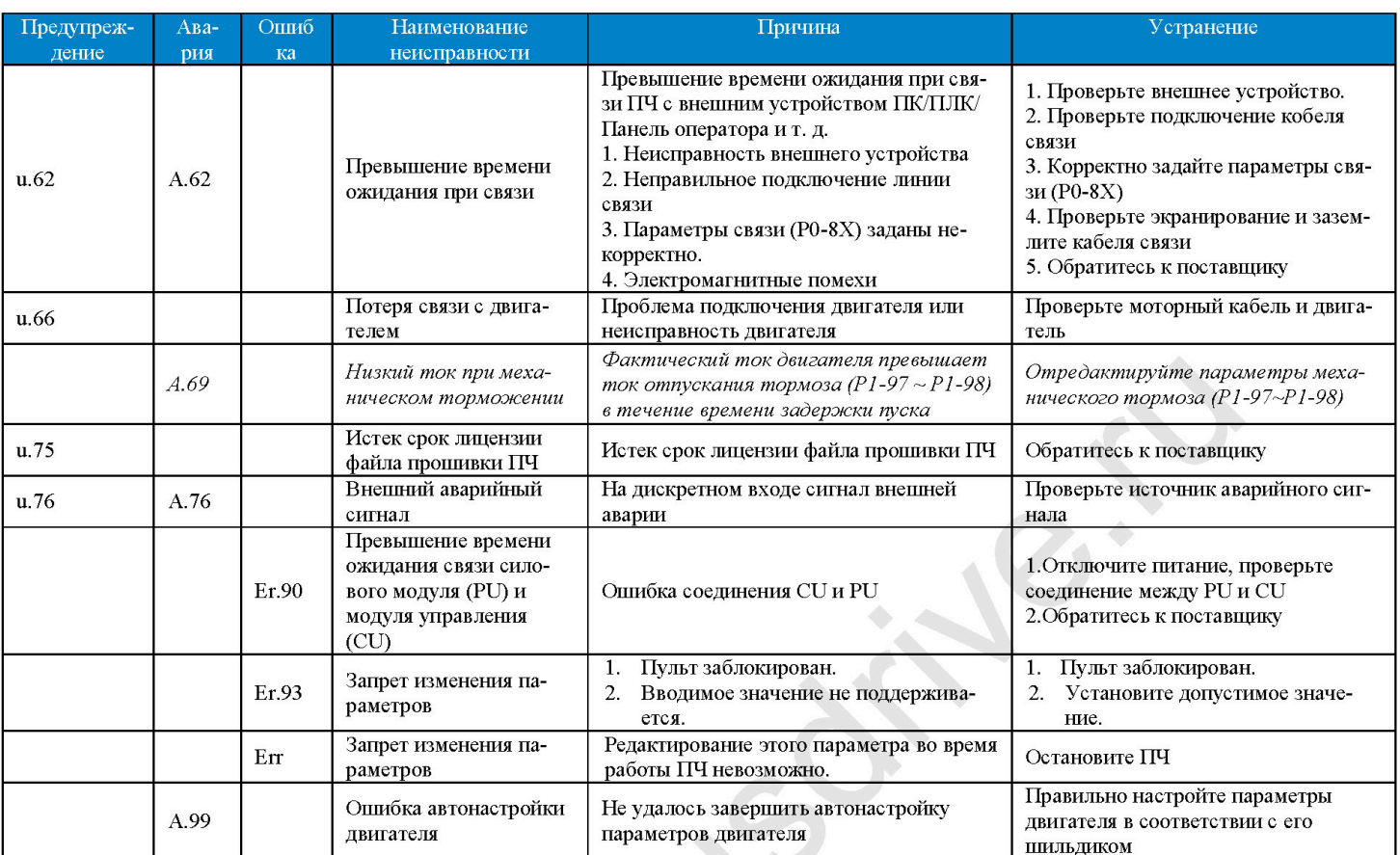

Примечание: Аварийные сигналы, отмеченные знаком '\*' являются блокированными.

## 2.6.2 Получение информации о неисправности

Для силового модуля PU00 пользователь может получить информацию о неисправности, подключив пульт управления или установив модуль управления с пультом (например, CU00/CU0H), также можно получить информацию о неисправности через интерфейс RS485 на модуле управления. В то же время, силовой модуль PU01 имеет ряд функциональных расширений по сравнению с PU00. Как показано ниже, PU01 имеет порт RS485, который может использоваться для получения информации о неисправностях, а также для управления. PU01 также имеет два светодиодных индикатора для отображения состояния ПЧ.

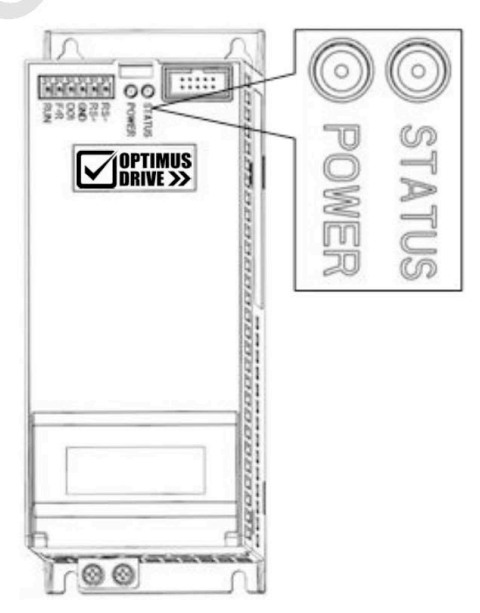

Значение светодиодных индикаторов PU01 описано ниже:

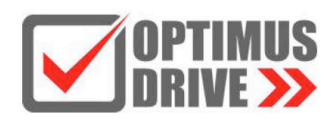

+7 (495) 280-19-42 www.optimusdrive.ru

 $-107 -$ 

۰

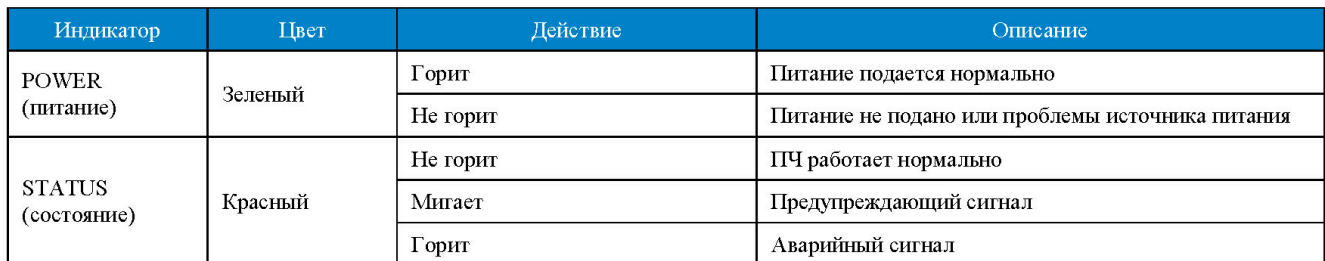

# 2.7 Техническое обслуживание

На элементы ПЧ может воздействовать температура окружающей среды, влажность, вибрация, соляной туман, пыль и т. д. Надлежащее техническое обслуживание ПЧ во время хранения и эксплуатации необходимо для предотвращения выхода ПЧ из строя и сокращения срока его службы.

# 2.7.1 Регулярный осмотр

В ходе регулярного осмотра проводятся следующие мероприятия:

Наличие посторонних звуков во время работы двигателя;

Наличие сильной вибрации во время работы двигателя;

Наличие значительных изменений в условиях эксплуатации;

Правильность работы вентиляторов охлаждения;

Проверка температуры элементов внутри ПЧ с помощью соответствующих параметров группы 9;

Проверка напряжения, тока и рабочей частоты двигателя;

Наличие пыли, металлической стружки, едких жидкостей и следов масел

# 2.7.2 Техническое обслуживание

Приведенные ниже мероприятия должны проводиться регулярно, один раз в 3~6 месяцев, что может помочь обнаружить скрытые неисправности и предотвратить их:

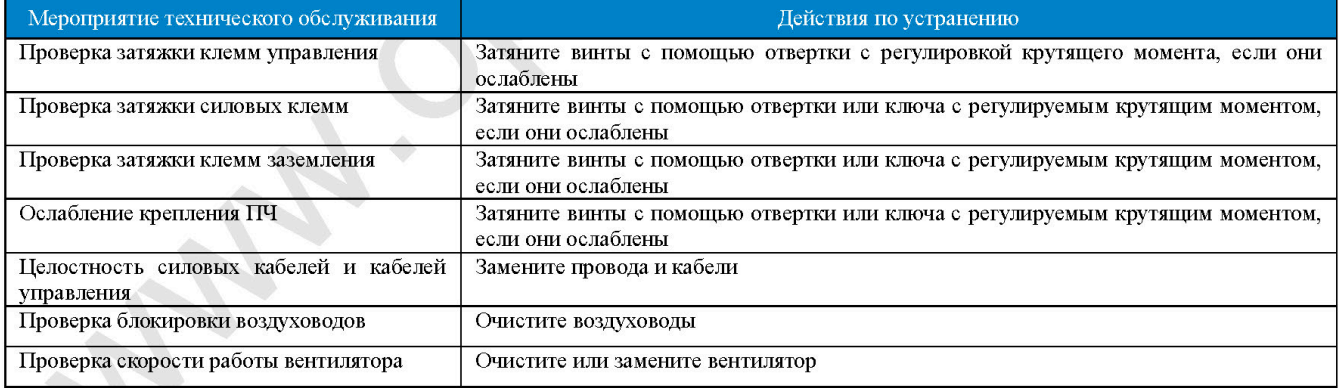

Внимание:

Отключите питание ПЧ и подождите достаточное время (после погасания дисплея для приборов до 22 кВт включительно - 4 минуты, для приборов от 30 кВт и выше - 15 минут), чтобы обеспечить безопасность перед техническим обслуживанием;

При проведении работ старайтесь не ронять какие-либо винты, кусочки проволоки и другие металлические элементы внутрь ПЧ, иначе преобразователь может быть поврежден при включении питания;

Запрещается вносить какие-либо изменения в конструкцию ПЧ.

# 2.7.3 Хранение и транспортировка

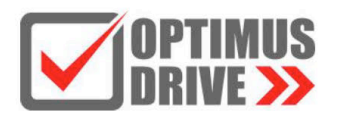
хранение ПЧ до установки должно производиться в заводской упаковке, Условия хранения и транспортировки:

Без воздействия влаги и пыли;

Температура хранения: - 25~65°С;

Влажность: 5-95% без конденсата;

Без воздействия агрессивных газов и жидкостей;

Хранение на стеллаже без контакта с землей;

Температура при транспортировке: -25~70°С;

Влажность при транспортировке: менее 95%

Внимание: Не рекомендуется хранить ПЧ в течение длительного времени из-за наличия электролитических конденсаторов внутри. Если необходимо хранить ПЧ в течение длительного времени, следуйте приведенным ниже правилам:

Подавайте питание на ПЧ каждые 6 месяцев не менее 5 часов по специальной методике.

Включите ПЧ перед первым запуском по специальной методике.

Специальный способ питания ПЧ означает медленное увеличение напряжения, обычно с помощью регулятора напряжения. Подача питания на ПЧ непосредственно с высоким напряжением после длительного хранения может привести к взрыву электролитических конденсаторов.

### 2.7.4 Утилизация

Материалы, используемые в конструкции ПЧ, подлежат вторичной переработке в целях экономии ресурсов и защиты окружающей среды. Например, материал упаковки является биоразлагаемым и пригодным для вторичной переработки. Все металлические части также могут быть переработаны, пластик и резина тоже имеют методики переработки. Утилизация печатных плат и электролитических конденсаторов должна соответствовать стандарту IEC62635. Все операции по утилизации ПЧ также должны соответствовать местному законодательству.

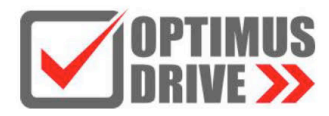

### Глава 3 Руководство по эксплуатации модуля управления CU00/CU0H ПЧ

### **серии AD800**

### 3.1 Монтаж и электрические соединения

### 3.1.1 Габаритные размеры

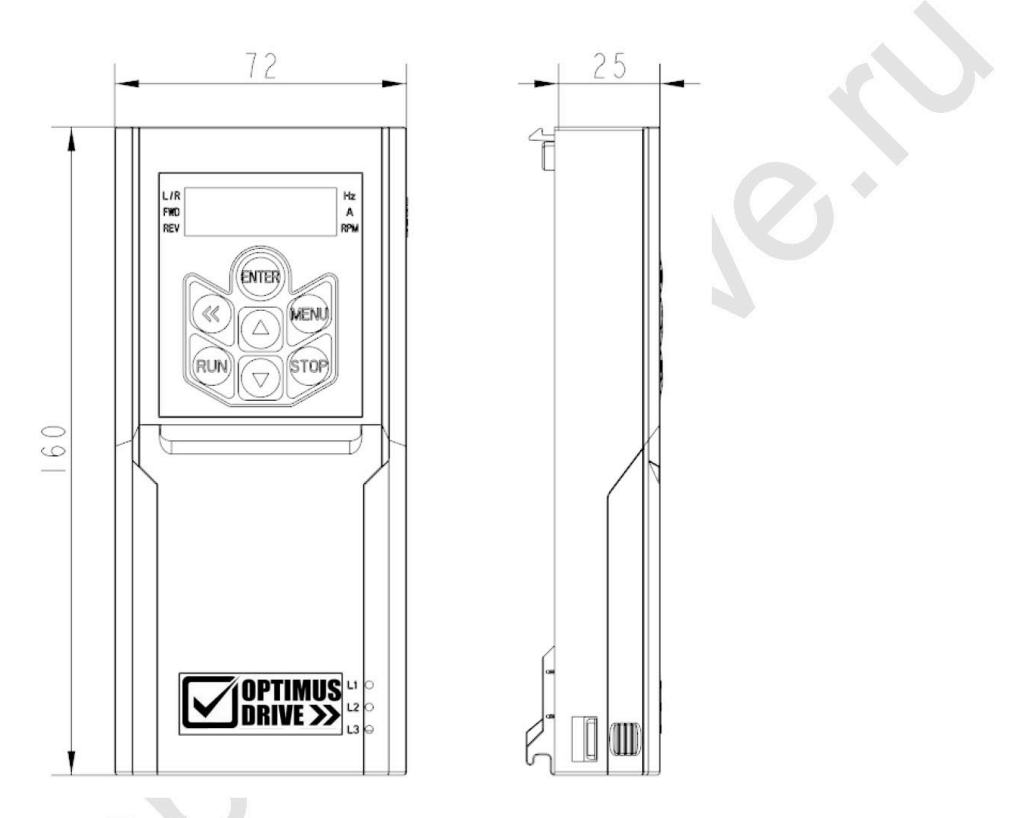

Установка и демонтаж приведены в Разделе 1.6.2.

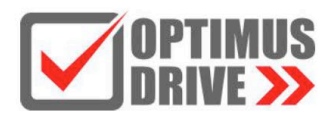

### 3.1.2 Электрическая схема

Интерфейс связи с lo o силовым модулем **MCU** PU **24V GND**  $\triangle$  $+10V$ 10 В пост. тока FA **10 MA** Реле 1 Задается как аналоговый или дскретный (NPN) FB 250 В переменного тока вход параметром  $\Box$  $\overline{\mathbf{K}}$ Аналоговый или Al1  $3A$  $\mathsf{FC}$ Задается как 0~10 в или 0~20 мА дискретный вход 1 параметром m Реле 2 GND KA 250 В переменного тока Аналоговый или  $AI2$ KB Задается как 0~10 в или 0~20 мА  $\sqrt{}$  $3A$ дискретный вход 2 параметром m  $\overline{4}$  GND GND 0-10В или 0-20мА настраивается параметром Выход по  $24V$ напряжению VDD AO<sub>1</sub> Аналоговый выход  $\Delta$ 24 В пост. тока Выход по  $\overline{0}$ 0-10B/0-20MA 200 MA  $\frac{1}{n}$ току Настройка NPN / PNP параметром **DO1** Дискретный  $24V$  $-0V$  $\mathbb{G}^{\perp}$ (импульсный) выход **AVref GND FWD** DI Терминальный резистор RS+ **REV**  $\qquad \qquad \qquad$ DI 120 Ω **RS485** RS-DI1 D Дискретные D Макс. 38400 бит/с входы Терминальный резистор **GND** D<sub>12</sub>  $D<sub>1</sub>$ настраивается параметром m D<sub>13</sub> D Внешний пульт **RJ45** управления  $DI4$ Дискретный или импульсный вход m GND Разъем плат  $\bullet$ расширения  $\bullet$  $PE$ Заземление  $\bullet$ 

Схема электрических соединений модуля управления CU00/CU0H приведена ниже.

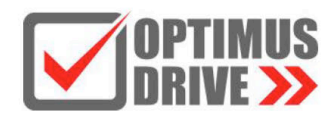

### 3.1.3 Клеммы

### 3.1.3.1 Описание клемм:

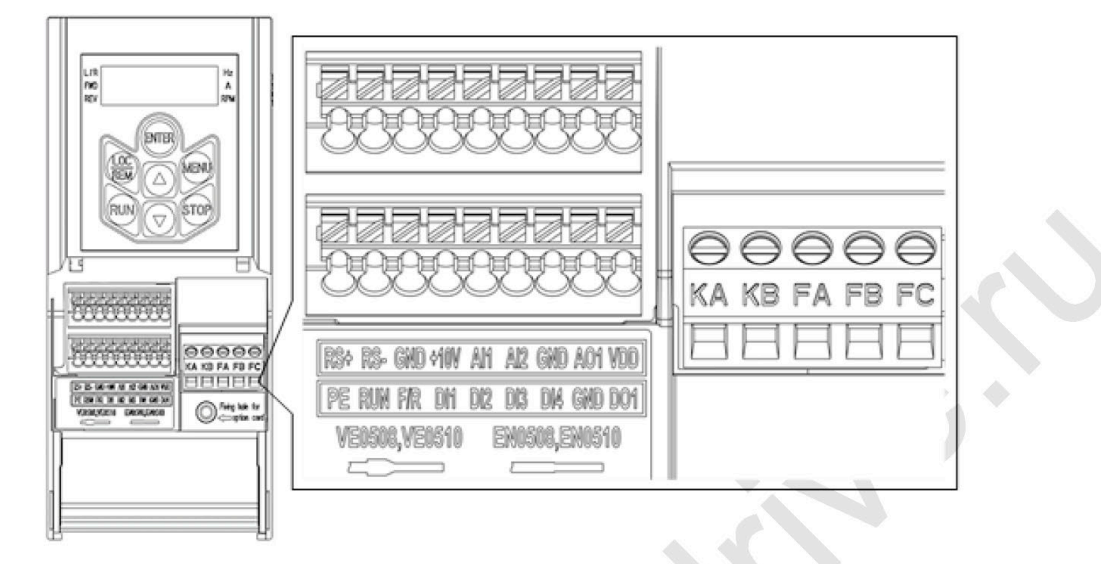

### Спецификация клемм:

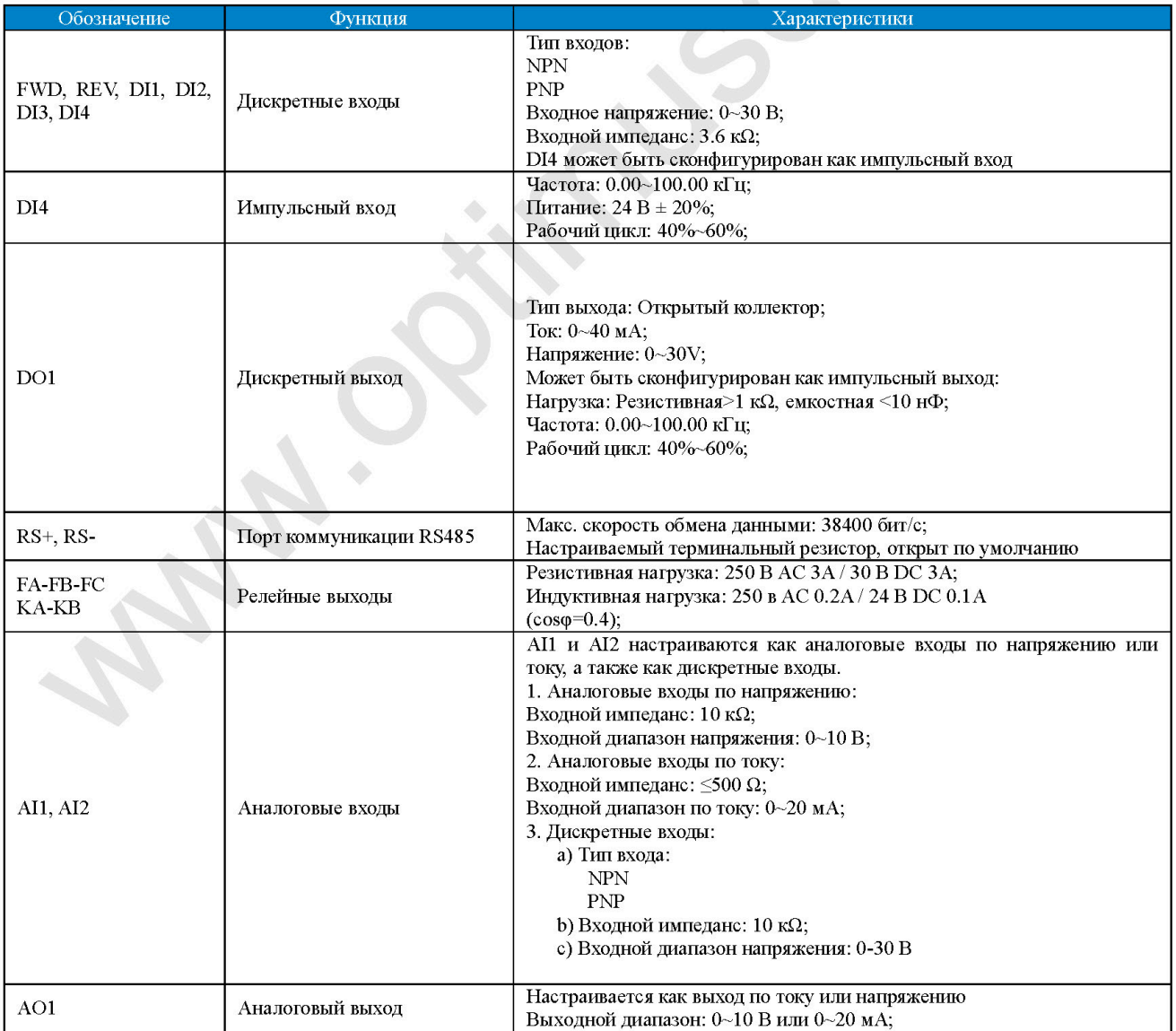

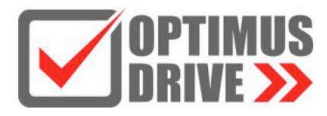

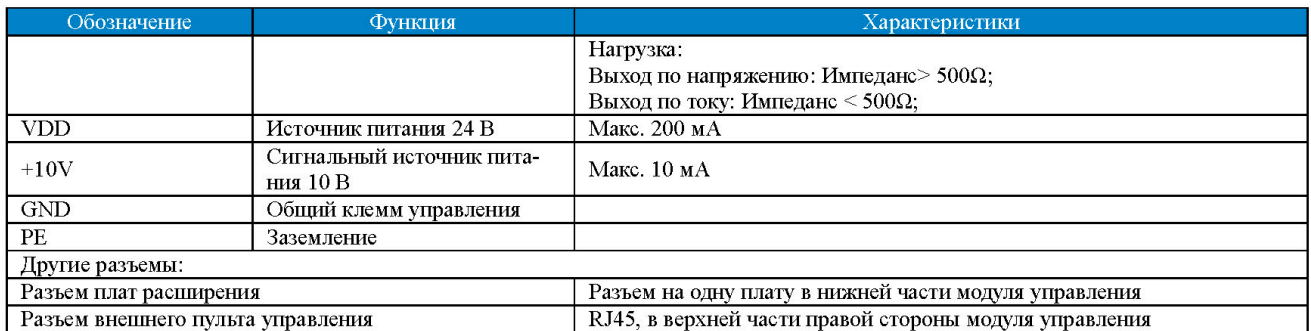

### 3.1.3.2 Подсоединение проводов

Клеммы типа пружинного зажима используются для всех управляющих сигналов, за исключением релейных выходов.

Для клемм типа пружинного зажима рекомендуются провода управляющих сигналов с характеристиками, показанными ниже:

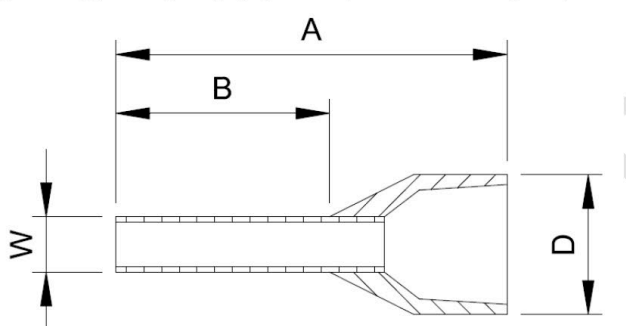

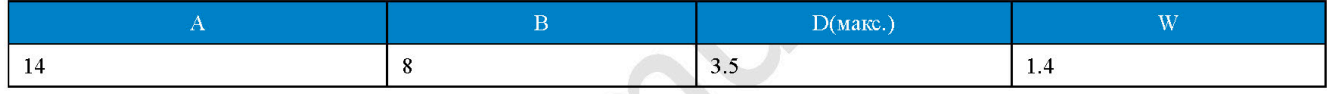

Едизм.: мм

Диаметры проводов:

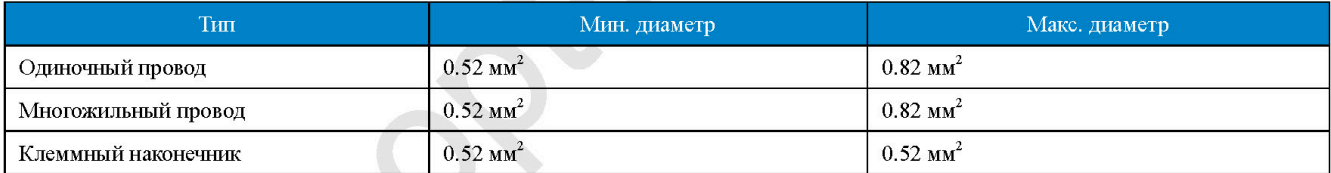

Вставьте зачищенный конец провода в клемму напрямую, и он будет автоматически зажат пружиной клеммы;

Чтобы снять провод, используйте отвертку щелевого типа, чтобы нажать на фиксатор на клемме, после чего провод можно снять. Спе-

цификация для отвертки: толщина 0,4 мм, ширина 2,5 мм;

Оптимальная длина для зачистки проводов составляет 9 мм.

Клеммы с винтовым креплением используются для релейного выхода:

Пожалуйста, выберите правильную отвертку, чтобы закрепить клеммы. Если используется шлицевая отвертка, ее спецификация: ширина 3,5 мм, толщина 0,6 мм;

Оптимальная длина для зачистки проводов составляет 6 ~ 7 мм;

Диаметр проводов: 0,4 ~ 1,0 мм2, момент затяжки: 0,4 Н\*м.

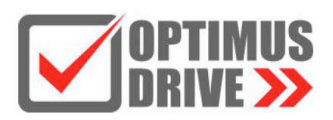

### 3.1.3.3 Электрическое подключение дискретных входов

Дискретные входы модуля управления CU00/CU0H ПЧ серии AD800 поддерживают режимы NPN и PNP.

Режим NPN:

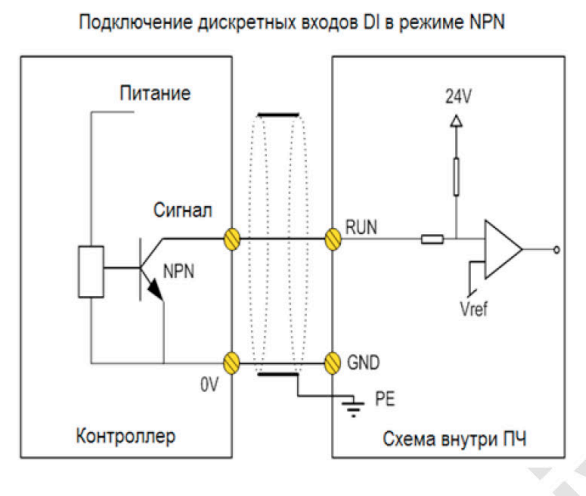

Режим PNP:

#### Подключение дискретных входов в режиме PNP

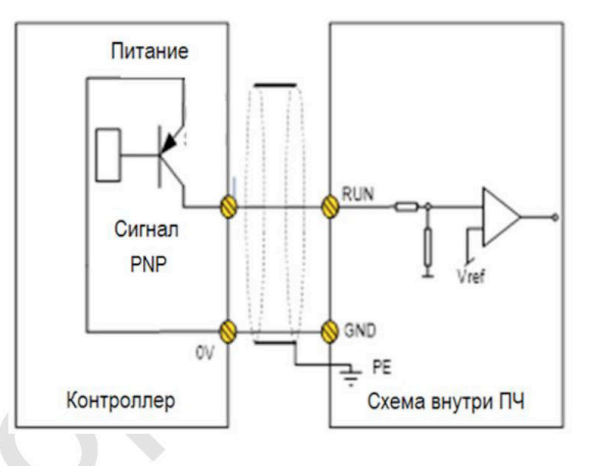

### 3.1.3.4 Электрическое подключение дискретных выходов

Схема подключения к релейной нагрузке:

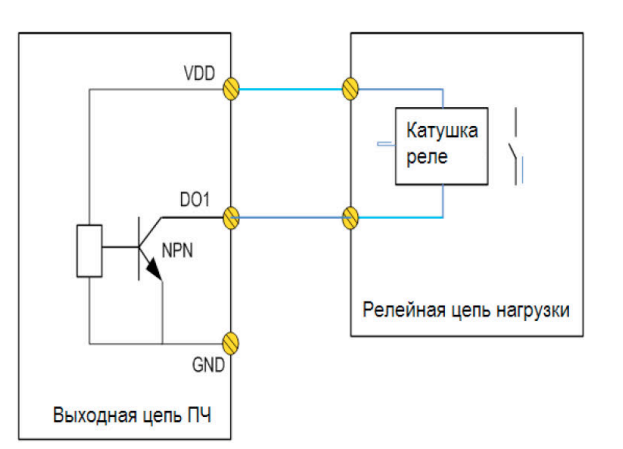

### Схема подключения дискретного выхода

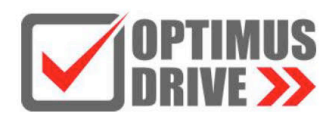

### 3.2 Работа с пультом управления

Встроенный в модуль управления CU00/CU0H пульт может использоваться для установки/считывания параметров, управления, мониторинга и т. д. Ниже показан внешний вид пульта управления.

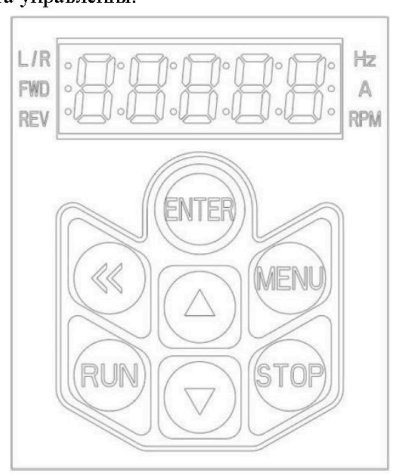

С помощью пульта пользователь может переключаться между двумя различными режимами работы: локальным и удаленным.

Локальный режим: ПЧ управляется полностью с пульта, включая пуск/останов, задания, мониторинг и т. д.

Удаленный режим: ПЧ управляется сигналами на клеммах ввода/вывода или по коммуникации, пульт предназначен только для мониторинга и настройки параметров.

Описание индикаторов на пульте управления:

Индикатор L/R: индикация режима работы: Горит --- удаленный режим, мигает --- локальный режим.

### Индикаторы FWD, REV:

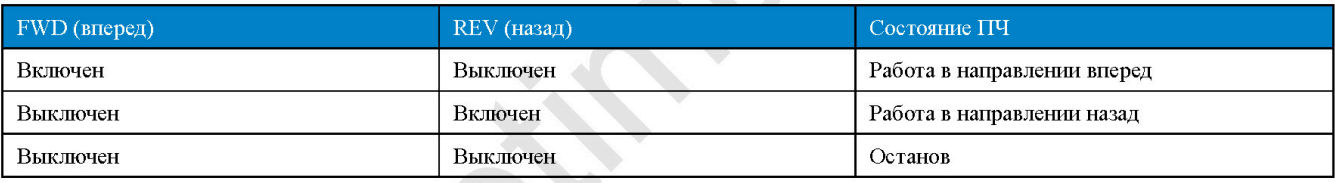

Индикаторы Hz, A, RPM: индикация отображаемых характеристик, см. Раздел 3.2.2.

Отображение на экране:

5 светодиодных 7-сегментных индикаторов для отображения заданного значения, выходной частоты и рабочих характеристик, предупреждающих и аварийных сигналов и т. д.

Кнопки пульта управления:

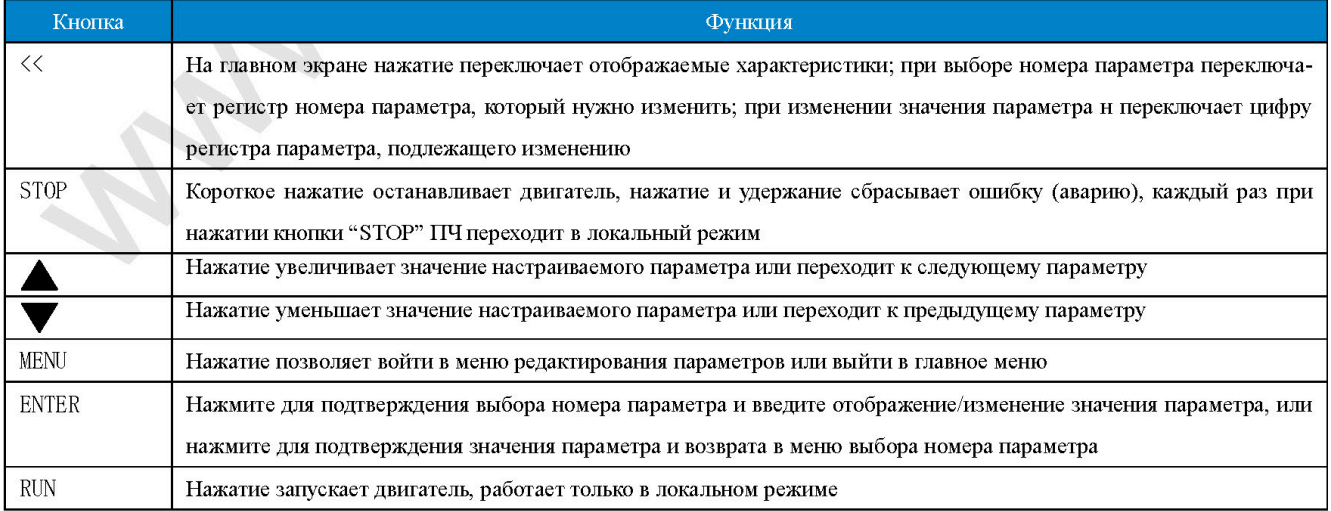

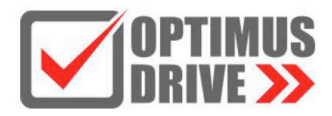

### 3.2.1 Установка параметра

Возьмем для примера изменение параметра Р1-06, номинальный ток двигателя изменяем на значение 9,6 А:

Из основного режима мониторинга нажатием кнопки "MENU" переходим к выбору номера редактируемого параметра.

Коротким нажатием кнопки "<<" выбираем необходимый разряд номера параметра и кнопками "А" или "▼" набираем номер параметpa "P1-06".

Нажатием кнопки "ENTER" подтверждаем выбор номера параметра и переходим в режим его редактирования.

Коротким нажатием кнопки "<<" выбираем необходимый разряд значения параметра Р1-06 и кнопками "А" или "▼" набираем значение параметра "9.6".

Нажатием кнопки "ENTER" подтверждаем заданное значение параметра и переходим в режим выбора номера параметра, на дисплее отобразится номер параметра "Р1-07".

Нажатие кнопки "MENU" возвращает в основной режим мониторинга.

Примечание:

Нажатие и удержание кнопок "А" или "▼" ускоряет изменение числового значения;

При выборе номера параметра или изменении значения параметра, если в течение определенного периода не выполняются никакие действия, пульт автоматически возвращается в основной режим мониторинга.

### 3.2.2 Мониторинг состояния ПЧ

При настройке по умолчанию дисплей пульта отображает только одну из переменных - частота двигателя, задание частоты и ток (основной режим мониторинга – основной экран, отображаемые характеристики переключается кнопокей «<<»). Если на основном экране необходимо отобразить больше переменных, необходимо изменить параметр P6-05. Пользователь может использовать кнопку «<<» для переключения и выбора одной из переменных, заданных в параметре P6-05, и отображения ее на основном экране.

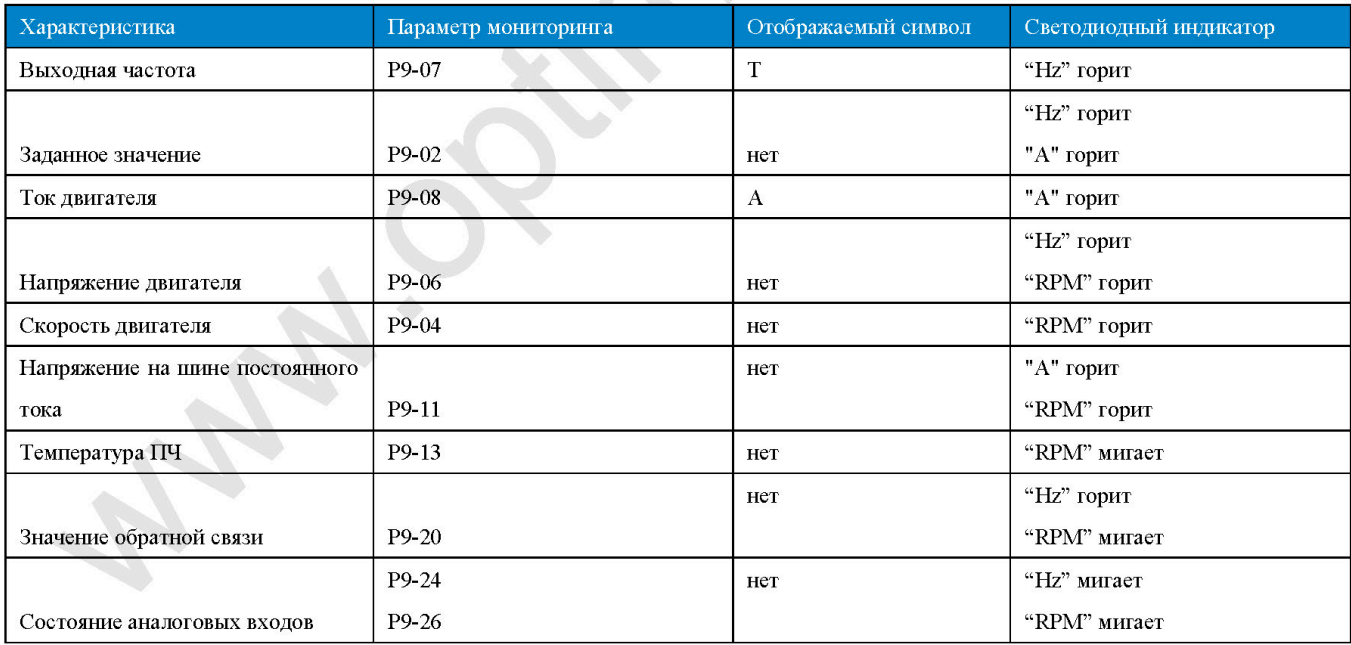

Таблица показывает значения и способ их отображения для основных переменных, которые могут быть заданы в Р6-05.

### 3.2.3 Просмотр журнала ошибок (предупреждения и аварии)

При возникновении любой неисправности на дисплее пульта отображается код неисправности. ПЧ регистрирует 10 последних предупреждающих и 10 последних аварийных сигналов. Пользователь может проверить коды последних предупреждений с помощью параметров Р8-40 ~ Р8-49 и коды последних аварий с помощью параметров Р8-50 ~ Р8-59.

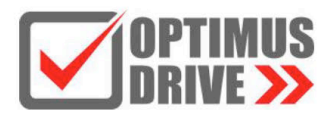

### 3.2.4 Таблица отображаемых символов

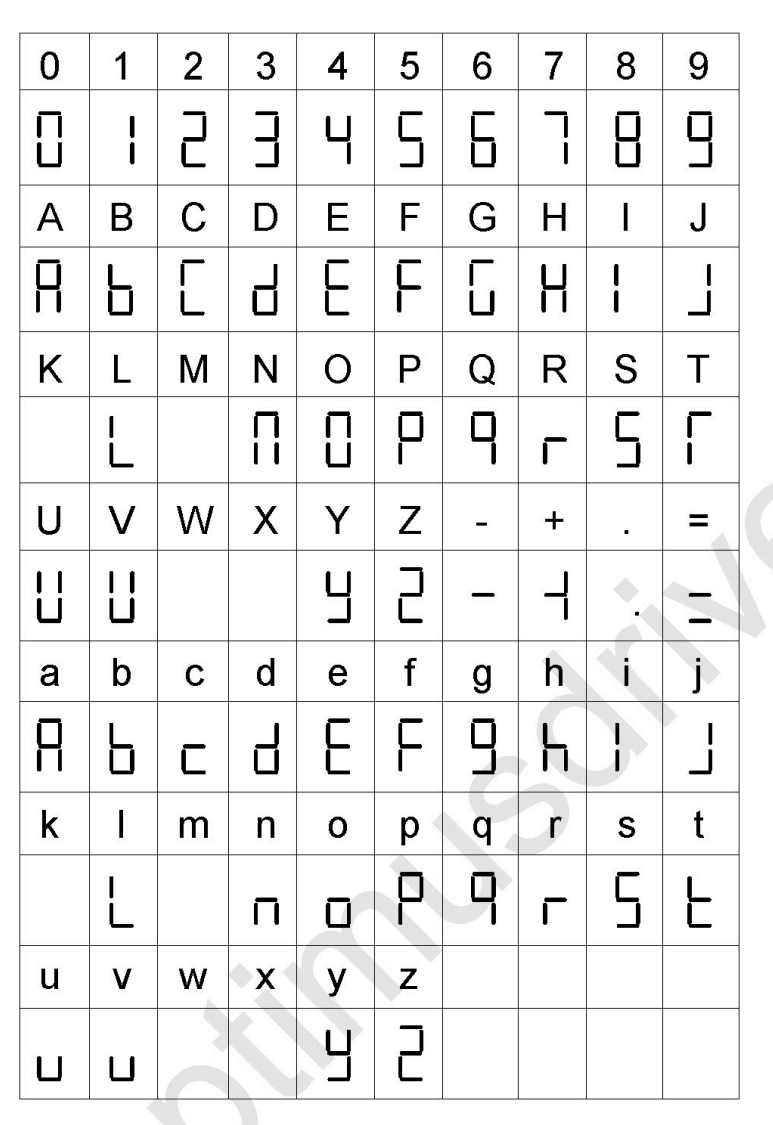

### 3.3 Краткое руководство по применению CU00/CU0H и примечания

Модуль управления CU00/CU0H может работать только вместе с силовым модулем, см. «Глава 6 Основные операции с ПЧ серии AD800».

Примечания:

Когда модуль управления CU00/CU0H включен, CPU проверит, установлена ли плата расширения. Если да, то внешний пульт работать не будет, если не подключена, внешний пульт может быть подключен и готов к работе в любое время.

Если при включении питания установлена и плата расширения, и внешний пульт, ПЧ может работать неправильно.

НИКОГДА не устанавливайте и не извлекайте плату расширения при включенном ПЧ, но при включенном ПЧ можно подключать и отключать внешний пульт.

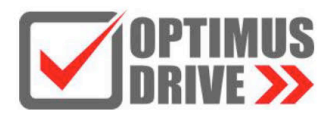

# Глава 4 Другие опции для ПЧ серии AD800

## 4.1 Внешний пульт управления КР01

## 4.1.1 Подключение пульта КР01 к модулям управления и силовым модулям

Пульт KP01 похож на встроенный пульт в модуле CU00/CU0H. KP01 может быть подключен к модулю управления CU00/CU0H через разъем RJ45 с помощью стандартного интернет-кабеля (см. Раздел 1.6.3), он также может быть подключен к модулю CU01 через стандартный интернет-кабель или установлен на CU01 непосредственно. Пульт KP01 также может быть подключен к силовым модулям через 10-контактный разъем с помощью стандартного плоского 10-контактного кабеля IDC 2,54 мм (см. Раздел 1.6.1.1). Для приобретения такого кабеля обратитесь к поставщику.

По сравнению со встроенным в CU00/CU0H пультом, пульт KP01 имеет цифровой потенциометр для замены кнопок "▲", "▼" и "ENTER".

## 4.1.2 Работа с пультом КР01

Пульт управления КР01 может использоваться для установки/считывания параметров, управления, мониторинга и т. д. Ниже показан

внешний вид пульта управления.

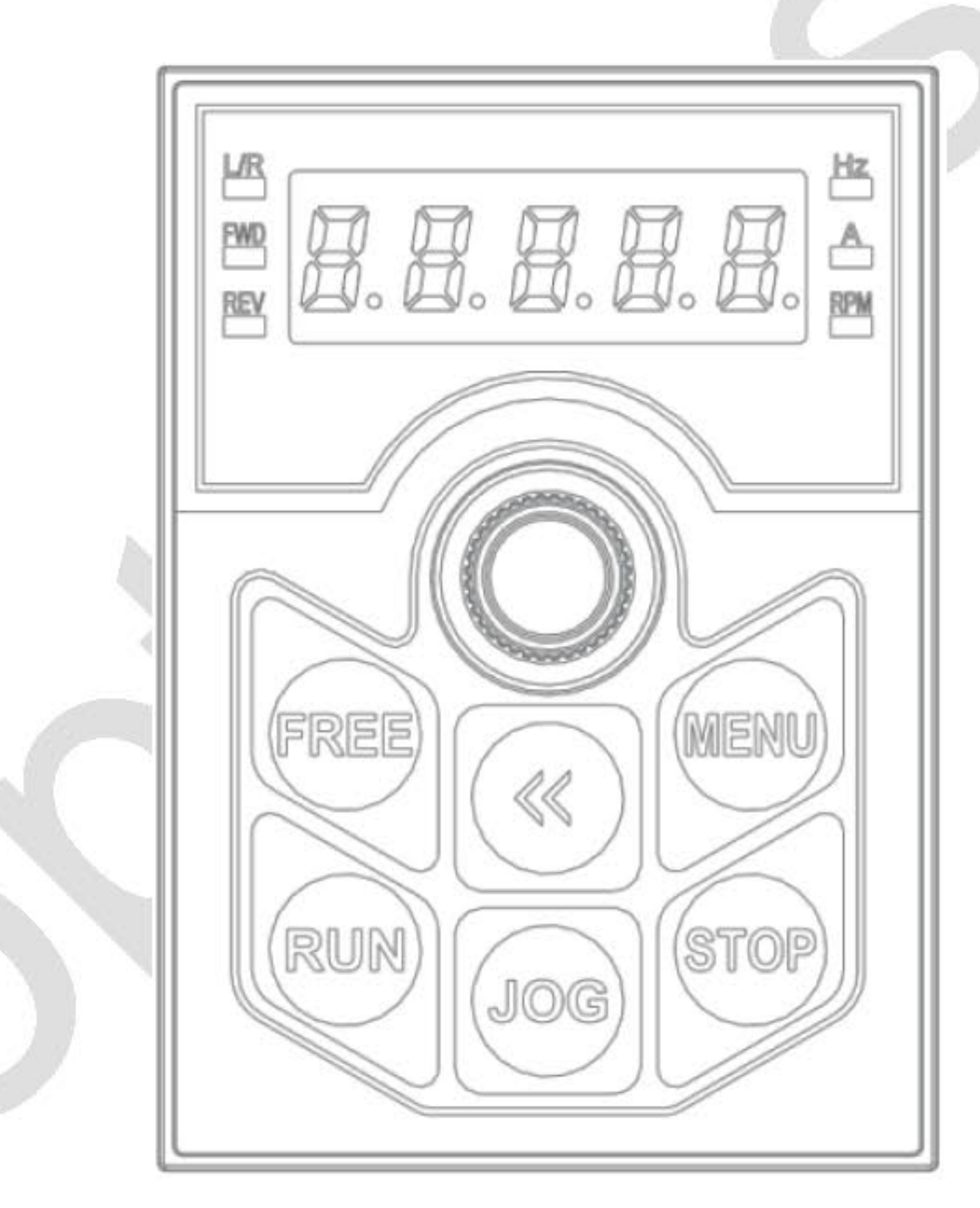

Цифровой потенциометр имеет три функции: увеличение значения, уменьшение значения, подтверждение значения (аналогично кнопке «ENTER» в встроенном в CU00/CU0H пульте).

Описание индикаторов на пульте управления:

Индикатор L/R: индикация режима работы: Горит --- удаленный режим, мигает --- локальный режим.

Индикаторы FWD, REV:

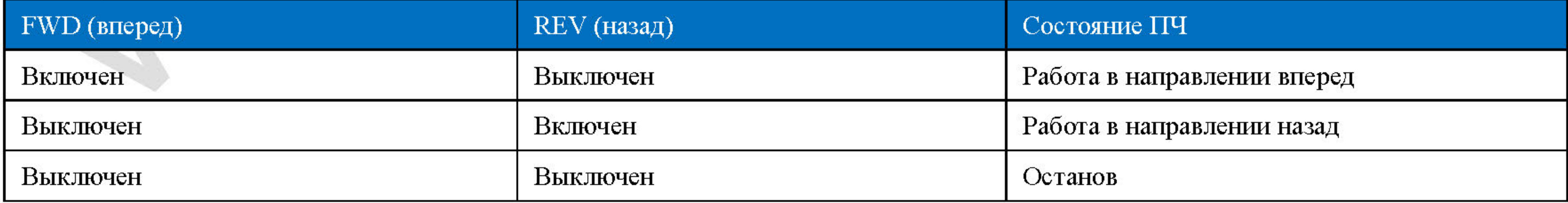

Индикаторы Hz, A, RPM: индикация отображаемых характеристик, см. Раздел 3.2.2.

Отображение на экране:

5 светодиодных 7-сегментных индикаторов для отображения заданного значения, выходной частоты и рабочих характеристик, преду-

преждающих и аварийных сигналов и т. д.

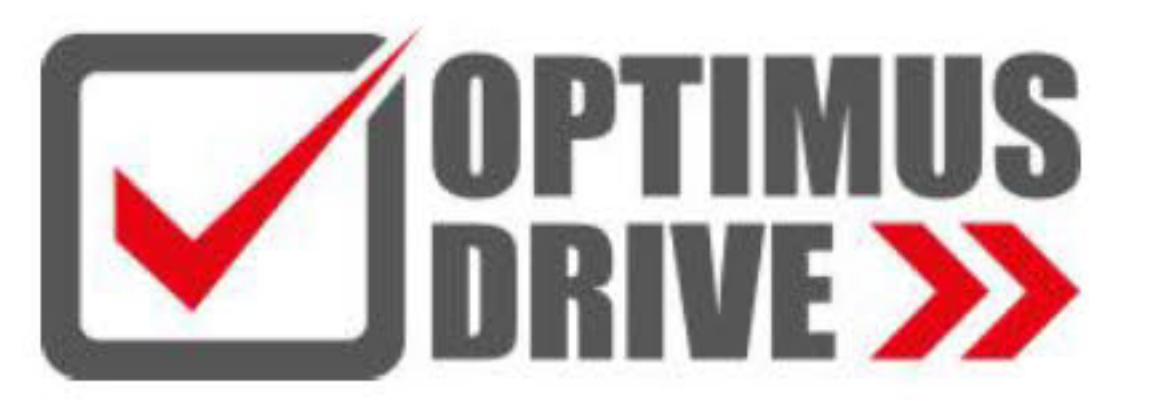

 $+7(495)$  280-19-42

www.optimusdrive.ru

 $-118-$ 

### Кнопки пульта управления:

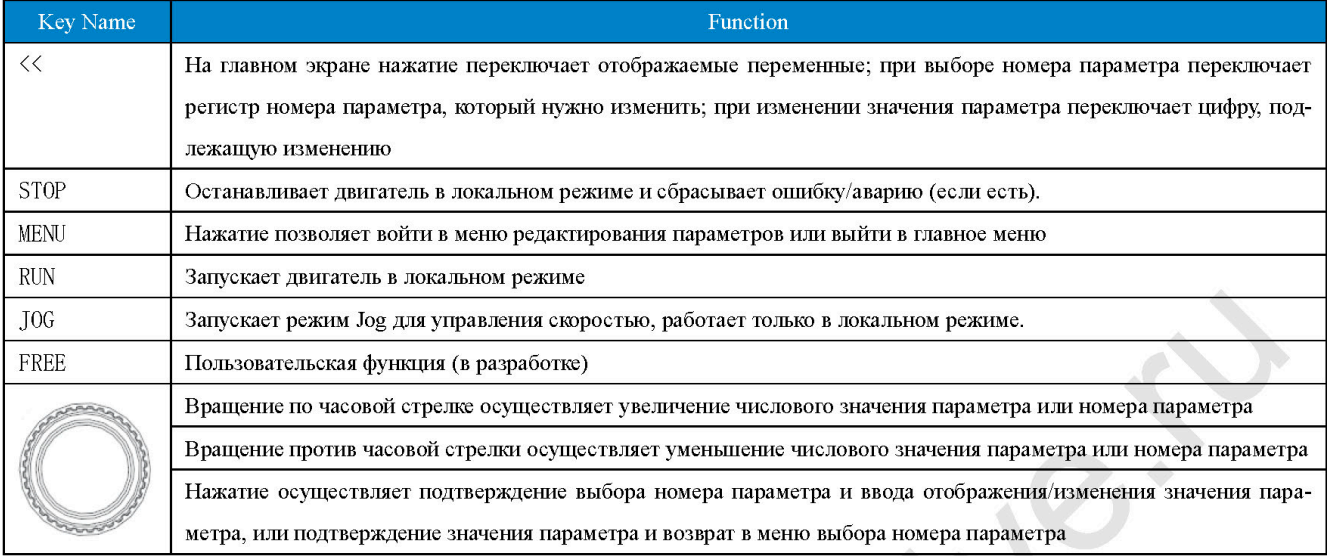

### 4.2 Внешний пульт управления КР02

КР02 находится в разработке. По сравнению с пультом КР01, КР02 использует 7-строчный текстовый ЖК-дисплей, а также в пульт добавлены функция Wi-Fi и часы реального времени. Способ подключения KP02 аналогичен KP01, за исключением того, что KP02 намного больше по габаритам. Более подробная информация будет доступна после выхода пульта.

### 4.3 Платы подключения энкодера (РG)

Модули управления ПЧ AD800 поддерживают различные типы PG-плат, см. Раздел 1.3.2. Более подробная информация будет доступна после выхода плат.

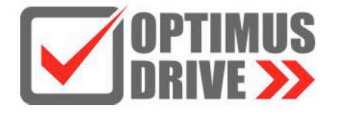

### 4.3.1 Плата подключения обычного энкодера РG01

Схема подключения:

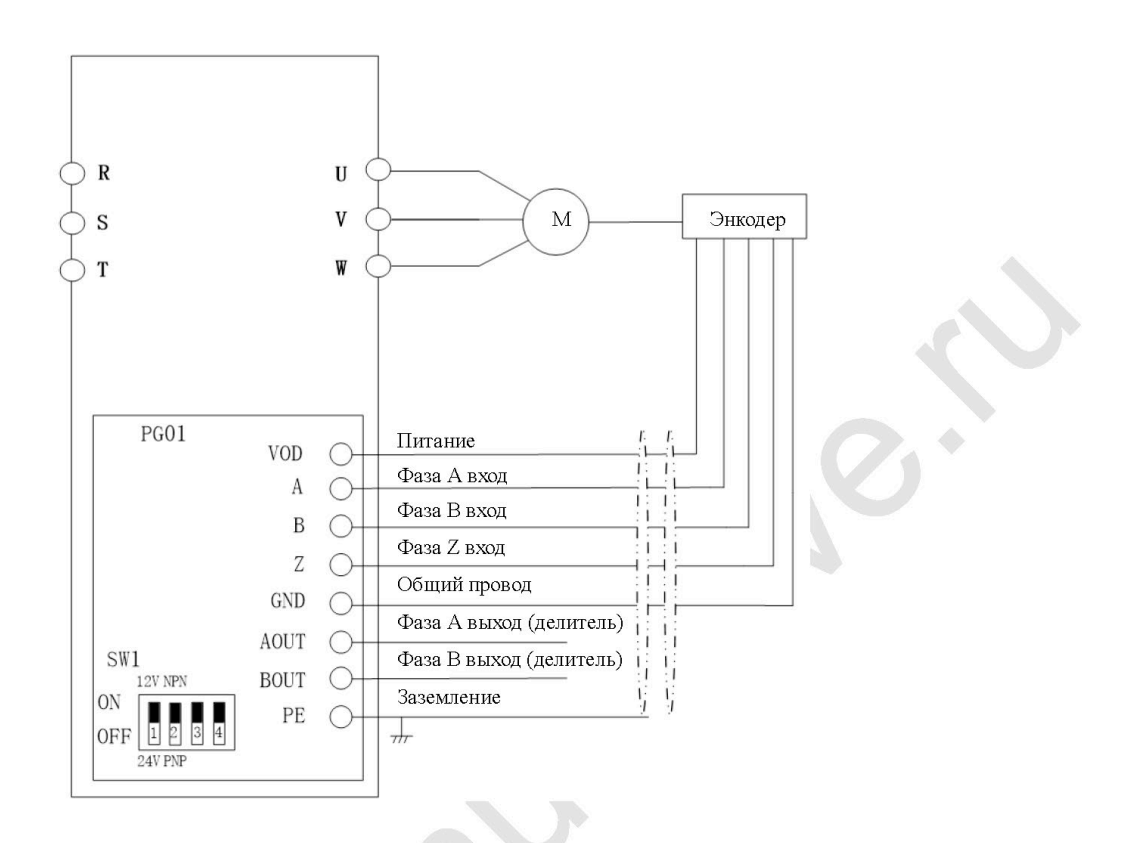

### Внешний вид и спецификации:

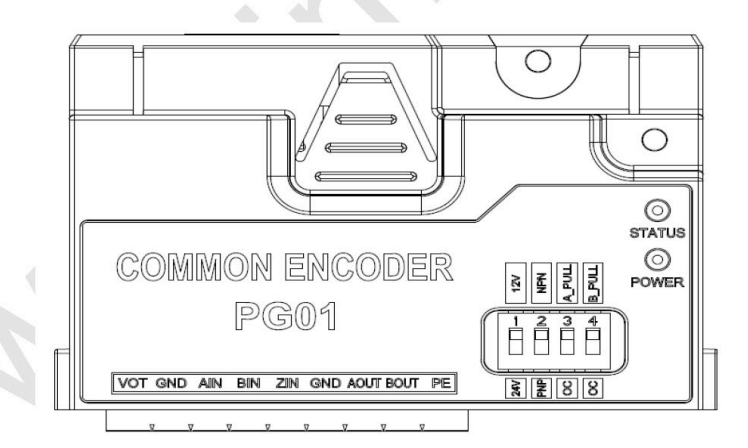

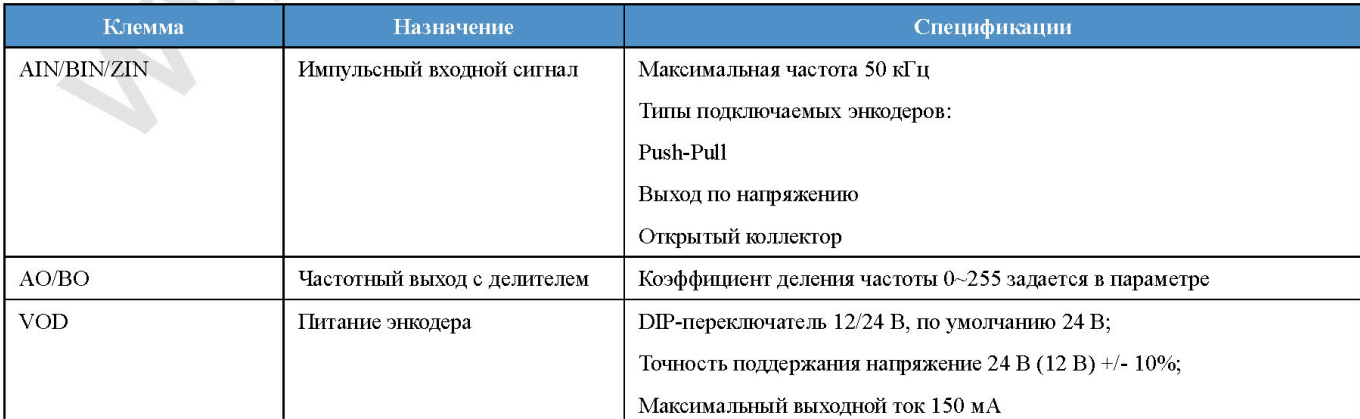

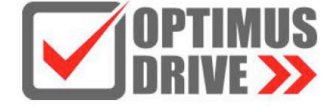

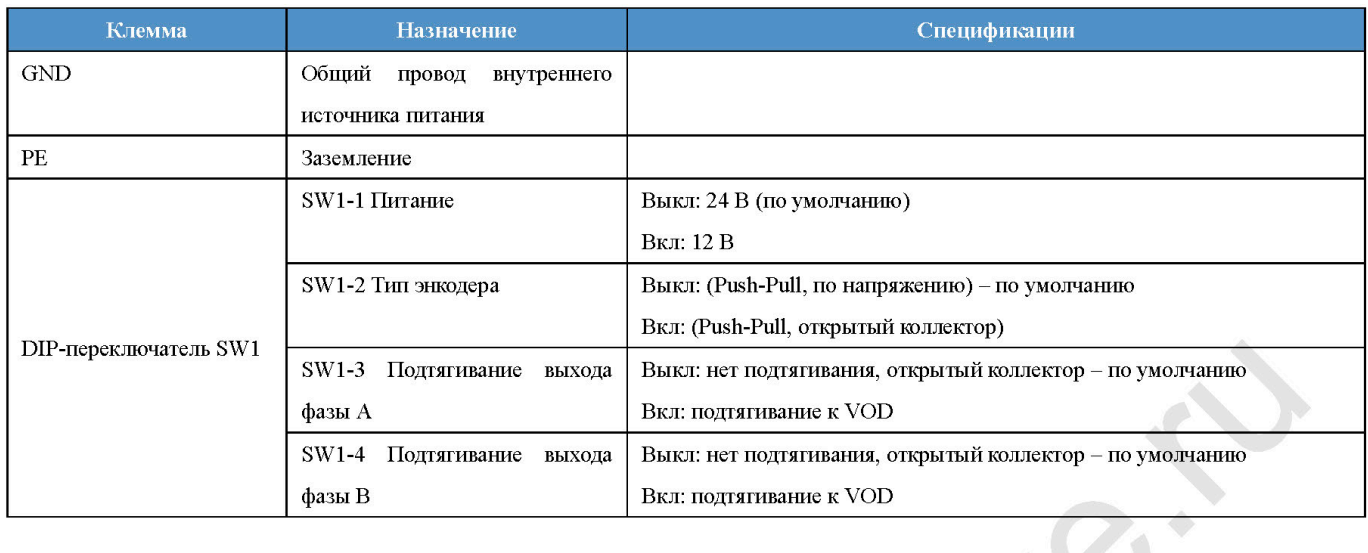

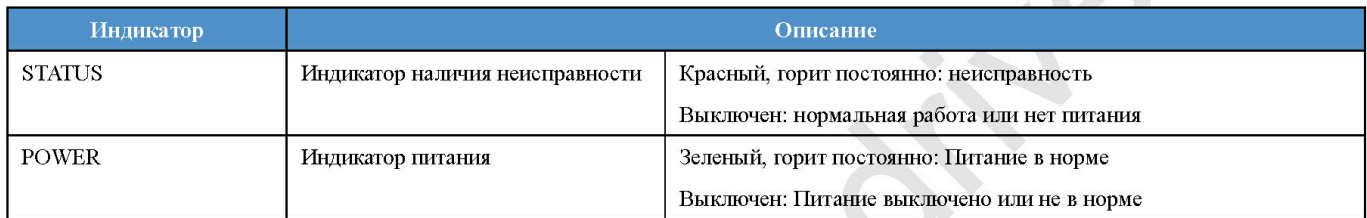

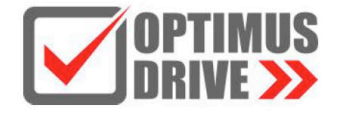

AR.I.

### 4.3.2 Плата подключения дифференциального энкодера РG02

Схема подключения:

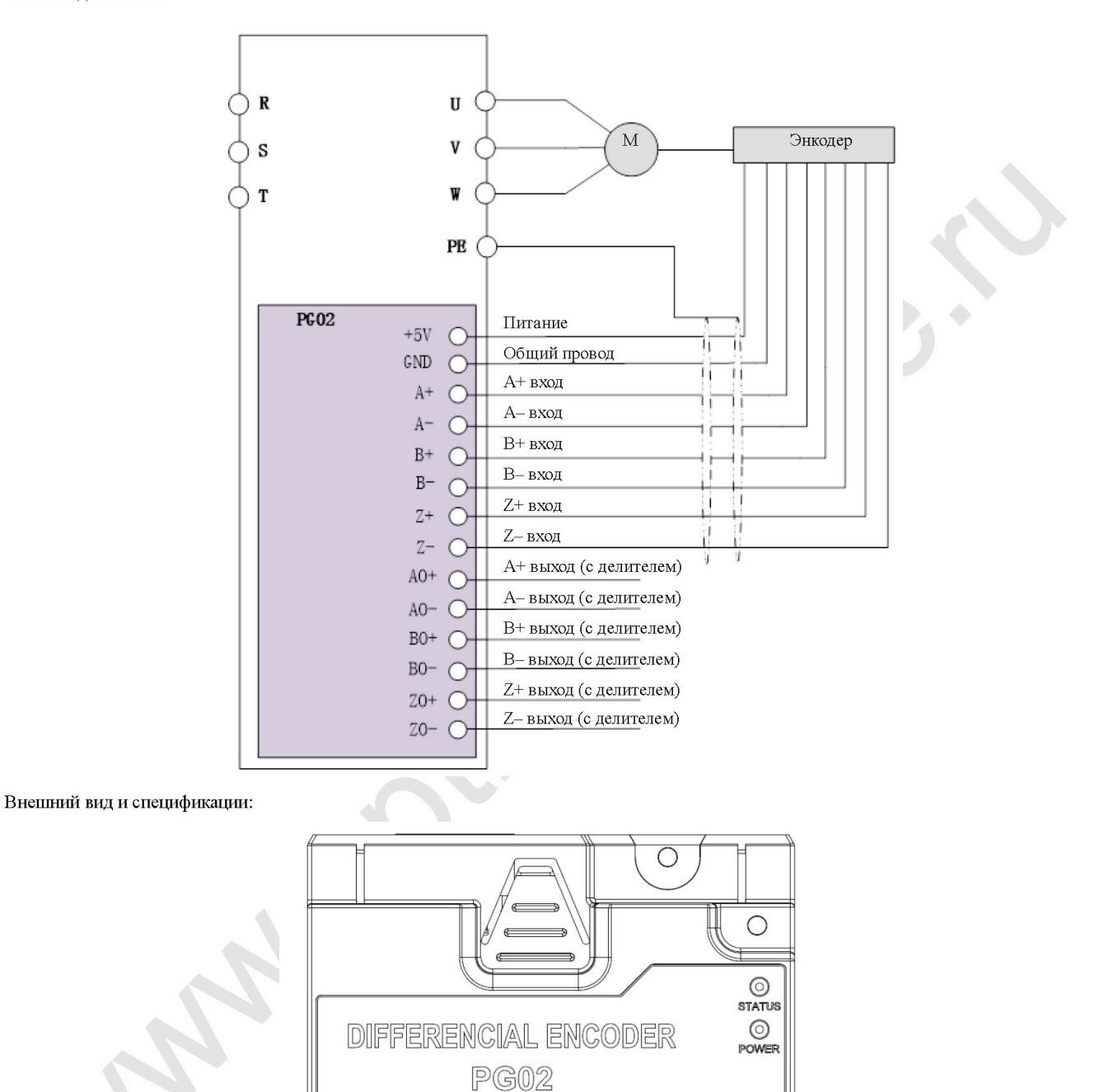

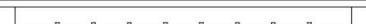

 $A -$ 

5V GND A+

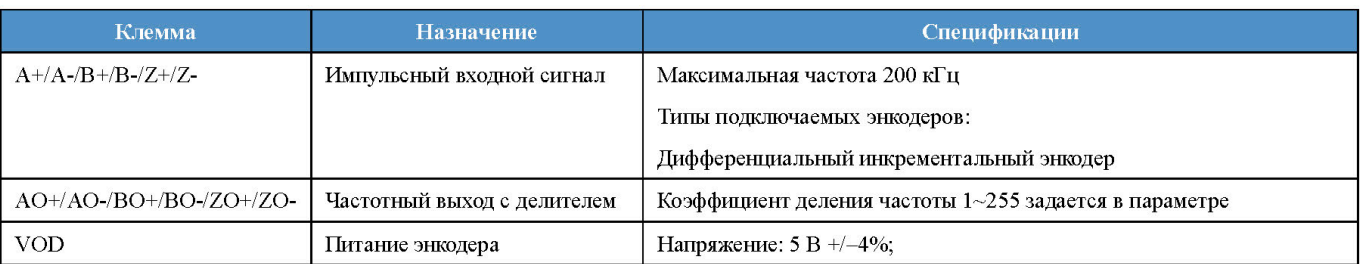

Bo B- Z+ Z- AO+ AO- BO+ BO- ZO+ ZO-

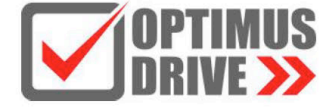

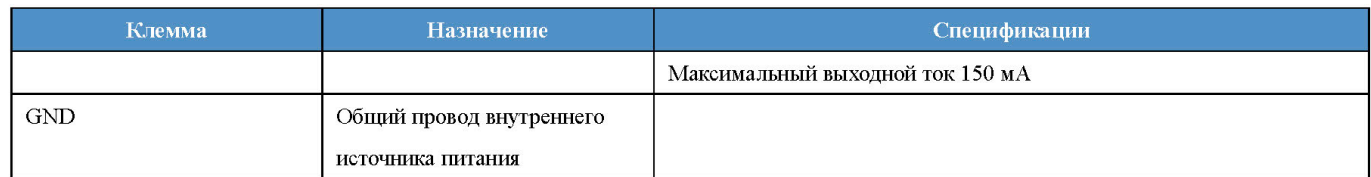

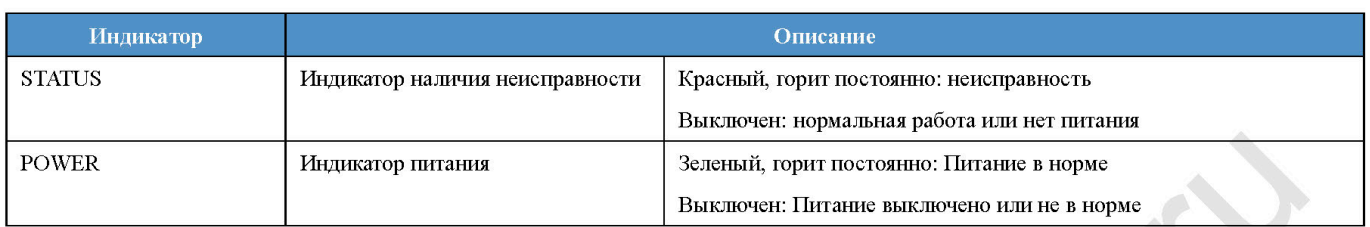

### 4.3.3 Плата подключения резольвера РG03

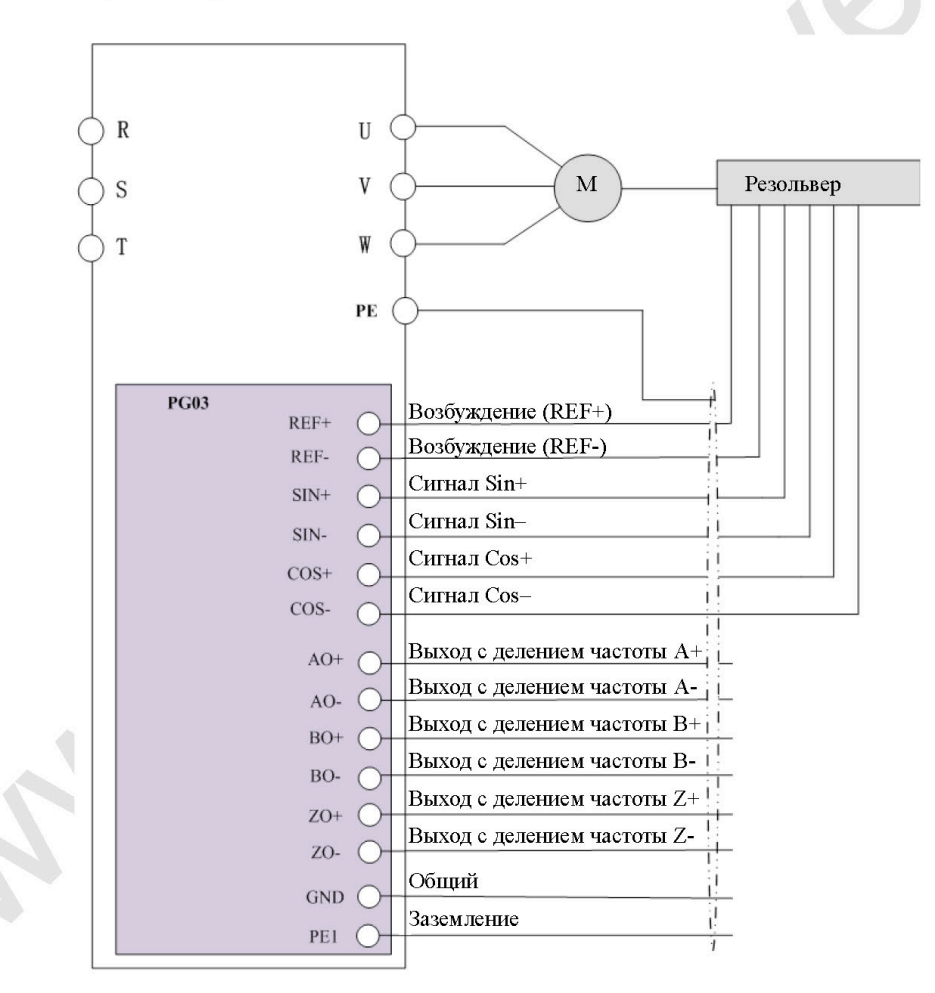

Внешний вид и спецификации

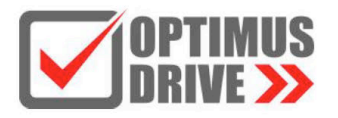

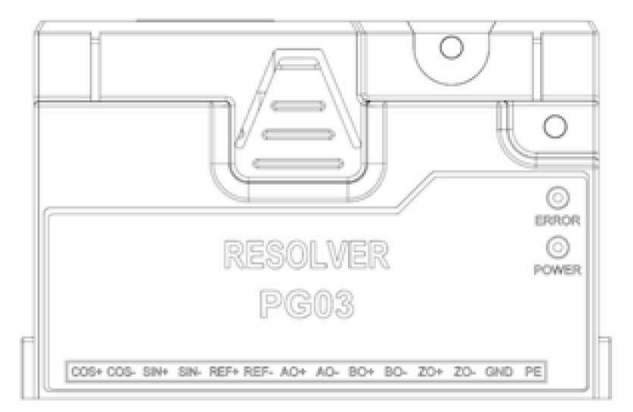

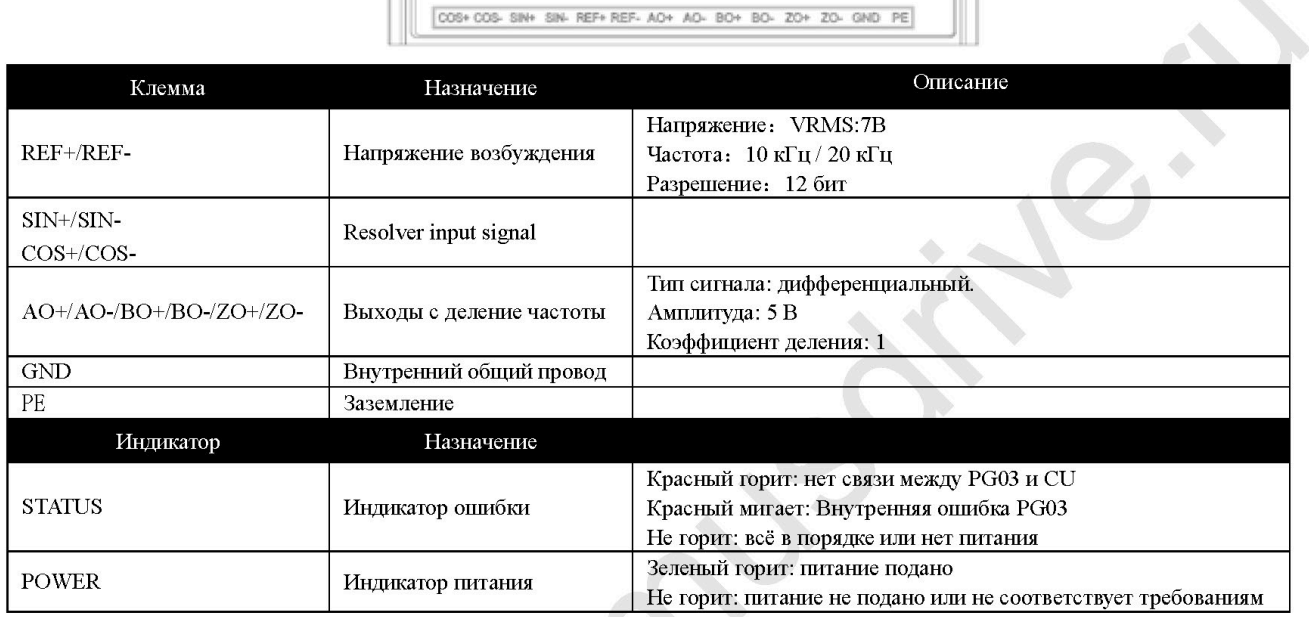

Примечание: при использовании PG03 необходимо установить P2-70=1

### 4.3.4 Параметры, связанные с платами энкодеров (PG01/PG02/PG03)

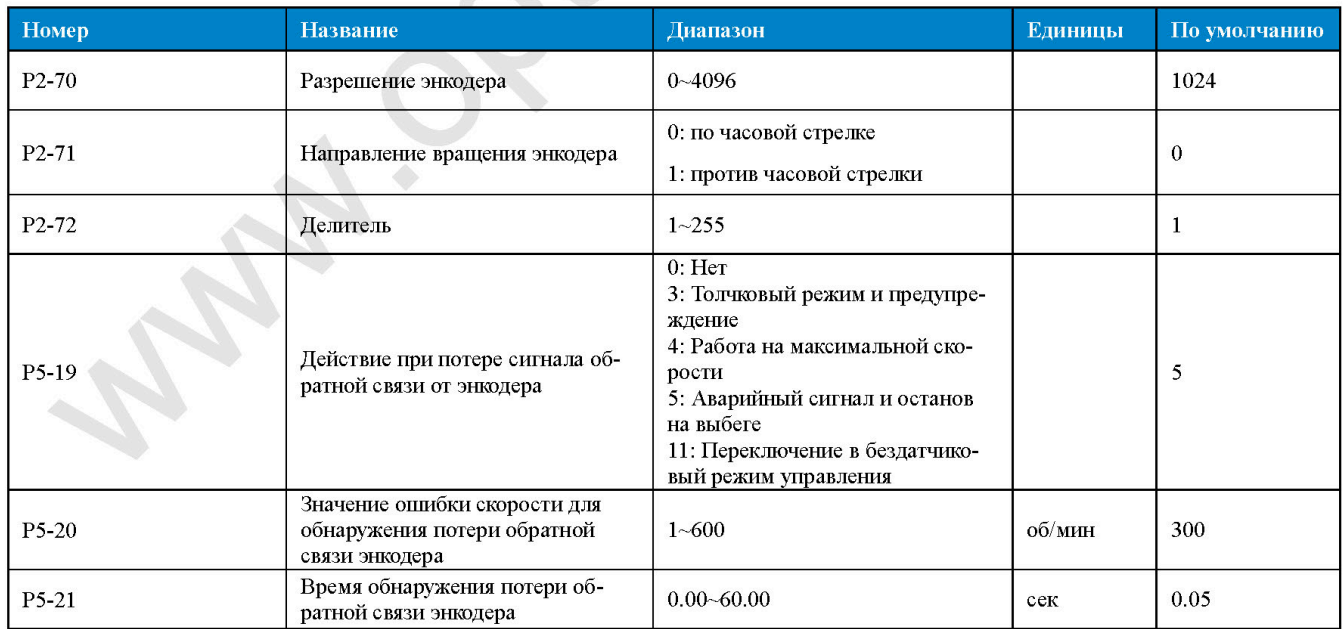

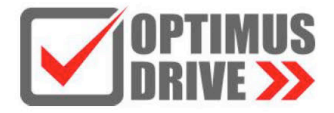

### 4.4 Платы расширения DP1/PN1

Модули управления ПЧ AD800 поддерживают коммуникационные платы DP01 для интерфейса Profibus-DP и PN1 для интерфейса ProfiNet, см. Раздел 1.3.2. Более подробная информация будет доступна после выхода плат.

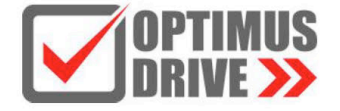

### 4.5 Установка внешнего пульта управления

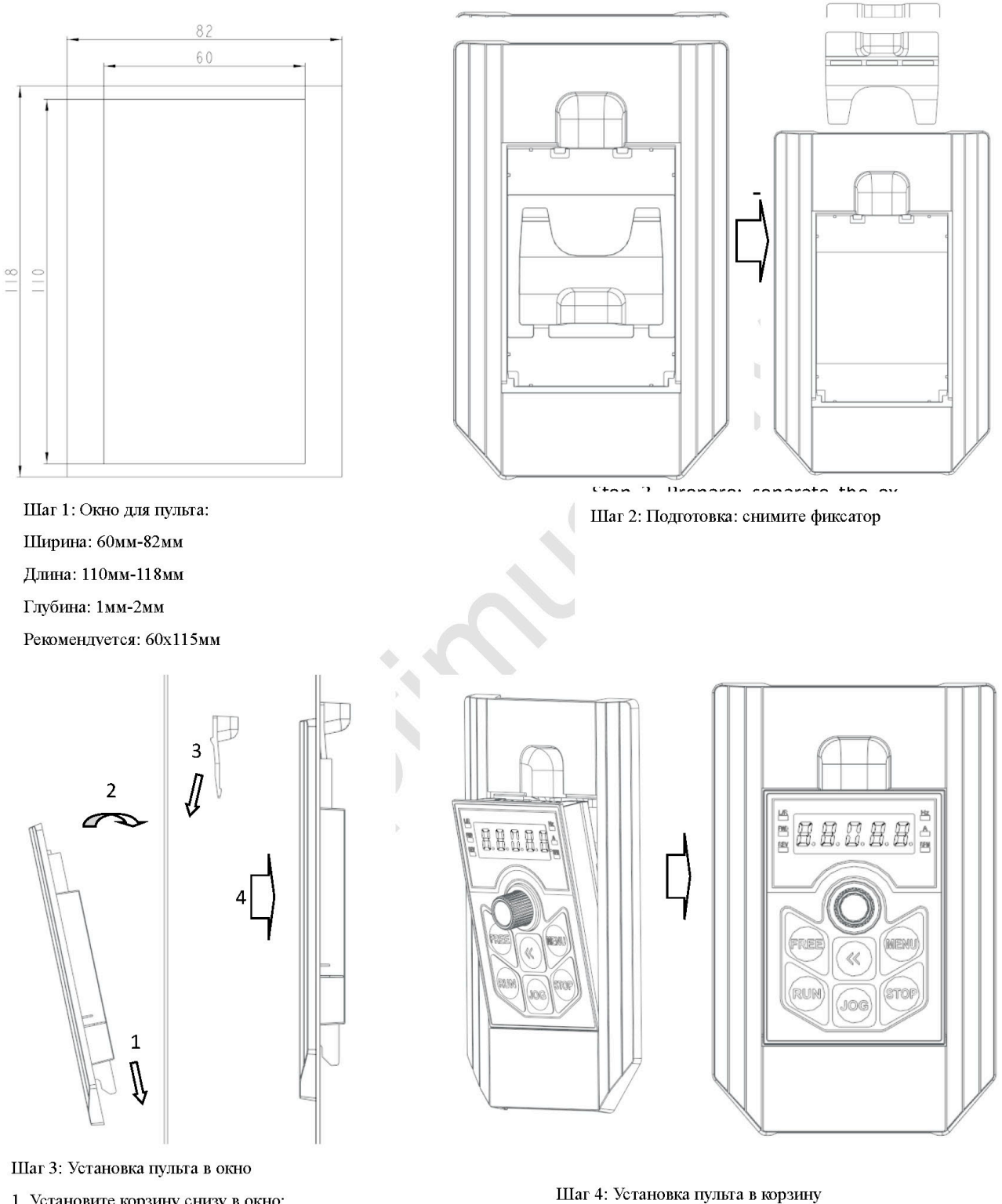

- 1. Установите корзину снизу в окно;
- 2. Установите корзину вертикально;
- 3. Сзади установите фиксатор;
- 4. Защелкните фиксатор

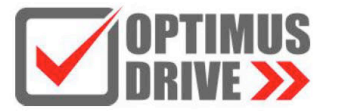

- 
- 1. Установите направляющие снизу в корпус;
- 2. Поднимите пульт до защелкивания.

### 4.6 Монтаж на DIN-рейку

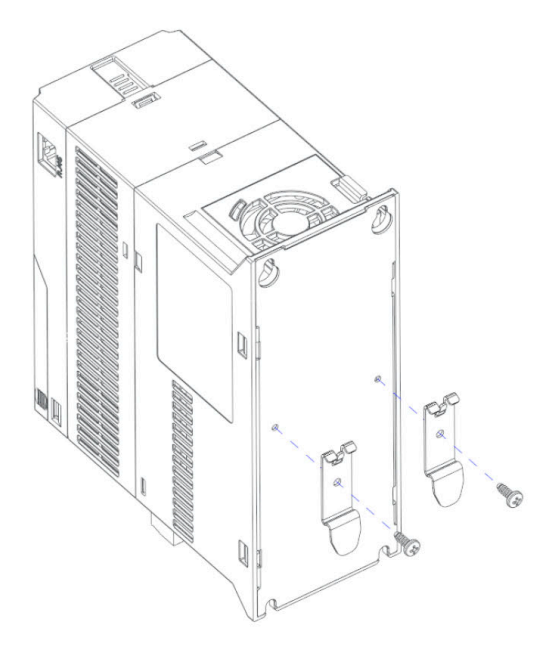

Шаг 1: Установите скобы крепления на корпус ПЧ с помощью винтов

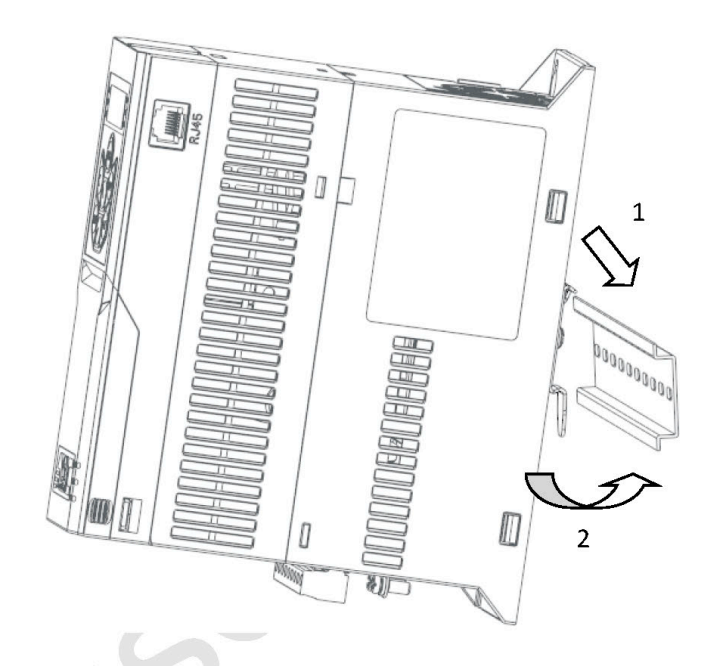

Шаг 2: Установка ПЧ на DIN-рейку

1: Установите верхний край креплений на DIN-рейку;

2: Защелкните нижний край креплений

### 4.7 Установка фильтра вентилятора (модели 11-22 кВт)

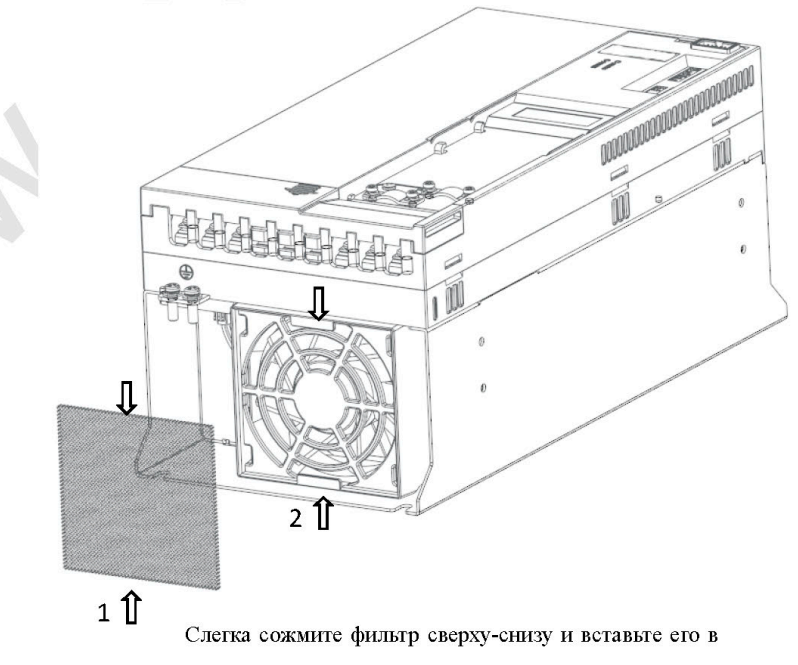

опорную часть вентилятора

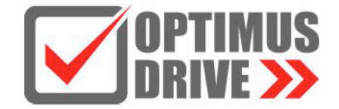

# Глава 5 Порядок работы с комбинированными ПЧ серии AD800

Подбирая модуль управления и силовой модуль, можно получить различные комбинации ПЧ для удовлетворения различных требований по применению. Здесь описан только стандартный тип (комбинация PU00 и CU00/CU0H), другие комбинации формируются аналогичным образом.

## 5.1 Шильдик

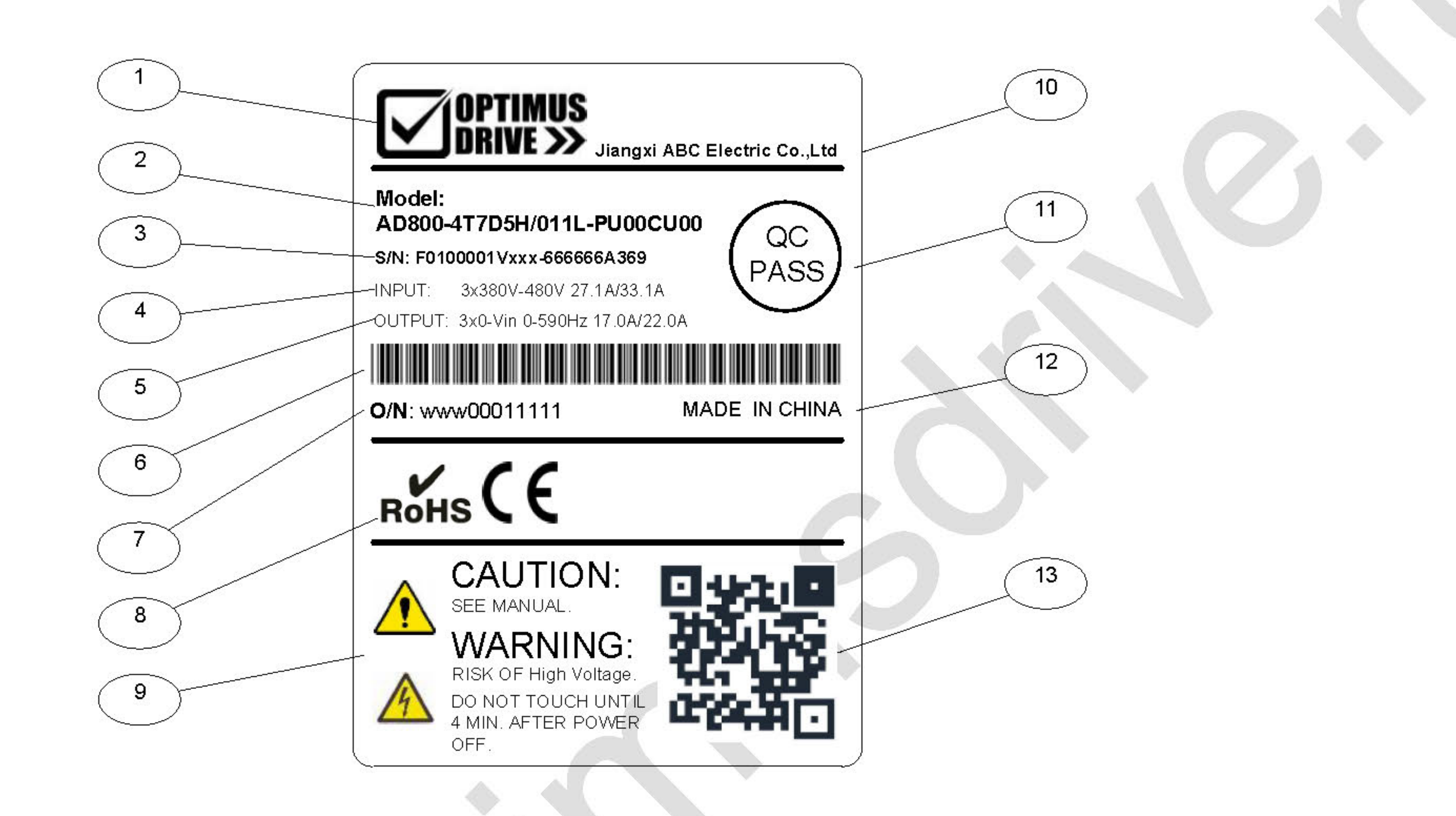

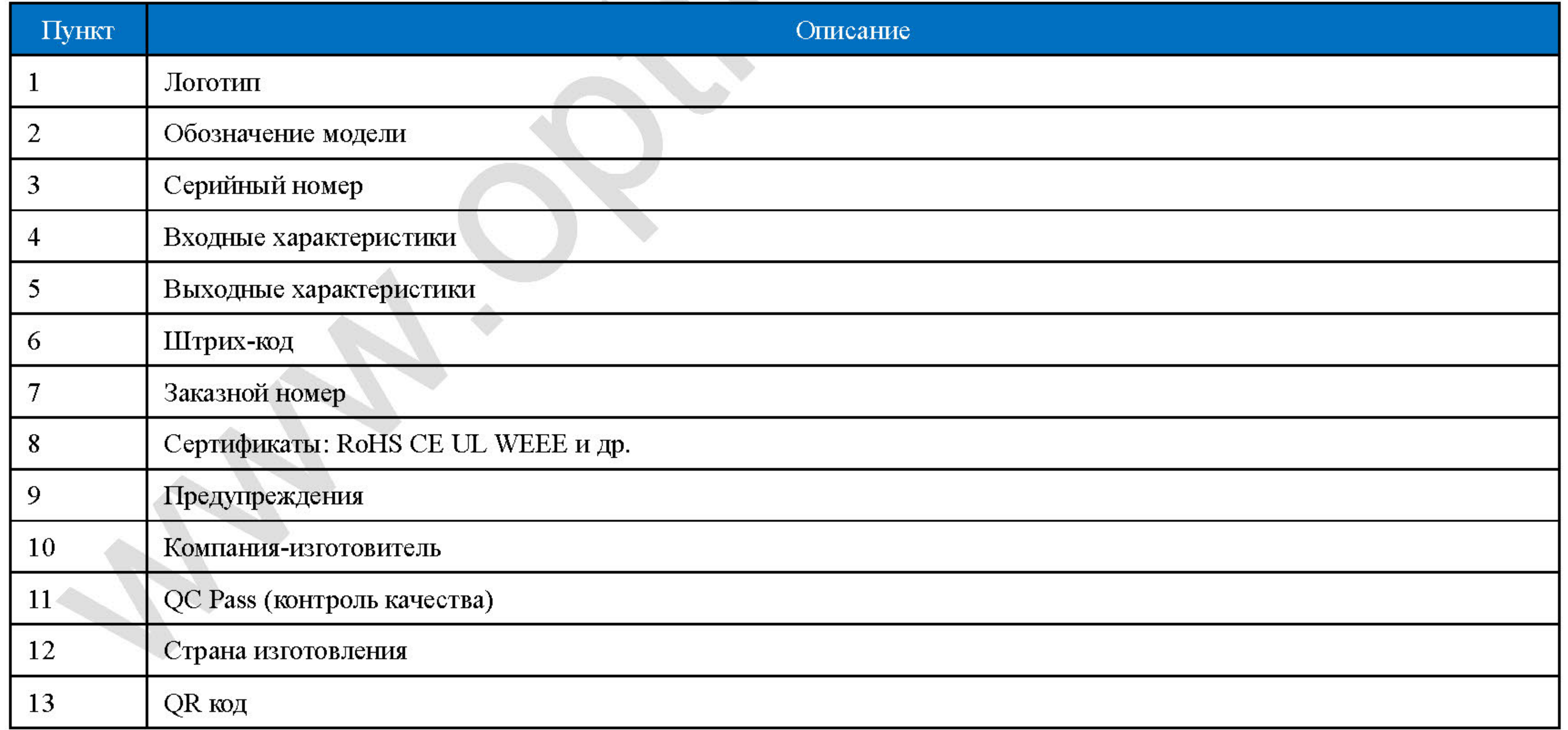

### Расшифровка обозначения модели:

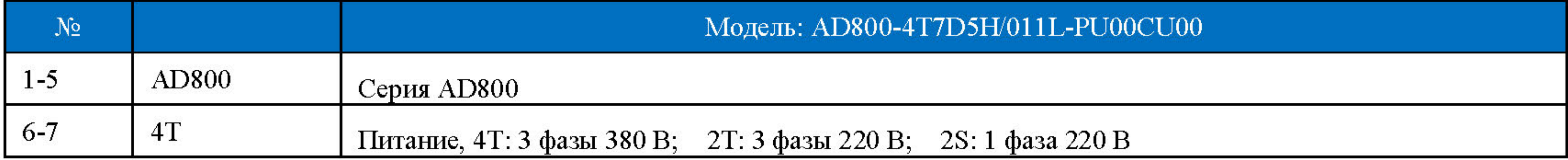

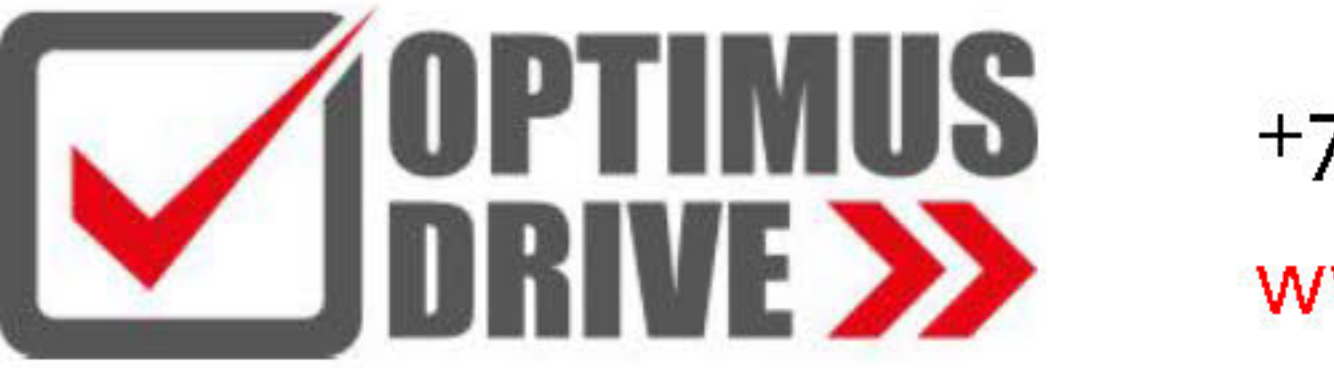

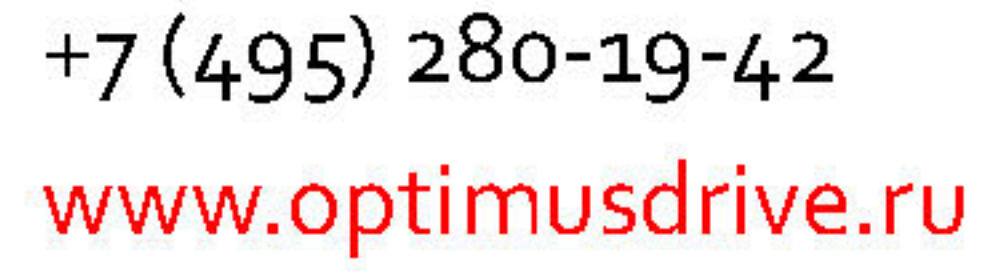

 $-128-$ 

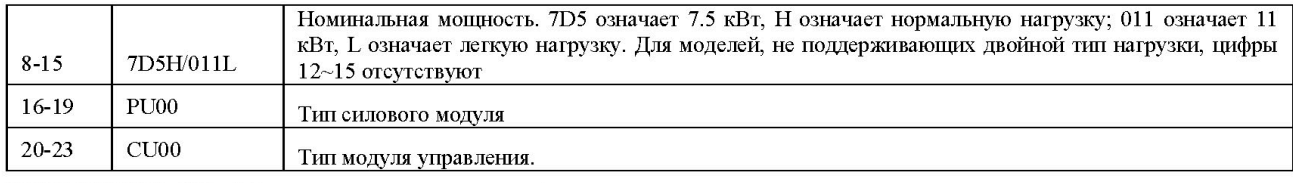

ПРИМЕЧАНИЕ: ("/" и "-" не имеют номеров символов)

### 5.2 Характеристики и функции

Данная комбинация будет иметь все функции и характеристики используемых модулей, силового и управления, за исключением функций, перечисленных ниже:

• Дискретные входы/выходы и интерфейс RS485 на силовом модуле будут недоступны. Работать можно только с клеммами управления и коммуникационными интерфейсами на модуле управления.

- Светодиодные индикаторы на силовом модуле для мониторинга состояния будут невидимы (закрыты модулем управления).  $\bullet$
- 10-контактный разъем IDC на силовом модуле занят подключением к модулю управления, внешний пульт может быть подключен  $\ddot{\phantom{1}}$ только к модулю управления.

### 5.3 Инструкция по безопасности

Требования безопасности для комбинированного типа должны соответствовать требованиям безопасности силового модуля, установленного в данной комбинации (см. Раздел 2.1).

Примечание: НЕ подключайте и не отключайте модуль управления от силового модуля при включенном ПЧ.

### 5.4 Монтаж и подключение

За исключением увеличения глубины на 25 мм, установка ПЧ комбинированного типа должна соответствовать требованиям, предъявляемым к силовому модулю (см. Раздел 2.2).

### 5.5 Порядок работы

Работа пульта управления ПЧ комбинированного типа осуществляется в соответствии с порядком работы с пультом модуля управления, встроенного в ПЧ комбинированного типа.

За исключением пользовательских параметров, все параметры аналогичны параметрам силового модуля, встроенного в ПЧ комбинированного типа.

### 5.6 Техническое обслуживание

См. Раздел 2.7.

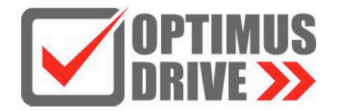

### Глава 6 Основные операции с ПЧ серии AD800

Для реализации приведенных ниже операций, силовой модуль должен быть объединен с модулем управления или пультом управления.

### 6.1 Управление с пульта

Убедитесь, что ПЧ работает в локальном режиме (мигает индикатор L/R), или установите P6-31=1 для переключения в локальный режим.

Установите заданную частоту кнопками "А" или "▼".

Нажмите кнопку "RUN" для запуска двигателя, отрегулируйте скорость двигателя кнопками "▲" или "▼".

Нажмите кнопку "STOP" для останова двигателя.

Примечание: В локальном режиме ПЧ получает команды только с пульта. Обычно локальный режим предназначен для отладки системы.

### 6.2 Управление с клемм

Сначала убедитесь, что ПЧ работает в удаленном режиме (индикатор L/R горит). Если нет, переключите ПЧ в удаленный режим, установив Р6-31=0. По умолчанию ПЧ работает в удаленном режиме.

Управление при настройке параметров на заводские значения: по умолчанию клемма дискретного входа (DI), обозначенная «FWD», установлена на функцию пуска/останова (P2-05=10), клемма DI, обозначенная «REV», установлена на функцию пуска в обратном направлении (P2-06=12), а основной источник задания значений настроен на клемму аналогового входа AI1 (P0-11=1), сама клемма AI1 установлена как аналоговый вход с сигналом по напряжению (РЗ-00=0). При настройке параметров на заводские значения вы можете запустить двигатель, подав сигнал на клемму «FWD» (замкнуть клемму «FWD» на «GND») и остановить двигатель, отсоединив клемму «FWD» от клеммы «GND». Вы можете запустить двигатель в обратном направлении, подав сигнал на клемму «REV», и остановить двигатель, отсоединив клемму «REV» от клеммы «GND». Вы можете изменить скорость двигателя, отрегулировав напряжение на клемме AI1.

Управление с импульсным входом: на основе установки параметров на заводские значения нужно только изменить основной источник заданного значения на импульсный вход (P0-11=5) и установить функцию клеммы дискретного входа «DI4» как импульсный вход. Теперь вы можете управлять скоростью двигателя, изменяя частоту импульсов, подаваемых на клемму «DI4».

Управление с помощью предварительно установленных фиксированных значений: на основе настройки параметров на заводские значения необходимо изменить источник основного задания на фиксированные значения (P0-11=11) и сохранить функцию клемм дискретных входов «DI1» «DI4» по умолчанию (P2-07~P2-10 = 22~25). Установите также фиксированные значения скорости двигателя в параметрах Р0-30~Р0-45. Теперь изменить скорость вращения двигателя на любое фиксированное значение можно, изменив логическое состояние клемм «DI1» «DI4».

### 6.3 Сброс параметров на заводские значения

Задайте значение параметра Р7-00=9;

Полностью отключите и включите снова ПЧ, на дисплее пульта отобразится: А.01

Нажмите кнопку «STOP», чтобы сбросить A.01, после чего параметры будут сброшены до заводских значений по умолчанию, за исключением групп параметров 8 и 9.

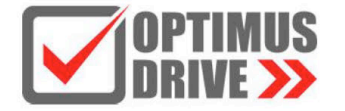

### 6.4 Сброс аварийных сообщений

Для неблокированных аварий, чтобы сбросить аварийное сообщение, нажмите кнопку «STOP».

Для заблокированных аварий:

Если параметр Р5-30=0, для сброса аварийного сообщения нажмите «STOP»;

Если параметр P5-30=1, сначала необходимо отключить и включить питание, а затем нажать кнопку «STOP», чтобы сбросить аварийное сообщение.

Вы также можете установить функцию дискретного входа DI для сброса аварии (один из параметров от P2-05 до P2-10 равен 1) и для сброса аварийного сообщения использовать сигнал на этом входе.

### 6.5 Параметры автонастройки двигателя

Правильные параметры двигателя помогают обеспечить эффективность управления. Функция автонастройки параметров двигателя может автоматически определить параметры двигателя (параметры от P1-14 до P1-27). Если автонастройка параметров двигателя не была проведена, система управления будет использовать параметры двигателя по умолчанию или параметры, заданные вручную. Убедитесь, что двигатель остановлен.

Установите параметры от P1-02 до P1-07 в соответствии с данными шильдика двигателя.

Установите для параметра P1-13 значение 1, 2, 3, 4 или 5, в зависимости от требований по применению (см. описание параметра P1-13 в Разделе 2.4).

После того, как значение параметра P1-13 будет подтверждено, на дисплее пульта появится надпись «PUSH RUN». Нажмите кнопку «RUN», ПЧ запустит функцию автонастройки параметров двигателя.

Подождите, пока на дисплее не появится надпись «PUSH Ent», затем нажмите кнопку «ENTER». Функция автонастройки параметров двигателя будет завершена, а параметры двигателя обновлены.

Примечание. Вы можете остановить работу функции автонастройки параметров двигателя, нажав кнопку «STOP».

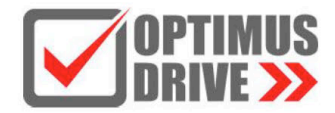

# Приложение А. Руководство по коммуникации Modbus

ПЧ AD800 имеет на борту интерфейс связи RS485. Он реализует международный стандарт протокола коммуникации Modbus в формате связи Master-Slave. Данный формат позволяет реализовать централизованное управление через ПК/ПЛК, чтобы реализовывать широкую гамму конкретных приложений.

# 1. Режим применения

1.1 Интерфейс

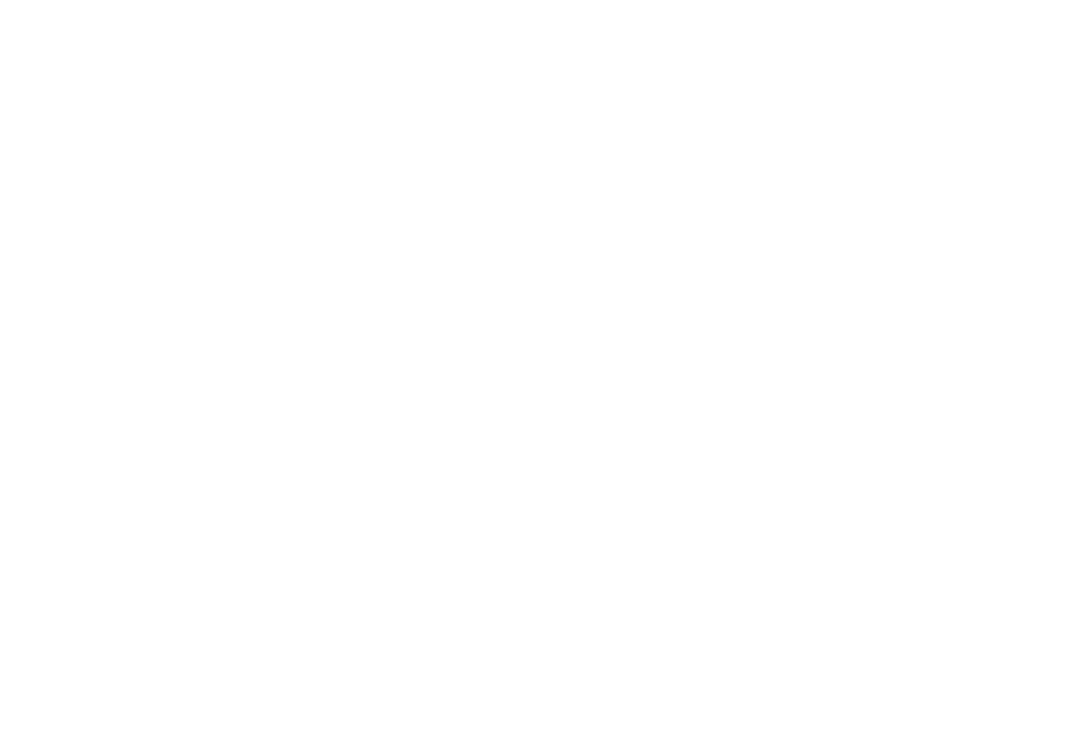

Интерфейсом связи является RS485. RS485 работает в полудуплексном режиме, и его сигнал данных использует дифференциальную

передачу, которая также называется балансной передачей.

## 1.2 Сетевые характеристики

Диск имеет два сетевых режима: сеть с одним Master/несколькими Slave и сеть с одним Master/одним Slave.

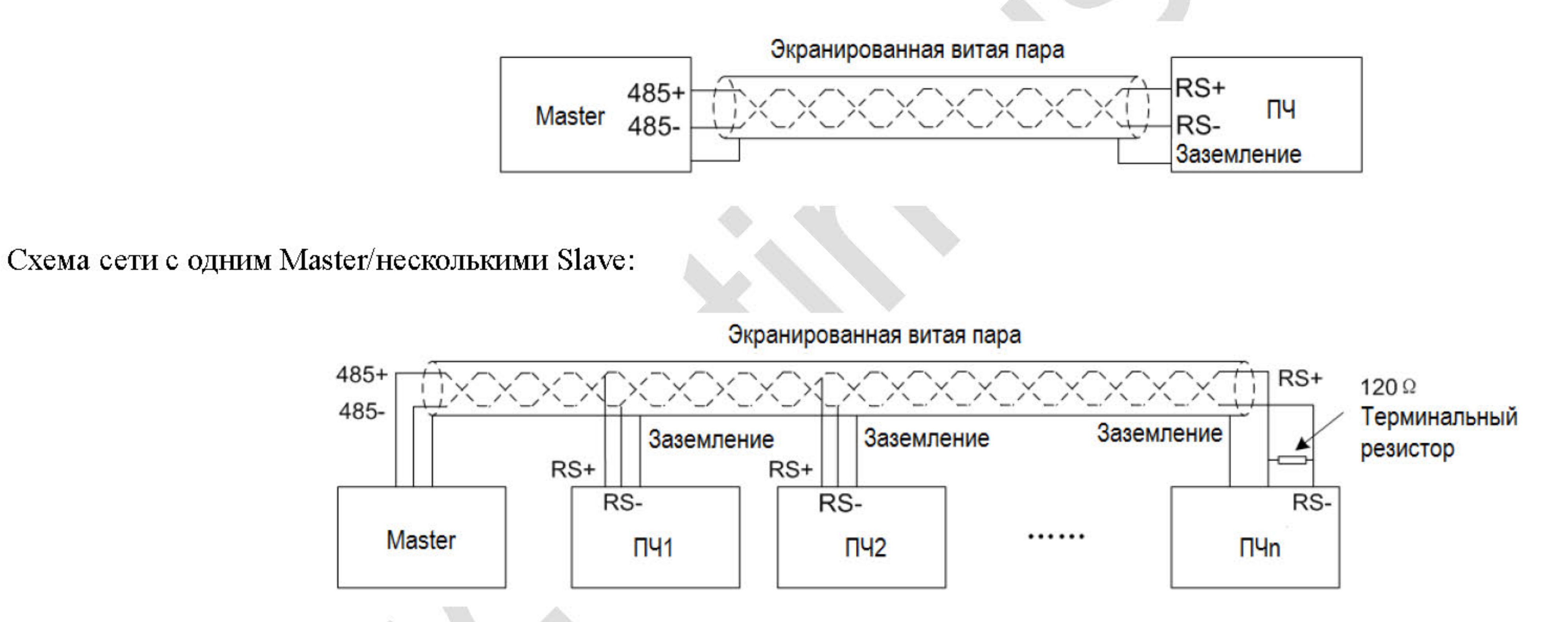

### Характеристики:

1. Независимо от того, какой применяется режим, ПЧ используется при коммуникации в качестве Slave. Когда Master отправляет команды, используя широковещательный адрес, Slave не отвечает;

2. При коммуникации в формате с одним Master/несколькими Slave рекомендуется использовать только экранированные кабели. Базовые параметры коммуникации для устройств, такие, как скорость передачи данных и бит проверки в RS485, должны быть одинаковыми у Master и Slave устройств, и у Slave устройств не должно быть повторяющихся адресов.

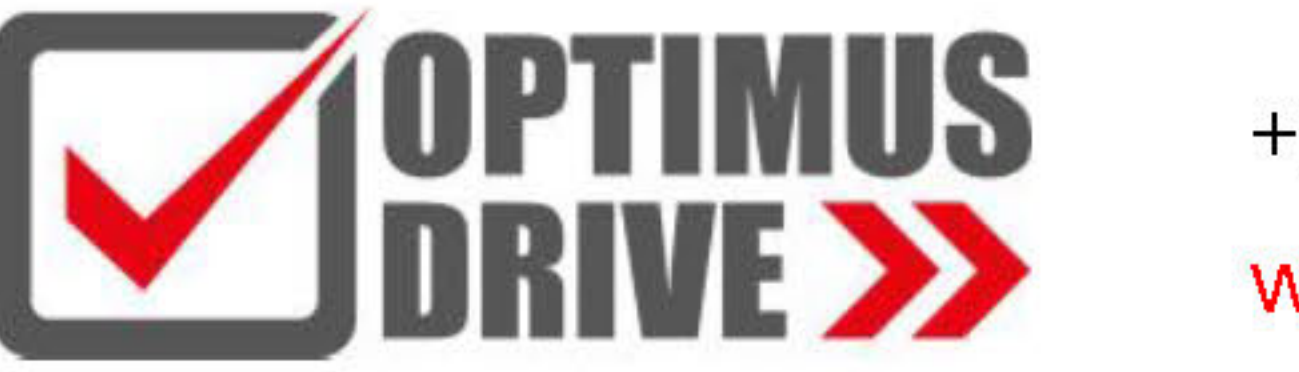

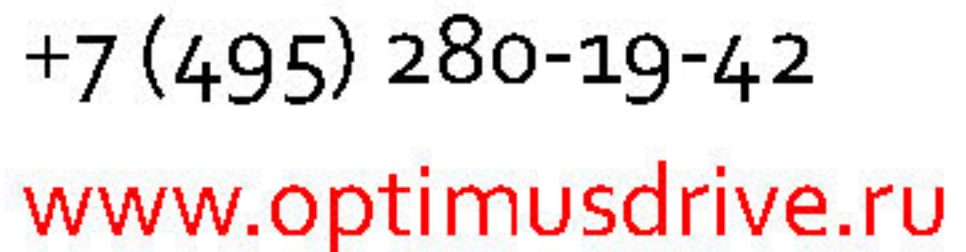

 $-132 -$ 

### 2. Протокол коммуникации

Протокол коммуникации Modbus поддерживает только режим RTU.

Формат фрейма данных RTU показан ниже:

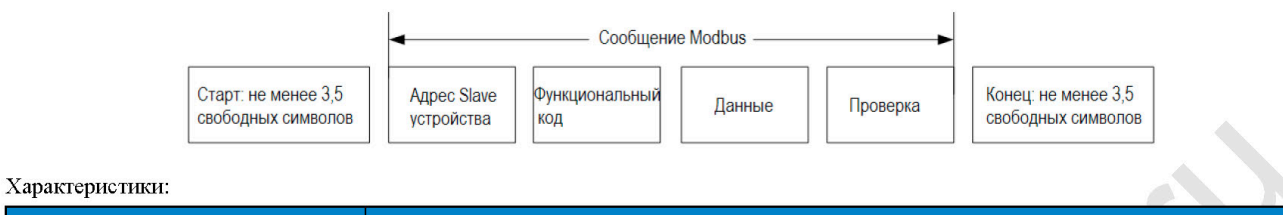

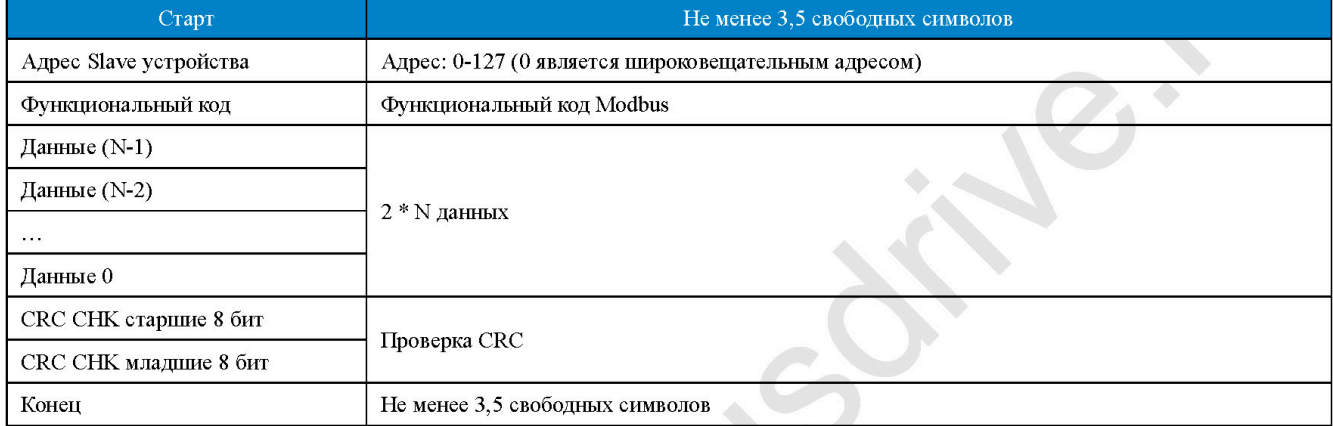

### 3. Функциональный код

Функциональные коды Modbus, поддерживаемые ПЧ серии AD800 показаны ниже:

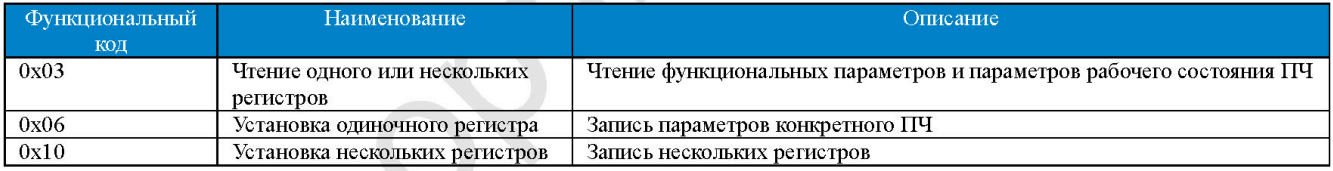

### 4. Адрес регистра

Все последующие адреса регистров начинаются с 0.

### 4.1 Адрес регистра номера параметра

Параметры могут быть привязаны к адресу регистра. Правила определения адреса регистра конкретного параметра приведены ниже:

Адрес регистра =  $PNU - 1$ 

Пример:

Адрес регистра параметра P0-30 равен 30 - 1 = 29 (0x001D)

Адрес регистра параметра Р9-11 равен 911 - 1 = 910(0x038E)

Внимание:

Параметры групп 8 и 9 имеют статус «только для чтения».

ПЧ не поддерживает запись или чтение нескольких параметров одновременно.

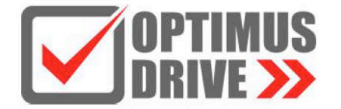

### 4.2 Спецификация адресов других регистров

В дополнение к вышеперечисленным регистрам Modbus, связанным с параметрами, в ПЧ есть несколько дополнительных регистров, которые можно использовать для управления и контроля состояния ПЧ. Эти регистры могут поддерживать запись или чтение максимум для 10 регистров одновременно.

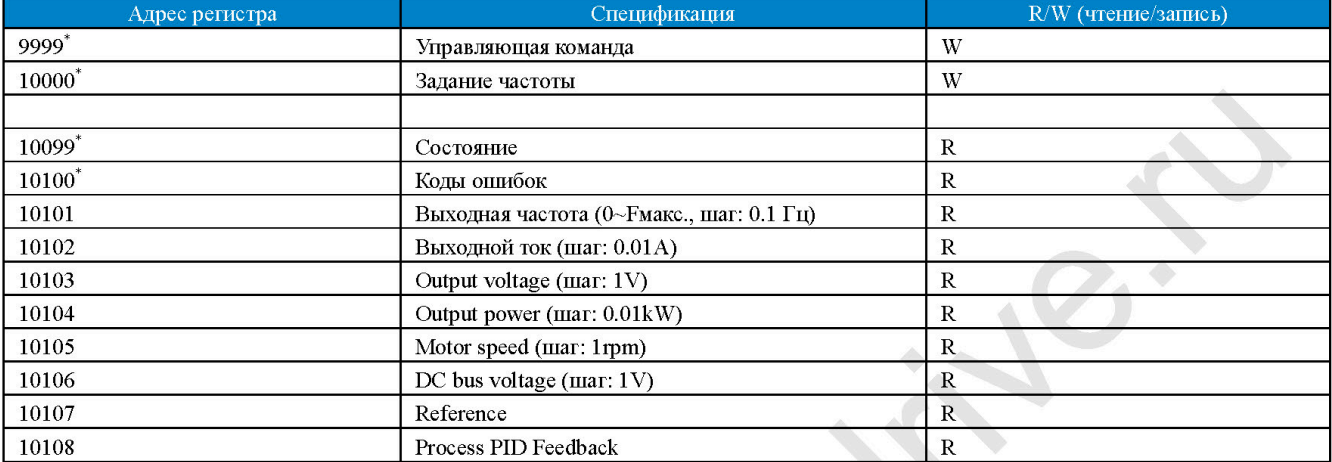

### \* Спецификация регистра 9999

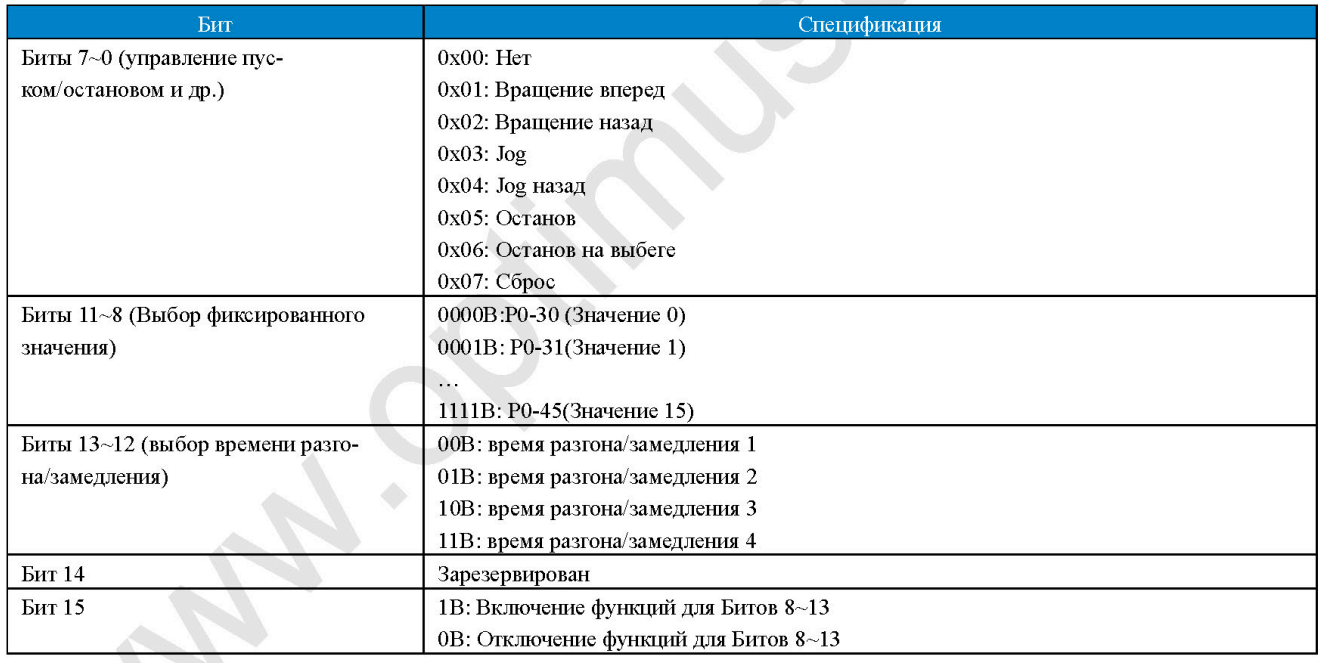

### \* Спецификация регистра 10000

При использовании связи для управления приводом вы можете установить частоту напрямую, записав ее регистр 10000. Значение регистра находится в диапазоне  $0,00 \sim P5-08$ , шаг  $0,01$  Гц.

\* Спецификация регистра 10099

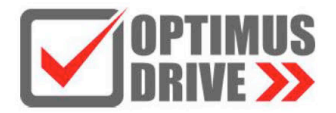

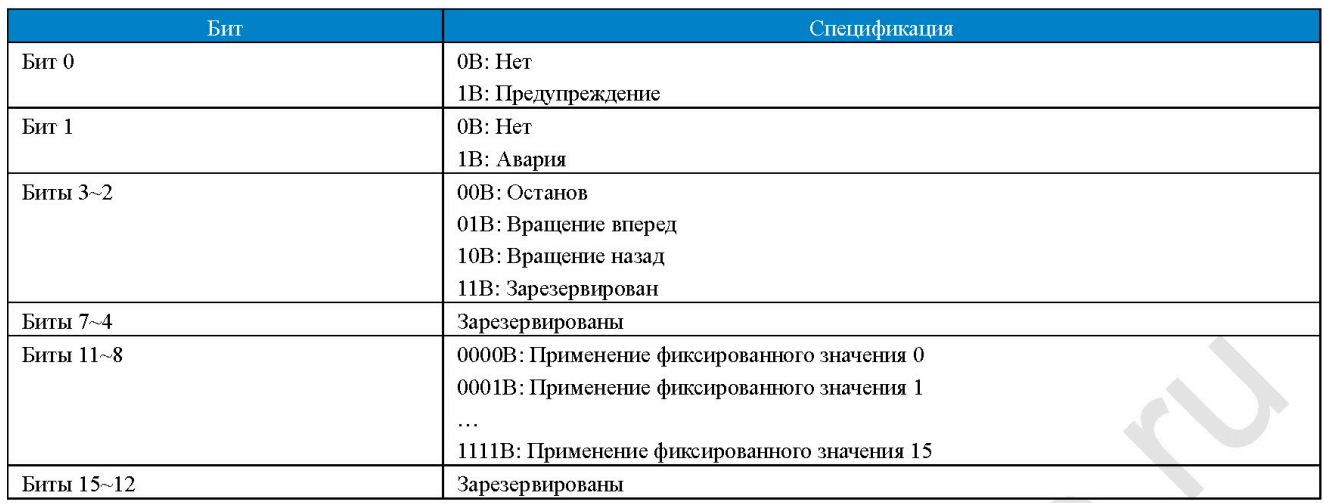

\* Спецификация регистра 10100

Регистр 10100 используется для считывания кода предупреждения/аварии ПЧ. Например: когда в ПЧ происходит авария А.48, значение регистра 10100 равно 48. Когда в ПЧ появляется предупреждающий сигнал u.24, значение регистра 10100 равно 24.

### 5. Коэффициент для данных, передаваемых по коммуникации

Данные, передаваемые по коммуникации, выражаются в шестнадцатеричном формате, а в шестнадцатеричном формате нет десятичной точки. Например, если вы хотите установить P5-08=61,5, то 61,5 можно увеличить в 10 раз до 615. Таким образом, шестнадцатеричное число 0х0267 (615) можно использовать для выражения 61,5.

Значения данного коэффициента задаются в виде значения степени (1: 10, 2: 100 и т.д.) и относятся к основным настройкам значений по умолчанию в списке функциональных параметров.

### 6. Сообщение об ошибке

В процессе обмена данными могут быть ошибки, например, некоторые параметры доступны только для чтения, но ПК/ПЛК отправляет команду на редактирование, ПЧ в этом случае выдает сообщение об ошибке.

Формат фрейма данных сообщения об ошибке показан ниже:

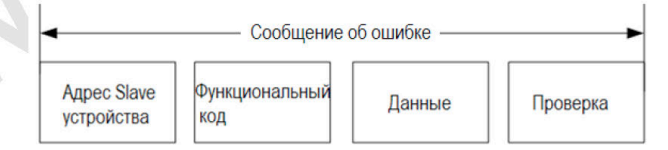

Код функции сообщения об ошибке = код функции запроса + 0x80

Спецификация кода ошибки:

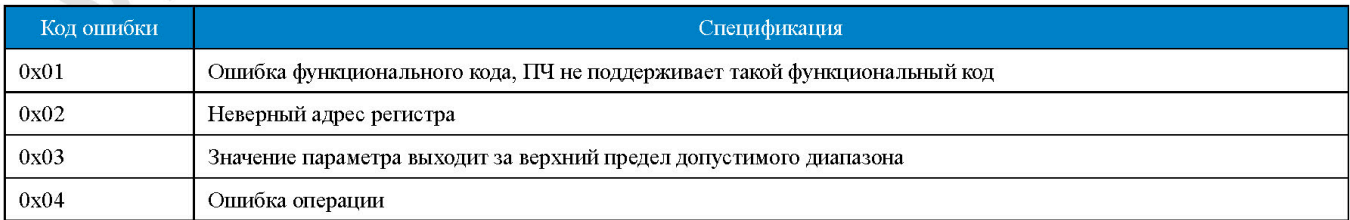

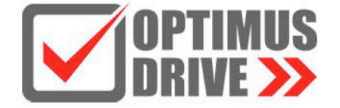

### 7. Примеры

### 7.1 Чтение одного или нескольких регистров (0х03)

### 7.1.1 Считывание скорости двигателя

Считывание параметра Р9-04 (регистр 903) для определения скорости двигателя.

Запрос: 01 03 03 87 00 01 34 67 (шестнадцатеричный)

Отклик: 01 03 02 05 DC BA 8D (шестнадцатеричный)

Спецификация данных запроса:

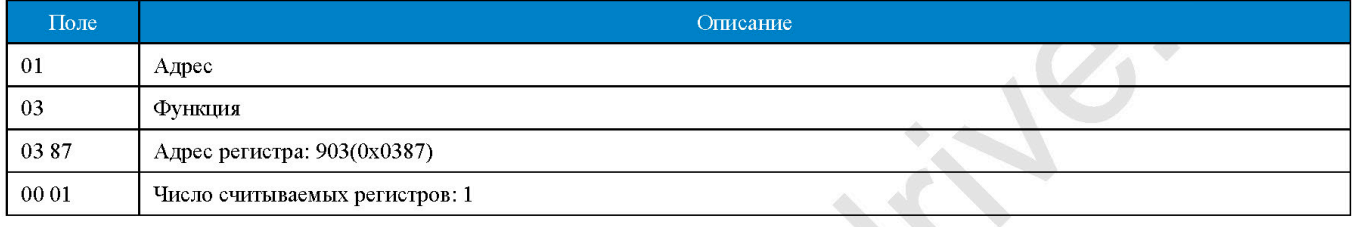

Спецификация данных отклика:

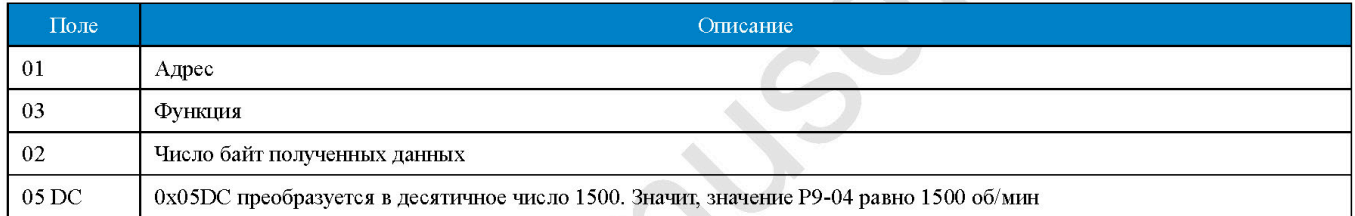

### 7.1.2 Чтение состояния ПЧ, кодов предупреждений/аварий и выходной частоты

Чтение 10099, 10100, 10101 для получения всей информации. Запрос: 01 03 27 73 00 03 FE A4 (шестнадцатеричный) Отклик: 01 03 06 00 04 00 00 01 F4 D0 A2 (шестнадцатеричный)

Ó

### Спецификация данных запроса:

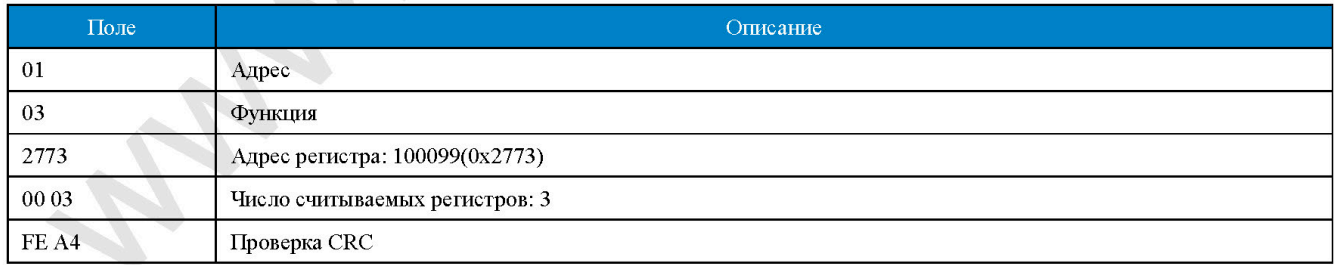

### Спецификация данных отклика:

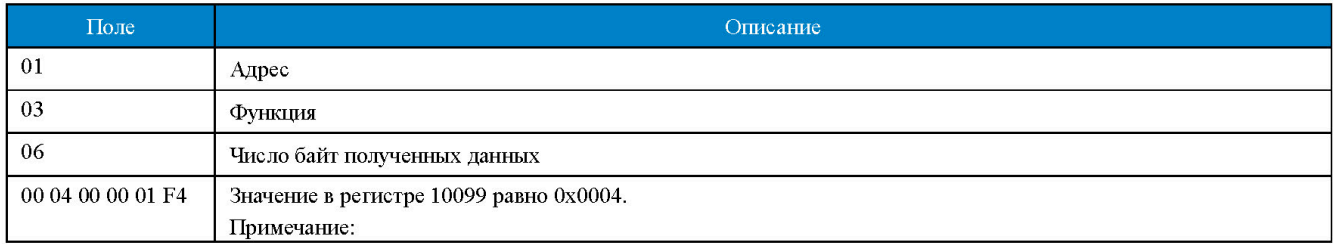

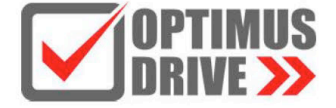

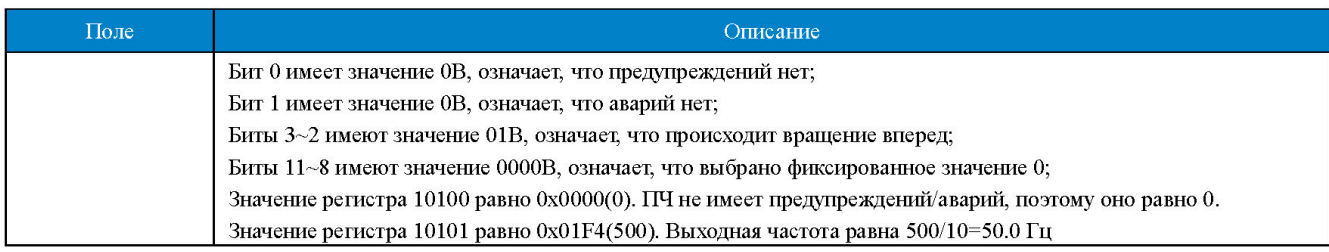

### 7.2 Запись одиночного регистра (0x06)

Задание номинальной скорости двигателя 1430 об/мин.

Запись Р1-07(регистр 106) = 1430.

Запрос: 01 06 00 6А 05 96 2А Е8 (шестнадцатеричный)

Отклик: 01 06 00 6A 05 96 2A E8 (шестнадцатеричный)

Спецификация данных запроса:

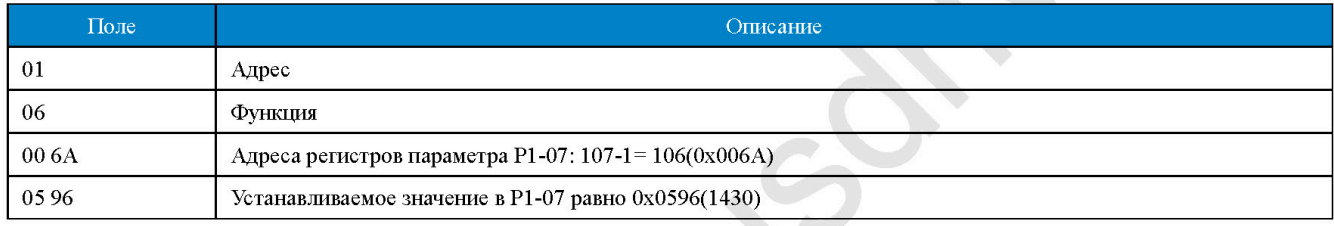

Спецификация данных отклика:

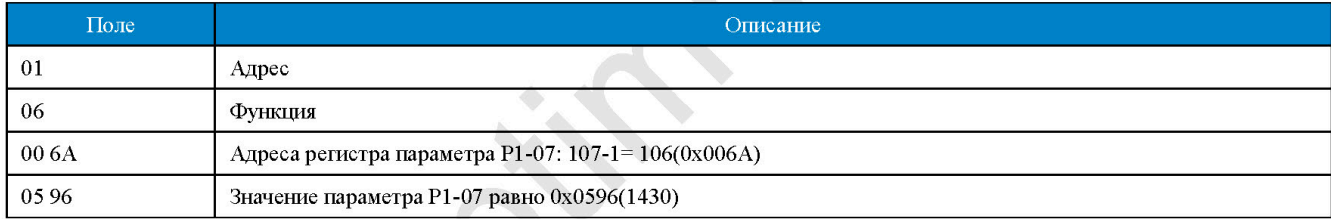

C.

### 7.3 Запись нескольких регистров (0x10)

۰ Пуск ПЧ и задание ему выходной частоты. Запись регистра 9999 для управления ПЧ и регистра 10000 для задания выходной частоты. Запрос: 01 10 27 0F 00 02 04 00 01 09 С4 5А 1D (шестнадцатеричный) Отклик: 01 10 27 0F 00 02 7B 7F (шестнадцатеричный)

### Спецификация данных запроса:

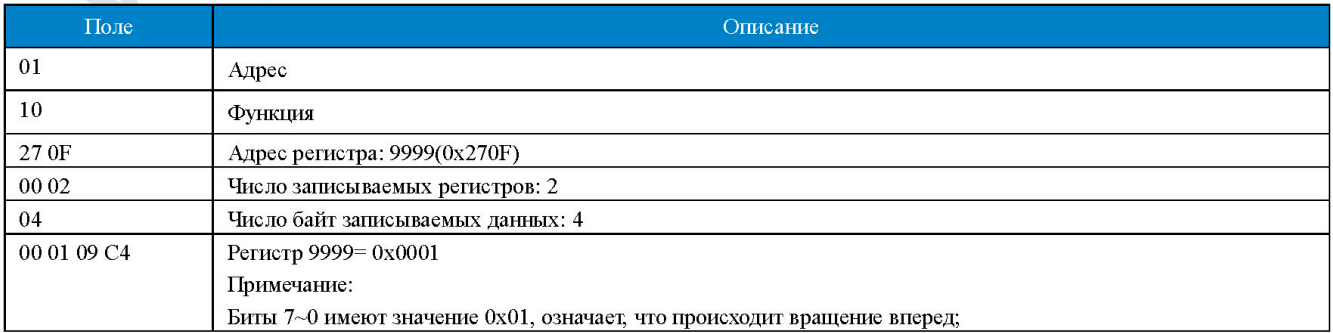

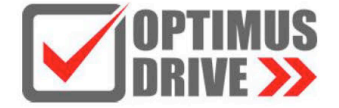

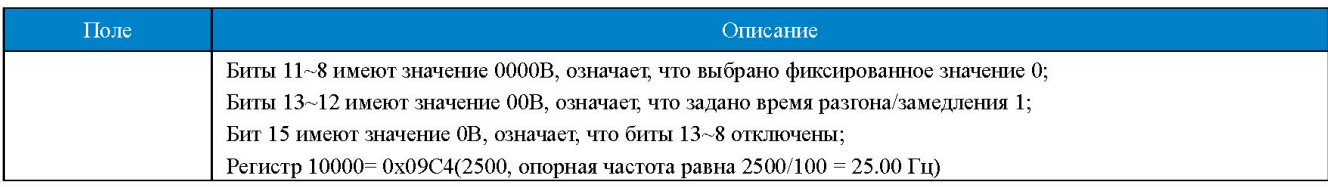

Спецификация данных отклика:

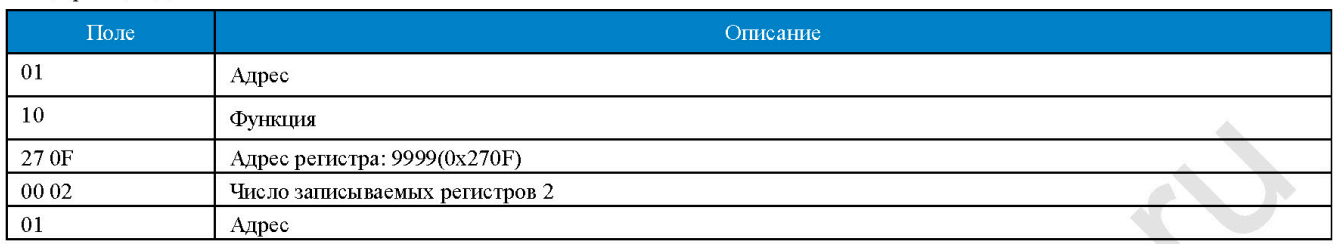

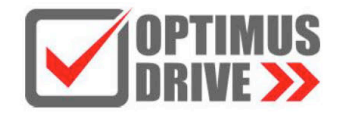